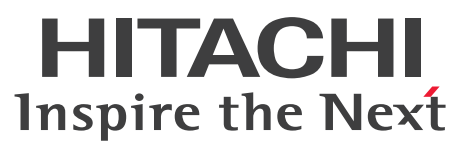

ノンストップデータベース

HiRDB Version 9 ディザスタリカバリシステム 構 築・運用ガイド

解説・手引・操作書

3000-6-464-50

### <span id="page-1-0"></span>前書き

#### ■ 対象製品

●適用 OS: HP-UX 11i V3(IPF) P-1J62-3591 HiRDB Server Version 9 09-66 P-F1J62-11918 HiRDB Disaster Recovery Light Edition Version 9 09-00

#### ●適用 OS: AIX V7.1, AIX V7.2

P-1M62-3591 HiRDB Server Version 9 09-66 P-F1M62-11918 HiRDB Disaster Recovery Light Edition Version 9 09-00

### ●適用 OS: Red Hat Enterprise Linux 6 (64-bit x86 64), Red Hat Enterprise Linux 7 (64-bit x86\_64)

P-9W62-4591 HiRDB Server Version 9 09-66

P-F9W62-11918 HiRDB Disaster Recovery Light Edition Version 9 09-00

これらのプログラムプロダクトのほかにもこのマニュアルをご利用になれる場合があります。詳細は「リ リースノート」でご確認ください。

#### ■ 輸出時の注意

本製品を輸出される場合には、外国為替及び外国貿易法の規制並びに米国輸出管理規則など外国の輸出関 連法規をご確認の上、必要な手続きをお取りください。

なお、不明な場合は、弊社担当営業にお問い合わせください。

#### ■ 商標類

HITACHI, HiRDB, Cosminexus, HA モニタ, JP1, OpenTP1, TPBroker, uCosminexus, VOS3/LS, VOS3/US, XDM は、株式会社 日立製作所の商標または登録商標です。

ActiveX は、米国 Microsoft Corporation の米国およびその他の国における登録商標または商標です。 AMD は, Advanced Micro Devices, Inc.の商標です。

IBM, AIX は、世界の多くの国で登録された International Business Machines Corporation の商標で す。

IBM, DataStage, MetaBroker, MetaStage および QualityStage は、世界の多くの国で登録された International Business Machines Corporation の商標です。

IBM,PowerHA は,世界の多くの国で登録された International Business Machines Corporation の 商標です。

Itanium は,アメリカ合衆国および / またはその他の国における Intel Corporation の商標です。 JBoss は,米国およびその他の国で Red Hat, Inc. の登録商標もしくは商標です。

Linux は、Linus Torvalds 氏の日本およびその他の国における登録商標または商標です。

Microsoft および Visual Studio は、米国 Microsoft Corporation の米国およびその他の国における登録 商標または商標です。

Microsoft .NET は、お客様,情報,システムおよびデバイスを繋ぐソフトウェアです。

Microsoft Access は、米国 Microsoft Corporation の米国およびその他の国における登録商標または商 標です。

Microsoft Office および Excel は、米国 Microsoft Corporation の米国およびその他の国における登録 商標または商標です。

Motif は, Open Software Foundation, Inc.の商標です。

MS-DOS は,米国 Microsoft Corporation の米国およびその他の国における登録商標または商標です。 ODBC は,米国 Microsoft Corporation が提唱するデータベースアクセス機構です。

OLE は、米国 Microsoft Corporation が開発したソフトウェア名称です。

Oracle と Java は, Oracle Corporation 及びその子会社, 関連会社の米国及びその他の国における登録 商標です。

PowerBuilder は、Sybase,Inc.の登録商標です。

Red Hat は,米国およびその他の国で Red Hat, Inc. の登録商標もしくは商標です。

UNIX は,The Open Group の米国ならびに他の国における登録商標です。

Veritas、Veritas ロゴは、米国およびその他の国における Veritas Technologies LLC またはその関連 会社の商標または登録商標です。

Visual Basic は、米国 Microsoft Corporation の米国およびその他の国における登録商標または商標です。 Visual C++は,米国 Microsoft Corporation の米国およびその他の国における登録商標または商標です。 Windows は,米国 Microsoft Corporation の米国およびその他の国における登録商標または商標です。 Windows Server は、米国 Microsoft Corporation の米国およびその他の国における登録商標または商 標です。

その他記載の会社名,製品名などは,それぞれの会社の商標もしくは登録商標です。

### ■ 発行

2018 年 4 月 3000-6-464-50

### ■ 著作権

All Rights Reserved. Copyright (C) 2010, 2018, Hitachi, Ltd.

### <span id="page-3-0"></span>変更内容

変更内容(3000-6-464-50) HiRDB Version 9 09-66, HiRDB Disaster Recovery Light Edition Version 9 09-00

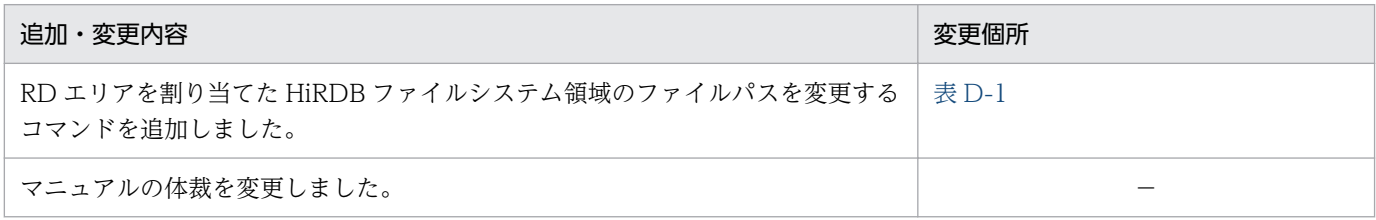

単なる誤字・脱字などはお断りなく訂正しました。

変更内容(3000-6-464-40) HiRDB Version 9 09-65, HiRDB Disaster Recovery Light Edition Version 9 09-00

追加・変更内容

HiRDB のサポートプラットフォームに次の OS を追加しました。

• AIX V7.2

前提製品に次の機器を追加しました。

• Unified Storage

変更内容(3000-6-464-30) HiRDB Version 9 09-60, HiRDB Disaster Recovery Light Edition Version 9 09-00

追加・変更内容

HiRDB のサポートプラットフォームに次の OS を追加しました。

• Linux 7

変更内容(3000-6-464-20) HiRDB Version 9 09-50, HiRDB Disaster Recovery Light Edition Version 9 09-00

#### 追加・変更内容

デフォルト値見直しに伴い, pdsetenv コマンドを追加しました。

HiRDB ファイルシステム領域の最大増分回数を縮小する機能(pdfchfs コマンド)を追加しました。

### <span id="page-4-0"></span>はじめに

このマニュアルは,プログラムプロダクト HiRDB Version 9 のディザスタリカバリシステムについて説 明したものです。なお,ここに記載されていない前提情報については,マニュアル「HiRDB Version 9 解説| (3020-6-450) を参照してください。

#### ■ 対象読者

HiRDB Version 9 (以降、HiRDB と表記します)をディザスタリカバリシステムで構築または運用する 方を対象にしています。

このマニュアルは次に示す知識があることを前提に説明しています。

- UNIX,または Linux のシステム管理の基礎的な知識
- RAID Manager,TrueCopy,および Universal Replicator についての知識
- HiRDB の構築および運用についての知識

### ■ 図中で使用する記号

このマニュアルの図中で使用する記号を、次のように定義します。

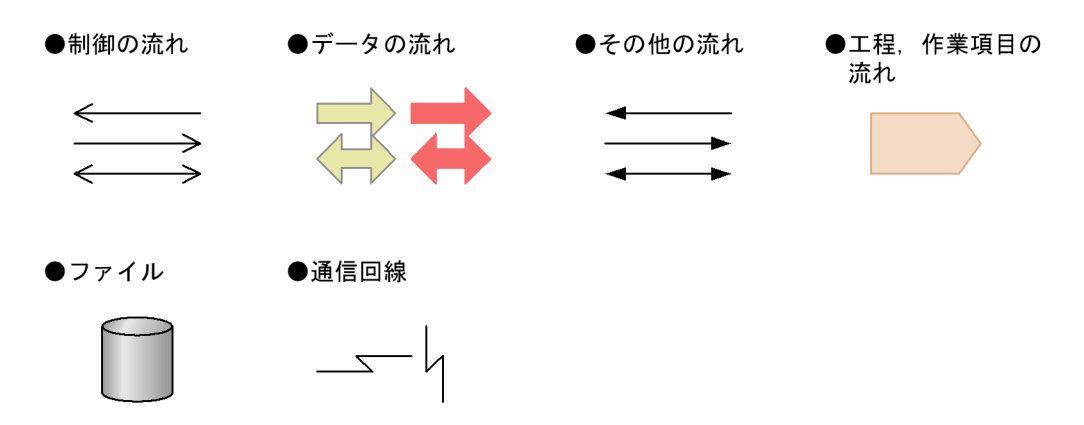

# 目次

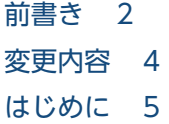

#### 第1編 概要編

### 1 [リアルタイム SAN レプリケーションの概要 13](#page-12-0)

- 1.1 [リアルタイム SAN レプリケーションとは 14](#page-13-0)
- 1.1.1 [機能概要 14](#page-13-0)
- 1.1.2 [更新コピーの対象になるファイル 16](#page-15-0)
- 1.1.3 [同期コピーと非同期コピー 16](#page-15-0)
- 1.2 [リモートサイトへのデータ反映方式 17](#page-16-0)
- 1.2.1 [全同期方式 17](#page-16-0)
- 1.2.2 [全非同期方式 18](#page-17-0)
- 1.2.3 [ハイブリッド方式 19](#page-18-0)
- 1.2.4 [ログ同期方式 21](#page-20-0)
- 1.3 [各処理方式の特徴 24](#page-23-0)
- 1.4 [前提プラットフォームおよび前提製品 26](#page-25-0)
- 1.4.1 [前提プラットフォーム 26](#page-25-0)
- 1.4.2 [前提製品 26](#page-25-0)

### [第 2 編 全同期方式,全非同期方式,およびハイブリッド方式編](#page-27-0)

#### 2 [システム設計時の考慮点 28](#page-27-0)

- 2.1 [保護モードの選択\(全非同期方式を除く\) 29](#page-28-0)
- 2.2 [HiRDB の環境設定時の考慮点 30](#page-29-0)
- 2.2.1 [メインサイトとリモートサイトで一致させる項目 30](#page-29-0)
- 2.2.2 [リモートサイトで変更する項目 30](#page-29-0)
- 2.2.3 [システム定義の指定 31](#page-30-0)
- 2.3 [RAID Manager の環境設定時の考慮点 33](#page-32-0)
- 2.3.1 [環境設定時の考慮点 33](#page-32-0)
- 2.4 [HiRDB ファイルシステム領域作成時の考慮点 34](#page-33-0)
- 2.4.1 [ファイル区分 34](#page-33-0)
- 2.4.2 [HiRDB ファイルシステム領域を作成するときの留意事項 34](#page-33-0)
- 2.4.3 [HiRDB ファイルシステム領域の構成例 35](#page-34-0)
- 2.5 [ボリュームの設計時の考慮点 38](#page-37-0) 2.5.1 [ペアボリューム設計時の考慮点 38](#page-37-0) 2.5.2 [ペア論理ボリューム設計時の考慮点 38](#page-37-0) 2.5.3 [ペア論理ボリュームグループ設計時の考慮点 38](#page-37-0) 2.5.4 [ペアボリュームの構成例 41](#page-40-0) 2.5.5 [システム構成例 45](#page-44-0) 3 [システムの構築 47](#page-46-0) 3.1 [ディザスタリカバリシステムの構築手順 48](#page-47-0) 3.2 [ディザスタリカバリシステム構築時の作業 49](#page-48-0) 3.2.1 [RAID Manager の環境構築 49](#page-48-0)
- 3.2.2 [メインサイトの HiRDB の環境構築 51](#page-50-0) 3.2.3 [メインサイトの HiRDB の構成確認 53](#page-52-0)
- 3.2.4 ペア論理ボリュームグループのテイクオーバ (メイン→リモート) 54
- 3.2.5 [リモートサイトのペア論理ボリュームグループの状態チェック 55](#page-54-0)
- 3.2.6 [リモートサイトの HiRDB の環境構築 55](#page-54-0)
- 3.2.7 [リモートサイトの HiRDB の構成確認 55](#page-54-0)
- 3.2.8 [ペア論理ボリュームグループのテイクオーバ\(リモート→メイン\) 55](#page-54-0)
- 3.2.9 [メインサイトのペア論理ボリュームグループの状態チェック 56](#page-55-0)

#### 4 [メインサイトの運用 57](#page-56-0)

- 4.1 [HiRDB の開始方法 58](#page-57-0)
- 4.1.1 [メインサイトの HiRDB の開始手順 58](#page-57-0)
- 4.1.2 [ペア論理ボリュームグループの状態確認 58](#page-57-0)
- 4.2 [運用時の注意事項\(ハイブリッド方式限定\) 62](#page-61-0)
- 4.2.1 [メインサイトとリモートサイトのデータベースの更新同期を取る必要がある場合 62](#page-61-0)
- 4.2.2 [データベースを初期設定するときの注意事項 63](#page-62-0)
- 4.3 [RAID Manager のコマンド実行時の注意事項 65](#page-64-0)
- 4.3.1 [RAID Manager のコマンド実行可否 65](#page-64-0)
- 4.3.2 [リモートサイトへの切り替えを保証できない期間 66](#page-65-0)

### 5 [リモートサイトへの切り替え 67](#page-66-0)

- 5.1 [サイトの切り替え 68](#page-67-0)
- 5.1.1 [サイトの切り替え方式 68](#page-67-0)
- 5.1.2 [メインサイト稼働時のサイトの切り替え方式 68](#page-67-0)
- 5.1.3 [メインサイト災害時のサイトの切り替え方式 70](#page-69-0)
- 5.1.4 [保守用サイト切り替えの結果 70](#page-69-0)
- 5.1.5 [災害用サイト切り替えの結果 71](#page-70-0)
- 5.2 [計画的サイト切り替え 73](#page-72-0)
- 5.2.1 [計画的サイト切り替えの手順 73](#page-72-0)
- 5.3 [保守用サイト切り替え 75](#page-74-0)
- 5.3.1 [保守用サイト切り替えの手順 75](#page-74-0)
- 5.4 [災害用サイト切り替え 77](#page-76-0)
- 5.4.1 [災害用サイト切り替えの手順 77](#page-76-0)
- 5.5 [トランザクション情報ファイル 80](#page-79-0)

#### 6 [障害発生時の運用 83](#page-82-0)

- 6.1 [更新コピー時に障害が発生した場合の HiRDB の動作 84](#page-83-0)
- 6.2 [シンクポイントダンプの取得処理\(ハイブリッド方式限定\) 87](#page-86-0)
- 6.2.1 [ハイブリッド方式の場合のシンクポイントダンプ取得処理 87](#page-86-0)
- 6.2.2 [メインサイトのシンクポイントダンプ取得処理を中止した場合の HiRDB の処理 87](#page-86-0)
- 6.3 [障害対策方法 89](#page-88-0)
- 6.4 [RAID Manager と連携できないときの対処方法 91](#page-90-0)
- 6.5 [RAID Manager 構成定義へのペア論理ボリュームグループ名の指定漏れの対処方法 92](#page-91-0)
- 6.6 [経路障害の対処方法 93](#page-92-0)
- 6.7 [正ボリューム障害の対処方法 95](#page-94-0)
- 6.8 [副ボリューム障害の対処方法 97](#page-96-0)
- 6.9 [障害回復中のメインサイト災害の対処方法 99](#page-98-0)

#### 7 [ペア論理ボリュームの構成変更 100](#page-99-0)

- 7.1 [ペア論理ボリュームの構成変更が必要になるケース 101](#page-100-0)
- 7.2 [ペア論理ボリュームグループの追加 102](#page-101-0)
- 7.3 [ペア論理ボリュームの追加\(既存のペア論理ボリュームグループに追加する場合\) 104](#page-103-0)
- 7.4 [ペア論理ボリュームグループ名の変更 106](#page-105-0)
- 7.5 [ペア論理ボリュームの移動\(新規のペア論理ボリュームグループに移動する場合\) 107](#page-106-0)
- 7.6 [ペア論理ボリュームの移動\(既存のペア論理ボリュームグループに移動する場合\) 109](#page-108-0)
- 7.7 [ペア論理ボリュームの削除 111](#page-110-0)

#### 8 [ほかの機能との関連 113](#page-112-0)

- 8.1 [使用する場合に注意が必要な機能 114](#page-113-0)
- 8.2 [インナレプリカ機能を使用する場合の注意事項 116](#page-115-0)
- 8.2.1 [インナレプリカ機能を使用する場合の注意事項の説明 116](#page-115-0)
- 8.3 [系切り替え機能を使用する場合の注意事項 120](#page-119-0)
- 8.3.1 [スタンバイ型系切り替え機能の場合 120](#page-119-0)
- 8.3.2 [1:1 スタンバイレス型系切り替え機能の場合 122](#page-121-0)
- 8.3.3 [影響分散スタンバイレス型系切り替え機能の場合 124](#page-123-0)
- 8.3.4 [クラスタソフトウェアの設定 126](#page-125-0)
- 8.3.5 [待機系の運用 126](#page-125-0)
- 8.4 [セキュリティ監査機能を使用する場合の注意事項 127](#page-126-0)
- 8.5 [自動ログアンロード機能を使用する場合の注意事項 128](#page-127-0)
- 8.6 [システムログファイルの空き容量監視機能を使用する場合の注意事項 129](#page-128-0)
- 8.7 [共用表を使用する場合の注意事項\(ハイブリッド方式限定\) 130](#page-129-0)

#### [第 3 編 ログ同期方式編](#page-130-0)

9 [システム設計時の考慮点 131](#page-130-0) 9.1 [サイト状態 132](#page-131-0) 9.2 [保護モードの選択 134](#page-133-0) 9.3 [HiRDB の環境設計時の考慮点 135](#page-134-0) 9.3.1 [メインサイトとリモートサイトで一致させる項目 135](#page-134-0) 9.3.2 [リモートサイトで変更する項目 135](#page-134-0) 9.3.3 [システム定義の設計 135](#page-134-0) 9.4 [RAID Manager の環境設計時の考慮点 137](#page-136-0) 9.5 [HiRDB ファイルシステム領域作成時の考慮点 138](#page-137-0) 9.6 [ボリュームの設計時の考慮点 139](#page-138-0) 10 [システムの構築 141](#page-140-0) 10.1 [ディザスタリカバリシステムの構築手順 142](#page-141-0) 10.2 [ディザスタリカバリシステム構築時の作業\(初期構築時\) 144](#page-143-0) 10.2.1 [RAID Manager の環境構築 144](#page-143-0) 10.2.2 [メインサイトの HiRDB の環境構築 145](#page-144-0) 10.2.3 [メインサイトの HiRDB の構成確認 146](#page-145-0) 10.2.4 [メインサイトのサイト状態\(業務\)の設定 147](#page-146-0) 10.2.5 [業務サイトのリアルタイム SAN レプリケーションの構成確認 147](#page-146-0) 10.2.6 [業務サイトのデータベース初期設定 148](#page-147-0) 10.2.7 [ペア論理ボリュームグループのテイクオーバ\(メイン→リモート\) 148](#page-147-0) 10.2.8 [リモートサイトの HiRDB の環境構築 149](#page-148-0) 10.2.9 [リモートサイトの HiRDB の構成確認 150](#page-149-0) 10.2.10 [ペア論理ボリュームグループのテイクオーバ\(リモート→メイン\) 151](#page-150-0) 10.2.11 [リモートサイトのサイト状態\(ログ適用\)の設定 151](#page-150-0) 10.2.12 [ログ適用サイトのリアルタイム SAN レプリケーションの構成確認 152](#page-151-0) 10.2.13 [システムログ適用化 153](#page-152-0) 10.2.14 [ログ適用サイトの副シンクポイントダンプファイル,副ステータスファイルの構成確認 153](#page-152-0) 10.3 [ディザスタリカバリシステム構築時の作業\(既存システム導入時\) 154](#page-153-0) 10.3.1 [RAID Manager の環境構築 154](#page-153-0) 10.3.2 [メインサイトの HiRDB の環境変更 154](#page-153-0) 10.3.3 [メインサイトの HiRDB の構成確認 155](#page-154-0) 10.3.4 [メインサイトのサイト状態\(業務\)の設定 155](#page-154-0) 10.3.5 [業務サイトのリアルタイム SAN レプリケーションの構成確認 155](#page-154-0) 10.3.6 [システム構成変更の記録 155](#page-154-0)

#### 10.3.7 [ペア論理ボリュームグループのテイクオーバ\(メイン→リモート\) 156](#page-155-0)

- 10.3.8 [リモートサイトの HiRDB の環境構築 156](#page-155-0)
- 10.3.9 [リモートサイトの HiRDB の構成確認 156](#page-155-0)
- 10.3.10 [ペア論理ボリュームグループのテイクオーバ\(リモート→メイン\) 156](#page-155-0)
- 10.3.11 [リモートサイトのサイト状態\(ログ適用\)の設定 156](#page-155-0)
- 10.3.12 [ログ適用サイトのリアルタイム SAN レプリケーションの構成確認 156](#page-155-0)
- 10.3.13 [システムログ適用化 157](#page-156-0)
- 10.3.14 [ログ適用サイトの副シンクポイントダンプファイル,副ステータスファイルの構成確認 157](#page-156-0)

#### 11 [各サイトの運用 158](#page-157-0)

- 11.1 [各サイトの開始方法 159](#page-158-0)
- 11.1.1 [HiRDB 開始前の準備 159](#page-158-0)
- 11.1.2 [ログ適用サイトの HiRDB の開始 161](#page-160-0)
- 11.1.3 [業務サイトの HiRDB の開始 163](#page-162-0)
- 11.2 [各サイトの終了方法 165](#page-164-0)
- 11.2.1 [業務サイトの HiRDB の終了 165](#page-164-0)
- 11.2.2 [ログ適用サイトのログ適用状況の確認 165](#page-164-0)
- 11.2.3 [ログ適用サイトの HiRDB の終了 166](#page-165-0)
- 11.3 [各サイトのシステムログファイルの運用 167](#page-166-0)
- 11.3.1 [システムログファイルの削除 167](#page-166-0)
- 11.3.2 [システム定義の変更 168](#page-167-0)
- 11.3.3 [現用となるシステムログファイルの決定方法 169](#page-168-0)
- 11.4 [注意が必要な操作 170](#page-169-0)
- 11.5 [業務サイトで作成したシステムファイル以外のファイルの扱い 172](#page-171-0)

#### 12 [システムログ適用化 173](#page-172-0)

- 12.1 [システムログ適用化の手順 174](#page-173-0)
- 12.2 [システムログ適用化での作業 175](#page-174-0)
- 12.2.1 [業務サイトの HiRDB の正常終了 175](#page-174-0)
- 12.2.2 [ログ適用サイトの HiRDB の終了 175](#page-174-0)
- 12.2.3 [ペア論理ボリュームグループのペア化 176](#page-175-0)
- 12.2.4 [リアルタイム SAN レプリケーションの構成確認\(ペア論理ボリュームグループの確認\) 177](#page-176-0)
- 12.2.5 [副シンクポイントダンプファイル,副ステータスファイルの作成 178](#page-177-0)
- 12.2.6 [データベースファイルのペア解除 182](#page-181-0)
- 12.2.7 [ログ適用サイトのリアルタイム SAN レプリケーションの構成確認\(ログ適用の確認\) 183](#page-182-0)

#### 13 [サイト切り替え 184](#page-183-0)

- 13.1 [サイトの切り替え方式 185](#page-184-0)
- 13.2 [計画的サイト切り替え 186](#page-185-0)
- 13.2.1 [業務サイトの HiRDB の正常終了 186](#page-185-0)
- 13.2.2 [データベース引き継ぎの実施 187](#page-186-0)
- 13.2.3 [ペア論理ボリュームグループのテイクオーバ\(メイン→リモート\) 187](#page-186-0)
- 13.2.4 [リモートサイトのペア論理ボリュームグループの状態確認 188](#page-187-0)
- 13.2.5 [メインサイトのサイト状態\(ログ適用\)の設定 188](#page-187-0)
- 13.2.6 [副シンクポイントダンプファイル,副ステータスファイルの作成 189](#page-188-0)
- 13.2.7 [ログ適用サイトのリアルタイム SAN レプリケーションの構成確認 189](#page-188-0)
- 13.2.8 [ログ適用サイトの HiRDB の開始 189](#page-188-0)
- 13.2.9 [業務サイトの HiRDB の開始 189](#page-188-0)
- 13.3 [保守用サイト切り替え 190](#page-189-0)
- 13.3.1 [業務サイトの HiRDB の正常終了 190](#page-189-0)
- 13.3.2 [データベース引き継ぎの実施 190](#page-189-0)
- 13.3.3 [ペア論理ボリュームグループのテイクオーバ\(メイン→リモート\) 190](#page-189-0)
- 13.3.4 [リモートサイトのペア論理ボリュームグループの状態確認 191](#page-190-0)
- 13.3.5 [業務サイトの HiRDB の開始 192](#page-191-0)
- 13.4 [災害用サイト切り替え 193](#page-192-0)
- 13.4.1 [データベース引き継ぎの実施 193](#page-192-0)
- 13.4.2 [データ欠損の判定 194](#page-193-0)
- 13.4.3 [ペア論理ボリュームグループのテイクオーバ\(メイン→リモート\) 194](#page-193-0)
- 13.4.4 [リモートサイトのペア論理ボリュームグループの状態確認 194](#page-193-0)
- 13.4.5 [業務サイトの HiRDB の開始 195](#page-194-0)
- 13.4.6 [データ欠損の判定\(RD エリアの障害閉塞の確認\) 195](#page-194-0)
- 13.5 [サイトの切り戻し方法 196](#page-195-0)
- 13.5.1 [業務サイトの HiRDB の正常終了 196](#page-195-0)
- 13.5.2 [ペア論理ボリュームグループの再同期化およびペア化 196](#page-195-0)
- 13.5.3 [ペア論理ボリュームグループのテイクオーバ\(リモート→メイン\) 197](#page-196-0)
- 13.5.4 [業務サイトのリアルタイム SAN レプリケーションの構成確認 197](#page-196-0)
- 13.5.5 [リモートサイトのサイト状態\(ログ適用\)の設定 197](#page-196-0)
- 13.5.6 [ログ適用サイトのリアルタイム SAN レプリケーションの構成確認 197](#page-196-0)
- 13.5.7 [システムログ適用化 197](#page-196-0)

#### 14 [障害発生時の運用 198](#page-197-0)

- 14.1 [障害対策の概要 199](#page-198-0)
- 14.2 [TrueCopy の経路障害が発生した場合の対処方法 201](#page-200-0)
- 14.2.1 [HiRDB の終了 201](#page-200-0)
- 14.2.2 [TrueCopy の経路障害の回復 201](#page-200-0)
- 14.2.3 [ペア論理ボリュームグループの再同期化 202](#page-201-0)
- 14.2.4 [ペア論理ボリュームグループの状態確認 202](#page-201-0)
- 14.2.5 [HiRDB の開始 203](#page-202-0)
- 14.3 [ログ適用していないシステムログを上書きした場合の対処方法 204](#page-203-0)
- 14.4 [システムログファイル満杯によって HiRDB が異常終了した場合の対処方法 205](#page-204-0)
- 14.4.1 [業務サイトの HiRDB の終了 205](#page-204-0)
- 14.4.2 [ログ適用サイトのログ適用状況の確認 205](#page-204-0)
- 14.4.3 [ログ適用サイトの HiRDB の終了 206](#page-205-0)
- 14.4.4 [システムログファイルの容量不足の回復 206](#page-205-0)
- 14.4.5 [ログ適用サイトの HiRDB の開始 206](#page-205-0)
- 14.4.6 [業務サイトの HiRDB の開始 206](#page-205-0)
- 14.5 [ディスク障害が発生した場合の対処 207](#page-206-0)
- 14.5.1 [業務サイトのシステムファイルを配置したボリュームが障害になった場合の対処方法 208](#page-207-0)
- 14.5.2 [ログ適用サイトのシステムファイルを配置したボリュームが障害になった場合の対処方法 209](#page-208-0)

#### 15 [ペア論理ボリュームの構成変更 211](#page-210-0)

- 15.1 [構成変更の概要 212](#page-211-0)
- 15.1.1 [RAID Manager の構成変更 212](#page-211-0)
- 15.1.2 [HiRDB の構成変更 213](#page-212-0)

#### 16 [ほかの機能との関連 215](#page-214-0)

- 16.1 [使用する場合に注意が必要な機能 216](#page-215-0)
- 16.1.1 [HiRDB Datareplicator のレプリケーション機能 217](#page-216-0)
- 16.1.2 [系切り替え機能 218](#page-217-0)
- 16.1.3 [セキュリティ監査機能 218](#page-217-0)
- 16.1.4 [自動ログアンロード機能 219](#page-218-0)
- 16.1.5 [システム構成変更コマンドの使用 219](#page-218-0)
- 16.1.6 [統計情報の取得 220](#page-219-0)
- 16.1.7 [システムログファイルの空き容量監視機能 220](#page-219-0)
- 16.1.8 [MIB パフォーマンス情報監視機能 220](#page-219-0)

#### [付録 221](#page-220-0)

- 付録 A [システム定義および構成定義の例 222](#page-221-0)
- 付録 A.1 [ハイブリッド方式の場合 222](#page-221-0)
- 付録 A.2 [ログ同期方式の場合 227](#page-226-0)
- 付録 B [サンプルシェルプログラム 234](#page-233-0)
- 付録 B.1 [サンプルシェルプログラムの使用方法 234](#page-233-0)
- 付録 C [HiRDB の入れ替え 235](#page-234-0)
- 付録 C.1 [全同期方式,全非同期方式,およびハイブリッド方式の場合 235](#page-234-0)
- 付録 C.2 [ログ同期方式の場合 237](#page-236-0)
- 付録 D [ログ適用サイトでの HiRDB のコマンド実行可否 239](#page-238-0)

#### [索引 244](#page-243-0)

第 1 編 概要編

<span id="page-12-0"></span>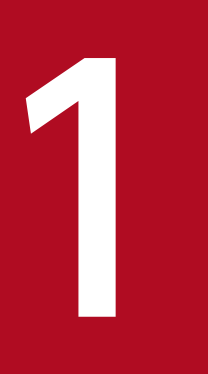

## 1 リアルタイム SAN レプリケーションの概要

この章では,地震や火災などの大規模災害からの早期復旧を想定したディザスタリカバリシステ ム,リアルタイム SAN レプリケーションの環境設定,および運用方法について説明します。

#### <span id="page-13-0"></span>1.1.1 機能概要

通常使用しているシステムが地震,火災などの災害によって物理的に回復困難な状況になった場合,遠隔 地に準備している予備のシステムを稼働して業務を続行できます。このシステム環境をリアルタイム SAN レプリケーション (RiSe) といいます。なお、通常使用しているシステムがあるサイトをメインサイトと いい、遠隔地に準備している予備のシステムがあるサイトをリモートサイトといいます。

メインサイトおよびリモートサイトのデータは,日立ディスクアレイシステム上に配置し,メインサイト のデータに更新が発生した場合、日立ディスクアレイシステムの TrueCopy または Universal Replicator を使用してリモートサイトに反映(更新コピー)します。

リアルタイム SAN レプリケーションの概要を次の図に示します。

1. リアルタイム SAN レプリケーションの概要

### 図 1-1 リアルタイム SAN レプリケーションの概要

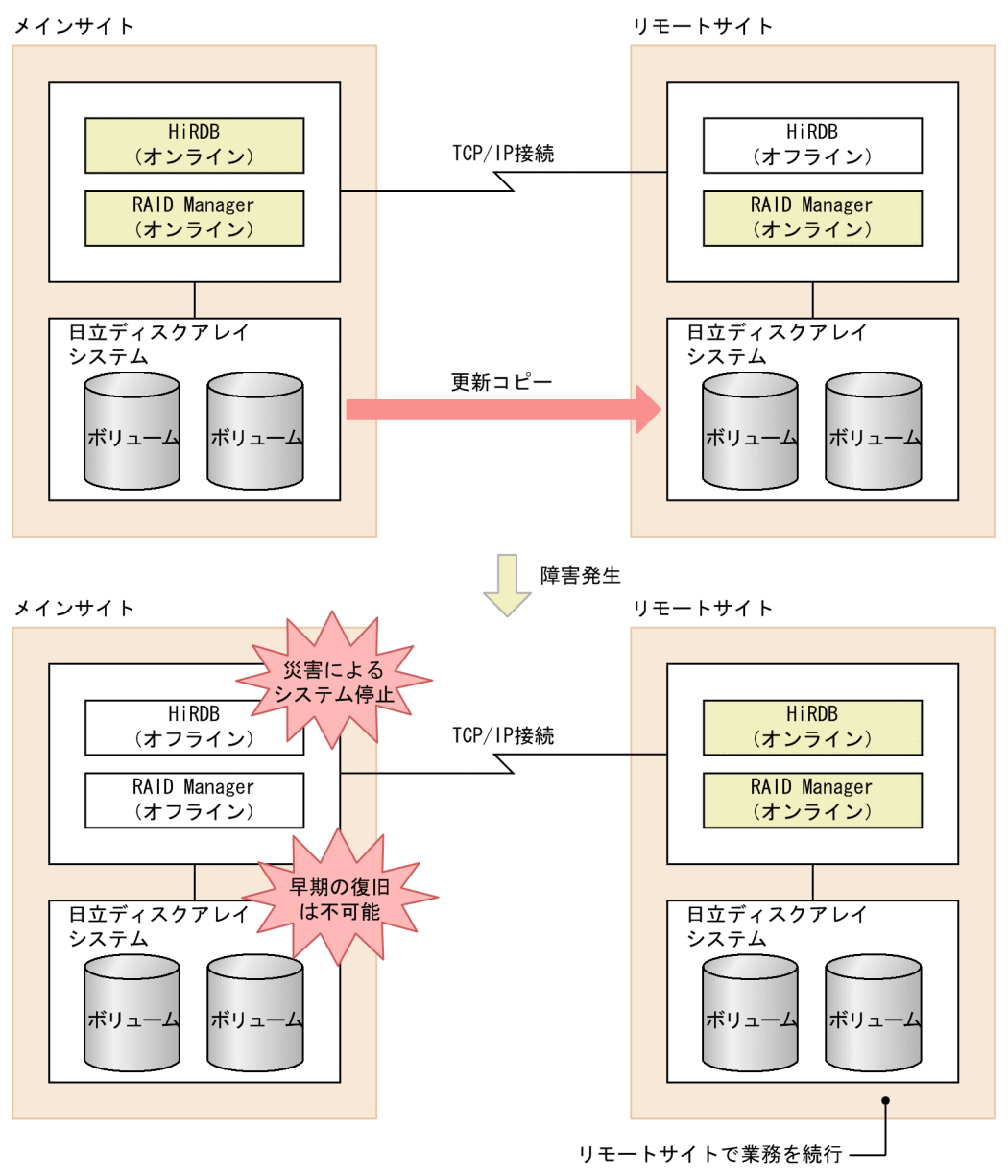

〔説明〕

- 通常はメインサイトの HiRDB を使用して業務を行います。メインサイトのファイルに更新が発生 した場合,その更新内容をリモートサイトに更新コピーします。更新コピーによってメインサイト とリモートサイトで同じデータを持ちます。
- メインサイトで地震や火災などの大規模災害が発生し,メインサイトのシステムが早期に復旧でき ない場合,リモートサイトで HiRDB を再開始して業務を続行できます。
	- 更新コピーは TrueCopy または Universal Replicator が行います。TrueCopy および Universal Replicator は、ホストを経由しないで、日立ディスクアレイシステム間で直 接データをコピーします。

参考

<span id="page-15-0"></span>• RAID Manager とは、日立ディスクアレイシステムの付加プログラムプロダクトで, TrueCopy および Universal Replicator を制御,運用するコマンドなどを提供していま す。

### 1.1.2 更新コピーの対象になるファイル

更新コピーの対象になるファイルを次に示します。これらのファイルに更新が発生すると,リモートサイ トの同じファイルに更新情報がコピーされます。

- データベースファイル(RD エリアを構成する HiRDB ファイル)
- システムログファイル
- シンクポイントダンプファイル
- ステータスファイル

### 1.1.3 同期コピーと非同期コピー

更新コピー処理には同期コピーと非同期コピーがあります。同期コピーと非同期コピーの特徴を次の表に 示します。

#### 表 1-1 同期コピーと非同期コピーの特徴

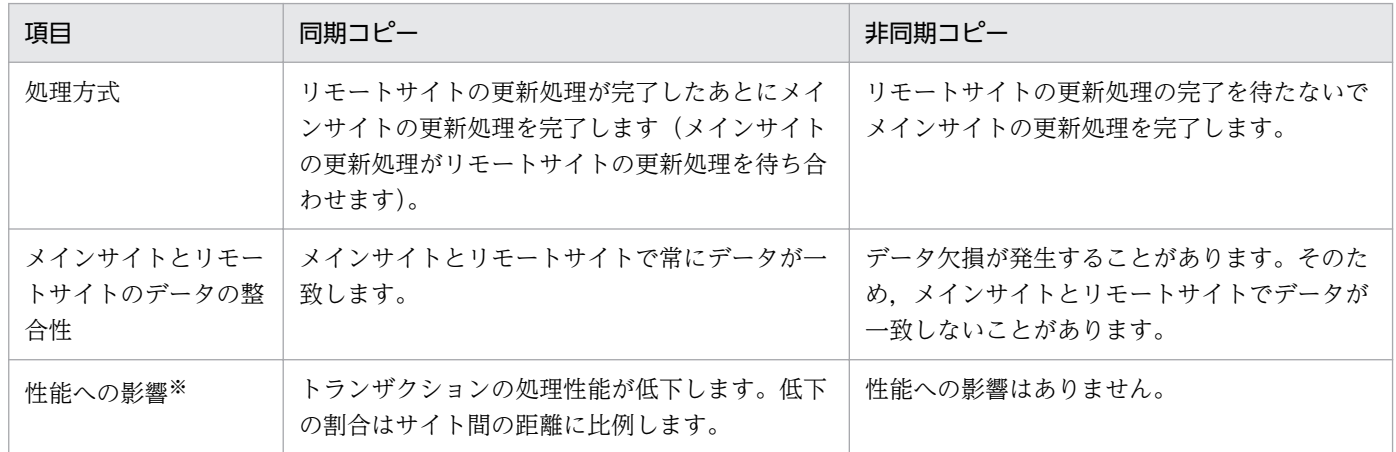

注※ TrueCopy および Universal Replicator が保証する理論値に従った特徴です。

### <span id="page-16-0"></span>1.2 リモートサイトへのデータ反映方式

ここでは,メインサイトからリモートサイトにデータを反映するときの処理方式について説明します。リ アルタイム SAN レプリケーションではデータを反映するときの処理方式が四つあります。データ反映方 式によってシステムの構築方法や,運用方法が異なるため,使用しているシステムに合わせて,HiRDB 管 理者は次に示す方式から一つを選択してください。

- 全同期方式
- 全非同期方式
- ハイブリッド方式
- ログ同期方式

### 1.2.1 全同期方式

全同期方式を適用すると,リモートサイトへの更新コピー処理が同期コピーで行われます。同期コピーの 場合、リモートサイトの更新処理が完了したあとにメインサイトの更新処理を完了します(メインサイト の更新処理がリモートサイトの更新処理を待ち合わせます)。したがって、全同期方式を適用した場合、メ インサイトの更新内容が必ずリモートサイトに反映されます。そのため,メインサイトの HiRDB が災害 などによって異常終了した場合、異常終了直前の状態からリモートサイトで HiRDB を再開始してサービ スを続行できます。

ただし,メインサイトでファイル(更新コピーの対象ファイル)を更新するときに,リモートサイトのファ イルに更新が反映されるまでの間,待ち合わせを行うため,メインサイトのトランザクション性能に影響 を与えることがあります。

全同期方式の概要を次の図に示します。また,リモートサイトに更新コピーするときの処理方式(全同期 方式の場合)を次の表に示します。

### <span id="page-17-0"></span>図 1-2 全同期方式の概要

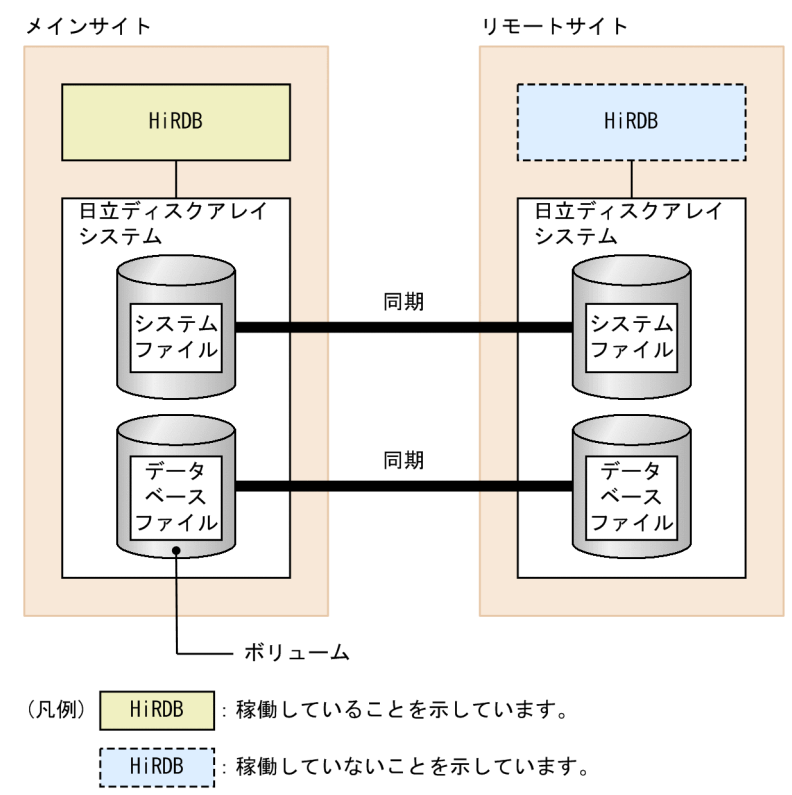

#### 表 1-2 リモートサイトに更新コピーするときの処理方式(全同期方式の場合)

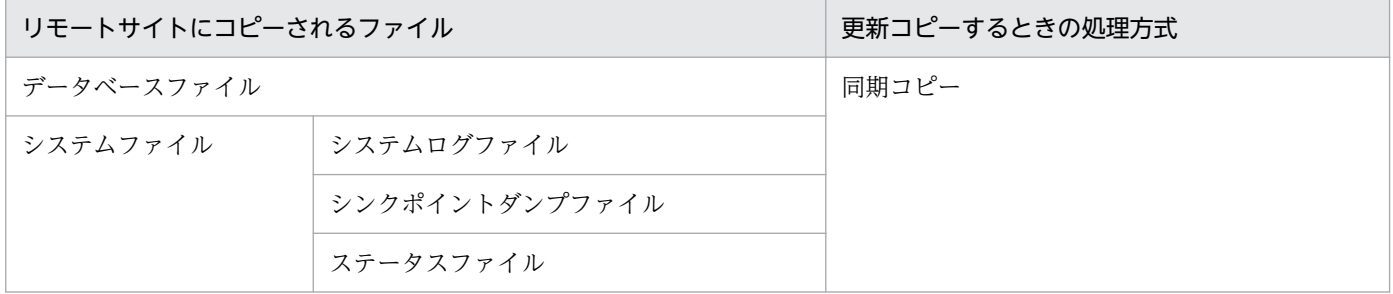

### 1.2.2 全非同期方式

全非同期方式を適用すると,リモートサイトへの更新コピー処理が非同期コピーで行われます。非同期コ ピーの場合,リモートサイトの更新処理の完了を待たないでメインサイトの更新処理を完了するため,メ インサイトのトランザクション性能に影響を与えません。

ただし,メインサイトのファイル(更新コピーの対象ファイル)の更新内容がリモートサイトに反映され ないことがあります。そのため,メインサイトの HiRDB が災害などによって異常終了し,リモートサイ トで HiRDB を再開始した場合,再開始したときの状態が異常終了直前の状態と異なることがあります。 したがって,全非同期方式の場合,メインサイトから継続したサービスの開始を保証できません。

全非同期方式の概要を次の図に示します。また、リモートサイトに更新コピーするときの処理方式(全非 同期方式の場合)を次の表に示します。

1. リアルタイム SAN レプリケーションの概要

### <span id="page-18-0"></span>図 1‒3 全非同期方式の概要

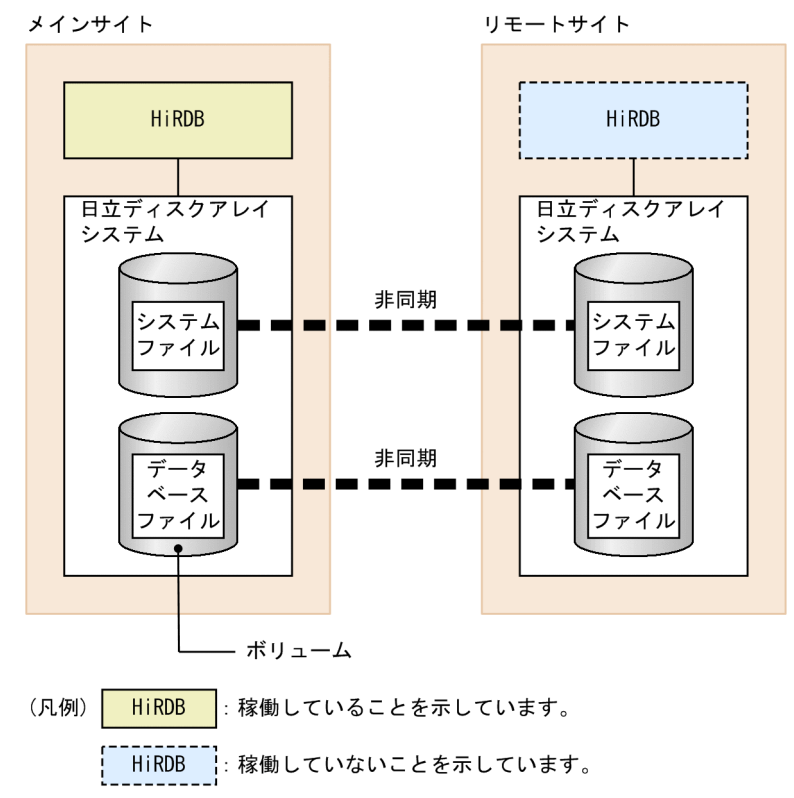

#### 表 1-3 リモートサイトに更新コピーするときの処理方式(全非同期方式の場合)

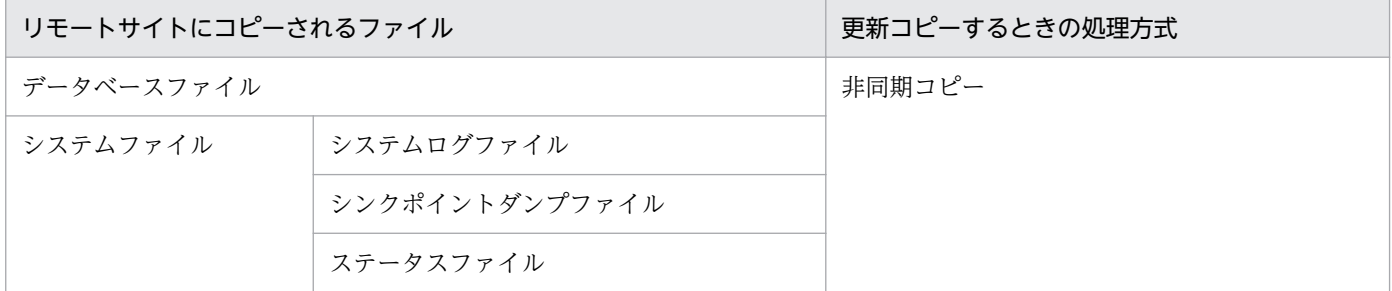

### 1.2.3 ハイブリッド方式

ハイブリッド方式を適用すると,リモートサイトへの更新コピー処理が次に示すようになります。

- データベースファイルの更新コピー処理は非同期コピーで行います。
- システムファイルの更新コピー処理は同期コピーで行います。

システムログファイルなどのデータベースの回復に必要な情報はリモートサイトへの反映を保証するよう に同期コピーを行います。したがって、メインサイトの HiRDB が災害によって異常終了した場合,異常 終了直前の状態でリモートサイトの HiRDB を再開始できます。ハイブリッド方式は,主に大規模システ ム向けの処理方式といえます。

また,回復可能なデータベースファイルについては非同期コピーとし,トランザクション性能への影響を 全同期方式に比べて少なくします。

### ■参考

ハイブリッド方式は,全同期方式と全非同期方式の両方の利点を持ちますが,ほかの方式に比べて 運用が難しくなります。運用の違いについては,次に示す個所を参照してください。

- •「[システム設計時の考慮点」](#page-27-0)
- •「[運用時の注意事項\(ハイブリッド方式限定\)](#page-61-0)」
- 表[「データベースの更新同期を取る必要がある操作](#page-62-0)」の「RD エリアの自動増分」
- •「[データベースを初期設定するときの注意事項」](#page-62-0)
- •「[障害発生時の運用」](#page-82-0)
- •「[共用表を使用する場合の注意事項\(ハイブリッド方式限定\)](#page-129-0)」

ハイブリッド方式の概要を次の図に示します。また、リモートサイトに更新コピーするときの処理方式(ハ イブリッド方式の場合)を次の表に示します。

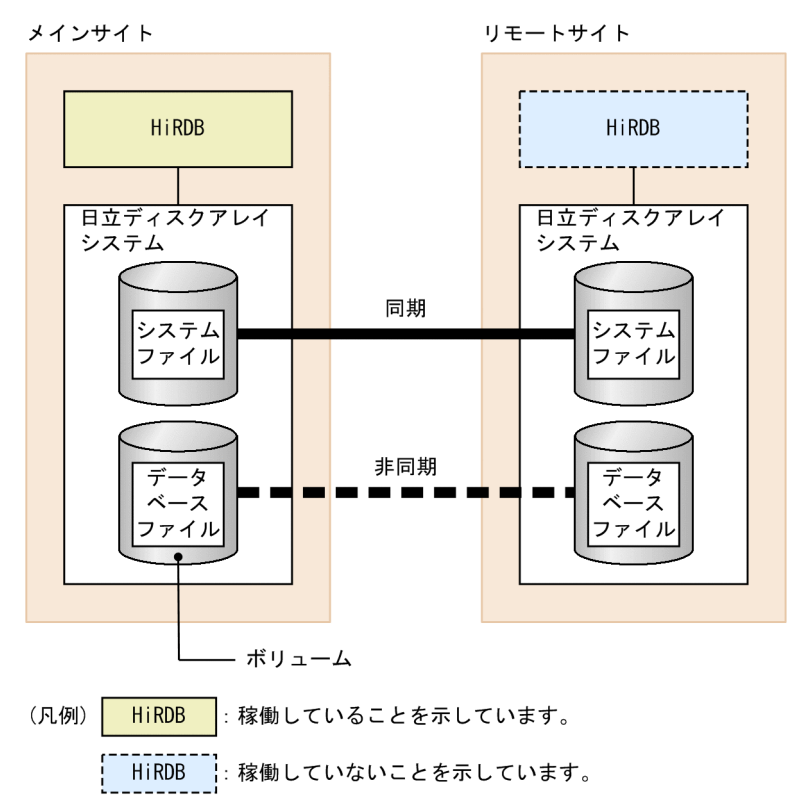

#### 図 1‒4 ハイブリッド方式の概要

#### <span id="page-20-0"></span>表 1-4 リモートサイトに更新コピーするときの処理方式 (ハイブリッド方式の場合)

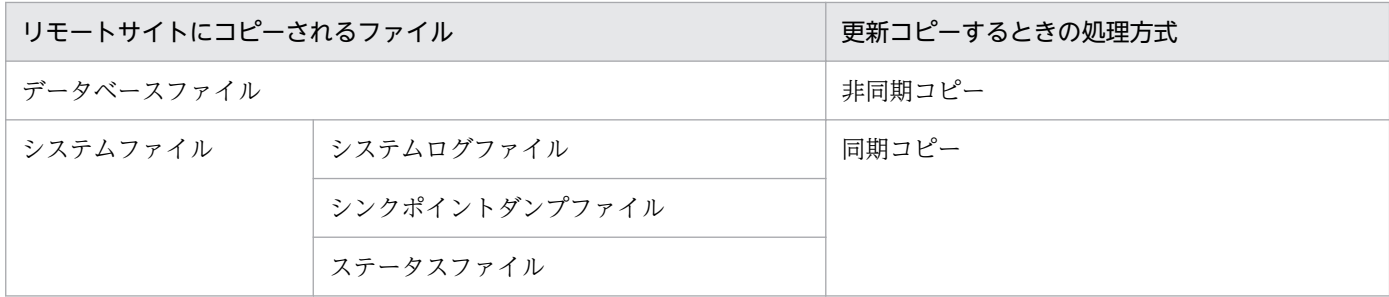

### 1.2.4 ログ同期方式

ログ同期方式を適用すると,リモートサイトへの更新コピー処理が次に示すようになります。

- データベースファイルの更新コピー処理は,初期構築時またはシステムログ適用化時に一度だけ行いま す。
- システムファイルの更新コピー処理は同期コピーで行います。

ログ同期方式では,業務サイトでトランザクションを受け付け,ログ適用サイトで業務サイトからコピー されたシステムログを基に、データベースの更新処理を行います。通常、メインサイトが業務サイト,リ モートサイトがログ適用サイトとなります。

システムログファイルなどのデータベースの回復に必要な情報は,リモートサイトへの反映を保証するた めに同期コピーを行います。したがって、メインサイトの HiRDB が災害によって異常終了した場合,異 常終了直前の状態でリモートサイトの HiRDB を再開始できます。ログ同期方式は,主に小,中規模シス テム向けの処理方式といえます。

データベースファイルについては、初期構築時またはシステムログ適用化時にだけコピーするため、ほか の方式に比べて通信量を削減できます。そのため,トランザクション性能への影響は小さくなります。な お,リモートサイト側でシステムログを基にデータベースを更新するため,常にリモートサイトの HiRDB を稼働しておく必要があります。

#### 注意事項

- ログ同期方式を適用する場合,付加 PP の HiRDB Disaster Recovery Light Edition をインス トールして,pdopsetup コマンドでセットアップする必要があります。
- ログ同期方式の場合,全同期方式,全非同期方式,およびハイブリッド方式に比べて,副シン クポイントダンプファイルおよび副ステータスファイルが必要となります。したがって,副シ ンクポイントダンプファイルおよび副ステータスファイルがあることを考慮して,ハードウェ ア構成を決めてください。
- リモートサイトの HiRDB は,ログ適用を行うために稼働しています。そのため,ログ適用サ イトの HiRDB に対して UAP を実行することはできません。

#### 参考

ログ同期方式は,ほかの処理方式に比べて通信量を削減できますが,運用が難しくなります。運用 の違いについては、次に示す個所を参照してください。

- •「[各サイトの運用」](#page-157-0)
- •「[システムログ適用化」](#page-172-0)
- •「[サイト切り替え」](#page-183-0)
- •「[障害発生時の運用」](#page-197-0)

ログ同期方式の概要を次の図に示します。また、ログ適用サイトに更新コピーするときの処理方式(ログ 同期方式の場合)を次の表に示します。

#### 図 1‒5 ログ同期方式の概要

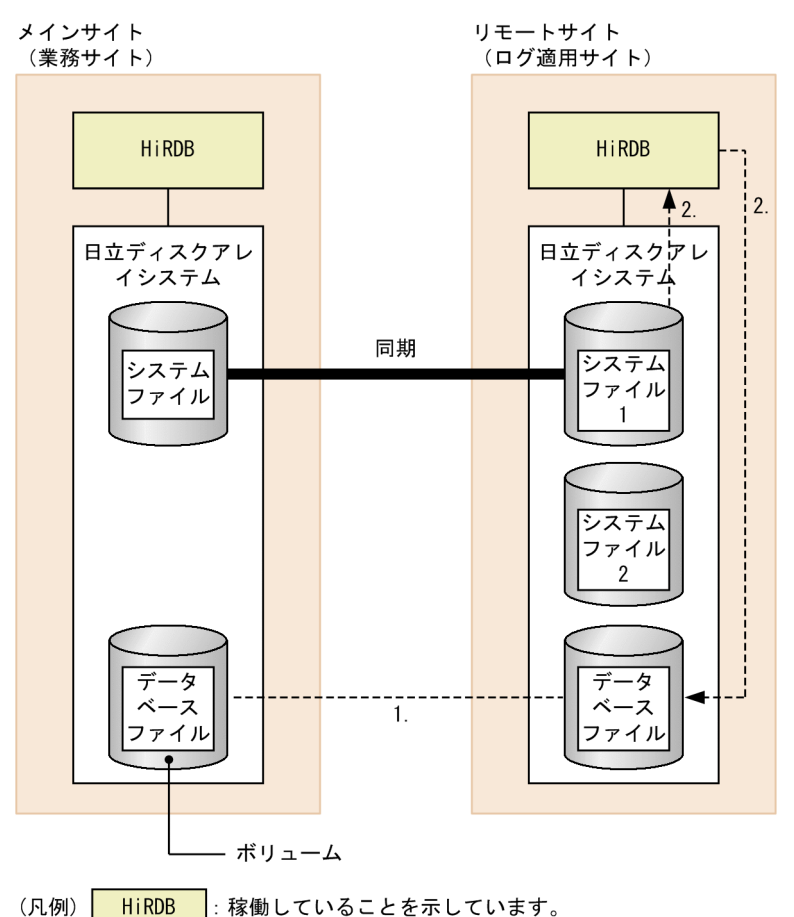

〔説明〕

- 1. 初期構築時またはシステムログ適用化時だけデータベースファイルをコピーします。それ以外はコ ピーしません。
- 2. 業務サイトから同期コピーしたシステムログを読み込んで,データベースへの更新処理を行います。 これをログ適用といいます。
- 1. リアルタイム SAN レプリケーションの概要

#### 表 1-5 ログ適用サイトに更新コピーするときの処理方式(ログ同期方式の場合)

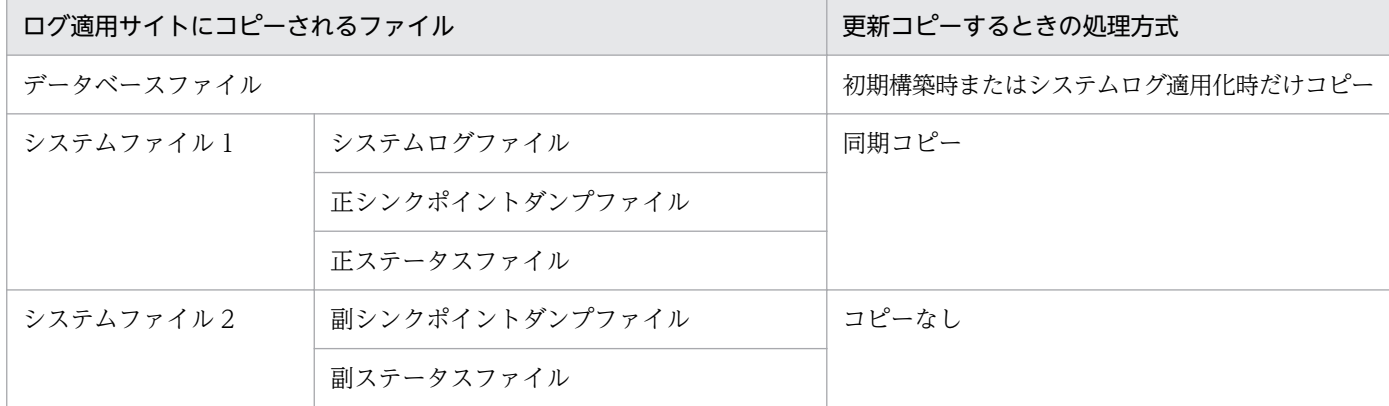

### 参考

正シンクポイントダンプファイルおよび正ステータスファイルは,ログ適用処理で使用する ファイルです(通常の HiRDB の運用に必要なシンクポイントダンプファイルおよびステー タスファイルのことです)。副シンクポイントダンプファイルおよび副ステータスファイル は,ログ適用処理を行っているときのシンクポイントダンプおよびシステムステータス情報 を保存するためのファイルです。なお,ログ適用サイトの HiRDB で出力されるメッセージ に,シンクポイントダンプファイルおよびステータスファイルの情報がある場合,それは副 シンクポイントダンプファイルおよび副ステータスファイルを示しています。

### <span id="page-23-0"></span>1.3 各処理方式の特徴

リアルタイム SAN レプリケーションの処理方式を全同期方式、全非同期方式、ハイブリッド方式、また はログ同期方式のどれにするかを検討してください。各処理方式の特徴を次の表に示します。

#### 表 1-6 全同期方式,全非同期方式, ハイブリッド方式, およびログ同期方式の特徴

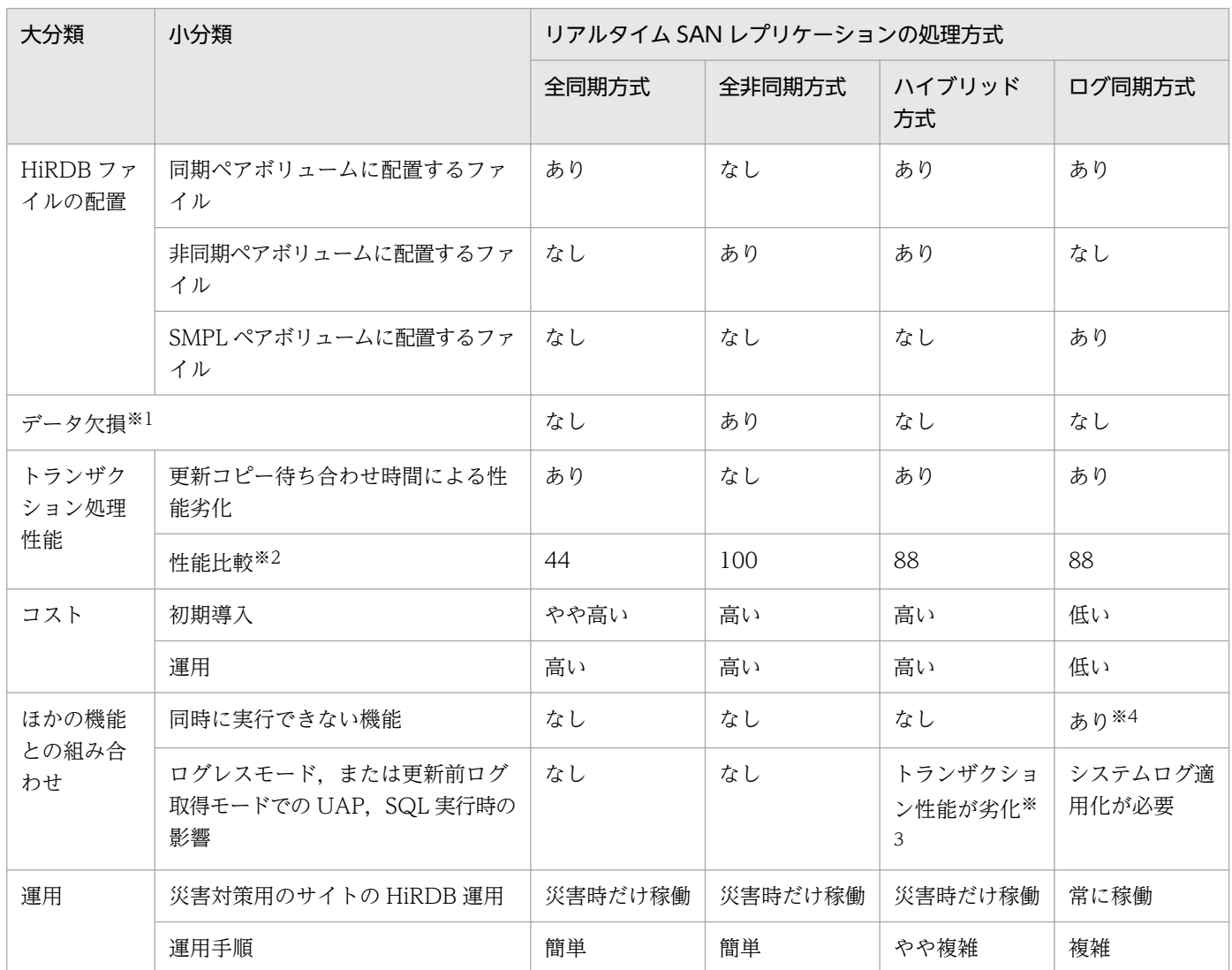

注※1

障害や,HiRDB 管理者の操作の誤りによって、リモートサイトへの反映が正しく行われなかった場合, データ欠損が発生するか,またはリモートサイトで HiRDB が再開始できないことがあります。

注※2

サイト間伝送距離 1500km, 通信速度 1 ギガ bps の環境下で、リアルタイム SAN レプリケーション を使用しないときのトランザクション性能を 100 とした場合の,おおよその相対値です。なお,相対 値はメインサイトとリモートサイト間の減衰率に依存します。

#### 注※3

詳細については,[「運用時の注意事項\(ハイブリッド方式限定\)」](#page-61-0)を参照してください。

1. リアルタイム SAN レプリケーションの概要

#### 注※4

詳細については,[「ほかの機能との関連](#page-214-0)」を参照してください。

1. リアルタイム SAN レプリケーションの概要

## <span id="page-25-0"></span>1.4.1 前提プラットフォーム

前提プラットフォームを次に示します。メインサイトとリモートサイトで同じプラットフォームにしてく ださい。

- AIX
- HP-UX
- Linux

### 1.4.2 前提製品

リアルタイム SAN レプリケーションを使用する場合,日立ディスクアレイシステムシリーズの製品が必 要となります。前提製品を次の表に示します。なお,これらの前提製品はメインサイトとリモートサイト の両方に必要です。

日立ディスクアレイシステムシリーズの製品ごとに前提プラットフォームがあります。詳細は,日立ディ スクアレイシステムのマニュアルを参照してください。

#### 表 1‒7 前提製品

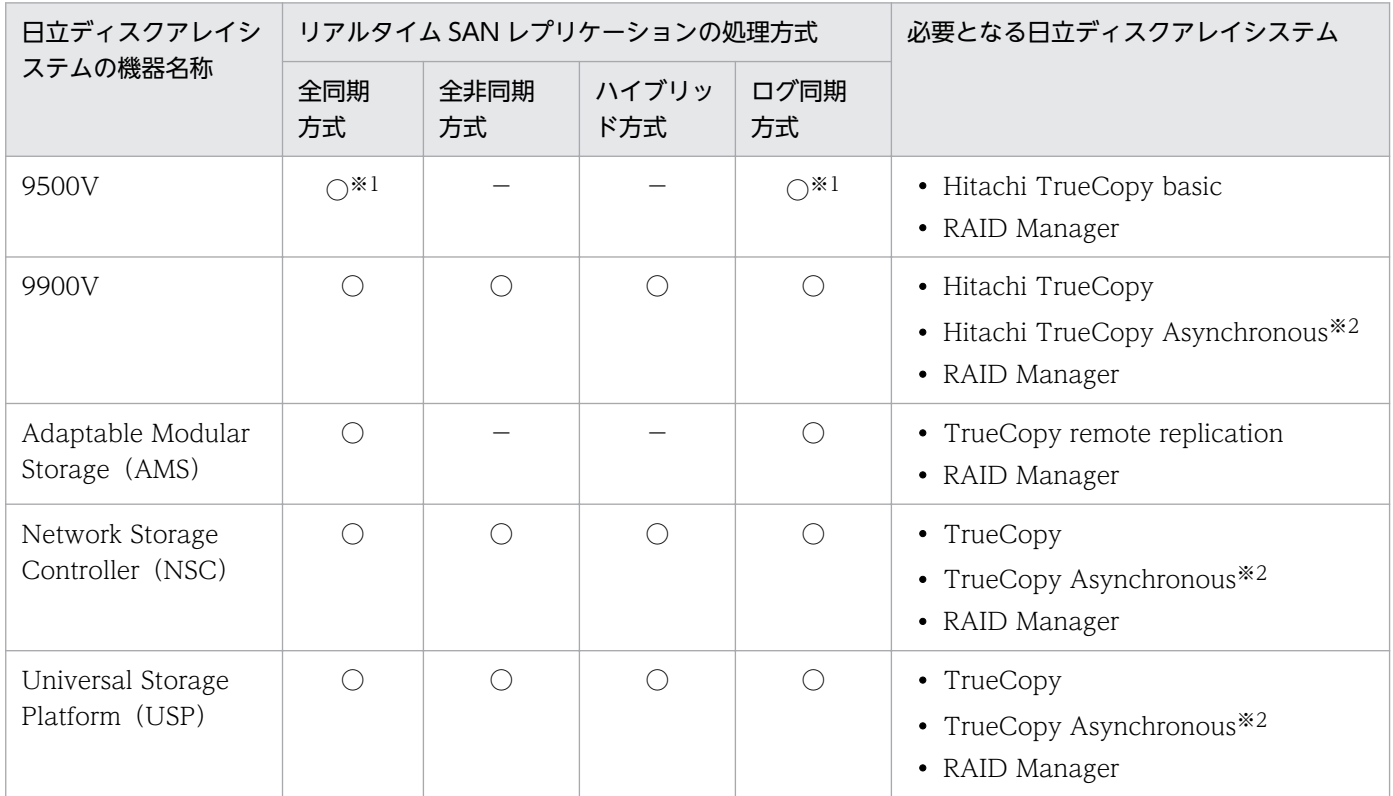

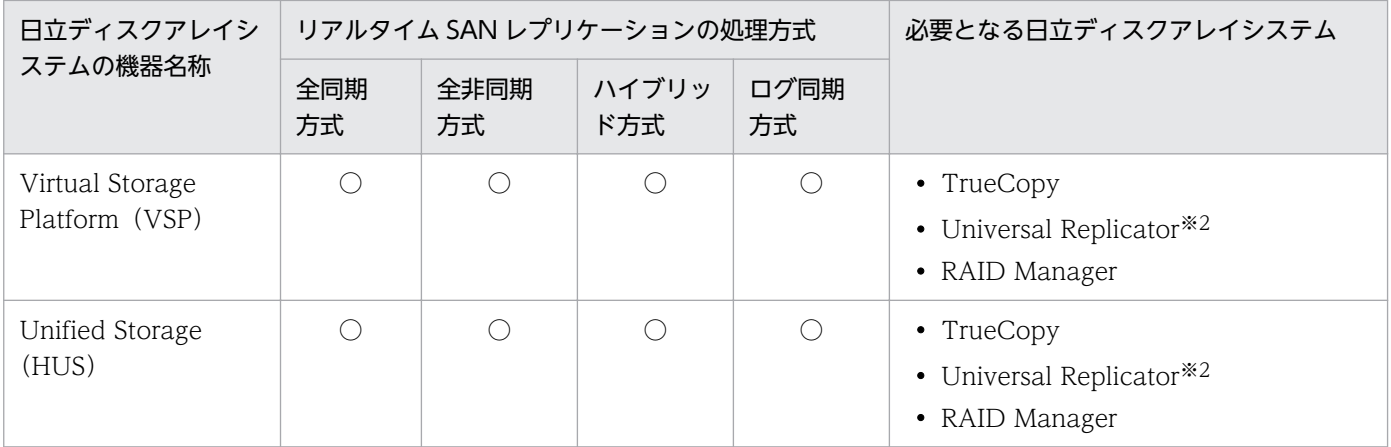

(凡例)

○:使用できます。

−:使用できません。

#### 注※1

9530V では使用できません。

#### 注※2

全非同期方式およびハイブリッド方式の場合,必要です。

1. リアルタイム SAN レプリケーションの概要

## <span id="page-27-0"></span>第 2 編 全同期方式,全非同期方式,およびハイブリッド方式編

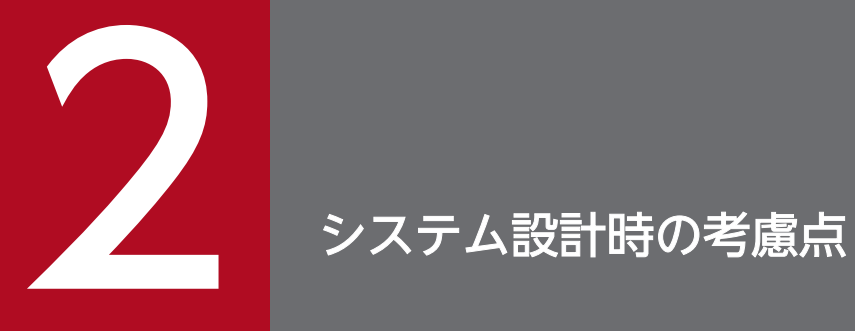

この章では,システム設計時の考慮点について説明します。

## <span id="page-28-0"></span>2.1 保護モードの選択(全非同期方式を除く)

全同期方式、またはハイブリッド方式を選択した場合は保護モードを決定してください。リモートサイト への同期コピーに失敗したときに HiRDB が行う処置を保護モードとして設定します。保護モードの選択 基準を次の表に示します。

なお、決定した保護モードは pd\_rise\_fence\_level オペランドに指定してください。

#### 表 2‒1 保護モードの選択基準

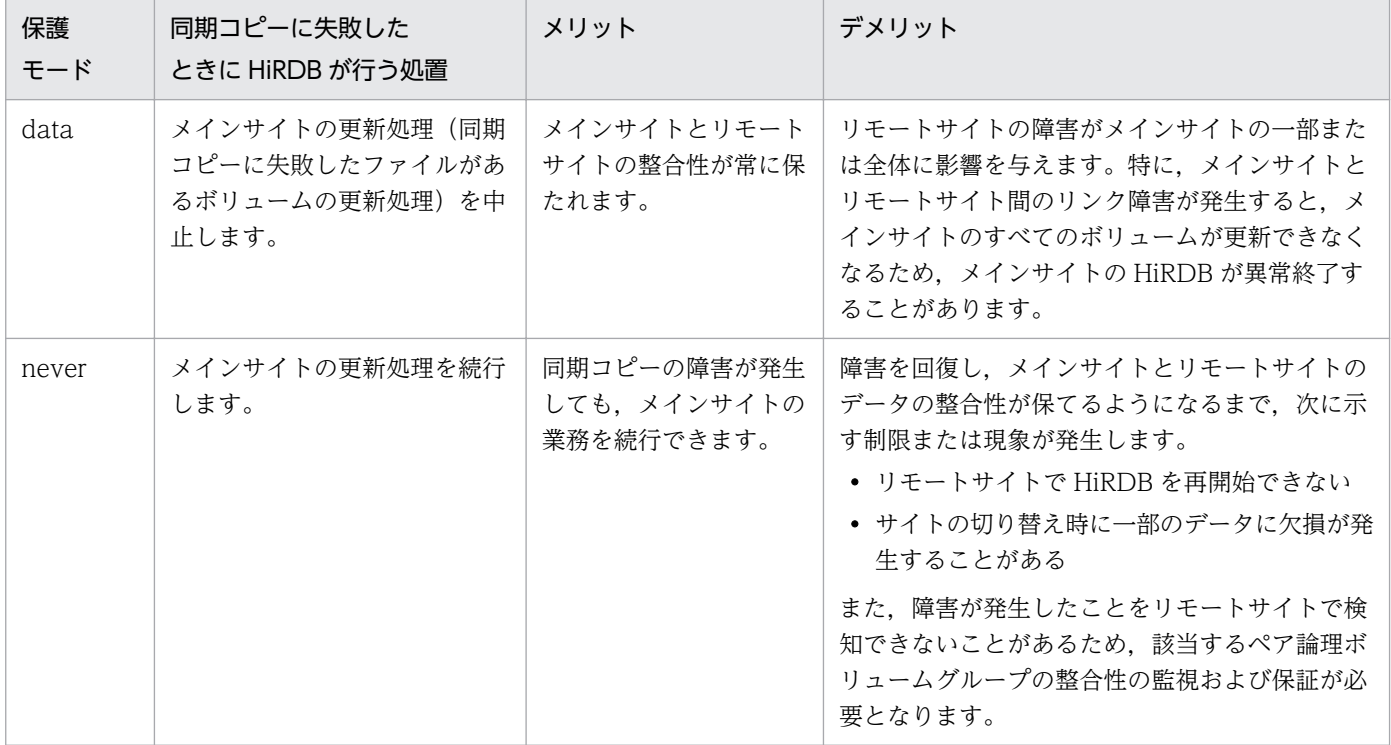

#### 参考

非同期コピーは常に never として動作します。

### <span id="page-29-0"></span>2.2 HiRDB の環境設定時の考慮点

HiRDB の環境設定時の考慮点について説明します。

### 2.2.1 メインサイトとリモートサイトで一致させる項目

メインサイトとリモートサイトの両方に HiRDB システムを構築します。メインサイトとリモートサイト で一致させる項目を次に示します。

- HiRDB および関連プログラムのバージョン
- HiRDB 管理者の環境(ユーザ ID,グループ ID,環境変数)
- HiRDB 運用ディレクトリの絶対パス名
- HiRDB システム定義の内容※
- HiRDB ファイルの絶対パス名

注※

「リモートサイトで変更する項目」で示すオペランドについては,メインサイトとリモートサイトで指 定値を変更する必要があります。

#### 注意事項

メインサイトとリモートサイトでこれらの項目が一致するかどうかを HiRDB はチェックしま せん。これらの項目が一致していない場合,HiRDB の動作は保証できません。

#### 参考

HORCMINST オペランドには RAID Manager のインスタンス番号を指定します。このオペ ランドには,メインサイトとリモートサイトで同じ値を指定してください。

### 2.2.2 リモートサイトで変更する項目

メインサイトの HiRDB の標準ホスト名とリモートサイトの HiRDB の標準ホスト名を変える必要があり ます。そのため,次の表に示すシステム定義のオペランドの指定値をメインサイトとリモートサイトで変 更してください。

#### 表 2‒2 メインサイトとリモートサイトで指定値を変更する必要があるオペランド

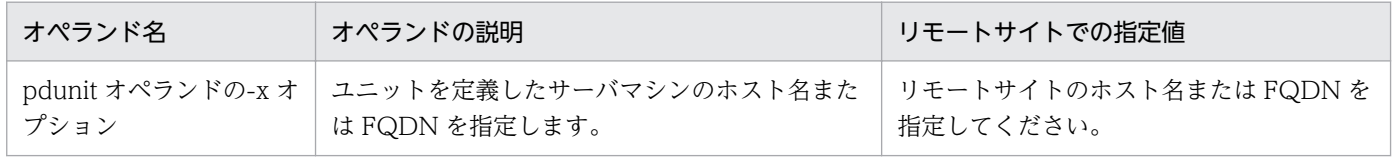

<span id="page-30-0"></span>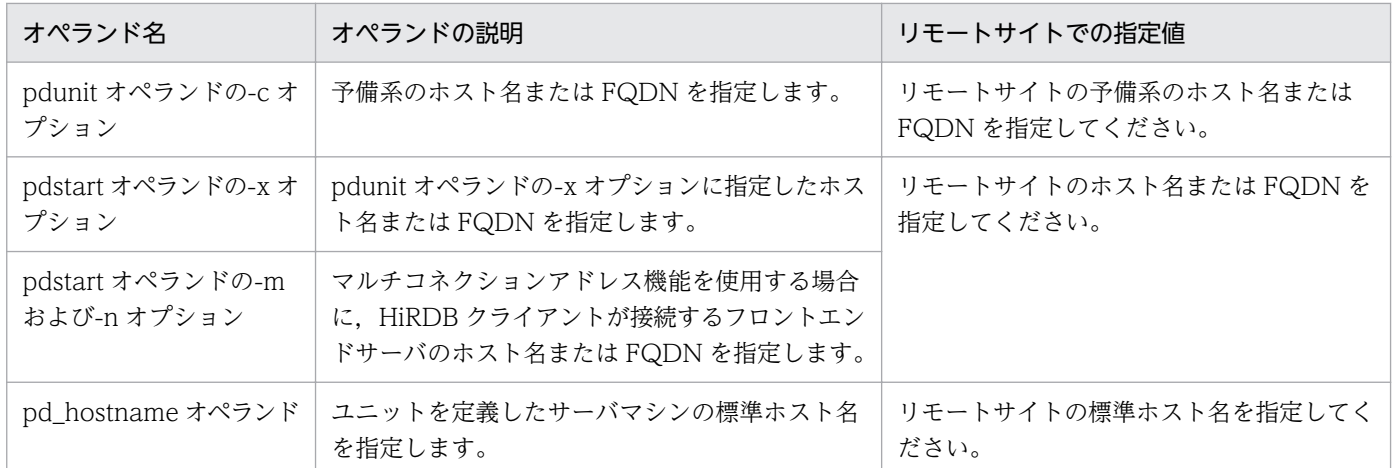

#### 注意事項

メインサイトとリモートサイトでこれらのオペランドの値が異なるかどうかを HiRDB はチェック しません。これらのオペランドの値が同じ場合,HiRDB の動作は保証できません。

### 2.2.3 システム定義の指定

### (1) 指定するオペランド

リアルタイム SAN レプリケーションを使用する場合に指定する必要があるオペランドを次の表に示します。

#### 表 2‒3 指定する必要があるオペランド

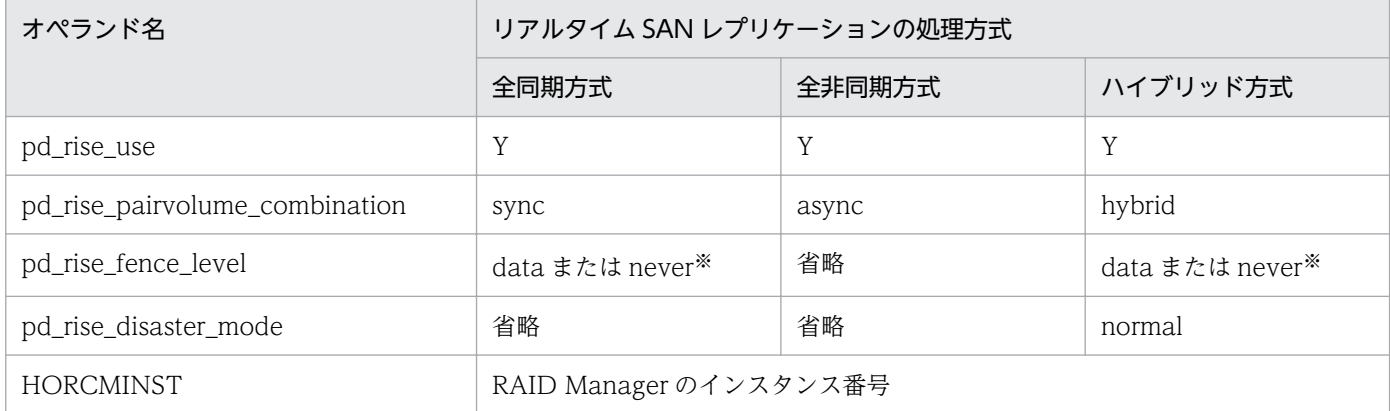

注※ 適用する保護モードを指定します。

### (2) 制限を受けるオペランド

リアルタイム SAN レプリケーションを使用する場合に制限を受けるオペランドを次の表に示します。こ れらの制限事項に違反した場合は,pdconfchk コマンドまたは HiRDB の開始時に KFPS01896-E エラー となります。

### 表 2‒4 制限を受けるシステム定義のオペランド

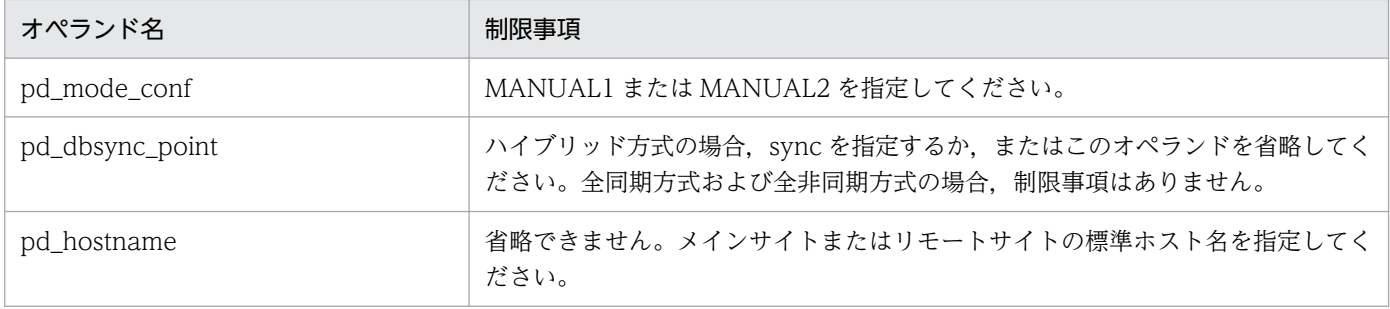

### <span id="page-32-0"></span>2.3.1 環境設定時の考慮点

RAID Manager の環境設定時の考慮点について説明します。RAID Manager の環境設定の詳細について は,RAID Manager のマニュアルを参照してください。

## (1) RAID Manager 管理者

HiRDB から RAID Manager に問い合せをするため、HiRDB 管理者に RAID Manager 管理者の権限を 与えてください。

## (2) インスタンス

更新コピーの対象ファイルを配置したペアボリュームを,一つのインスタンスとして運用操作してくださ い。インスタンス番号については任意でかまいませんが,ShadowImage(HOMRCF)と組み合わせる場合 は,ShadowImage 用のインスタンスと別の番号にしてください。また,インスタンス番号を HORCMINST オペランドに指定してください。このとき,メインサイトとリモートサイトで同じ値を指 定してください。

## (3) RAID Manager のコマンドの実行環境

HiRDB が RAID Manager のコマンドを発行して TrueCopy および Universal Replicator の状態を取得 するため, HiRDB から発行する RAID Manager のコマンドが, TrueCopy および Universal Replicator のコマンドとして動作するようにしてください。

### <span id="page-33-0"></span>2.4 HiRDB ファイルシステム領域作成時の考慮点

HiRDB ファイルシステム領域作成時の考慮点について説明します。

### 2.4.1 ファイル区分

リアルタイム SAN レプリケーションでは,HiRDB ファイルシステム領域の種類と HiRDB ファイルの種 類の組み合わせで決まる分類を**ファイル区分**という概念で表します。リアルタイム SAN レプリケーショ ンで使用するファイル区分を次の表に示します。

#### 表 2‒5 リアルタイム SAN レプリケーションで使用するファイル区分

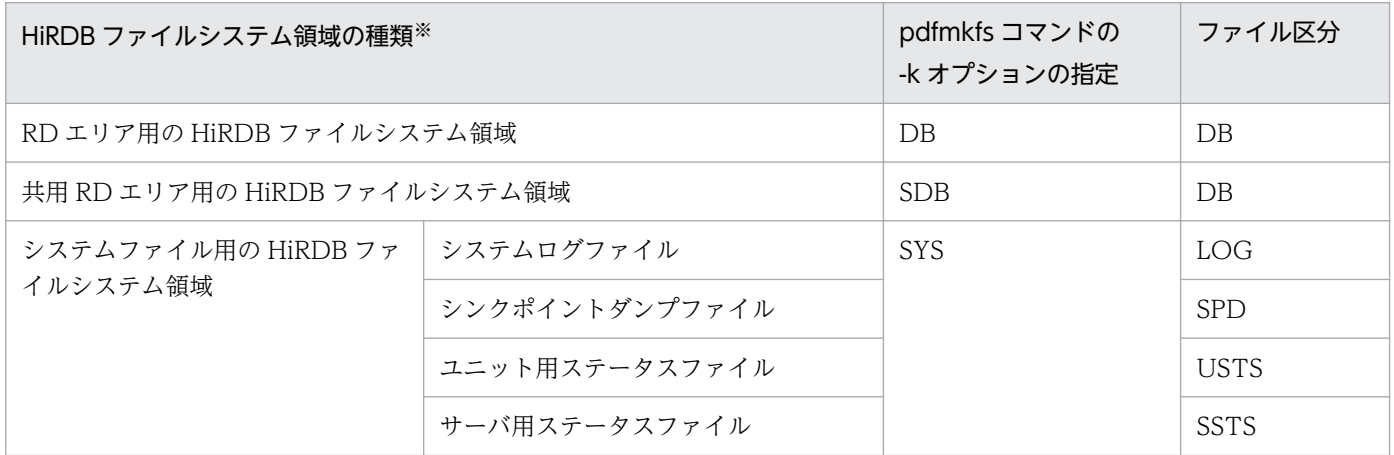

注※

記載されていない HiRDB ファイルシステム領域のファイル(例えば、アンロードログファイルなど) は,ファイル区分なしとなります。また,ログ同期方式の場合,副シンクポイントダンプファイルおよ び副ステータスファイルもファイル区分なしとなります。

### 2.4.2 HiRDB ファイルシステム領域を作成するときの留意事項

HiRDB ファイルシステム領域を作成するときの留意事項を次に示します。

- 1. 更新コピーの対象ファイルを格納する HiRDB ファイルシステム領域(RD エリア用の HiRDB ファイ ルシステム領域、システムファイル用の HiRDB ファイルシステム領域)は、キャラクタ型スペシャル ファイルに作成してください。
- 2. pdfmkfs コマンドで表「リアルタイム SAN レプリケーションで使用するファイル区分」に示す HiRDB ファイルシステム領域を作成する場合は、-k オプションに DB. SDB. または SYS を指定してくださ い。-k オプションに SVR を指定したり、-k オプションを省略したりしないでください。
- 3. 全同期方式,ハイブリッド方式,またはログ同期方式を適用する場合は,システムファイル用の HiRDB ファイルシステム領域を次に示すようにそれぞれ個別に作成してください。
- <span id="page-34-0"></span>• システムログファイル専用の HiRDB ファイルシステム領域
- シンクポイントダンプファイル専用の HiRDB ファイルシステム領域
- ユニット用ステータスファイル専用の HiRDB ファイルシステム領域
- サーバ用ステータスファイル専用の HiRDB ファイルシステム領域
- 4. HiRDB/パラレルサーバに全同期方式、ハイブリッド方式、またはログ同期方式を適用する場合は, HiRDB ファイルシステム領域を使用するサーバ(またはユニット)を混在しないようにしてください。 また. 共用 RD エリア用の HiRDB ファイルシステム領域の場合は. HiRDB ファイルシステム領域を 使用する更新可能バックエンドサーバを混在しないようにしてください。

### 注意事項

これらの条件が満たされているかどうかを HiRDB はチェックしません。これらの条件が満た されていない場合, HiRDB の動作は保証できません。

### 2.4.3 HiRDB ファイルシステム領域の構成例

HiRDB/パラレルサーバに全同期方式,ハイブリッド方式,またはログ同期方式を適用する場合の HiRDB ファイルシステム領域の構成例を次に示します。

## (1) 正しい例

HiRDBファイルシステム領域 マスタディレクトリ用RDエリア ← — 区分 : DB, 使用するサーバ : DS データディレクトリ用RDエリア ← — 区分 : DB, 使用するサーバ : DS データディクショナリ用RDエリア ● — 区分:DB, 使用するサーバ:DS

HiRDBファイルシステム領域

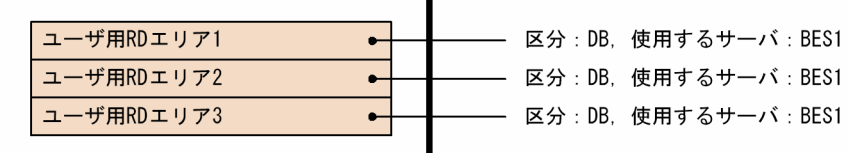

HiRDBファイルシステム領域

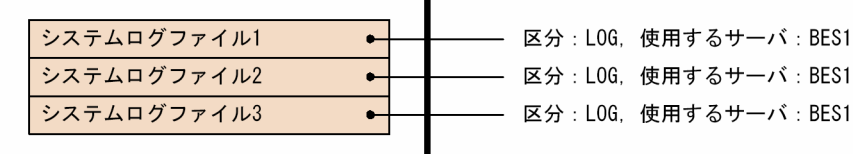

〔説明〕

ファイル区分が同じで,かつ使用するサーバが同じです。

## (2) 間違った例

HiRDBファイルシステム領域

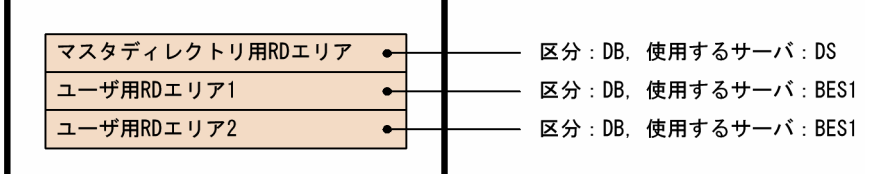

〔説明〕

使用するサーバ (DS と BES1)が混在しています。

HiRDBファイルシステム領域

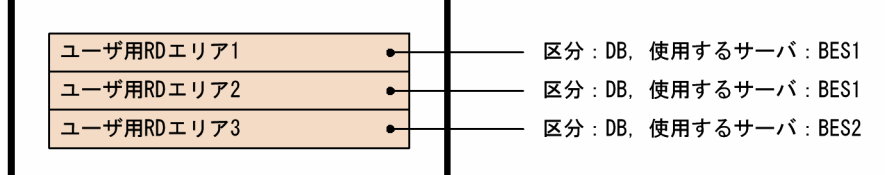

〔説明〕

使用するサーバ(BES1 と BES2)が混在しています。

HiRDBファイルシステム領域

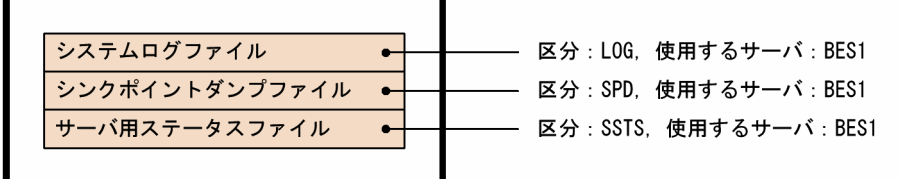

〔説明〕

ファイル区分 (LOG, SPD, SSTS) が混在しています。

HiRDBファイルシステム領域

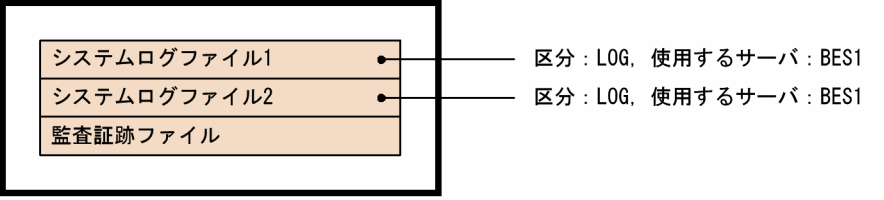

〔説明〕

ファイル区分に該当しない監査証跡ファイルがあります。
HiRDBファイルシステム領域

| システムログファイル        |  | 区分: LOG. 使用するサーバ: BES1  |
|-------------------|--|-------------------------|
| 正シンクポイントダンプファイル ● |  | 区分: SPD. 使用するサーバ: BES1  |
| サーバ用の正ステータスファイル ● |  | 区分: SSTS. 使用するサーバ: BES1 |
| 副シンクポイントダンプファイル   |  |                         |
| サーバ用の副ステータスファイル   |  |                         |
|                   |  |                         |

〔説明〕

ファイル区分に該当しない副シンクポイントダンプファイルおよび副ステータスファイルがあります。

# <span id="page-37-0"></span>2.5 ボリュームの設計時の考慮点

ボリュームの設計時の考慮点について説明します。

## 2.5.1 ペアボリューム設計時の考慮点

更新コピーの対象ファイルを格納するペアボリュームを設計するときの考慮点を次の表に示します。

#### 表 2‒6 ペアボリュームを設計するときの考慮点

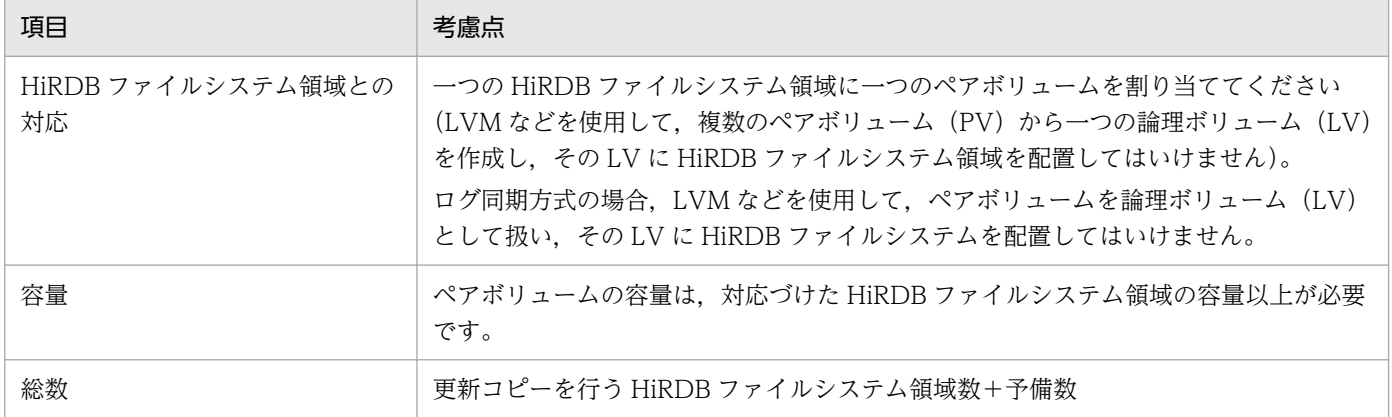

## 注意事項

これらの条件が満たされているかどうかを HiRDB はチェックしません。これらの条件が満たされ ていない場合,HiRDB の動作は保証できません。

# 2.5.2 ペア論理ボリューム設計時の考慮点

RAID Manager のマニュアルに従ってペアボリュームにペア論理ボリュームを割り当ててください。

## 2.5.3 ペア論理ボリュームグループ設計時の考慮点

## (1) 名称規則

次の表に示すペア論理ボリュームグループの名称規則に従って,ペア論理ボリュームグループの名称を決 めてください。

2. システム設計時の考慮点

### 表 2-7 ペア論理ボリュームグループの名称規則

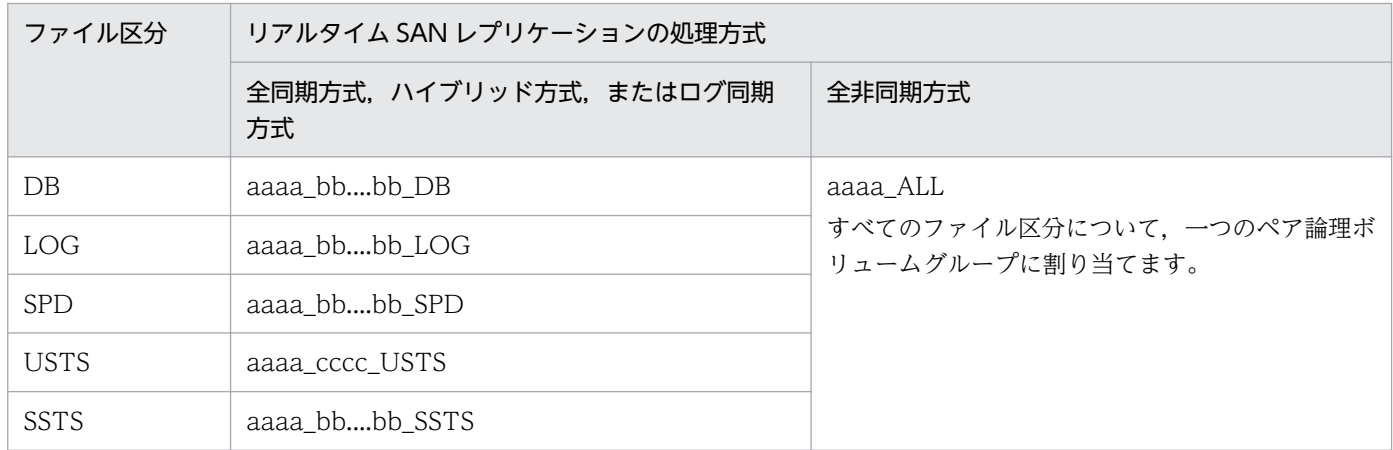

(凡例)

aaaa:HiRDB 識別子

bb....bb:サーバ名

cccc:ユニット識別子

# (2) ペア論理ボリュームとの対応

全同期方式,ハイブリッド方式,またはログ同期方式では,ペア論理ボリュームの設計が正しく行われる と,ペア論理ボリューム内にあるファイルのファイル区分や,そのファイルを使用するユニット,サーバ はすべて同じになります。ファイル区分が異なる場合や,使用するユニット,サーバが異なる場合は, 「[HiRDB ファイルシステム領域を作成するときの留意事項](#page-33-0)」の記載事項を確認してください。

# (3) 構成例

ペア論理ボリュームグループ (ペア論理ボリューム)上に、更新コピーの対象ファイル (HiRDB ファイル システム領域)を配置します。全同期方式,ハイブリッド方式,およびログ同期方式でのファイル配置の 構成例を次の図に示します。

## 図 2-1 ファイル配置の構成例

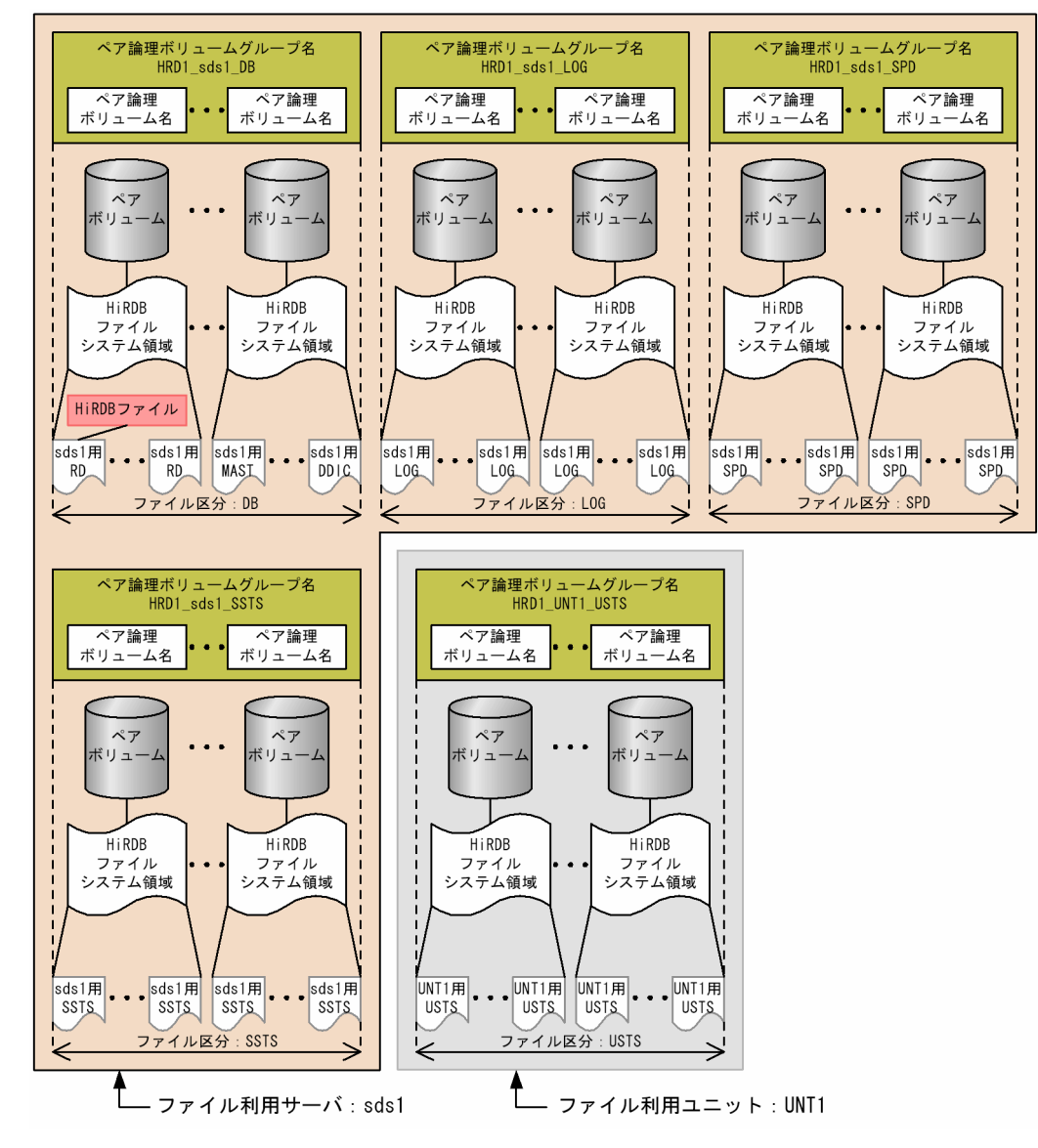

(凡例)

HRD1: HiRDB 識別子 UNT1:ユニット識別子 sds1:サーバ名 RD:ユーザ用 RD エリアのファイル MAST:マスタディレクトリ用 RD エリアのファイル DDIC:データディクショナリ用 RD エリアのファイル LOG:システムログファイル SPD:シンクポイントダンプファイル SSTS:サーバ用ステータスファイル USTS:ユニット用ステータスファイル

## ■ ポイント

- 1.ペア論理ボリュームグループは、ファイル区分とファイルを使用するサーバ (またはユニッ ト)ごとに作成します。
- 2. 更新コピーの対象ファイルは、ファイル区分とファイルを使用するサーバ (またはユニッ ト)が一致するペア論理ボリュームグループに配置します。
- 3. ファイル区分とファイルを使用するサーバが一致しないファイルを,同じペア論理ボリュー ムグループ内に配置できません。

対応関係

- 1. ペア論理ボリュームグループは複数のペア論理ボリュームで構成されます。
- 2. 一つのペア論理ボリュームは一つのペアボリュームに対応しています。
- 3. 一つのペアボリュームは一つの HiRDB ファイルシステム領域に対応しています。
- 4. 一つの HiRDB ファイルシステム領域内には複数のファイルを格納できます。

## 2.5.4 ペアボリュームの構成例

HiRDB/シングルサーバにリアルタイム SAN レプリケーションを適用したときのペアボリュームの構成例 を次の図に示します。

- [ペアボリュームの構成例\(全同期方式の場合\)](#page-42-0)
- [ペアボリュームの構成例\(全非同期方式の場合\)](#page-43-0)
- [ペアボリュームの構成例\(ハイブリッド方式の場合\)](#page-44-0)

#### ●図 2-2〜図 2-4 の共通事項

- HiRDB 識別子:HRD1
- ユニット識別子:UNT1
- サーバ名:sds1
- MASTER:マスタディレクトリ用 RD エリア
- DDIC:データディクショナリ用 RD エリア
- DDIR:データディレクトリ用 RD エリア
- USER:ユーザ用 RD エリア
- LOG\_nx:システムログファイル n:1~6は世代を示します。x:A は A 系のファイル, B は B 系のファイルを示します。
- SPD\_nx:シンクポイントダンプファイル n:1〜6 は世代を示します。x:A は A 系のファイル,B は B 系のファイルを示します。

2. システム設計時の考慮点

- USTS\_nx:ユニット用ステータスファイル n:1~6は世代を示します。x:A は A 系のファイル, B は B 系のファイルを示します。
- SSTS nx: サーバ用ステータスファイル n:1~6は世代を示します。x:A は A 系のファイル, B は B 系のファイルを示します。
- LUnn:ペアボリューム名 n:1〜16 は同一番号を持つペアボリューム名同士をペアボリューム化していることを示しています。
- 図中の意味を次に示します。

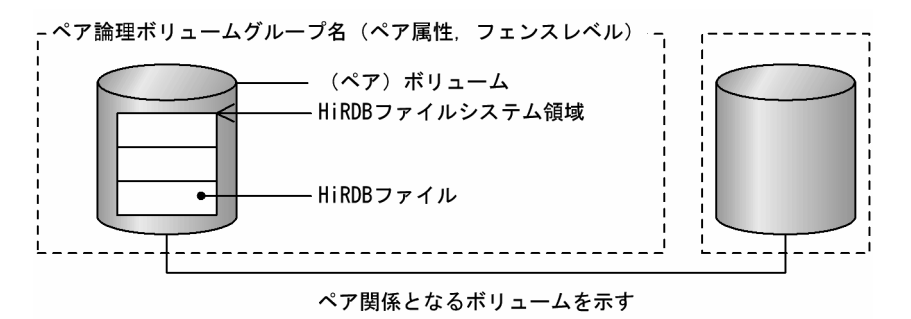

## <span id="page-42-0"></span>図 2-2 ペアボリュームの構成例(全同期方式の場合)

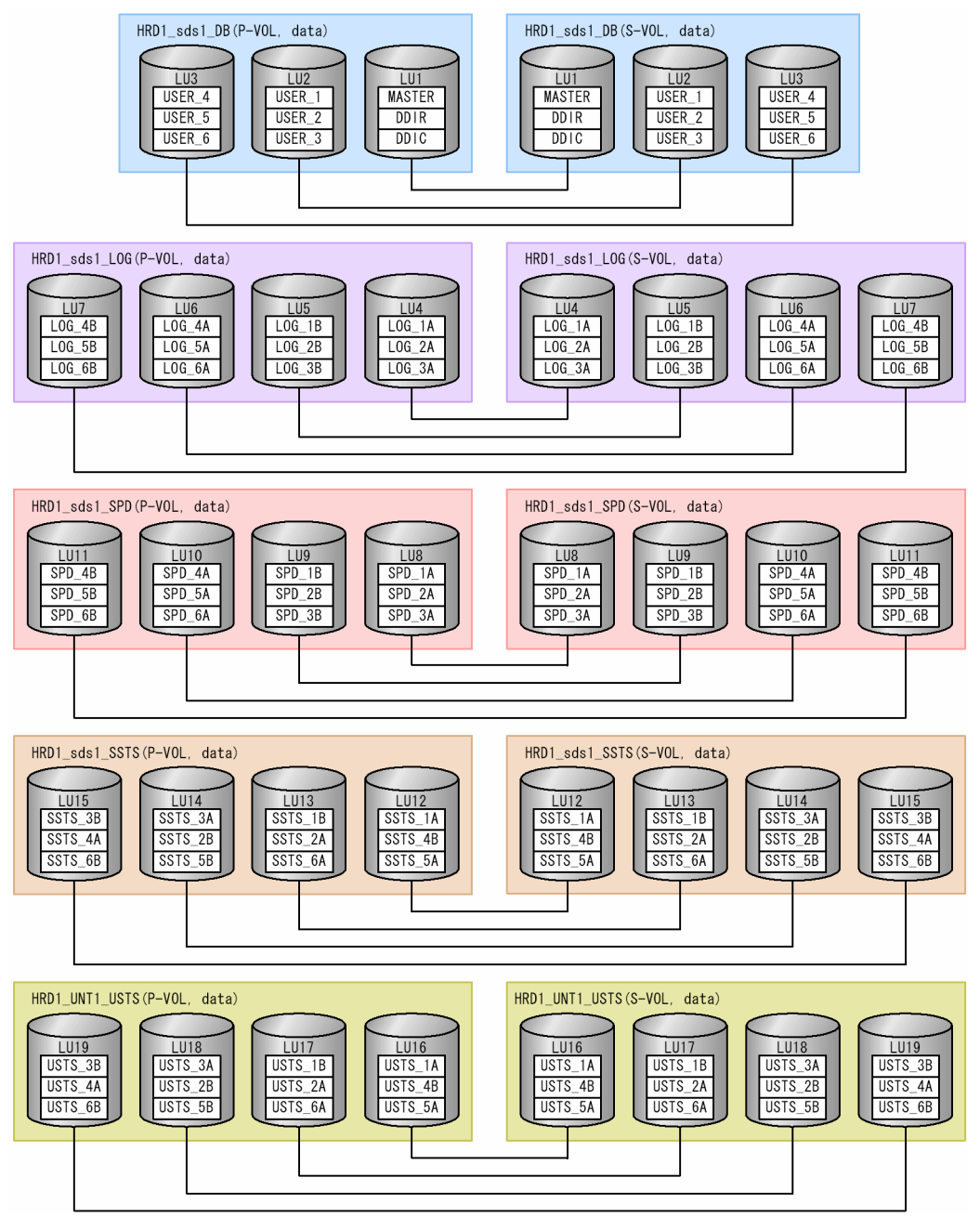

## <span id="page-43-0"></span>図 2-3 ペアボリュームの構成例(全非同期方式の場合)

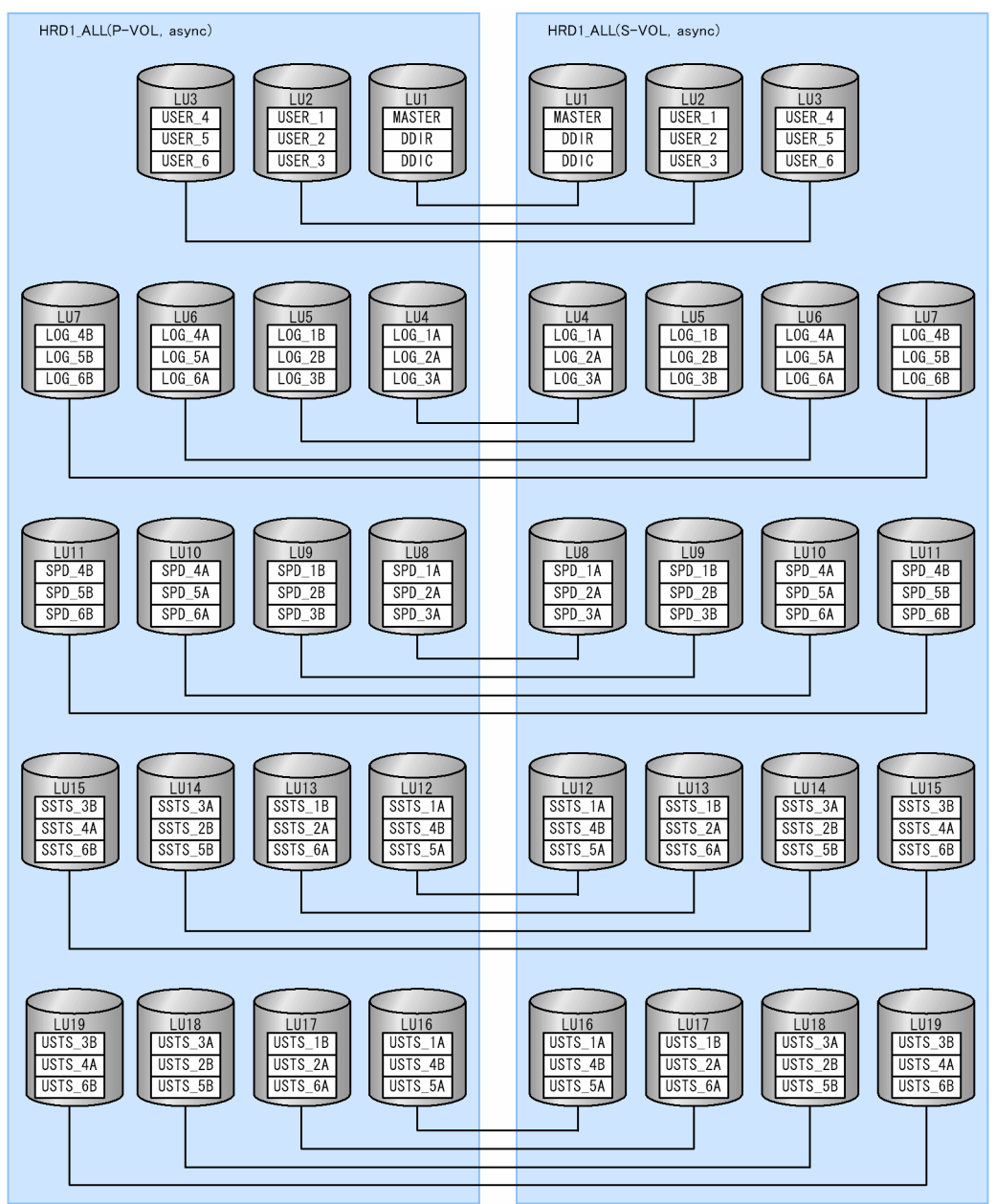

<span id="page-44-0"></span>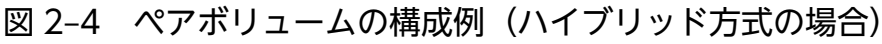

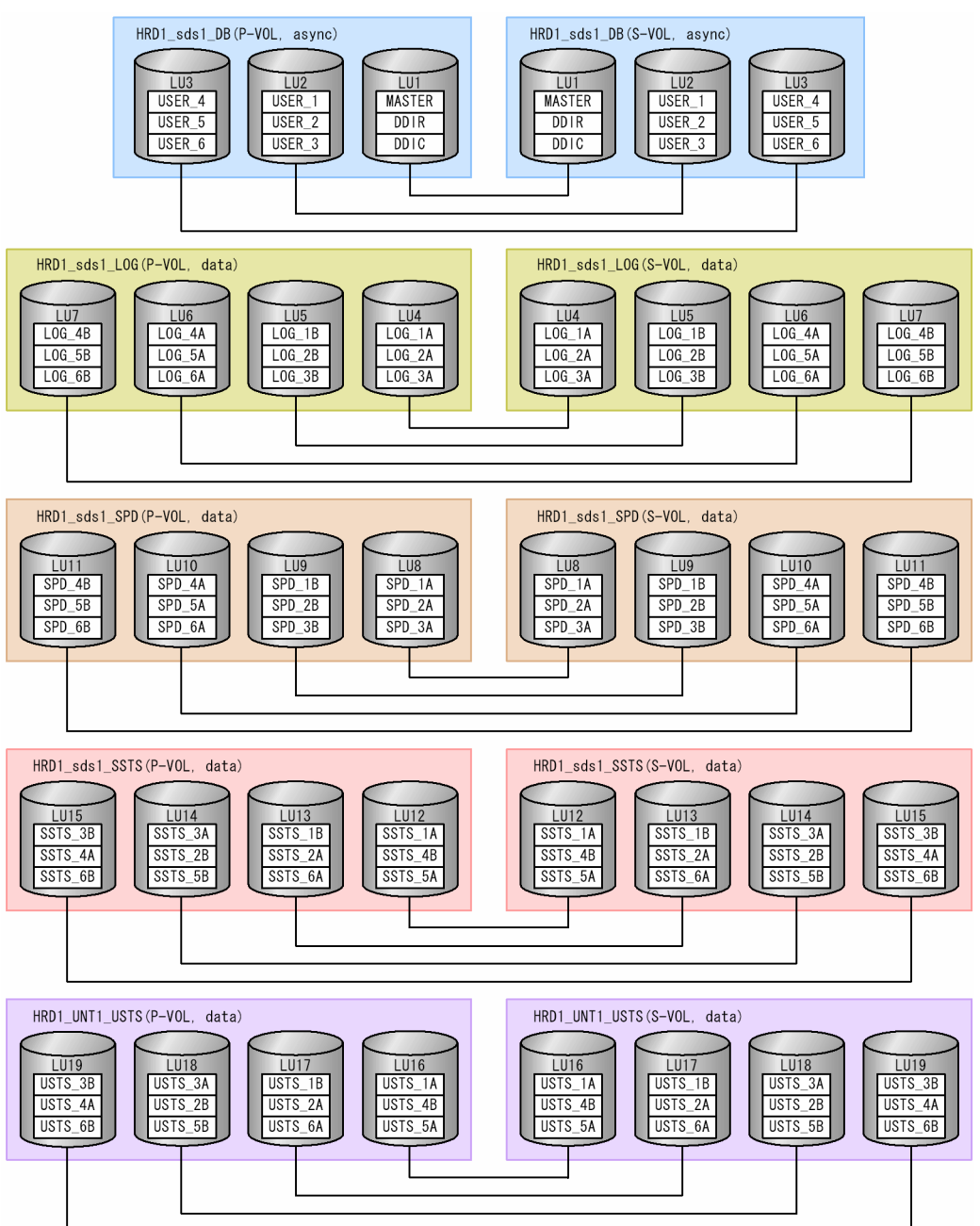

# 2.5.5 システム構成例

ハイブリッド方式のシステム構成例(HiRDB/シングルサーバの場合)を次の図に示します。

2. システム設計時の考慮点

## 図 2-5 ハイブリッド方式のシステム構成例 (HiRDB/シングルサーバの場合)

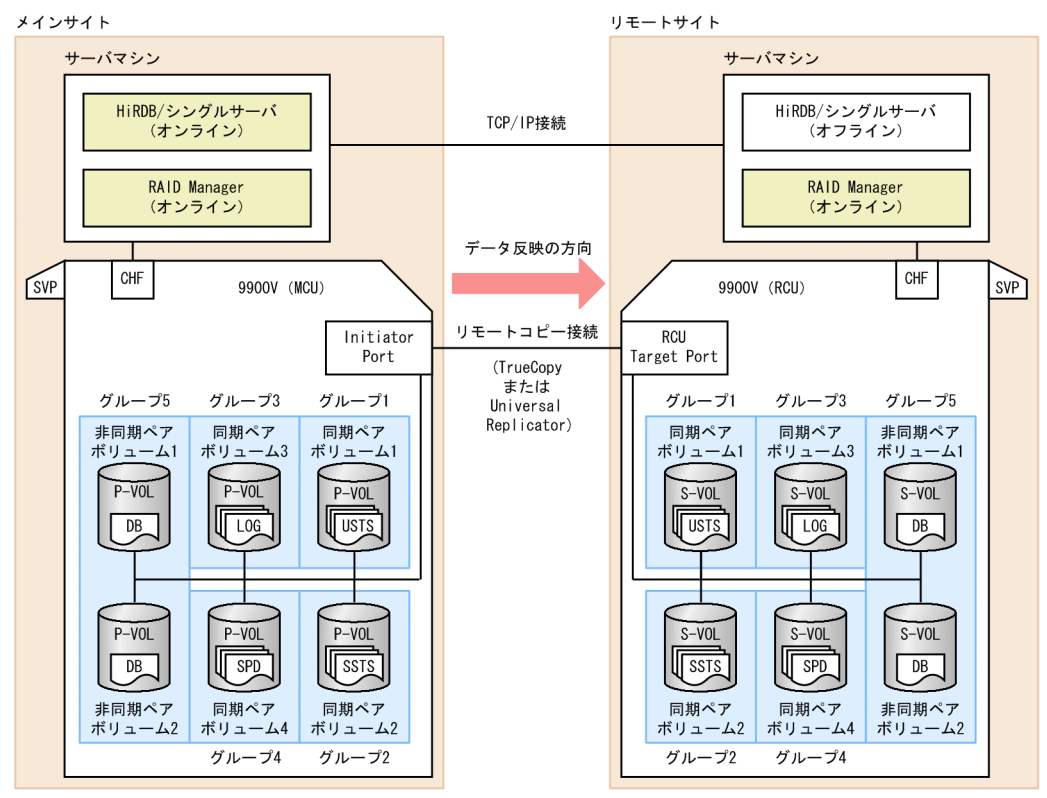

(凡例)

DB:データベースファイル LOG:システムログファイル SPD:シンクポイントダンプファイル USTS:ユニット用ステータスファイル SSTS:サーバ用ステータスファイル

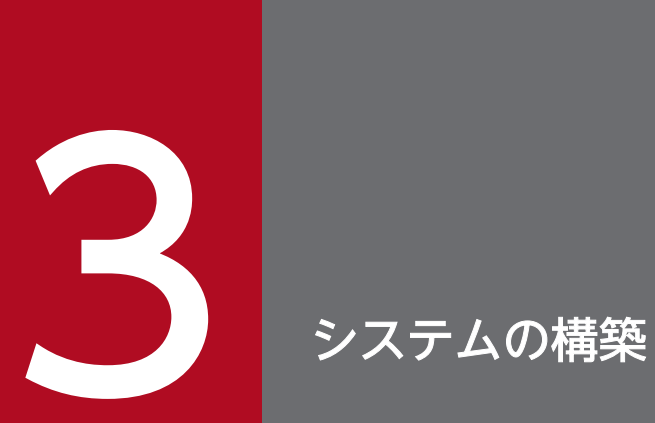

この章では,ディザスタリカバリシステムの構築手順について説明します。

HiRDB Version 9 ディザスタリカバリシステム 構築・運用ガイド インファイル インファイル インファイル インター インター インター インター インター

# 3.1 ディザスタリカバリシステムの構築手順

ディザスタリカバリシステムの構築手順を次の図に示します。

## 図 3‒1 ディザスタリカバリシステムの構築手順

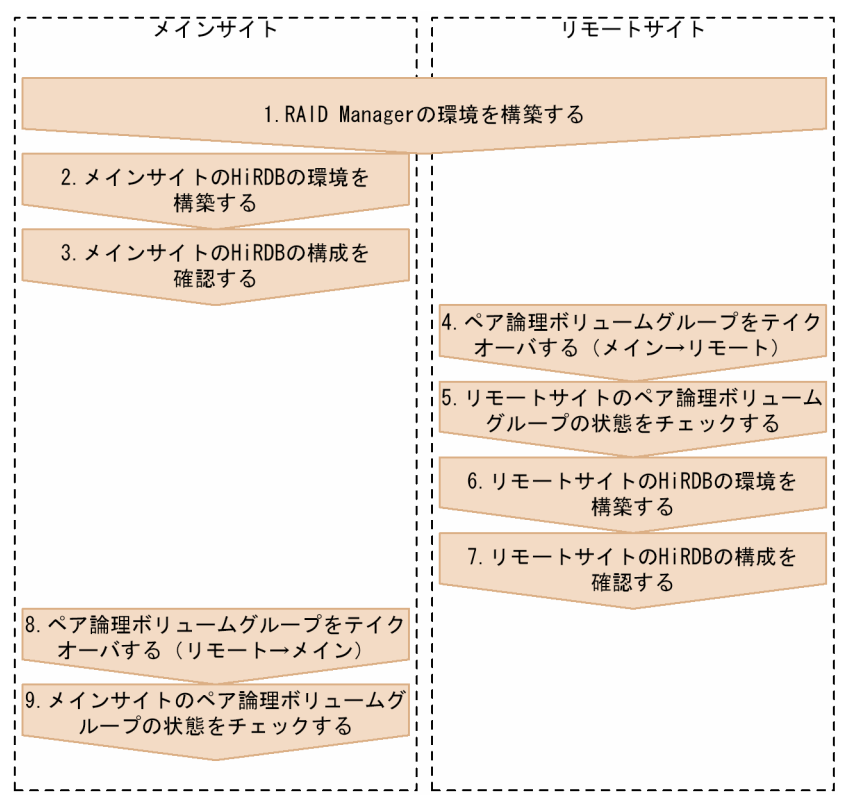

注

図中の番号は,[「ディザスタリカバリシステム構築時の作業](#page-48-0)」の項番号に対応しています。

# <span id="page-48-0"></span>3.2 ディザスタリカバリシステム構築時の作業

ディザスタリカバリシステム構築時の作業について説明します。

# 3.2.1 RAID Manager の環境構築

# (1) RAID Manager のコンフィグファイル

ペア論理ボリュームグループは RAID Manager のコンフィグファイル(HORCM\_CONF)に指定しま す。RAID Manager のコンフィグファイルに対応づける項目を次の表に示します。

表 3-1 RAID Manager のコンフィグファイルに対応づける項目

| 項目名           | RAID Manager のコンフィグファイル (HORCM_CONF) |
|---------------|--------------------------------------|
| │ ペア論理ボリューム   | HORCM_DEV dev_name パラメタ              |
| へて論理ボリュームグループ | HORCM_DEV dev_group パラメタ             |

# (2) RAID Manager インスタンスの起動

「RAID Manager のコンフィグファイル」で構築した RAID Manager インスタンスを,メインサイトお よびリモートサイトで起動します。RAID Manager インスタンスの起動には、RAID Manager の horcmstart コマンドを使用します。horcmstart コマンドについては、RAID Manager のマニュアルを参 照してください。

# (3) ペア論理ボリュームグループの生成

RAID Manager の paircreate コマンドでペア論理ボリュームグループを生成します。このとき,メイン サイトのボリュームが P-VOL になるようにします。paircreate コマンドについては,RAID Manager の マニュアルを参照してください。

paircreate コマンド実行時に指定するフェンスレベル (-f オプションの値)は、リアルタイム SAN レプ リケーションの処理方式 (pd\_rise\_pairvolume\_combination オペランドの値), および保護モード (pd\_rise\_fence\_level オペランドの値)によって異なります。関係を次の表に示します。

## 表 3-2 paircreate コマンド実行時に指定するフェンスレベル

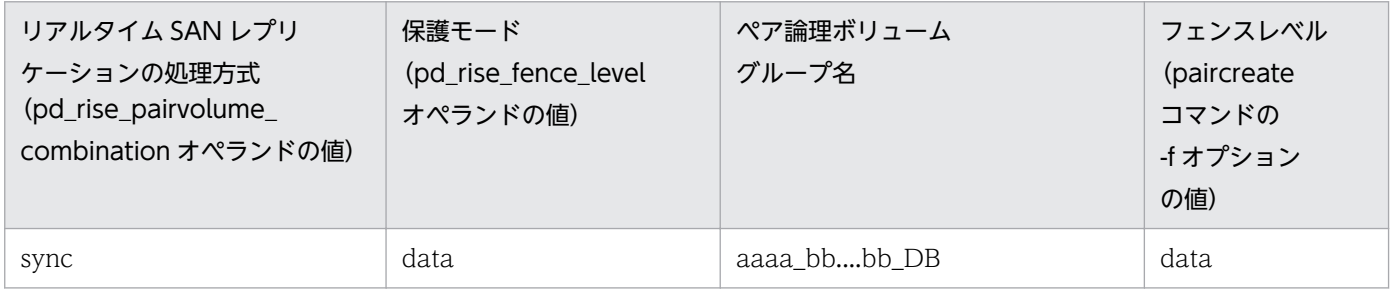

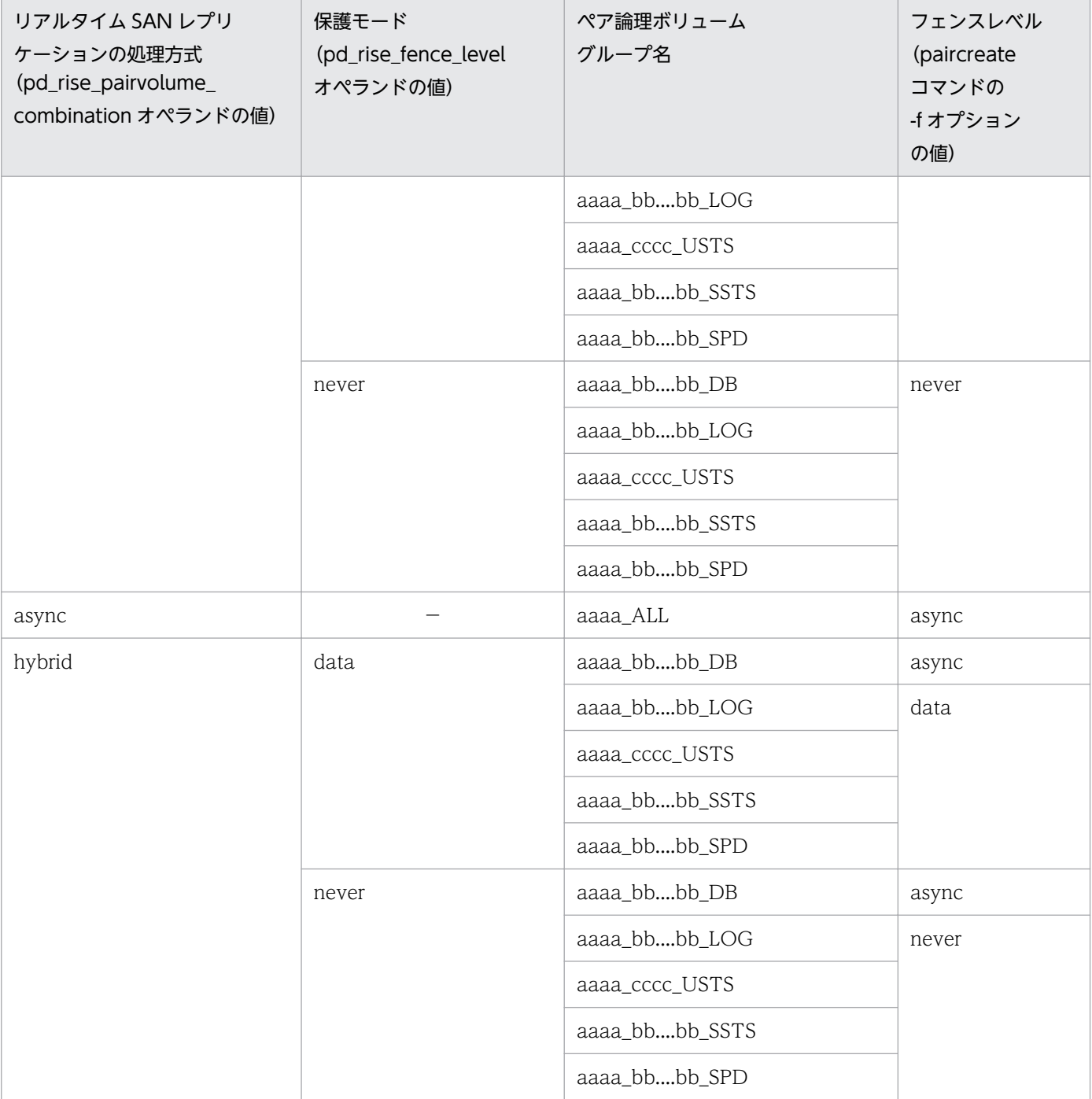

(凡例)

aaaa:HiRDB 識別子 bb....bb:サーバ名 cccc:ユニット識別子 −:該当しません。

また,非同期ペアボリュームを作成するときに指定するコンシステンシーグループについても,リアルタ イム SAN レプリケーションの処理方式(pd\_rise\_pairvolume\_combination オペランドの値)によって 異なります。関係を次の表に示します。

3. システムの構築

#### <span id="page-50-0"></span>表 3-3 paircreate コマンド実行時に指定するコンシステンシーグループ (-f オプションの値)

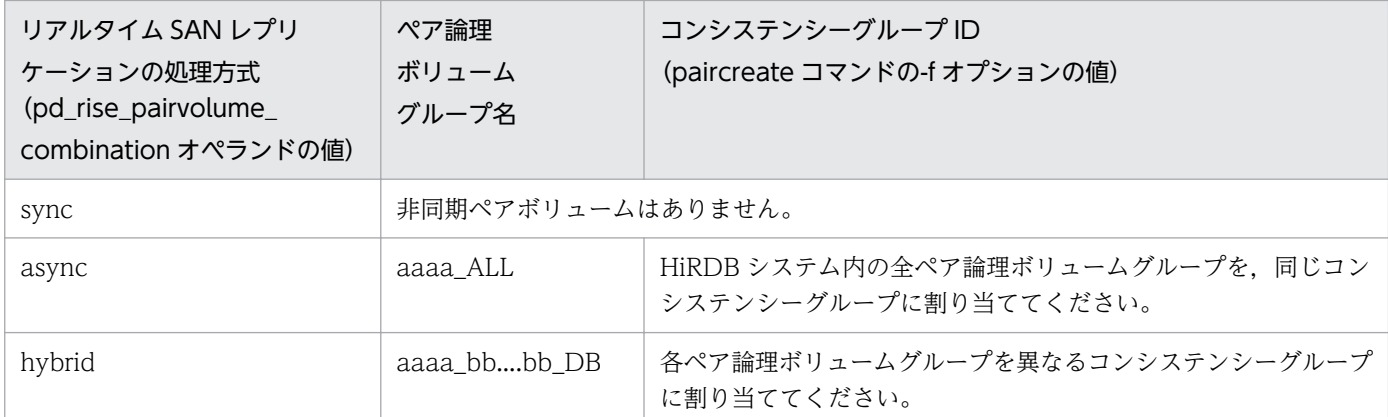

(凡例)

aaaa:HiRDB 識別子

bb....bb:サーバ名

ペア論理ボリュームグループの作成例を次に示します。システム構成は次のとおりとします。

- HiRDB 識別子:HRD1
- ユニット識別子:UNT1
- サーバ名:sds1

●システム定義の例

```
set pd system id = HRD1set pd rise use = Yset pd rise pairvolume combination = hybrid
set pd_rise_fence_level = data
pdunit -u UNT1 -x host1 -d \sqrt{2}/opt/HiRDB S"
pdstart -t SDS -s sds1 -u UNT1
```
●paircreate コマンドの実行例(メインサイトから実行)

paircreate -g HRD1\_sds1\_DB -f async -vl paircreate -g HRD1\_sds1\_LOG -f data -vl paircreate -g HRD1\_UNT1\_USTS -f data -vl paircreate -g HRD1\_sds1\_SSTS -f data -vl paircreate -g HRD1\_sds1\_SPD -f data -vl

## 3.2.2 メインサイトの HiRDB の環境構築

メインサイトの HiRDB システムを構築してください。HiRDB システムの構築方法については、マニュア ル「HiRDB Version 9 システム導入・設計ガイド」を参照してください。

3. システムの構築

## <span id="page-51-0"></span>注意事項

HiRDB ファイルシステム領域とペアボリュームとの対応に誤りがないように注意してください。 対応に誤りがあると,データ欠損が発生したり,リモートサイトでの再開始ができなくなったりし ます。

リアルタイム SAN レプリケーションに関するオペランドを次の表に示します。各オペランドの説明につ いては,マニュアル「HiRDB Version 9 システム定義」を参照してください。

| オペランド名                                                    | 説明または注意事項                                                                                                    |
|-----------------------------------------------------------|----------------------------------------------------------------------------------------------------|
| pd_rise_use                                               | リアルタイム SAN レプリケーションを使用するかどうかを指定します。                                                                                                    |
| pd_rise_pairvolume_combination                            | リアルタイム SAN レプリケーションの処理方式を指定します。                                                                                                    |
| pd_rise_disaster_mode                                     | リアルタイム SAN レプリケーションの処理方式がハイブリッド方式の場合、メイ<br>ンサイトとリモートサイト間で同期を取って、データの整合性を維持するかどうか<br>を指定します。                                                                                                    |
| pd_rise_fence_level                                       | 障害が発生して、リモートサイトのボリュームに対するデータの同期コピー (HiRDB<br>ファイルの全部または一部を転送すること)が失敗したときの、HiRDBの処理を<br>指定します (フェンスレベルを指定します)。                                                                                                    |
| <b>HORCMINST</b>                                          | ペア論理ボリュームを定義した RAID Manager のインスタンス番号を指定します。                                                                                                    |
| pd_mode_conf                                              | リアルタイム SAN レプリケーションを使用 (pd_rise_use オペランドに Y を指定)<br>する場合は MANUAL1 または MANUAL2 を指定します。pd_rise_use オペラン<br>ドにYを指定している場合にこのオペランドに AUTOを指定すると、HiRDBの<br>開始処理がエラーになります。                                                                                                    |
| pd_dbsync_point                                           | pd_rise_use オペランドに Y を指定し、かつ pd_rise_pairvolume_combination<br>オペランドに hybrid を指定する場合は sync を指定してください。                                                                                                    |
| pd_rdarea_open_attribute                                  | このオペランドに SCHEDULE を指定した場合の注意事項を次に示します。<br>• リアルタイム SAN レプリケーションの処理方式がハイブリッド方式の場合、ト<br>ランザクション終了時に1トランザクション当たり2秒以上のオーバヘッドが<br>掛かります。<br>• リアルタイム SAN レプリケーションの処理方式がハイブリッド方式の場合、リ<br>モートサイトへのデータベースの同期待ち合わせを行います。トランザクショ<br>ンの終了時,「アクセスした RD エリア数×2秒」以上のオーバヘッドが掛かる<br>ことがあります。 |
| pd_spool_cleanup_interval_level<br>pd_spool_cleanup_level | リアルタイム SAN レプリケーション使用時に出力されるトランザクション情報ファ<br>イルが、このオプションの指定値によって削除対象になります。                                                                                                    |
| pd_hostname                                               | リアルタイム SAN レプリケーションを使用する場合はこのオペランドを省略でき<br>ません。メインサイトの pd_hostname オペランドにはメインサイトの標準ホスト<br>名を、リモートサイトの pd_hostname オペランドにはリモートサイトの標準ホス<br>ト名を指定してください。                                                                                                    |

表 3-4 リアルタイム SAN レプリケーションに関するオペランド

# <span id="page-52-0"></span>3.2.3 メインサイトの HiRDB の構成確認

RAID Manager の環境作成とメインサイトの HiRDB の環境構築が終了したあとに、pdconfchk および pdrisechk コマンドでメインサイトの HiRDB の構成確認をしてください。

なお,これらのコマンドではチェックできない項目があります。コマンドでチェックできない項目につい ては、HiRDB 管理者がチェックをしてください。コマンドでの HiRDB の構成確認可否を次の表に示しま す。

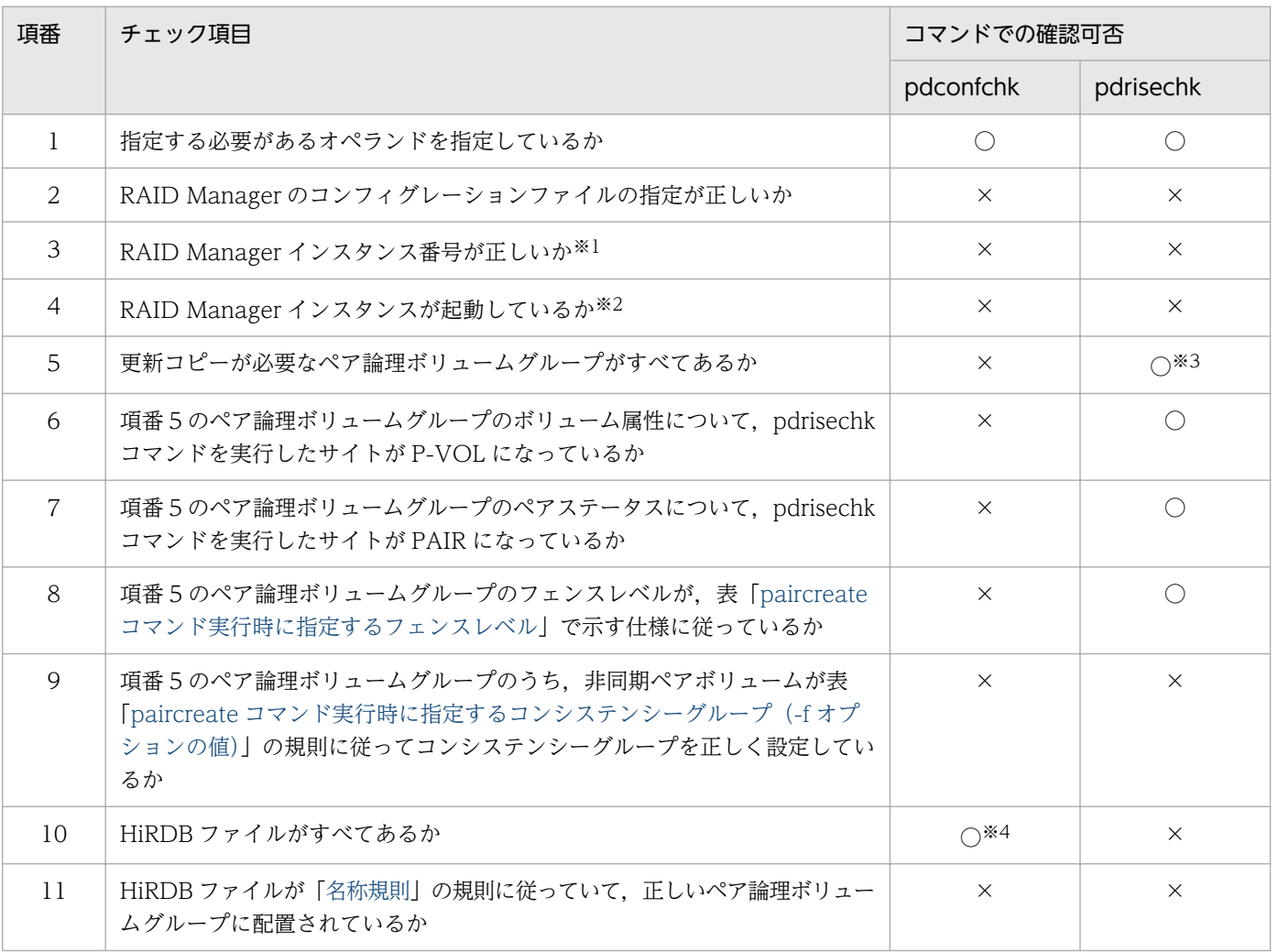

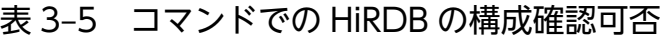

(凡例)

○:チェックできます。

×:チェックできません。HiRDB 管理者がチェックしてください。

注※1

HiRDB に指定する RAID Manager のインスタンス番号 (HORCMINST) に、実在する別のインス タンスを指定すると,項番 5〜9 のチェックが正しくできません。

注※2

HiRDB に指定する RAID Manager の,インスタンス番号(HORCMINST)に対応するインスタン スが稼働していない場合、項番 5~9のチェックが正しくできません。

注※3

フロータブルサーバ(データ取り出しバックエンドサーバ)について、RD エリアを配置した HiRDB ファイルに対応するペア論理ボリュームグループがないことを示すエラーメッセージ(KFPS04680- E) が出力された場合は無視します。

注※4

-n オプションを指定した場合は×になります。

# 3.2.4 ペア論理ボリュームグループのテイクオーバ(メイン→リモート)

更新コピーの対象ファイルを配置したペア論理ボリュームグループを RAID Manager の horctakeover コマンドでリモートサイトにテイクオーバします。このとき,リモートサイトのボリュームが P-VOL に なるようにします。ペア論理ボリュームグループはすべてテイクオーバしてください。horctakeover コマ ンドについては,RAID Manager のマニュアルを参照してください。

ペア論理ボリュームグループのテイクオーバの実行例を次に示します。システム構成は次のとおりとします。

- HiRDB 識別子:HRD1
- ユニット識別子:UNT1
- サーバ名:sds1

●システム定義の例

```
set pd system id = HRD1
set pd rise use = Y
set pd_rise_pairvolume combination = hybrid
set pd_rise_fence_level = data
pdunit -u UNT1 -x host1 -d "/opt/HiRDB S"
pdstart -t SDS -s sds1 -u UNT1
```
●horctakeover コマンドの実行例(リモートサイトから実行)

```
horctakeover -g HRD1 sds1 DB -t 10000
horctakeover -g HRD1 sds1 LOG
horctakeover -g HRD1_UNT1_USTS
horctakeover -g HRD1_sds1_SSTS
horctakeover -g HRD1 sds1 SPD
```
# 3.2.5 リモートサイトのペア論理ボリュームグループの状態チェック

ペア論理ボリュームグループをテイクオーバしたあと,ペア論理ボリュームグループの状態を RAID Manager の pairvolchk コマンドで確認してください。テイクオーバのあと,リモートサイトのペア論理 ボリュームグループの属性とステータスが P-VOL と PAIR の場合はテイクオーバが成功しています。 pairvolchk コマンドについては、RAID Manager のマニュアルを参照してください。

## 3.2.6 リモートサイトの HiRDB の環境構築

リモートサイトの HiRDB システムを構築してください。HiRDB システムの構築方法については、マニュ アル「HiRDB Version 9 システム導入・設計ガイド」を参照してください。

#### 注意事項

- HiRDB ファイルシステム領域とペアボリュームとの対応に誤りがないように注意してください。
- リモートサイトで使用する HiRDB ファイル (ファイル区分が DB, USTS, SSTS, LOG, お よび SPD)は、メインサイトで作成した HiRDB ファイルがコピーされて同期化されています。 そのため,リモートサイトでこれらのファイルは作成しないでください。

リアルタイム [SAN レプリケー](#page-51-0)ションに関するオペランドについては、表「リアルタイム SAN レプリケー [ションに関するオペランド](#page-51-0)」を参照してください。各オペランドの説明については、マニュアル「HiRDB Version 9 システム定義」を参照してください。

## 3.2.7 リモートサイトの HiRDB の構成確認

リモートサイトの HiRDB の環境構築が終了したあとに,pdconfchk および pdrisechk コマンドでリモー トサイトの HiRDB の構成確認をしてください。なお,これらのコマンドではチェックできない項目があ ります。コマンドでチェックできない項目については、HiRDB 管理者がチェックをしてください。詳細に ついては,表[「コマンドでの HiRDB の構成確認可否](#page-52-0)」を参照してください。

# 3.2.8 ペア論理ボリュームグループのテイクオーバ (リモート→メイン)

更新コピーの対象ファイルを配置したペア論理ボリュームグループを,RAID Manager の horctakeover コマンドでメインサイトにテイクオーバします。このとき,メインサイトのボリュームが P-VOL になる ようにします。ペア論理ボリュームグループはすべてテイクオーバしてください。horctakeover コマンド については,RAID Manager のマニュアルを参照してください。

# 3.2.9 メインサイトのペア論理ボリュームグループの状態チェック

ペア論理ボリュームグループをテイクオーバしたあと,ペア論理ボリュームグループの状態を RAID Manager の pairvolchk コマンドで確認してください。テイクオーバのあと,メインサイトのペア論理ボ リュームグループの属性とステータスが P-VOL と PAIR の場合はテイクオーバが成功しています。 pairvolchk コマンドについては、RAID Manager のマニュアルを参照してください。

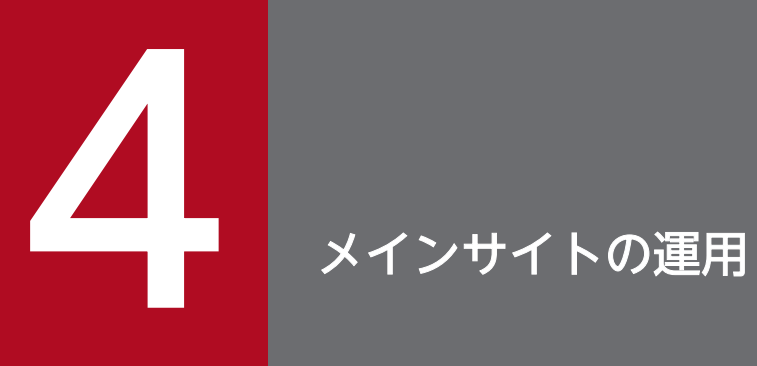

この章では,通常運用時のメインサイトの運用方法について説明します。

# 4.1 HiRDB の開始方法

メインサイトの HiRDB の開始方法について説明します。

## 4.1.1 メインサイトの HiRDB の開始手順

メインサイトの HiRDB の開始手順を次に示します。

#### 〈手順〉

1. HiRDB が使用するインスタンスの RAID Manager を起動します。

- 2. ペア論理ボリュームグループの状態を確認します。確認方法については,「ペア論理ボリュームグ ループの状態確認」を参照してください。
- 3. pdstart コマンドでメインサイトの HiRDB を開始します。

#### 注意事項

各プラットフォームに用意されているシステム起動初期化コマンド (/sbin/rc など)から. pdstart コマンドを実行しないでください。

## 4.1.2 ペア論理ボリュームグループの状態確認

メインサイトの HiRDB を開始する前にペア論理ボリュームグループのボリューム属性とペアステータス を確認してください。その組み合わせによっては,HiRDB を開始できない,またはリモートサイトへの切 り替えができないことがあります。HiRDB を開始できるか,リモートサイトへの切り替えができるかは次 に示す手順で調べてください。

#### 〈手順〉

1. ペア論理ボリュームグループのボリューム属性とペアステータスを確認します。ペア論理ボリュー ムグループごとに確認し,表[「メインサイトの HiRDB の開始可否,およびリモートサイトへの切](#page-58-0) [り替え可否](#page-58-0)」でメインサイトの HiRDB の開始可否,およびリモートサイトへの切り替え可否を確 認してください。すべてのペア論理ボリュームグループに対してこの作業を実行してください。

2. 表[「メインサイトの HiRDB の開始可否](#page-59-0)」でメインサイトの HiRDB の開始可否を確認します。

3. 表[「リモートサイトへの切り替え可否](#page-59-0)」でリモートサイトへの切り替え可否を確認します。

障害が発生して,メインサイトの HiRDB が開始できないときや,リモートサイトへの切り替えができな いときの対処方法については,「[障害発生時の運用」](#page-82-0)を参照してください。

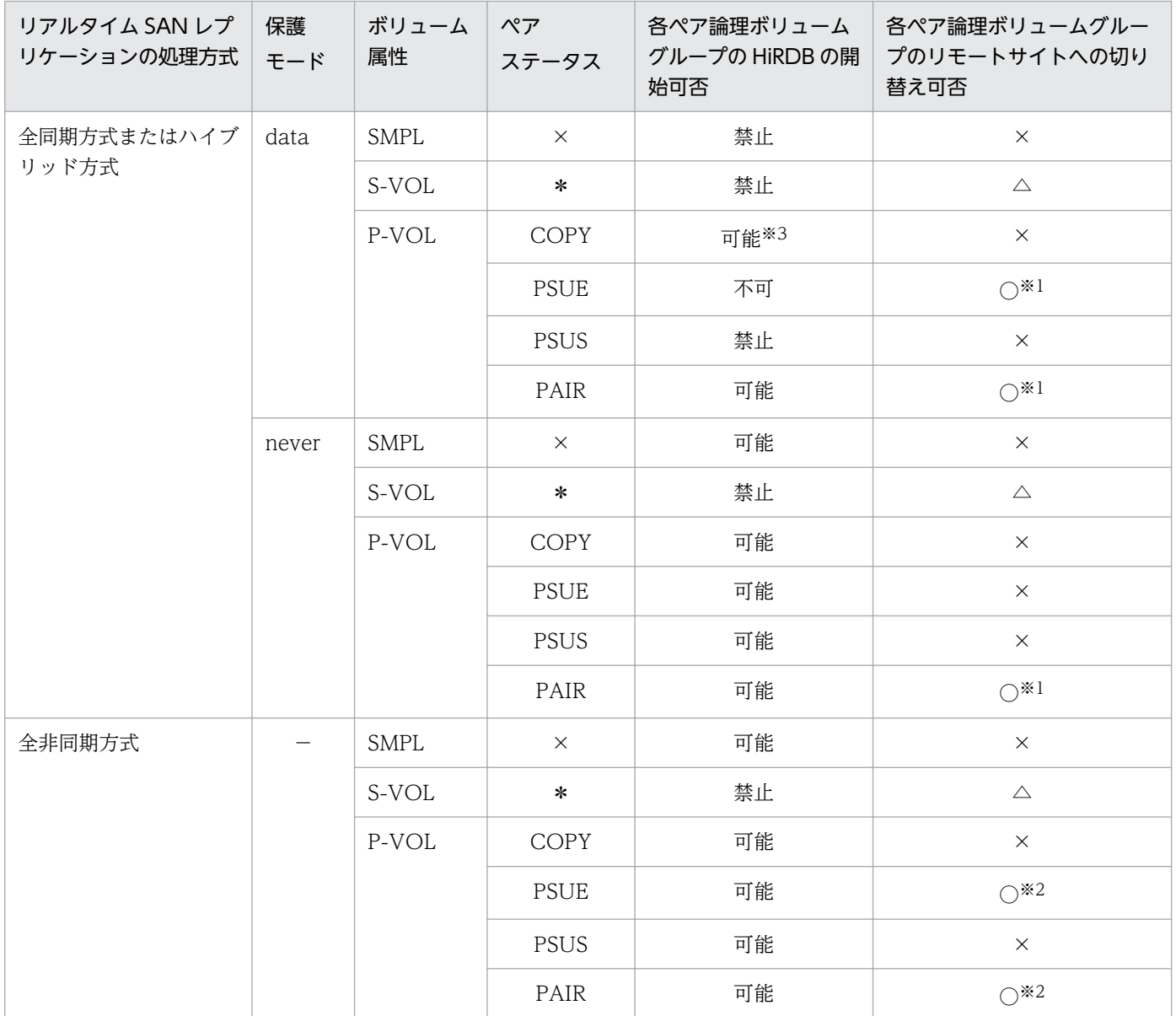

## <span id="page-58-0"></span>表 4-1 メインサイトの HiRDB の開始可否, およびリモートサイトへの切り替え可否

(凡例)

−:該当しません。

#### ペアステータス:

×:ペアステータスがありません。

\*:すべてのペアステータスを含みます。

#### 各ペア論理ボリュームグループの HiRDB の開始可否:

可能:メインサイトの HiRDB を開始できます。

不可:メインサイトの HiRDB を開始できません。

禁止:ボリューム属性,ペアステータスの特性上,HiRDB を開始してはいけません。

#### 各ペア論理ボリュームグループのリモートサイトへの切り替え可否:

○:リモートサイトへの切り替えができます。

<span id="page-59-0"></span>△:すでにリモートサイトへの切り替えを行っています。

×:リモートサイトへの切り替えを保証しません。

注※1 データ欠損は発生しません。

注※2 データ欠損が発生します。

注※3 ハイブリッド方式の場合,データベースのペアステータスが PAIR 以外のときは HiRDB を開始で きません。

#### 表 4‒2 メインサイトの HiRDB の開始可否

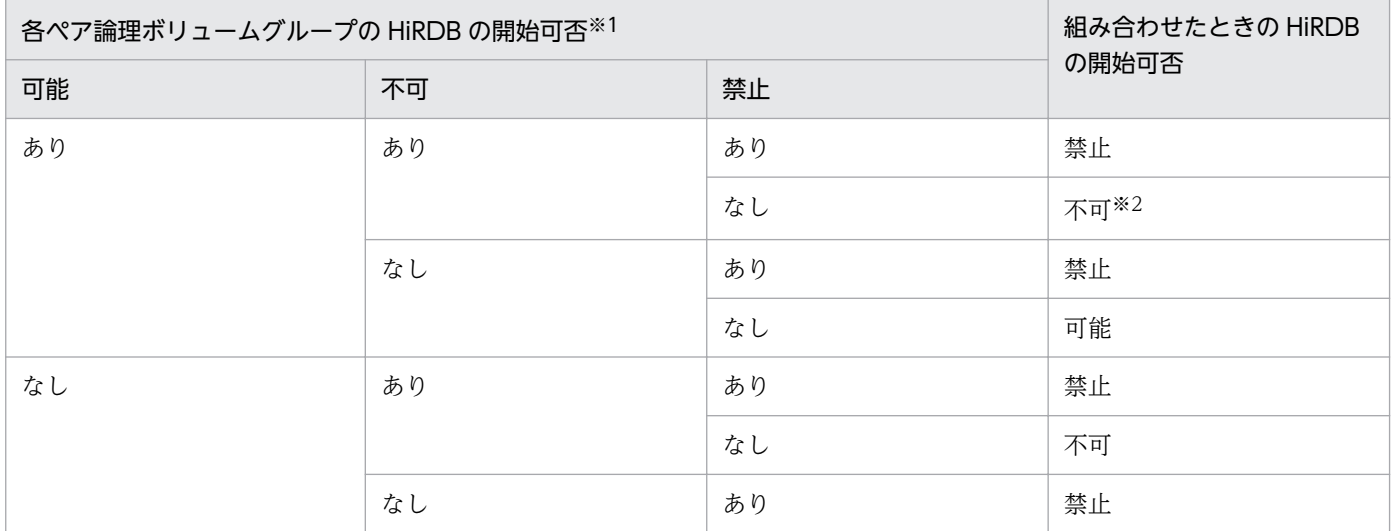

(凡例)

可能:メインサイトの HiRDB を開始できます。

不可:メインサイトの HiRDB を開始できません。

禁止:ボリューム属性,ペアステータスの特性上,HiRDB を開始してはいけません。

注※1

表「メインサイトの HiRDB の開始可否、およびリモートサイトへの切り替え可否」の「各ペア論理ボ リュームグループの HiRDB の開始可否」のことです。

注※2

開始可否が不可となるペア論理ボリュームグループを閉塞すると、HiRDB を開始できることがあります。

#### 表 4‒3 リモートサイトへの切り替え可否

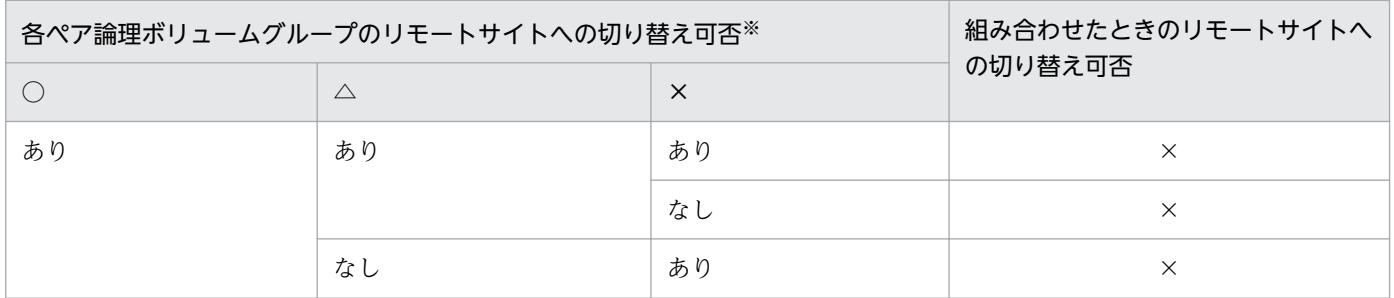

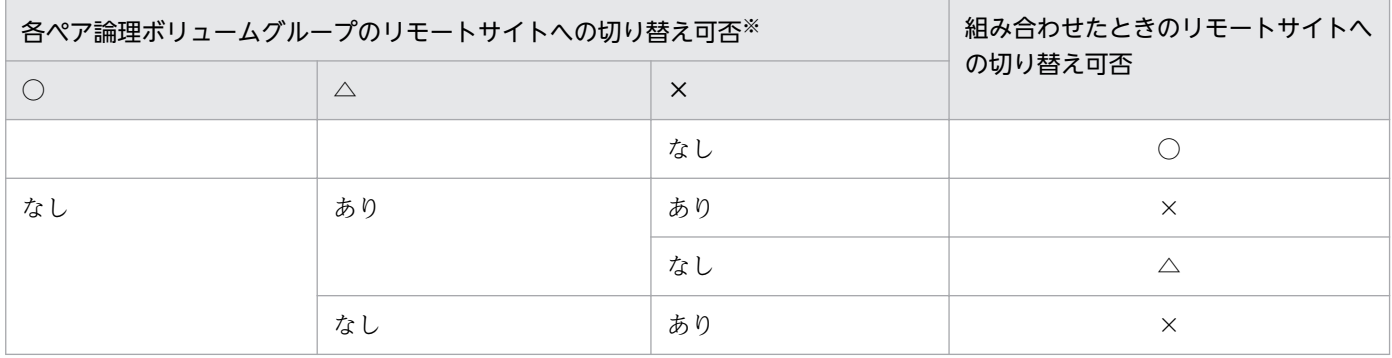

(凡例)

○:リモートサイトへの切り替えができます。

△:すでにリモートサイトへの切り替えを行っています。

×:リモートサイトへの切り替えを保証しません。

注※

表[「メインサイトの HiRDB の開始可否,およびリモートサイトへの切り替え可否](#page-58-0)」の「各ペア論理ボ リュームグループのリモートサイトへの切り替え可否」のことです。

# <span id="page-61-0"></span>4.2 運用時の注意事項(ハイブリッド方式限定)

ハイブリッド方式で運用する場合の注意事項について説明します。

# 4.2.1 メインサイトとリモートサイトのデータベースの更新同期を取る必要 がある場合

ハイブリッド方式を使用している場合,表「データベースの更新同期を取る必要があるコマンド」および 表[「データベースの更新同期を取る必要がある操作](#page-62-0)」で示す操作を行うと,そのときの更新データはシス テムログファイルから回復できないため,メインサイトとリモートサイトのデータベースの更新同期を取 る必要があります。更新同期を取る処理は HiRDB が行いますが,その分のオーバヘッドが掛かるため, 表「データベースの更新同期を取る必要があるコマンド」および表[「データベースの更新同期を取る必要](#page-62-0) [がある操作](#page-62-0)」で示す操作の処理時間が通常より長くなります。また,これらの操作を行ったときに KFPS04680-E メッセージが出力された場合,これらの操作で更新した RD エリアはサイトを切り替えた あとにデータの回復を保証しません。データベースの更新同期を取る必要があるコマンドおよびデータベー スの更新同期を取る必要がある操作を次の表に示します。

| コマンド名     | オプション           | コマンドの説明                | オーバヘッド                                                          | KFPS04680-E メッセージが出力さ<br>れたときにデータの回復を保証しな<br>いRDエリア |
|-----------|-----------------|------------------------|-----------------------------------------------------------------|-----------------------------------------------------|
| pdhold    | $-S$            | 同期化閉塞<br>コマンド閉塞かつクローズ  | 2 (秒/-r オプ<br>ションに指定し<br>たRDエリア)                                | -r オプションに指定した RD エ<br>リア                            |
|           | $-C$            |                        |                                                                 |                                                     |
| pdclose   |                 | RD エリアのクローズ            |                                                                 |                                                     |
| pdrels    |                 | RD エリアの閉塞解除            |                                                                 |                                                     |
| pdorbegin | $-r$            | オンライン再編成のデータベース<br>静止化 | 2 (秒/-r オプ<br>ションに指定し<br>たRDエリア)                                | -r オプションに指定した RD エ<br>リア                            |
|           | $-S$            |                        | 2 (秒/-s オプ<br>ションに指定し<br>たサーバのRD<br>エリア)                        | -s オプションに指定したサーバの<br>RD エリア                         |
|           | $-t$            |                        | 2 (秒/-t オプ<br>ションに指定し<br>た表が格納され<br>ている RD エリ<br>$\mathcal{F})$ | -t オプションに指定した表が格納さ<br>れている RD エリア                   |
| pdorend   | -s オプション<br>省略時 | オンライン再編成の追い付き反映        | 2 (秒/オンライ<br>ン再編成閉塞状<br>態の RD エリア)                              | オンライン再編成閉塞状態の RD エ<br>リア                            |

表 4‒4 データベースの更新同期を取る必要があるコマンド

4. メインサイトの運用

<span id="page-62-0"></span>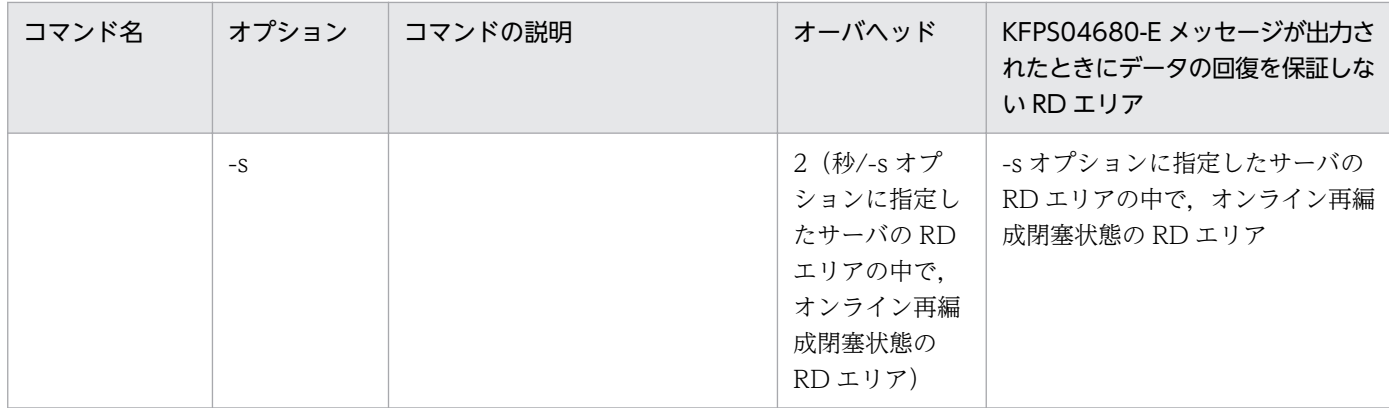

(凡例)−:すべてのオプションが該当します。

#### 表 4‒5 データベースの更新同期を取る必要がある操作

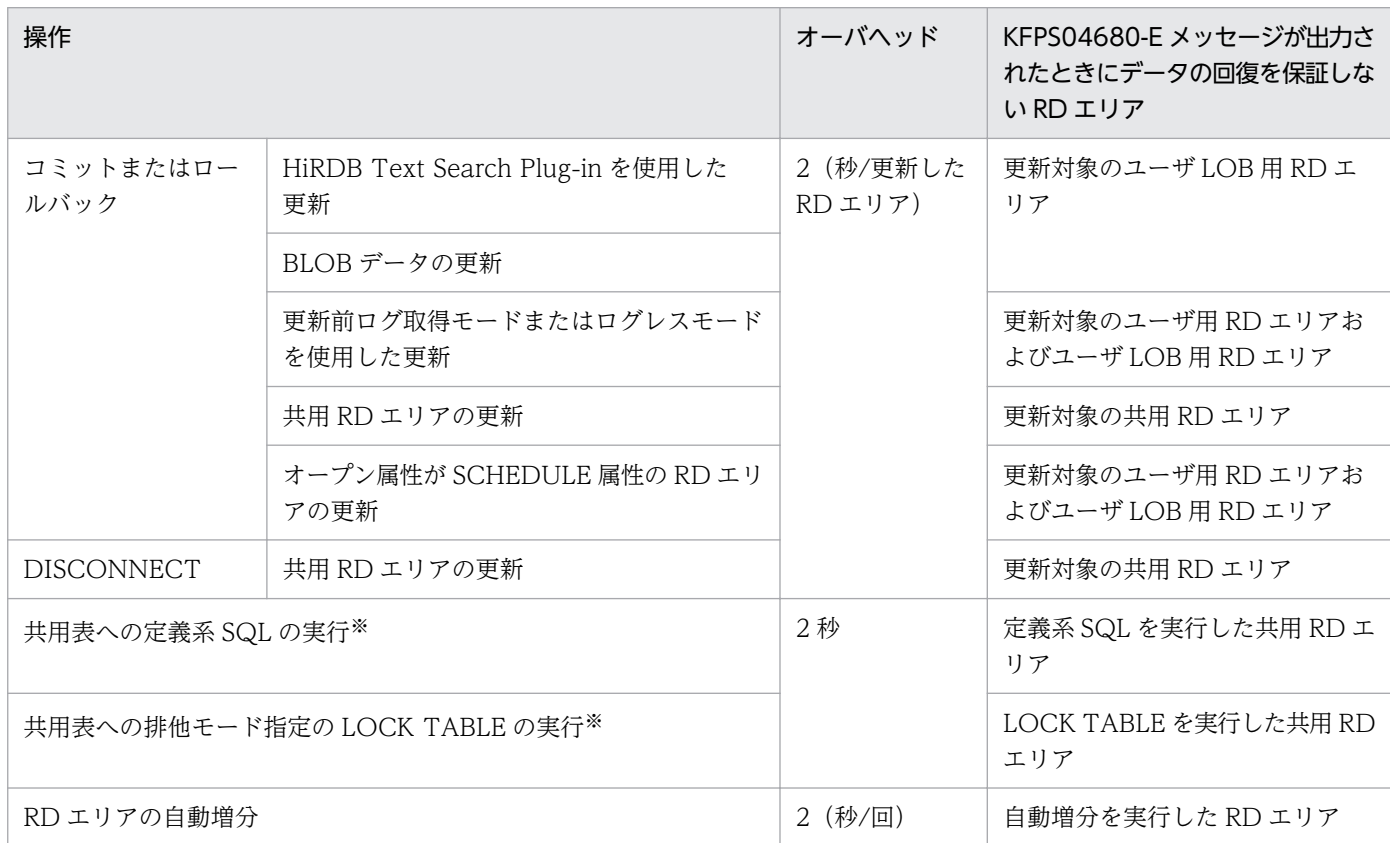

注※ HiRDB/パラレルサーバの場合に該当します。HiRDB/シングルサーバの場合は対象外です。

## 4.2.2 データベースを初期設定するときの注意事項

データベースを初期設定するときに実行する pdinit コマンドは,更新ログを出力しないでマスタディレク トリ用 RD エリアを更新します。そのため、pdinit コマンドの正常終了後、オンライン業務を開始する前 に,シングルサーバまたはディクショナリサーバが使用する RD エリアを格納したペア論理ボリュームグ ループに対して、pairsyncwait コマンド (-g aaaa\_bb....bb\_DB -t 600 オプション指定)を実行してく

ださい。そして,コマンドが DONE で正常終了するのを確認してください。データベースを初期設定す るときの手順を次の図に示します。

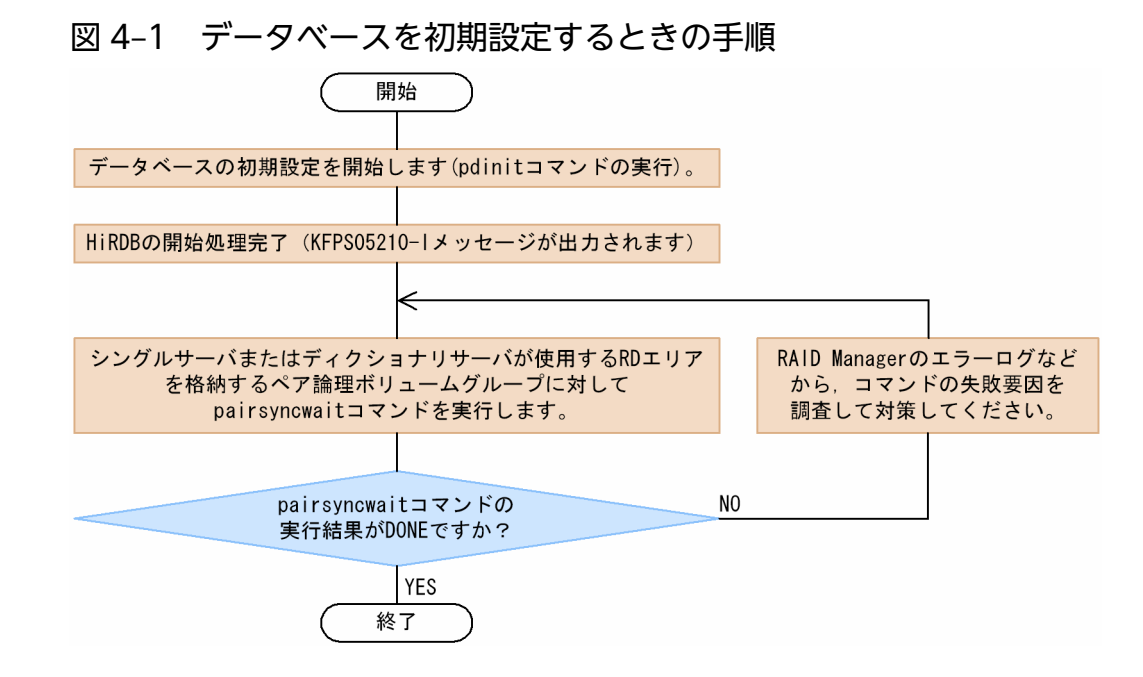

# 4.3 RAID Manager のコマンド実行時の注意事項

ペア論理ボリュームグループの操作は RAID Manager のコマンドで行います。RAID Manager のコマン ドは,ペア論理ボリュームグループ単位に実行してください。なお,RAID Manager のコマンドを実行す るときは,RAID Manager のマニュアルに記載している各コマンドの注意事項を守ってください。

## 4.3.1 RAID Manager のコマンド実行可否

HiRDB が稼働しているかどうかによって、RAID Manager のコマンドが実行できるかどうかが決まりま す。RAID Manager のコマンド実行可否を次の表に示します。

表 4–6 RAID Manager のコマンド実行可否 (その 1)

| コマンド名         | 機能概要              | RAID Manager のコマンド実行可否 |                      |  |
|---------------|-------------------|------------------------|----------------------|--|
|               |                   | HiRDB の稼働時             | HiRDB 停止時            |  |
| horcmshutdown | RAID Manager の停止  | ∧                      |                      |  |
| horctakeover  | テイクオーバの実行         | X                      |                      |  |
| paircreate    | ペア論理ボリュームグループの生成  | $\triangle$            | $\bigcirc\mathbb{X}$ |  |
| pairsplit     | ペア論理ボリュームグループの分割  | ∧                      | $\bigcirc\mathbb{X}$ |  |
| pairresync    | ペア論理ボリュームグループの再同期 | $\triangle$            | $\bigcirc\mathbb{X}$ |  |

(凡例)

○:実行できます。

△:条件によって異なります。詳細については、表「RAID Manager のコマンド実行可否(その 2)」 に示します。

×:実行を禁止します。

注※

コマンドの実行後,リモートサイトへの切り替えを保証できない期間が発生します。詳細については, [「リモートサイトへの切り替えを保証できない期間](#page-65-0)」を参照してください。

### 表 4-7 RAID Manager のコマンド実行可否 (その 2)

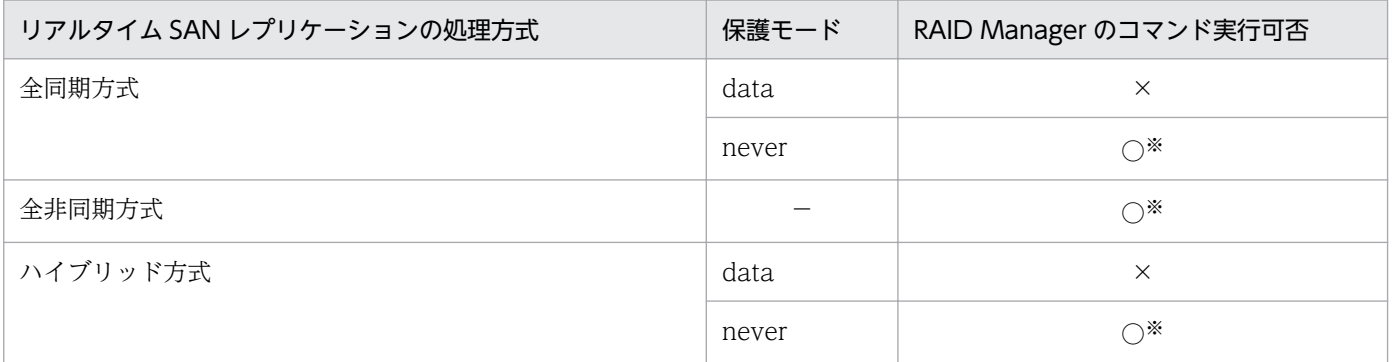

4. メインサイトの運用

<span id="page-65-0"></span>(凡例)

○:実行できます。

×:実行を禁止します。

−:該当しません。

注※

コマンドの実行後,リモートサイトへの切り替えを保証できない期間が発生します。詳細については, 「リモートサイトへの切り替えを保証できない期間」を参照してください。

# 4.3.2 リモートサイトへの切り替えを保証できない期間

RAID Manager のコマンドを実行したあと,リモートサイトへの切り替えを保証できない期間が発生しま す。リモートサイトへの切り替えを保証できない期間を次の表に示します。

表 4-8 RAID Manager のコマンド実行後、リモートサイトへの切り替えを保証できない期間

| コマンド名         | コマンド実行後,リモートサイトへの切り替えを保証できない期間 |                                         |  |  |  |
|---------------|--------------------------------|-----------------------------------------|--|--|--|
|               | 始まり                            | 終わり                                     |  |  |  |
| horcmshutdown | コマンドの実行                        | RAID Manager が再起動して、シンクポイントが有効化されたとき    |  |  |  |
| paircreate    | 直後                             | コマンドを実行したペア論理ボリュームグループのステータスが PAIR になった |  |  |  |
| pairsplit     |                                | とき                                      |  |  |  |
| pairresync    |                                |                                         |  |  |  |

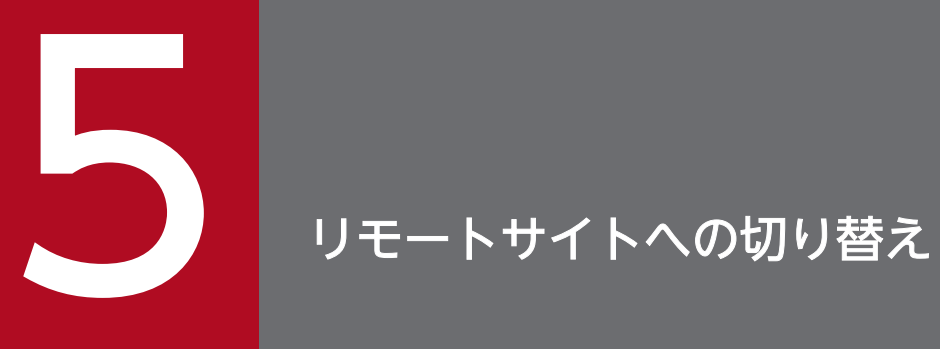

# この章では,メインサイトからリモートサイトへの切り替え方法について説明します。

# 5.1 サイトの切り替え

この章の説明は、メインサイトからリモートサイトへの切り替えを想定しているため、リモートサイトか らメインサイトに切り替える場合は,メインサイトとリモートサイトを読み替えてください。

## 5.1.1 サイトの切り替え方式

サイトの切り替え方式には幾つかの方式があります。サイトの切り替え方式を次の表に示します。

#### 表 5-1 サイトの切り替え方式

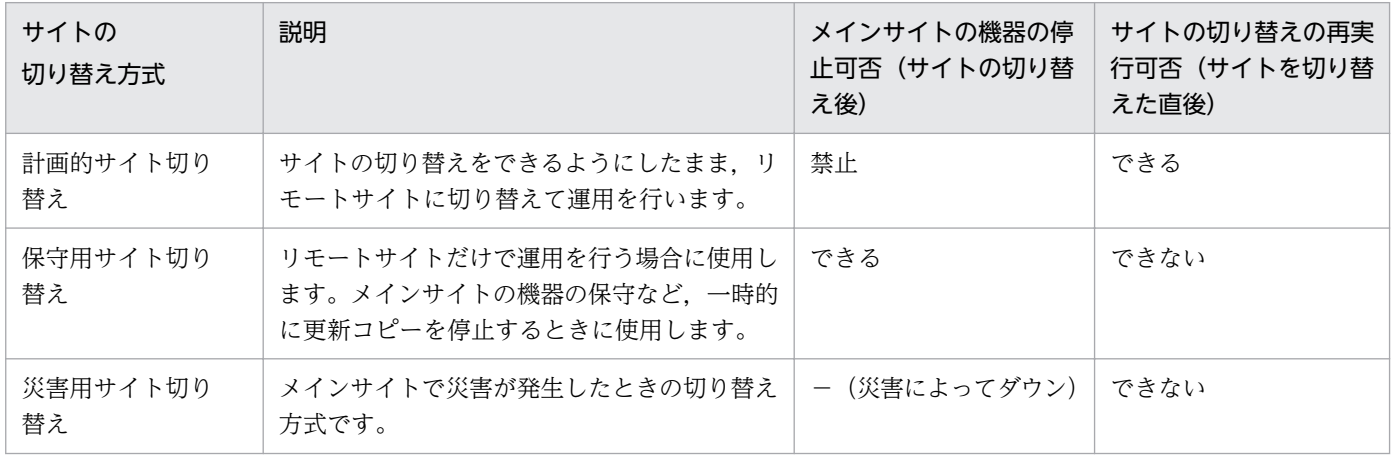

(凡例)−:該当しません。

#### 注意事項

保守用サイト切り替えおよび災害用サイト切り替えは,リアルタイム SAN レプリケーションの処 理方式や保護モードの指定によって,データ欠損が発生したり,サイトの切り替えができなかった りすることがあります。詳細については,[「保守用サイト切り替えの結果」](#page-69-0),または「[災害用サイト](#page-70-0) [切り替えの結果」](#page-70-0)を参照してください。

# 5.1.2 メインサイト稼働時のサイトの切り替え方式

メインサイト稼働時のサイトの切り替え方式を次の表に示します。

5. リモートサイトへの切り替え

## <span id="page-68-0"></span>表 5-2 メインサイト稼働時のサイトの切り替え方式

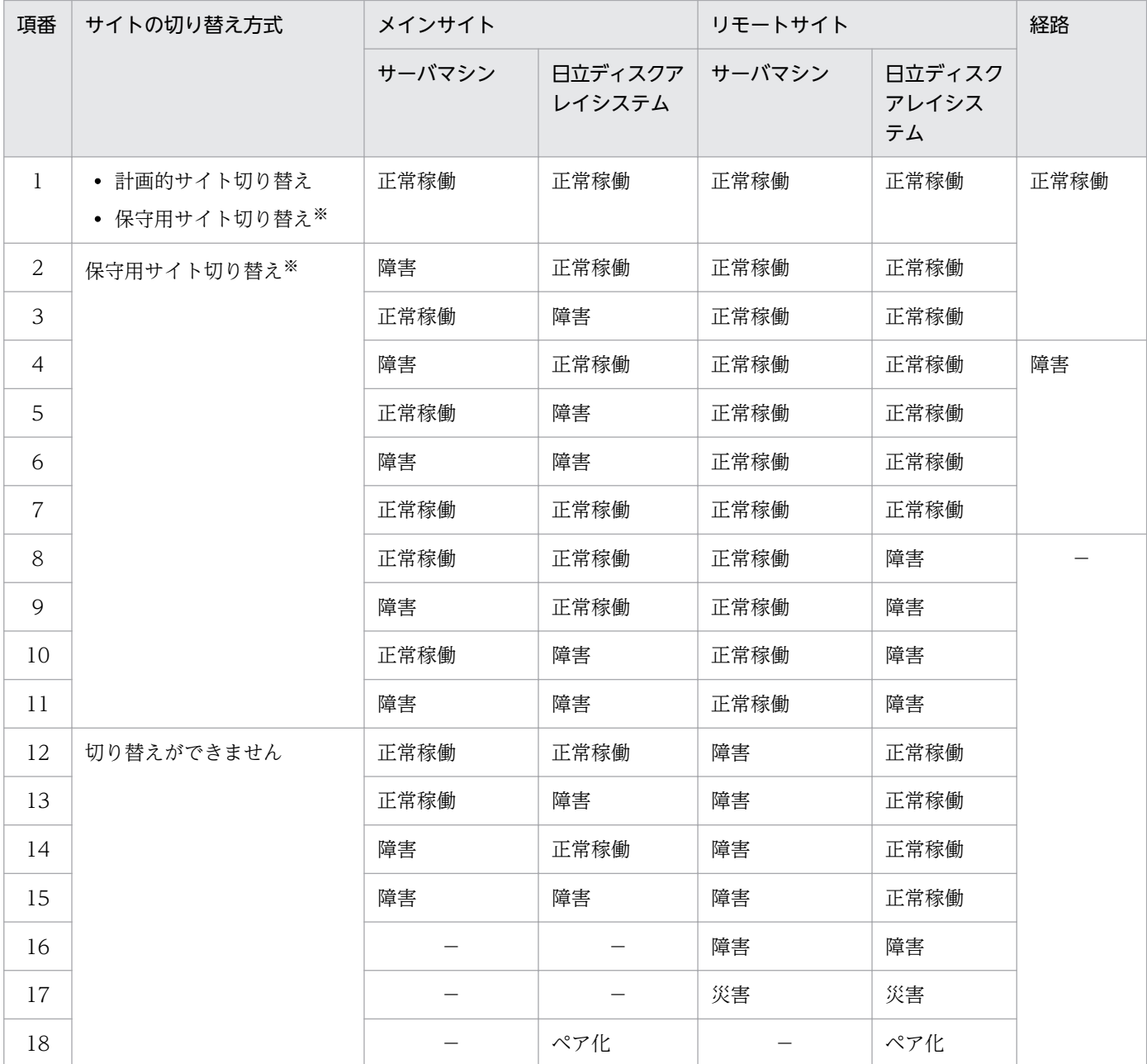

(凡例)

正常稼働:障害および災害が発生していない状態で,機器のすべてが正常に動作していることを示しま す。

障害:機器の一部,またはすべてに障害が発生していることを示します。

経路の障害は,サイト間ですべての日立ディスクアレイシステムのデータ送信が停止したことを意 味します。

ペア化:日立ディスクアレイシステムのペア論理ボリューム生成中,または再同期中であることを示し ます。

災害:災害によってサイト内の全機器が使用できないことを示します。

−:正常稼働,障害,ペア化,災害のどれかです。

5. リモートサイトへの切り替え

<span id="page-69-0"></span>注※

保守用サイト切り替えの詳細な結果を「保守用サイト切り替えの結果」に示します。

# 5.1.3 メインサイト災害時のサイトの切り替え方式

メインサイト災害時のサイトの切り替え方式を次の表に示します。

#### 表 5-3 メインサイト災害時のサイトの切り替え方式

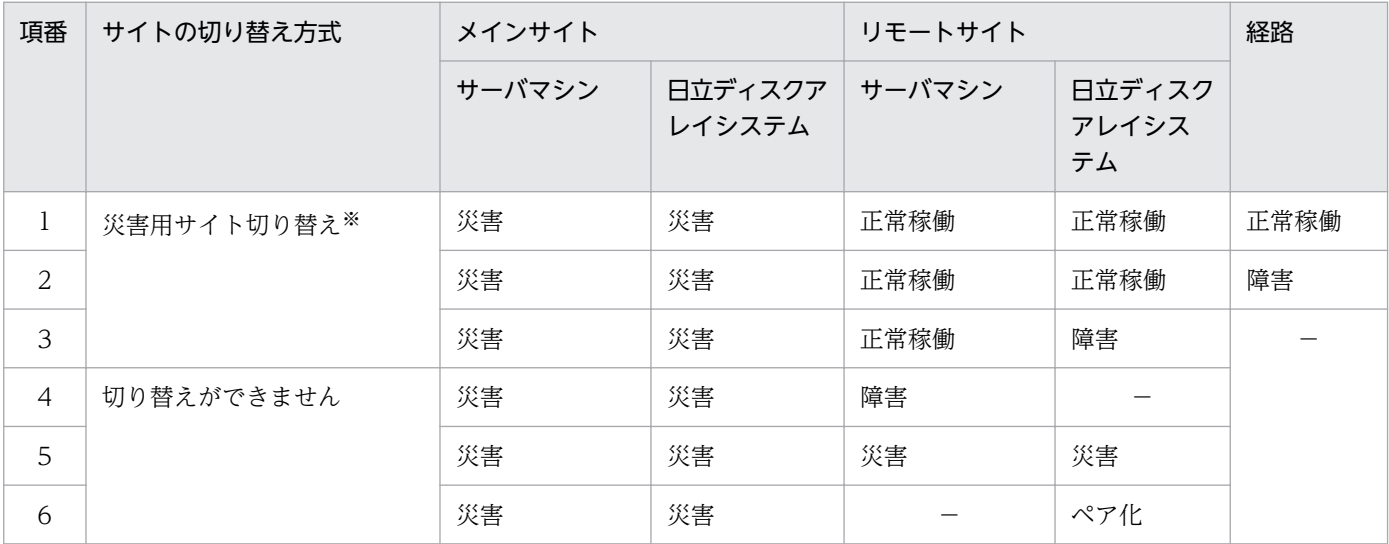

(凡例)

正常稼働:障害および災害が発生していない状態で,機器のすべてが正常に動作していることを示しま す。

障害:機器の一部、またはすべてに障害が発生していることを示します。

経路の障害は,サイト間ですべての日立ディスクアレイシステムのデータ送信が停止したことを意 味します。

ペア化:日立ディスクアレイシステムのペア論理ボリューム生成中,または再同期中であることを示し ます。

災害:災害によってサイト内の全機器が使用できないことを示します。

−:正常稼働,障害,ペア化,災害のどれかです。

注※

災害用サイト切り替えの詳細な結果を「[災害用サイト切り替えの結果」](#page-70-0)に示します。

## 5.1.4 保守用サイト切り替えの結果

保守用サイト切り替えの結果を次の表に示します。

#### <span id="page-70-0"></span>表 5‒4 保守用サイト切り替えの結果

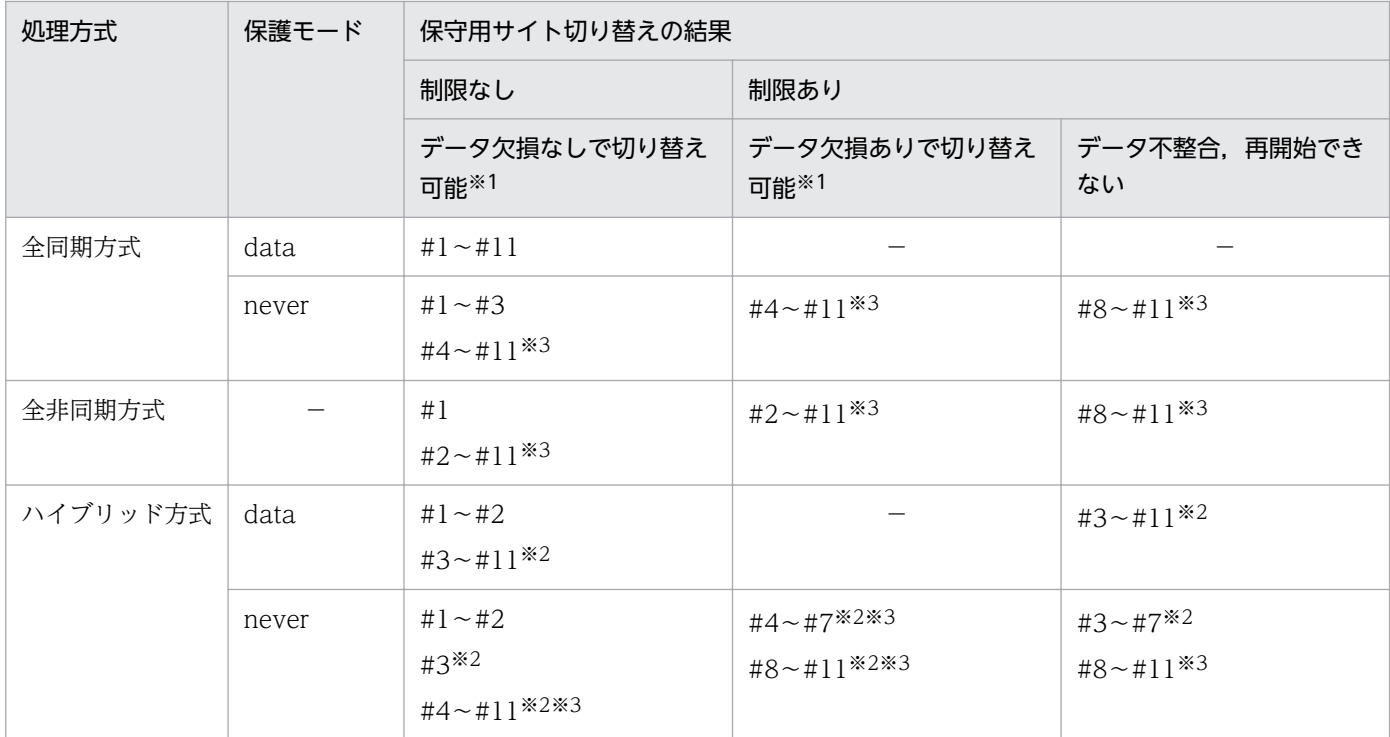

(凡例)

#1〜#11:表[「メインサイト稼働時のサイトの切り替え方式](#page-68-0)」の項番に対応しています。

−:該当しません。

注※1

ボリューム障害に伴う再開始失敗を含みます。

注※2

[「運用時の注意事項\(ハイブリッド方式限定\)」](#page-61-0)で説明している運用中に障害が発生していないときに限 ります。

注※3

障害の範囲によって結果が異なります。

# 5.1.5 災害用サイト切り替えの結果

災害用サイト切り替えの結果を次の表に示します。

5. リモートサイトへの切り替え

## 表 5-5 災害用サイト切り替えの結果

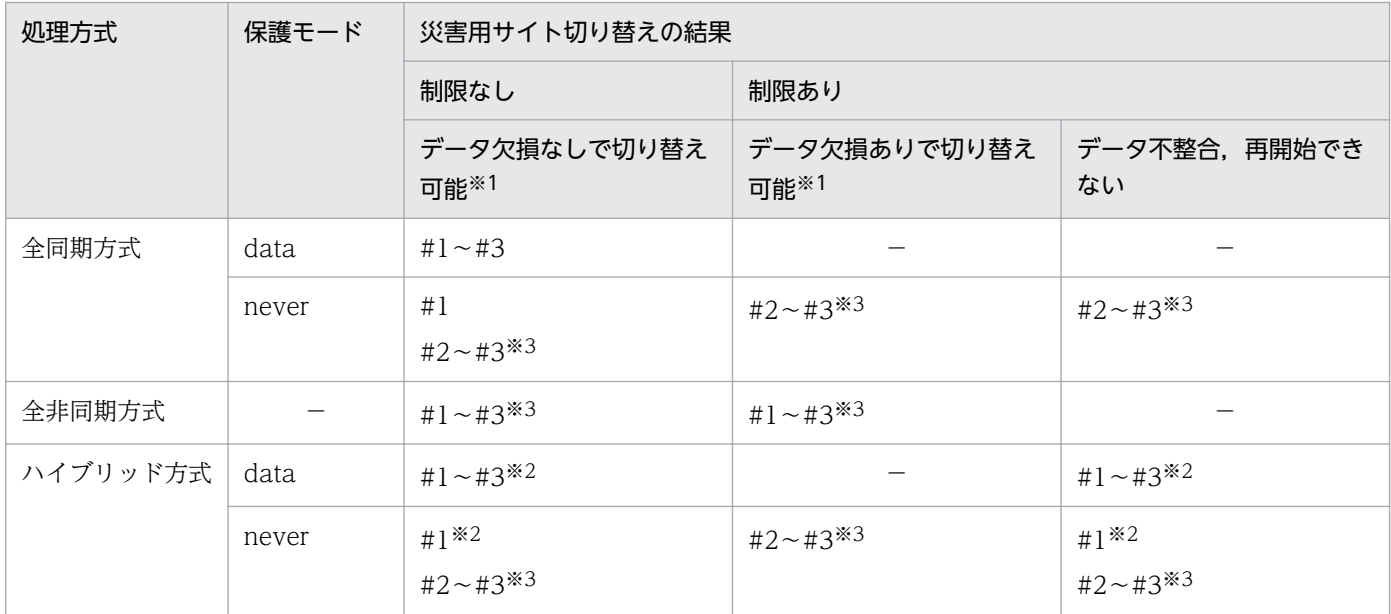

(凡例)

#1〜#3:表「[メインサイト災害時のサイトの切り替え方式」](#page-69-0)の項番に対応しています。

−:該当しません。

注※1

ボリューム障害に伴う再開始失敗を含みます。

注※2

[「運用時の注意事項\(ハイブリッド方式限定\)」](#page-61-0)で説明している運用中に障害が発生していないときに限 ります。

注※3

障害の範囲によって結果が異なります。
### 5.2 計画的サイト切り替え

### 5.2.1 計画的サイト切り替えの手順

計画的サイト切り替えの手順を次に示します。

#### 〈手順〉

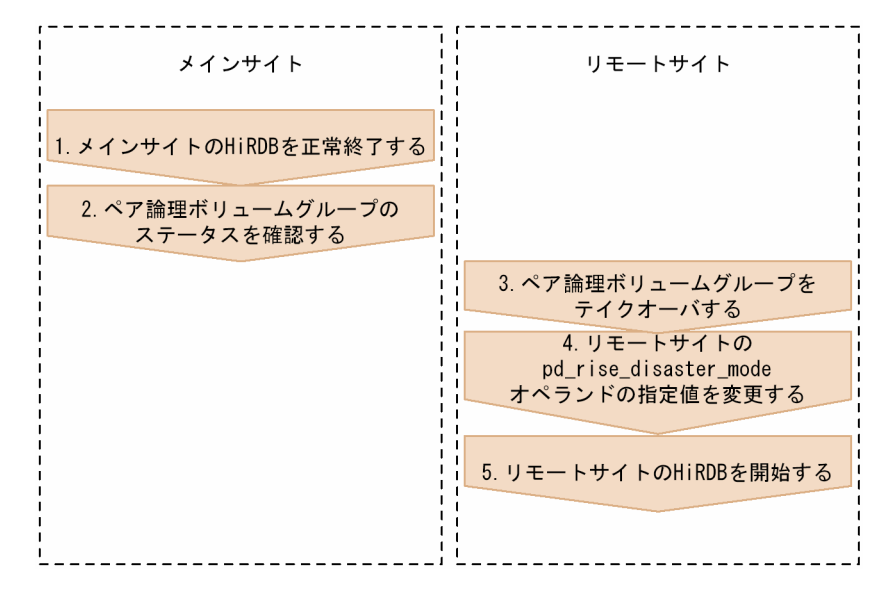

各手順の詳細を次に示します。

# (1) メインサイトの HiRDB の正常終了

メインサイトの HiRDB を pdstop コマンドで正常終了します。

### 注意事項

正常終了に失敗した場合は,計画的サイト切り替えをしないでください。HiRDB の終了処理時に 出力されたエラーメッセージを参照し,障害要因を対策したあとに再度 HiRDB を正常終了してく ださい。

### (2) ペア論理ボリュームグループのステータスの確認

すべてのペア論理ボリュームグループのステータスを,次に示すどちらかの方法で確認します。

- pairvolchk コマンドを実行する
- pairvolchk コマンドを内部的に実行するサンプルシェルプログラムを実行する

サンプルシェルプログラムについては,「[サンプルシェルプログラム」](#page-233-0)を参照してください。

### 注意事項

ペアステータスが PAIR でないペア論理ボリュームグループがある場合は,ペアステータスが PAIR になるように対策してください。ペアステータスが PAIR でないペア論理ボリュームグループが一 つでもある場合は,計画的サイト切り替えをしないでください。

### (3) ペア論理ボリュームグループのテイクオーバ

すべてのペア論理ボリュームグループを,horctakeover コマンドでテイクオーバします。テイクオーバに 失敗した場合は,RAID Manager のエラーログを参照し,テイクオーバの失敗要因を対策してください。 対策後,再度テイクオーバを実行してください。

すべてのペア論理ボリュームグループで Swap-Takeover が成功した場合(horctakeover コマンドの戻 り値が 1 の場合), 各ペア論理ボリュームグループに対して pairvolchk コマンドを実行し, ペアステータ スを確認してください。すべてのペア論理ボリュームグループで Swap-Takeover が成功し、かつすべて のペア論理ボリュームグループのペアステータスが PAIR の場合に,計画的サイト切り替えができます。

### (4) リモートサイトの pd\_rise\_disaster\_mode オペランドの指定値の変更

リアルタイム SAN レプリケーションの処理方式にハイブリッド方式を選択している場合に,リモートサ イトの pd\_rise\_disaster\_mode オペランドの指定値を normal に変更します。

### 参考

pd\_rise\_disaster\_mode オペランドの省略値は normal のため, pd\_rise\_disaster\_mode オペラン ドを省略している場合は,指定値を変更する必要はありません。

### (5) リモートサイトの HiRDB の開始

リモートサイトの HiRDB を pdstart コマンドで開始します。KFPS05210-I メッセージが出力されて HiRDB の開始処理が完了したら,計画的サイト切り替えは完了です。

なお. HiRDB が開始できない場合は. HiRDB の開始処理時に出力されたエラーメッセージを参照し. 障 害を対策したあとに再度 HiRDB を開始してください。

### 5.3 保守用サイト切り替え

### 5.3.1 保守用サイト切り替えの手順

保守用サイト切り替えの手順を次に示します。

〈手順〉

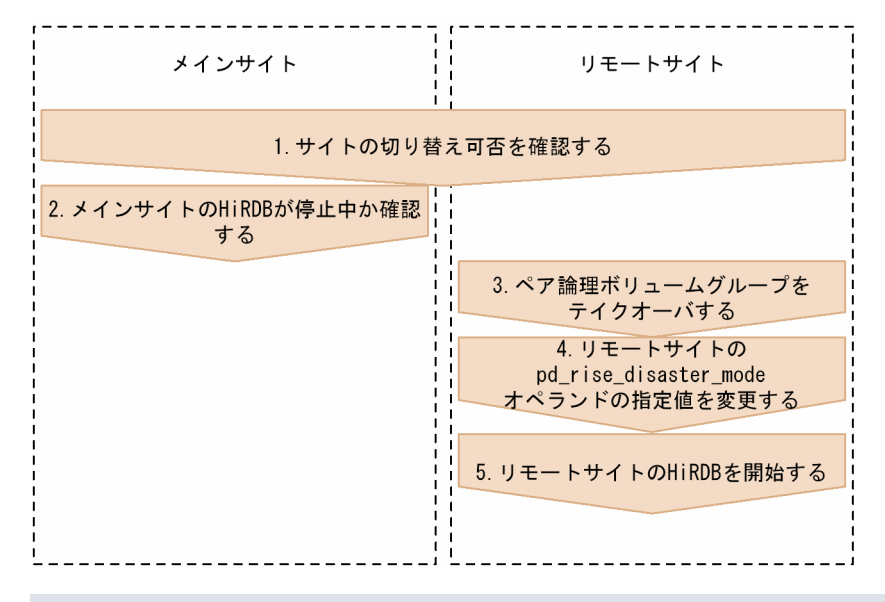

### 注意事項

メインサイト(リモートサイト)からリモートサイト(メインサイト)に保守用サイト切り替 えをした場合,切り替え以降はメインサイトのデータの整合性を保てません。このため,リモー トサイト(メインサイト)からメインサイト(リモートサイト)にサイトを切り替えることは できません。再びサイトの切り替えができるようにするには,次に示す条件をすべて満たす必 要があります。

- すべてのペア論理ボリュームグループのステータスを PAIR にする
- pd\_rise\_disaster\_mode オペランドの値を normal (省略値) に変更してから HiRDB を開 始する

各手順の詳細を次に示します。

### (1) サイトの切り替え可否の確認

次に示す条件をすべて満たしているかどうかを確認します。条件を満たしていない場合は、保守用サイト 切り替えはできません。

•[「メインサイト稼働時のサイトの切り替え方式](#page-67-0)」のサイトの切り替え方式が,「計画的サイト切り替え」 または「保守用サイト切り替え」のどちらかである

5. リモートサイトへの切り替え

- •[「保守用サイト切り替えの結果](#page-69-0)」の保守用サイト切り替えの結果が,「データ欠損なしで切り替え可能」 または「データ欠損ありで切り替え可能」のどちらかである
- pd\_rise\_disaster\_mode オペランドに normal (省略値) を指定して HiRDB を稼働している

### (2) メインサイトの HiRDB が停止しているかの確認

メインサイトの HiRDB が停止中か確認します。停止していない場合は、HiRDB を pdstop コマンドで正 常終了してください。正常終了に失敗した場合、保守用サイト切り替えをしないでください。HiRDB の終 了処理時に出力されたエラーメッセージを参照し,障害要因を対策したあとに再度 HiRDB を正常終了し てください。

なお、ハイブリッド方式の場合、正常終了ができないケースがあります。この場合、HiRDB を pdstop -f コマンドで強制終了してください。HiRDB が正常終了できないケースについては,[「シンクポイントダン](#page-86-0) [プの取得処理\(ハイブリッド方式限定\)」](#page-86-0)を参照してください。

### (3) ペア論理ボリュームグループのテイクオーバ

すべてのペア論理ボリュームグループを,horctakeover コマンドでテイクオーバします。テイクオーバに 失敗した場合は,RAID Manager のエラーログを参照し,テイクオーバの失敗要因を対策してください。 対策後,再度テイクオーバを実行してください。

すべてのペア論理ボリュームグループで Swap-Takeover, SVOL-Takeover, SVOL-SSUS-Takeover が成功した場合(horctakeover コマンドの戻り値が 1,2,5 のどれかの場合),各ペア論理ボリュームグ ループに対して pairvolchk コマンドを実行し,ペア論理ボリュームのステータスを確認してください。す べてのペア論理ボリュームグループで Swap-Takeover, SVOL-Takeover, SVOL-SSUS-Takeover が 成功した場合に,保守用サイト切り替えができます。

### (4) リモートサイトの pd\_rise\_disaster\_mode オペランドの指定値の変更

リアルタイム SAN レプリケーションの処理方式にハイブリッド方式を選択している場合に,リモートサ イトの pd\_rise\_disaster\_mode オペランドの指定値を alone に変更します。なお, pd\_rise\_disaster\_mode オペランドを省略している場合は,pd\_rise\_disaster\_mode オペランドを指定し てください。

# (5) リモートサイトの HiRDB の開始

リモートサイトの HiRDB を pdstart コマンドで開始します。KFPS05210-I メッセージが出力されて HiRDB の開始処理が完了したら,保守用サイト切り替えは完了です。

なお、HiRDB が開始できない場合は、HiRDB の開始処理時に出力されたエラーメッセージを参照し、障 害を対策したあとに再度 HiRDB を開始してください。

5. リモートサイトへの切り替え

# 5.4 災害用サイト切り替え

### 5.4.1 災害用サイト切り替えの手順

災害用サイト切り替えの手順を次に示します。

〈手順〉

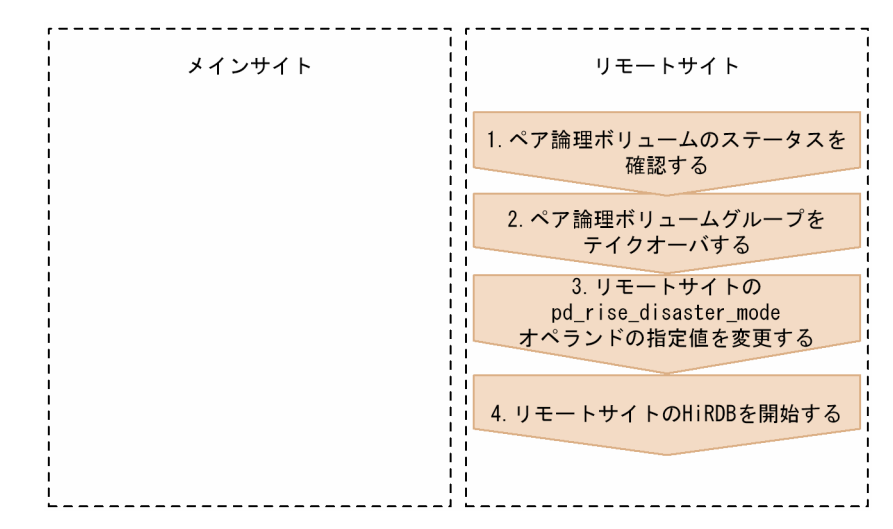

### 注意事項

メインサイト(リモートサイト)はメインサイト(メインサイト)に災害用サイト切り替 えをした場合,切り替え以降はメインサイトのデータの整合性を保てません。このため,リモー トサイト(メインサイト)からメインサイト(リモートサイト)にサイトを切り替えることは できません。再びサイトの切り替えができるようにするには,次に示す条件をすべて満たす必 要があります。

- すべてのペア論理ボリュームグループのステータスを PAIR にする
- pd\_rise\_disaster\_mode オペランドの値を normal (省略値) に変更してから HiRDB を開 始する

各手順の詳細を次に示します。

### (1) ペア論理ボリュームグループのステータスの確認

すべてのペア論理ボリュームグループのステータスを,次に示すどちらかの方法で確認します。

- pairvolchk コマンドを実行する
- pairvolchk コマンドを内部的に実行するサンプルシェルプログラムを実行する

サンプルシェルプログラムについては,「[サンプルシェルプログラム」](#page-233-0)を参照してください。

ペア論理ボリュームグループのステータスと保護モードによって,災害用サイト切り替えができるかどう かが決まります。次の表を参照して災害用サイト切り替えができるかどうかを確認してください。

災害用サイト切り替えができない場合、災害用サイト切り替えで HiRDB を再開始できないため、バック アップを使用してデータベースを回復する必要があります。また,すべてのシステムファイルを再作成す る必要があります。

#### 表 5‒6 災害用サイト切り替えの実行可否

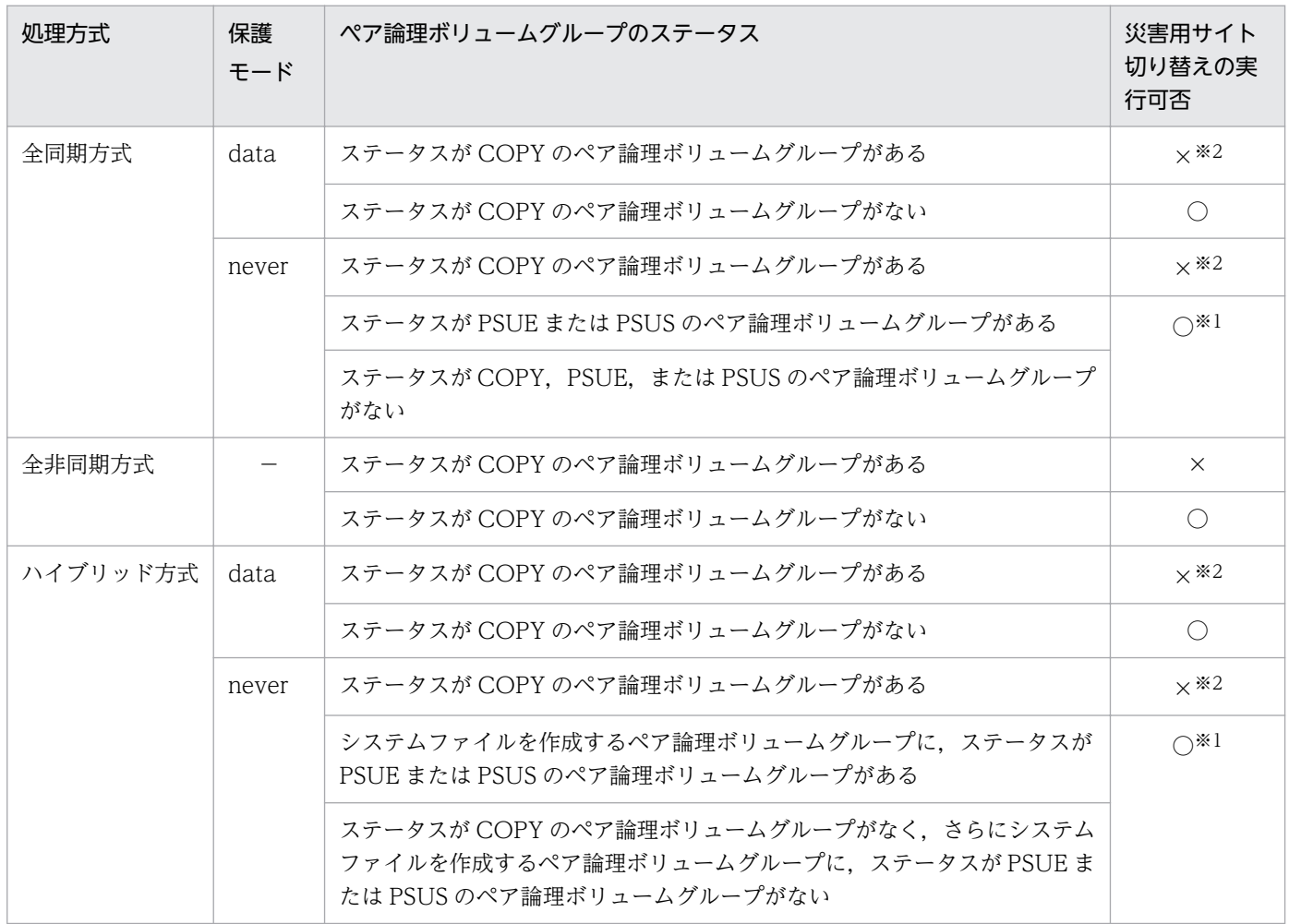

(凡例)

- ○:災害用サイト切り替えを実行できます。
- ×:災害用サイト切り替えを実行できません。
- −:該当しません。

注※1

サイトの切り替えによる HiRDB の開始ができないことがあります。詳細については,[「災害用サイト](#page-70-0) [切り替えの結果」](#page-70-0)を参照してください。

注※2

条件に一致するペア論理ボリュームグループが属するユニットを pd\_start\_skip\_unit オペランドに指 定して,縮退起動できる場合は実行できます。

5. リモートサイトへの切り替え

# (2) ペア論理ボリュームグループのテイクオーバ

すべてのペア論理ボリュームグループを、horctakeover コマンドでテイクオーバします。テイクオーバに 失敗した場合は,RAID Manager のエラーログを参照し,テイクオーバの失敗要因を対策してください。 対策後,再度テイクオーバを実行してください。

すべてのペア論理ボリュームグループで Swap-Takeover, SVOL-Takeover, SVOL-SSUS-Takeover のどれかが成功した場合 (horctakeover コマンドの戻り値が 1, 2, 5 のどれかの場合), 災害用サイト切 り替えができます。

## (3) リモートサイトの pd\_rise\_disaster\_mode オペランドの指定値の変更

リアルタイム SAN レプリケーションの処理方式にハイブリッド方式を選択している場合に,リモートサ イトの pd\_rise\_disaster\_mode オペランドの指定値を alone に変更します。なお, pd\_rise\_disaster\_mode オペランドを省略している場合は,pd\_rise\_disaster\_mode オペランドを指定し てください。

## (4) リモートサイトの HiRDB の開始

リモートサイトの HiRDB を pdstart コマンドで開始します。KFPS05210-I メッセージが出力されて HiRDB の開始処理が完了したら、災害用サイト切り替えは完了です。

なお, HiRDB が開始できない場合は、HiRDB の開始処理時に出力されたエラーメッセージを参照し、障 害を対策したあとに再度 HiRDB を開始してください。

### 5.5 トランザクション情報ファイル

リアルタイム SAN レプリケーションを使用している場合,データベースの回復内容を確認するための情 報をトランザクション情報ファイルに HiRDB の再開始ごとに出力します(回復不要 FES のユニットに は,トランザクション情報ファイルが出力されません)。トランザクション情報ファイルの名称を次に示し ます。

• ファイル名: \$PDDIR/spool/pdtrninf/pdriserecover.HiRDB サーバ名.YYYYMMDDhhmmss YYYY:年(西暦表示),MM:月,DD:日,hh:時(24 時間表記),mm:分,ss:秒

このファイルは,1 サーバ当たり最大約 600 キロバイトのディスク容量を使用します。トランザクション は、最大で 2× (pd max users オペランドの値<sup>※1※2</sup>) + 7 個分表示されます。

#### 注※1

バックエンドサーバの場合は pd\_max\_bes\_process オペランドの値,ディクショナリサーバの場合は pd max dic process オペランドの値に置き換えてください。

#### 注※2

pd max reflect process オペランドを指定している場合は指定値を加算してください。

#### ファイルの出力形式

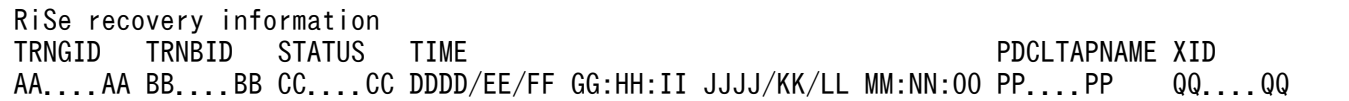

AA....AA:回復するトランザクションのグローバル識別子

BB....BB:回復するトランザクションのブランチ識別子

CC.......CC:回復するトランザクションの決着種別

COMMIT:コミット決着

ROLLBACK:ロールバック決着

PREPARE:セキュア状態

COMPLETE(C):コミット決着済み

COMPLETE(R):ロールバック決着済み

- COMMIT, ROLLBACK, PREPARE の場合, そのトランザクションがリモートサイトで実行完了 していないことを示します。
- 決着種別が COMMIT または ROLLBACK の場合は,次のどちらかの理由によって,リモートサイ トの再開始処理で STATUS に示す決着種別で回復が行われたトランザクションであることを示し ます。
	- ・メインサイトで決着していなかったトランザクション
	- ・メインサイトで決着したが,リモートサイトにその情報が届いていなかったトランザクション

5. リモートサイトへの切り替え

これらのトランザクションについては、決着種別、PDCLTAPNAME の値、開始、終了時刻と, AP で取得した SQL トレースなどを比較し,必要に応じて UAP の再実行およびユティリティの実 行などによって,欠損しているデータを再度更新してください。

• 決着種別が PREPARE の場合で,再開始後もトランザクションが決着しない場合は,マニュアル 「HiRDB Version 9 システム運用ガイド」の「未決着状態のトランザクションがあるときの対処方 法」を参照して決着してください。

DDDD:回復するトランザクションの開始年

EE:回復するトランザクションの開始月

FF:回復するトランザクションの開始日

GG:回復するトランザクションの開始時

HH:回復するトランザクションの開始分

- II:回復するトランザクションの開始秒
- JJJJ:回復するトランザクションの終了年

COMMIT, ROLLBACK, PREPARE の場合, "9999"と表示

KK:回復するトランザクションの終了月

COMMIT, ROLLBACK, PREPARE の場合, "99"と表示

LL:回復するトランザクションの終了日

COMMIT, ROLLBACK, PREPARE の場合, "99"と表示

MM:回復するトランザクションの終了時

COMMIT, ROLLBACK, PREPARE の場合. "99"と表示

NN:回復するトランザクションの終了分

COMMIT, ROLLBACK, PREPARE の場合, "99"と表示

OO:回復するトランザクションの終了秒

COMMIT, ROLLBACK, PREPARE の場合, "99"と表示

PP....PP:回復するトランザクションの PDCLTAPNAME 指定値

QQ....QQ:回復するトランザクションの XID 値

ユティリティの場合,または接続していたクライアントが X/Open に従ったアプリケーションでない 場合は,この情報は出力されません。

#### 出力例

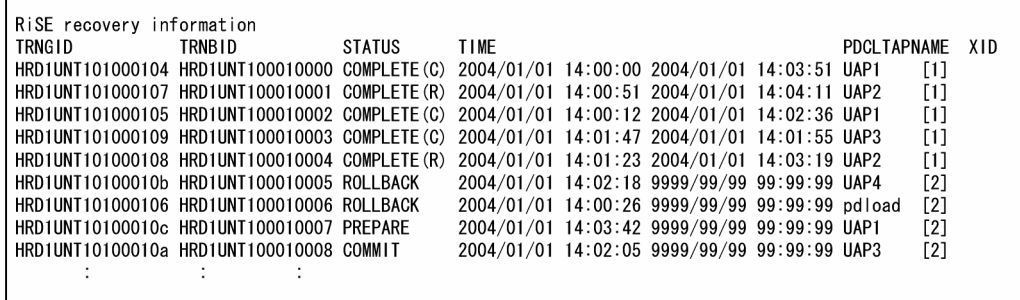

〔説明〕

この例では, [1] のトランザクションは実行完了しており, [2] のトランザクションはリモートサイ トの再開始処理で STATUS に示す決着種別で回復が行われます。各トランザクションに対して、決着 種別, PDCLTAPNAME の値, 開始, 終了時刻と, AP で取得した SQL トレースなどを比較し, 実行 が完了した AP および回復によってロールバック決着する AP とを切り分け、回復が行われた内容を特 定してください。

なお,回復したトランザクションの情報ファイルに出力されている終了時刻がいちばん古いトランザク ション以降に開始し,かつこのファイルに出力情報がないトランザクションの更新はすべてロールバッ ク決着しています。

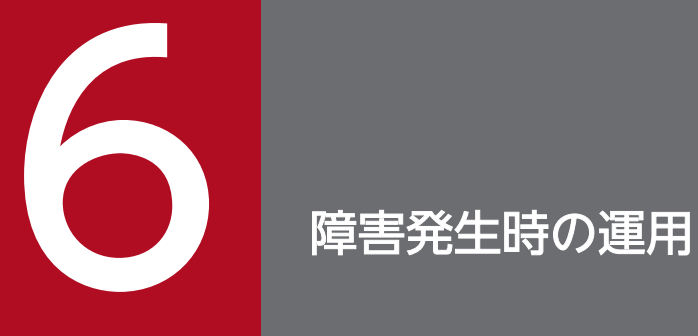

この章では,障害発生時の運用方法について説明します。

# 6.1 更新コピー時に障害が発生した場合の HiRDB の動作

更新コピー時に障害が発生した場合,リアルタイム SAN レプリケーションの処理方式と保護モードによっ て,HiRDB の動作が異なります。更新コピー時に障害が発生した場合の HiRDB の動作を次の表に示しま す。

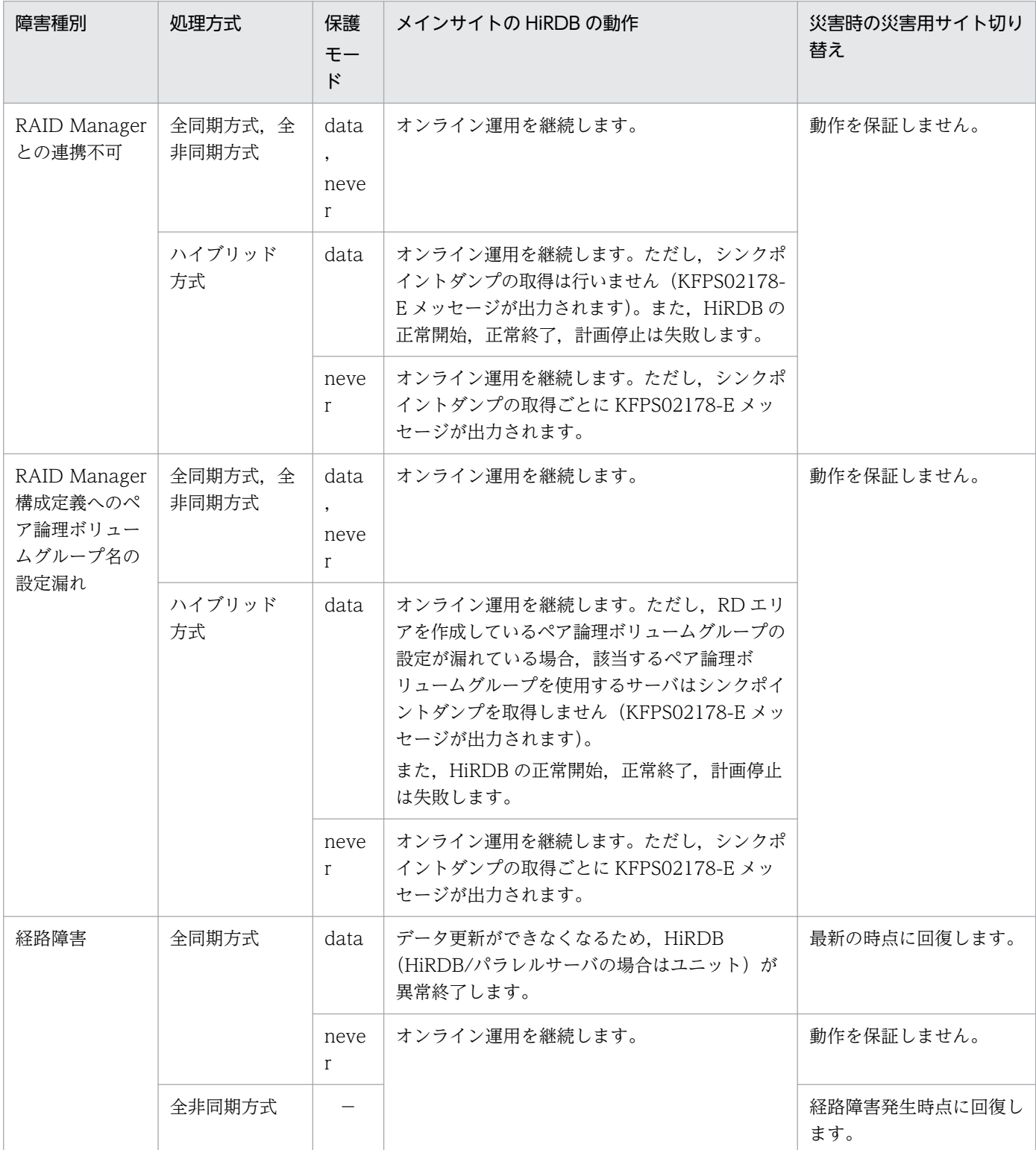

### 表 6-1 更新コピー時に障害が発生した場合の HiRDB の動作

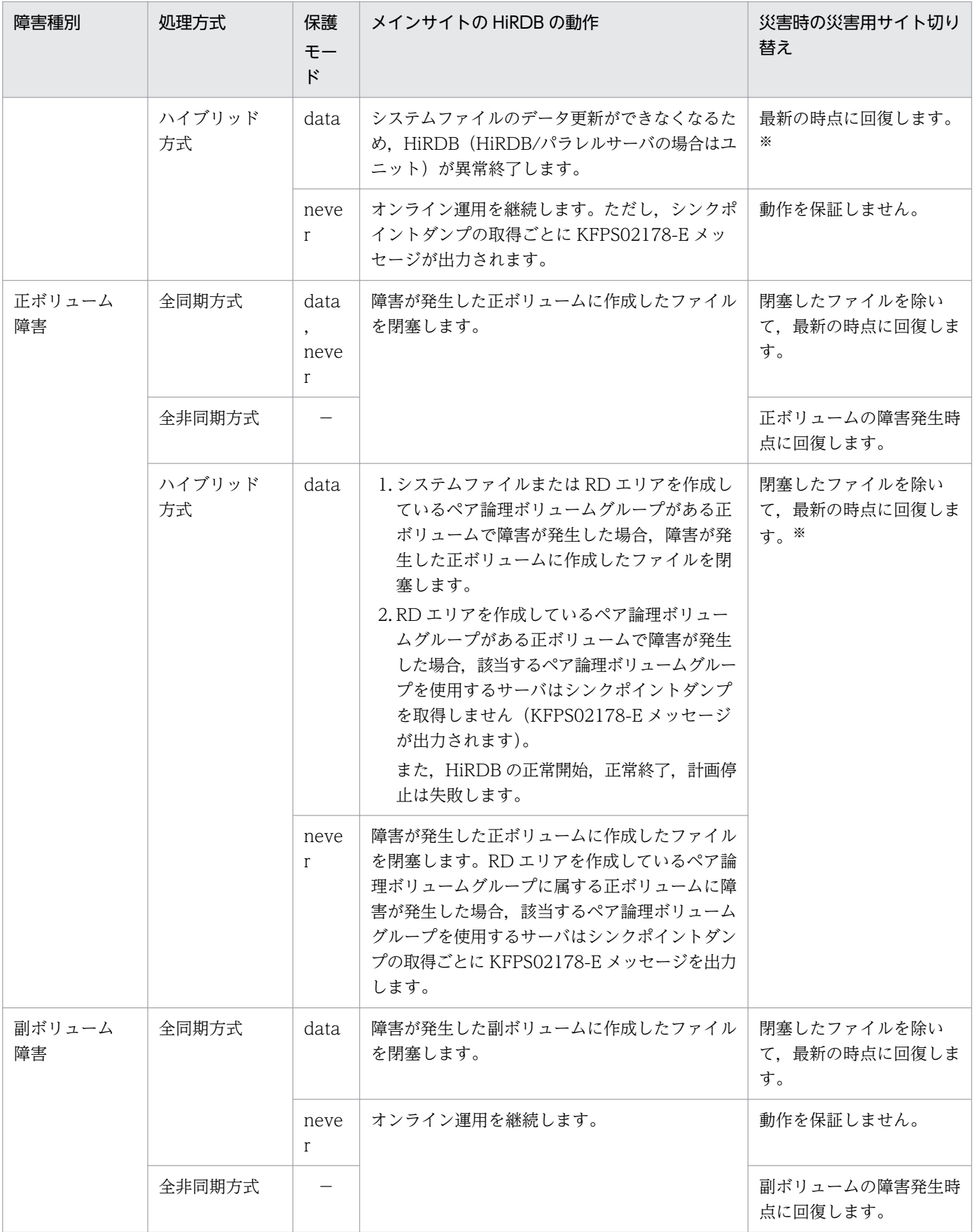

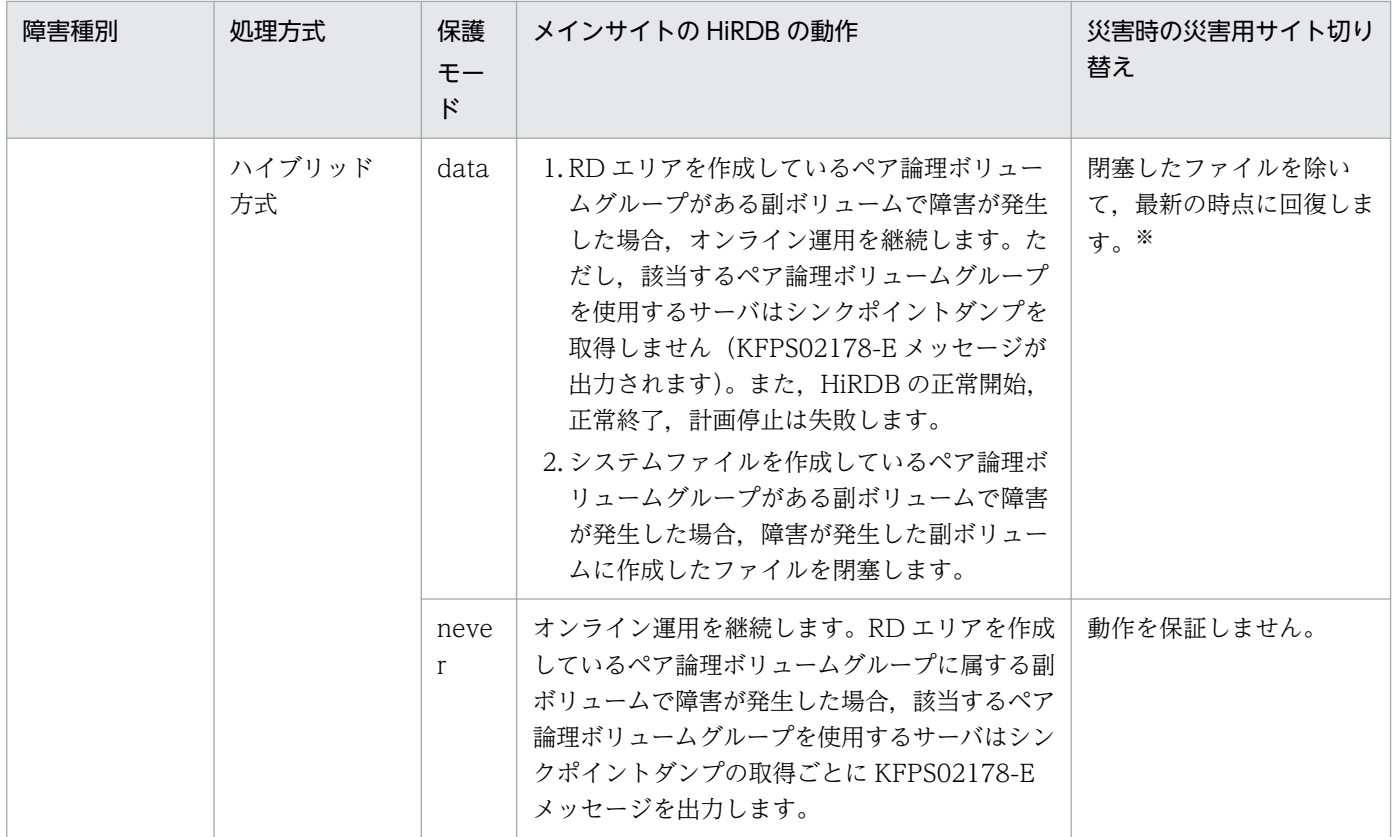

(凡例)−:該当しません。

### 注※

[「運用時の注意事項\(ハイブリッド方式限定\)」](#page-61-0)で説明している運用をしている場合を除きます。

### <span id="page-86-0"></span>6.2.1 ハイブリッド方式の場合のシンクポイントダンプ取得処理

ハイブリッド方式の場合,リモートサイトでもシンクポイントからデータベースの回復ができるように, シンクポイントダンプの取得時にシンクポイントダンプを取得するサーバが使用する全ペア論理ボリュー ムグループの更新データの同期を取ります。しかし,RD エリアを作成しているペア論理ボリュームグルー プで更新コピー障害が発生し、保護モードが data で、ペア論理ボリュームグループのステータスが PAIR 以外になった場合,全ペア論理ボリュームグループの更新データの同期を取れないため,シンクポイント ダンプの取得処理を中止し,KFPS02178-E メッセージを出力します。

ハイブリッド方式の場合のシンクポイントダンプ取得処理を次の表に示します。

表 6-2 ハイブリッド方式の場合のシンクポイントダンプ取得処理

| 保護<br>モード | RD エリアを作成しているペア論<br>理ボリュームグループのステー<br>タス | メインサイトのシンクポ<br>イントダンプの取得 | メインサイトのシンクポイントダンプ取得後のサ<br>イトの切り替え                                                            |
|-----------|------------------------------------------|--------------------------|----------------------------------------------------------------------------------------------|
| data.     | <b>PAIR</b>                              | 有効化完了                    | データの不整合はなく、サイトの切り替えができ<br>ます。                                                                |
|           | PAIR 以外                                  | 取得を中止                    |                                                                                              |
| never     | <b>PAIR</b>                              | 有効化完了                    |                                                                                              |
|           | PAIR 以外                                  |                          | 正常開始はデータ不整合が発生するため,サイト<br>の切り替えを禁止します。再開始では HiRDB を<br>開始できないため、サイトの切り替えができませ<br>$h_{\circ}$ |

# 6.2.2 メインサイトのシンクポイントダンプ取得処理を中止した場合の HiRDB の処理

メインサイトのシンクポイントダンプ取得処理を中止した場合の HiRDB の処理を次の表に示します。

### 表 6‒3 メインサイトのシンクポイントダンプ取得処理を中止した場合の HiRDB の処理

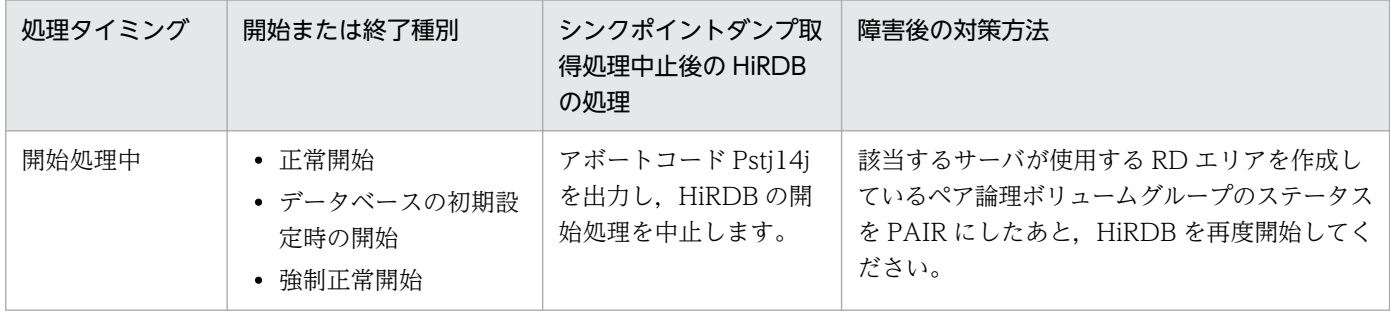

6. 障害発生時の運用

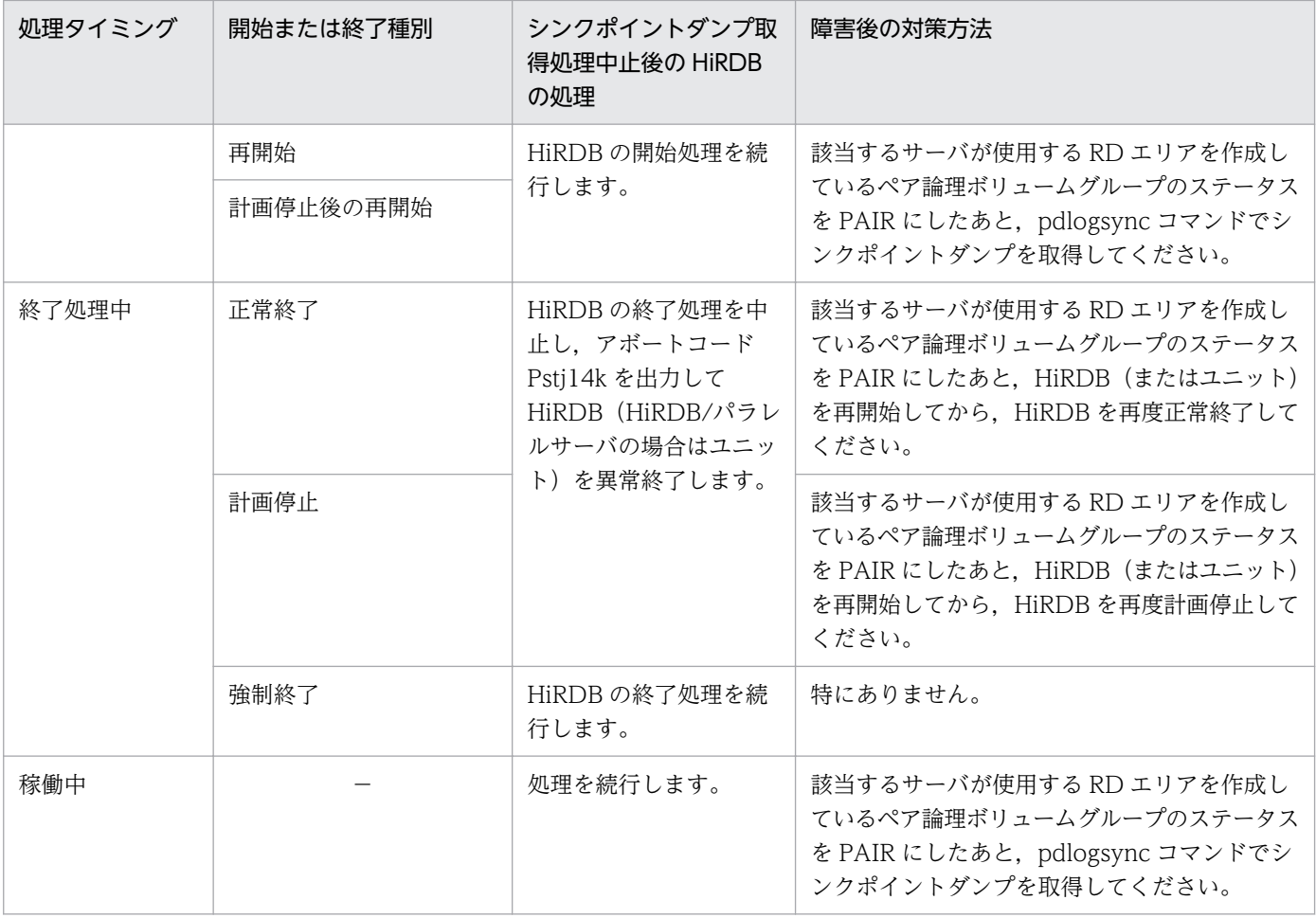

(凡例)−:該当しません。

# 6.3 障害対策方法

日立ディスクアレイシステムに発生する障害を中心に障害対策方法について説明します。障害対策方法を 次の表に,障害の分析チャートを次の図に示します。

### 表 6‒4 障害対策方法

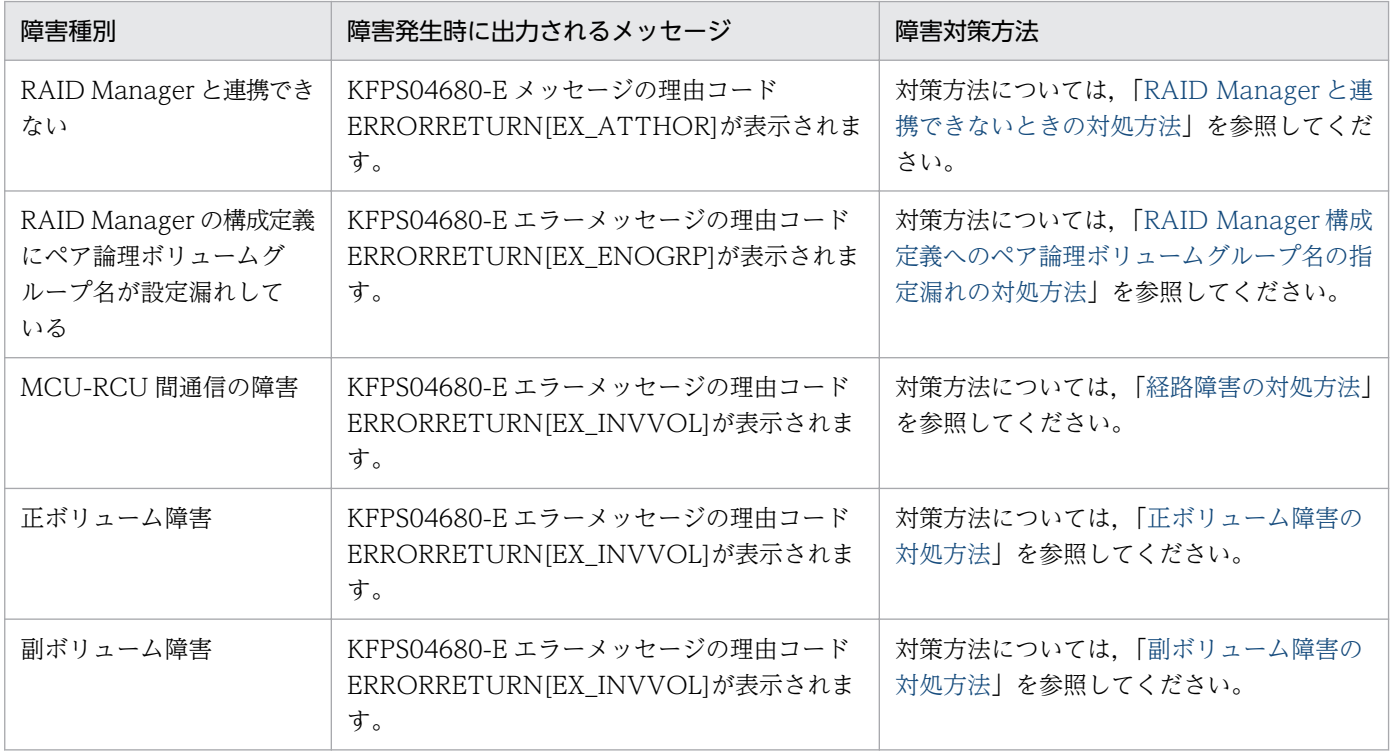

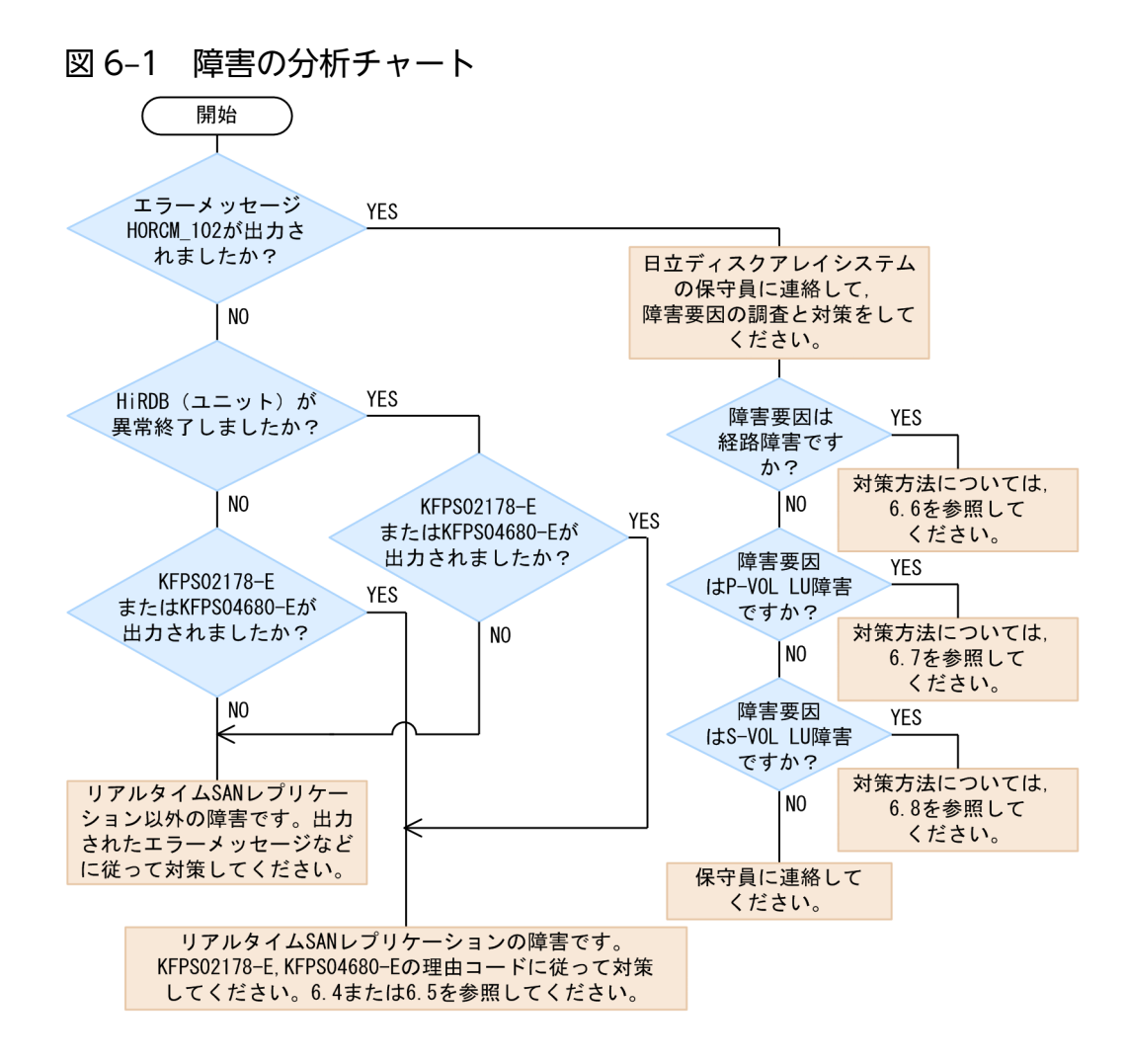

# <span id="page-90-0"></span>6.4 RAID Manager と連携できないときの対処方法

RAID Manager と連携できない要因を次に示します。

1. RAID Manager プロセスが起動していない

2. HORCMINST オペランドの指定値に誤りがある

1の場合は,HORCMINST オペランドの値を指定して horcmstart コマンドを実行し, RAID Manager を開始してください。

2 の場合は,構成定義ファイルに使用したインスタンスの番号を確認し,HORCMINST オペランドの値 を該当するインスタンスの番号に変更してください。

# <span id="page-91-0"></span>6.5 RAID Manager 構成定義へのペア論理ボリュームグループ名の指定漏れ の対処方法

RAID Manager の構成定義ファイルに、正しいペア論理ボリュームグループ名を指定しているか確認して ください。存在しないペア論理ボリュームグループ名がある場合,ペア論理ボリュームグループ名に合わ せて RAID Manager の構成定義を変更し,必要に応じてペア論理ボリュームグループを生成してください。

### <span id="page-92-0"></span>6.6 経路障害の対処方法

経路障害の対処手順を次に示します。

#### 〈手順〉

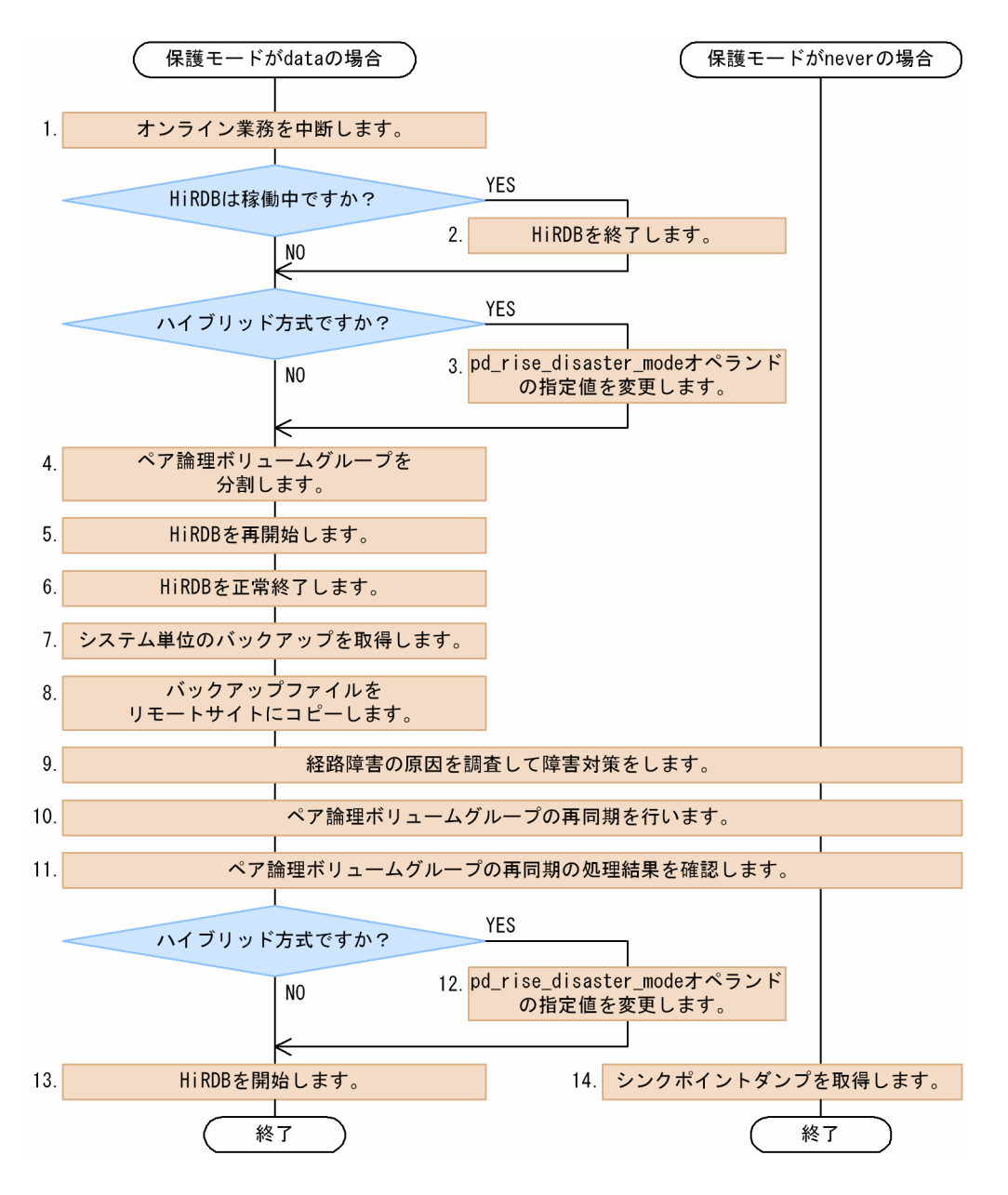

注 処理ボックスの左にある数字はこのあとで説明している番号に対応しています。

1. AP サーバを停止して,オンライン業務を中断してください。

2. HiRDB を強制終了してください。

3. pd\_rise\_disaster\_mode オペランドの値を alone に変更してください。

4. すべてのペア論理ボリュームグループを pairsplit コマンド (-S オプション指定)で分割してください。

6. 障害発生時の運用

- 5. HiRDB を再開始してください。再開始後、オンライン業務に伴うデータベースの更新をしないでくだ さい。
- 6. HiRDB を正常終了してください。
- 7. システム単位のバックアップを pdcopy コマンドで取得してください。
- バックアップの取得方法については,マニュアル「HiRDB Version 9 システム運用ガイド」を参照し てください。
- 8. 7 で取得したバックアップファイルをリモートサイトにコピーしてください。
- 9. 日立ディスクアレイシステムの保守員に連絡し、経路障害の原因を調査して障害対策をしてください。
- 10. pairesync コマンドを実行し,ペア論理ボリュームグループの再同期を行ってください。
- 11.10 で pairresync コマンドを実行したペア論理ボリュームグループに対し、pairevtwait コマンド (-s pair オプション指定)を実行し、終了コードが 0 になるまで待ち合わせてください。
- 12. pd\_rise\_disaster\_mode オペランドの値を normal に変更してください。
- 13. HiRDB を開始してください。
- 14. pdlogsync -d sys -w コマンドを実行し、シンクポイントダンプを取得して有効化が完了するのを確認 してください。HiRDB/パラレルサーバの場合はすべてのサーバに pdlogsync -d sys -w コマンドを実 行してください。

<span id="page-94-0"></span>正ボリューム障害の対処手順を次に示します。

#### 〈手順〉

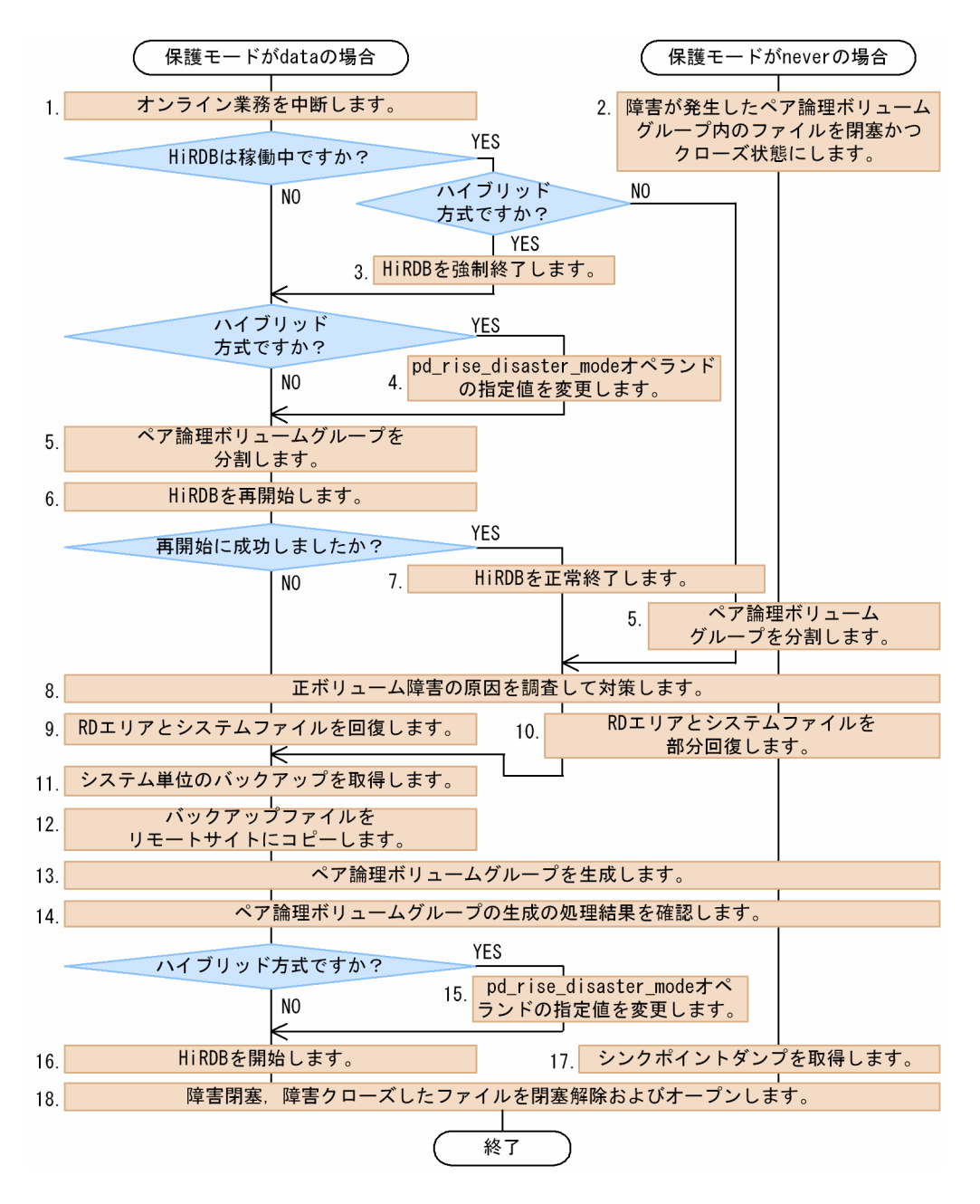

- 注 処理ボックスの左にある数字はこのあとで説明している番号に対応しています。
- 1. AP サーバを停止して,オンライン業務を中断してください。
- 2. pdhold -c コマンドを実行し、障害が発生したペア論理ボリュームグループ内に作成している全 RD エ リアを閉塞かつクローズ状態にしてください。また,障害が発生したペア論理ボリュームグループ内に 作成している全システムファイルを pdlogcls および pdstscls コマンドでクローズしてください。
- 3. HiRDB を強制終了してください。

4. pd\_rise\_disaster\_mode オペランドの値を alone に変更してください。

5. すべてのペア論理ボリュームグループを pairsplit コマンド (-S オプション指定)で分割してください。

6. HiRDB を再開始してください。

7. HiRDB を正常終了してください。

- 8. 日立ディスクアレイシステムの保守員に連絡し、正ボリューム障害が発生した原因を調査して障害対策 をしてください。
- 9. HiRDB を再開始できない障害が発生しているため、バックアップとアンロードログファイルからデー タベースを回復してください。データベースの回復手順については,マニュアル「HiRDB Version 9 システム運用ガイド」を参照してください。また,障害が発生した正ボリュームに作成したすべてのシ ステムファイルを新規作成してください。
- 10. 障害が発生した正ボリュームに作成したすべての RD エリアを,バックアップとアンロードログファイ ルから回復してください。データベースの回復手順については,マニュアル「HiRDB Version 9 シス テム運用ガイド」を参照してください。また,障害が発生した正ボリュームに作成したすべてのシステ ムファイルを新規作成してください。
- 11. システム単位のバックアップを pdcopy コマンドで取得してください。 バックアップの取得方法については,マニュアル「HiRDB Version 9 システム運用ガイド」を参照し てください。
- 12. 11 で取得したバックアップファイルをリモートサイトにコピーしてください。
- 13. paircreate コマンドでペア論理ボリュームグループを生成してください。
- 14. 13 で paircreate コマンドを実行したペア論理ボリュームグループに pairevtwait コマンド(-s pair オプション指定)を実行し,終了コードが 0 になるまで待ち合わせてください。
- 15. pd\_rise\_disaster\_mode オペランドの値を normal に変更してください。
- 16. HiRDB を開始してください。HiRDB の開始に失敗した場合,マニュアル「HiRDB Version 9 システ ム運用ガイド」の「HiRDB が開始できないときの対処方法」を参照して障害対策をしてください。
- 17. pdlogsync -d sys -w コマンドを実行し、シンクポイントダンプを取得して有効化が完了するのを確認 してください。HiRDB/パラレルサーバの場合はすべてのサーバに pdlogsync -d sys -w コマンドを実 行してください。
- 18. pdrels -o コマンドを実行し、障害が発生したペア論理ボリュームグループ内に作成している全 RD エ リアの閉塞解除およびオープンをしてください。また,障害が発生したペア論理ボリュームグループ内 に作成している全システムファイルを pdlogopen および pdstsopen コマンドでオープンします。

6. 障害発生時の運用

<span id="page-96-0"></span>副ボリューム障害の対処手順を次に示します。

#### 〈手順〉

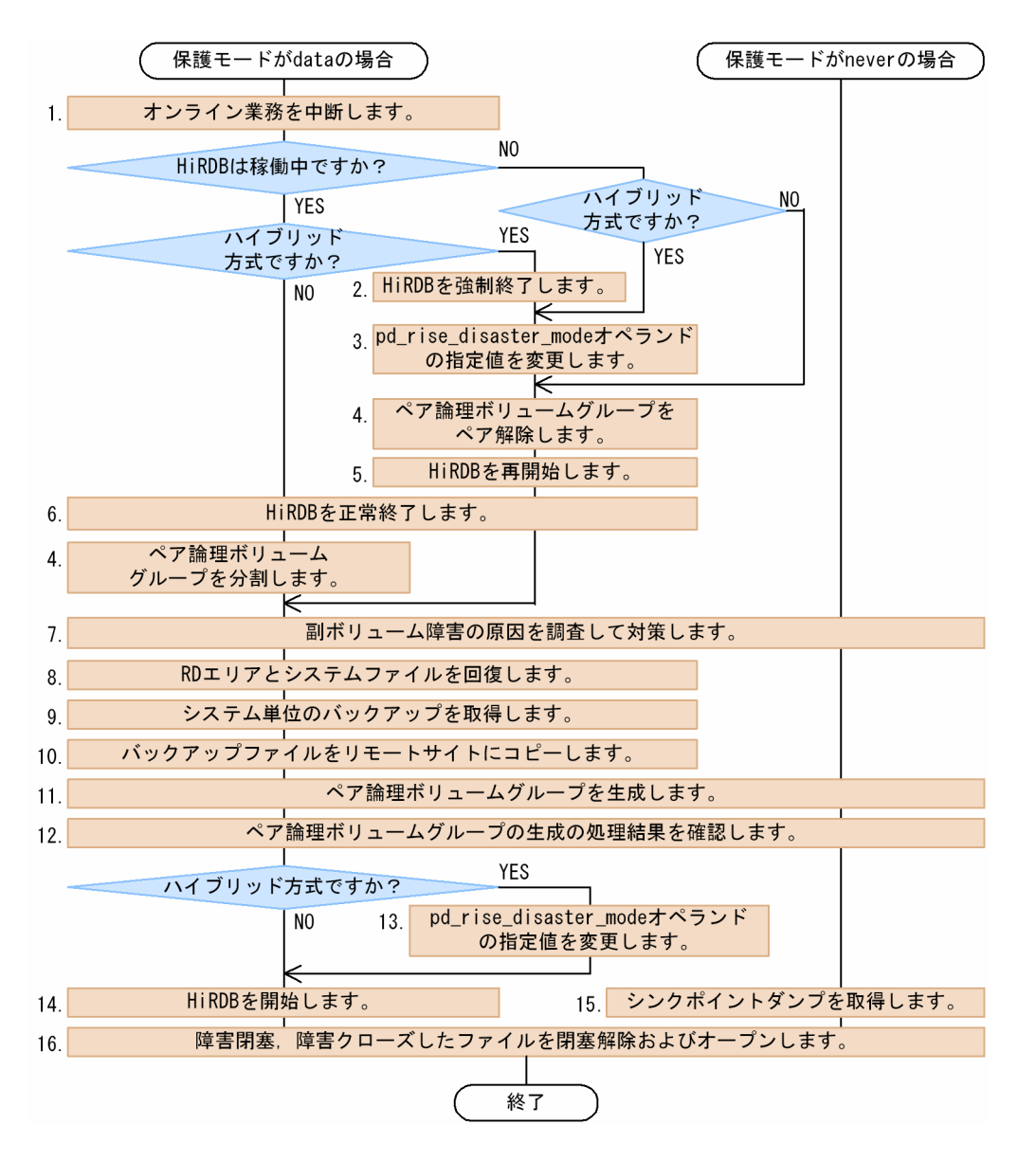

注 処理ボックスの左にある数字は,このあとで説明している番号に対応しています。

1. AP サーバを停止して,オンライン業務を中断してください。

2. HiRDB を強制終了してください。

3.pd rise disaster mode オペランドの値を alone に変更してください。

- 4. すべてのペア論理ボリュームグループを pairsplit コマンド (-S オプション指定) で分割してください。
- 5. HiRDB を再開始してください。再開始後,オンライン業務に伴うデータベースの更新をしないでくだ さい。

6. 障害発生時の運用

6. HiRDB を正常終了してください。

- 7. 日立ディスクアレイシステムの保守員に連絡し,副ボリューム障害が発生した原因を調査して障害対策 をしてください。
- 8. 障害が発生したペア論理ボリュームグループ内に作成している全 RD エリアをバックアップとアンロー ドログファイルから回復してください。データベースの回復手順については,マニュアル「HiRDB Version 9 システム運用ガイド」を参照してください。また、障害が発生したペア論理ボリュームグ ループ内に作成している全システムファイルを新規作成してください。
- 9. システム単位のバックアップを pdcopy コマンドで取得してください。 バックアップの取得方法については,マニュアル「HiRDB Version 9 システム運用ガイド」を参照し てください。
- 10. 9 で取得したバックアップファイルをリモートサイトにコピーしてください。
- 11. paircreate コマンドを実行し,ペア論理ボリュームグループのペア生成をしてください。
- 12. 11 で paircreate コマンドを実行したペア論理ボリュームグループに pairevtwait コマンド(-s pair オプション指定)を実行し,終了コードが 0 になるまで待ち合わせてください。
- 13. pd\_rise\_disaster\_mode オペランドの値を normal に変更してください。
- 14. HiRDB を開始してください。
- 15. pdlogsync -d sys -w コマンドを実行し,シンクポイントダンプを取得して有効化が完了するのを確認 してください。HiRDB/パラレルサーバの場合はすべてのサーバに pdlogsync -d sys -w コマンドを実 行してください。
- 16. pdrels -o コマンドを実行し、障害が発生したペア論理ボリュームグループ内に作成している全 RD エ リアの閉塞解除およびオープンをしてください。また,障害が発生したペア論理ボリュームグループ内 に作成している全システムファイルを pdlogopen および pdstsopen コマンドでオープンします。

障害回復中にメインサイトで災害が発生した場合,災害用サイト切り替えによってリモートサイトで HiRDB を開始しないでください。開始した場合の HiRDB の動作およびデータの整合性は保証できません。リモー トサイトで HiRDB を運用するには、バックアップからデータベースを回復してください。

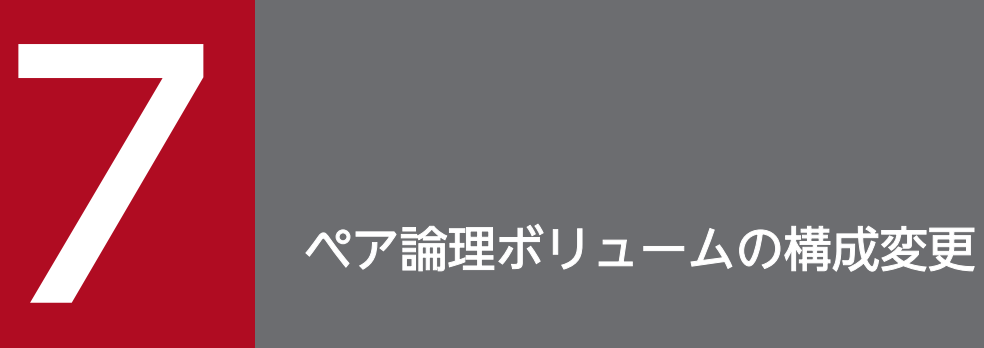

この章では,ペア論理ボリュームの構成変更方法について説明します。

# 7.1 ペア論理ボリュームの構成変更が必要になるケース

HiRDB のシステム構成を変更すると,ペア論理ボリュームまたはペア論理ボリュームグループの構成変更 が必要になることがあります。ペア論理ボリュームまたはペア論理ボリュームグループの構成変更が必要 になるケースを次の表に示します。

### 表 7-1 ペア論理ボリュームまたはペア論理ボリュームグループの構成変更が必要になるケース

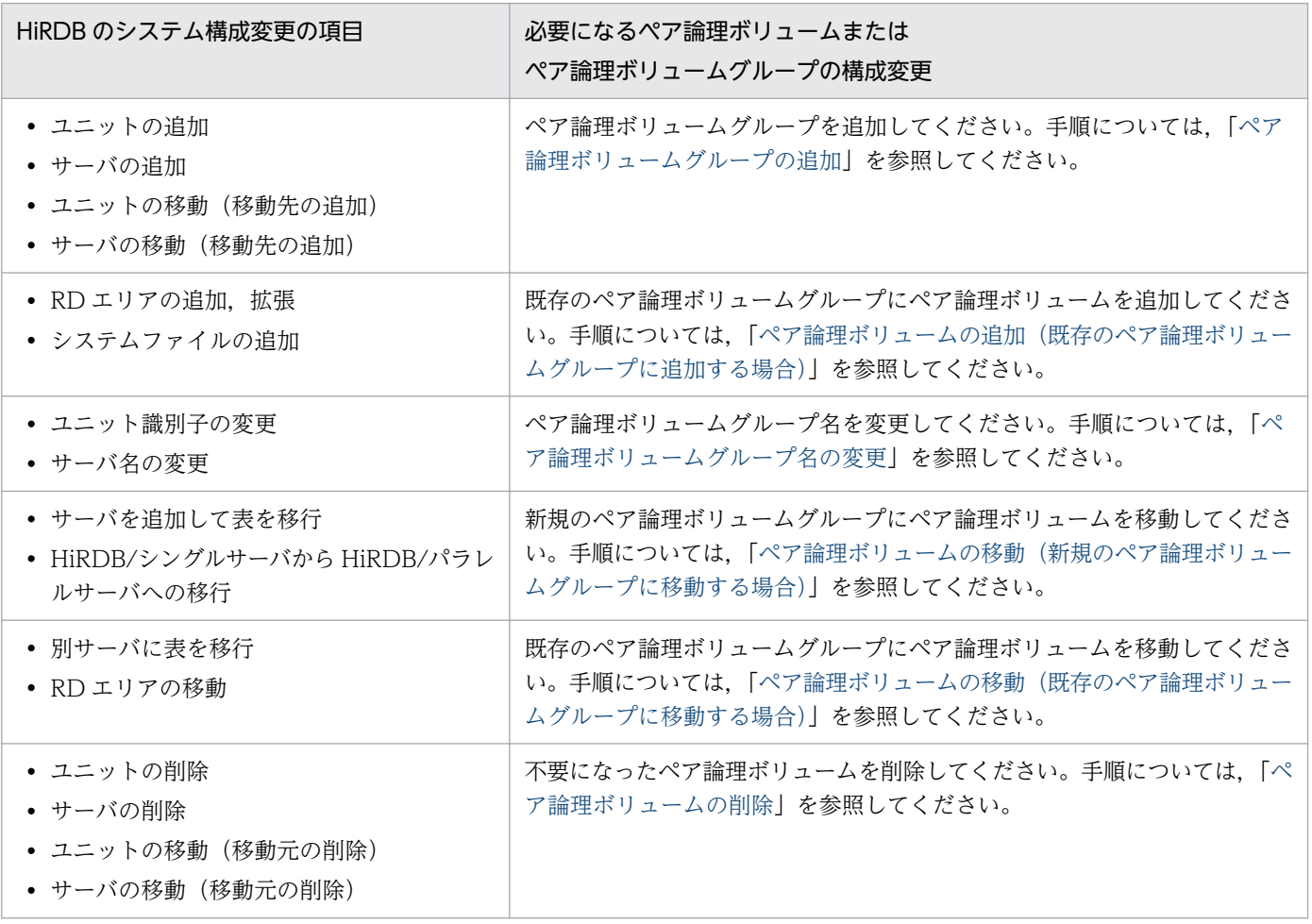

<span id="page-101-0"></span>ペア論理ボリュームグループの追加手順を次に示します。

#### 〈手順〉

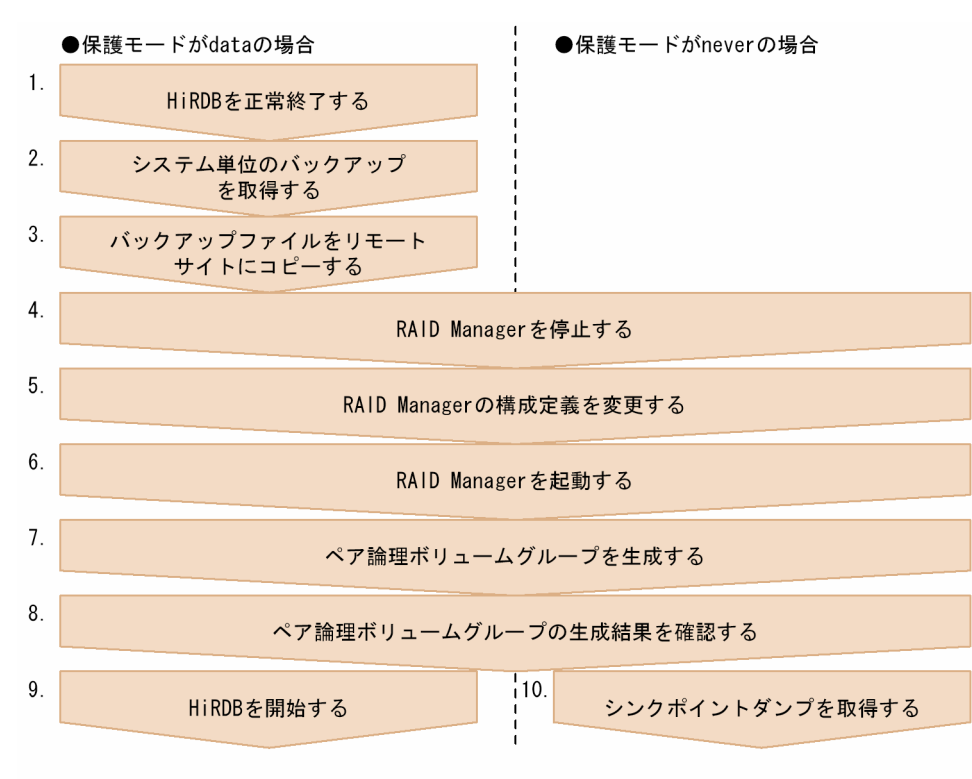

- 注 処理ボックスの左にある数字は,このあとで説明している番号に対応しています。
- 1. pdstop コマンドで HiRDB を正常終了します。
- 2. pdcopy コマンド(-M x オプション指定)でシステム単位のバックアップを取得します。 バックアップの取得方法については,マニュアル「HiRDB Version 9 システム運用ガイド」を参照し てください。
- 3. 2.で取得したバックアップファイルをリモートサイトにコピーします。
- 4. horcmshutdown コマンドで RAID Manager を停止します。
- 5. RAID Manager の構成定義を変更します。追加するペア論理ボリュームグループ,ペア論理ボリュー ムの定義情報を指定します。
- 6. horcmstart コマンドで RAID Manager を起動します。
- 7. 追加したペア論理ボリュームグループに paircreate コマンドを実行し,ペア論理ボリュームグループ を生成します。
- 8. pairevtwait コマンド(-s pair オプションを指定)を実行し,ペア論理ボリュームグループの生成結果 を確認します。追加したペア論理ボリュームグループのペアステータスが PAIR になるのを確認してく ださい。

7. ペア論理ボリュームの構成変更

9. pdstart コマンドで HiRDB を開始します。

10. pdlogsync コマンド(-w オプション指定)でシンクポイントダンプを取得します。コマンドが正常終 了するのを確認してください。HiRDB/パラレルサーバの場合は全サーバに対して pdlogsync コマン ドを実行してください。

# <span id="page-103-0"></span>7.3 ペア論理ボリュームの追加(既存のペア論理ボリュームグループに追加 する場合)

ペア論理ボリュームの追加手順(既存のペア論理ボリュームグループに追加する場合)を次に示します。

#### 〈手順〉

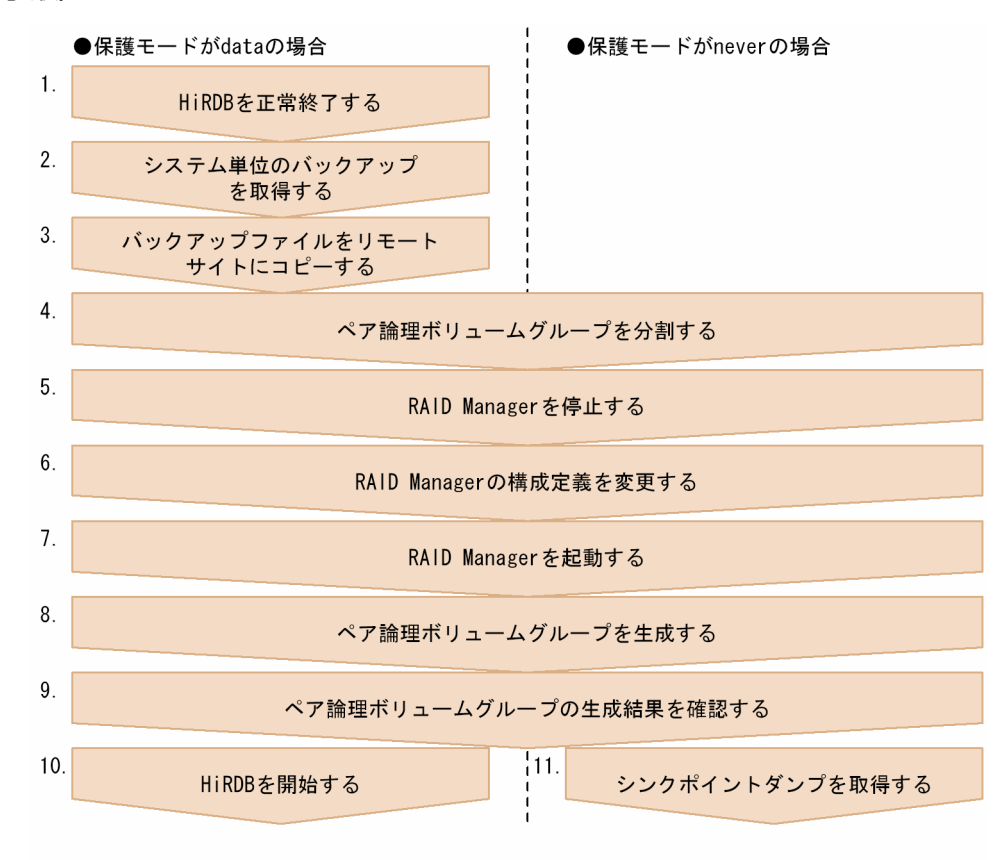

- 注 処理ボックスの左にある数字は,このあとで説明している番号に対応しています。
- 1. pdstop コマンドで HiRDB を正常終了します。
- 2. pdcopy コマンド(-M x オプション指定)でシステム単位のバックアップを取得します。 バックアップの取得方法については,マニュアル「HiRDB Version 9 システム運用ガイド」を参照し てください。
- 3. 2.で取得したバックアップファイルをリモートサイトにコピーします。
- 4. pairsplit コマンド(-S オプション指定)を実行し,ペア論理ボリュームを追加するペア論理ボリュー ムグループを分割します。
- 5. horcmshutdown コマンドで RAID Manager を停止します。
- 6. RAID Manager の構成定義を変更します。追加するペア論理ボリュームの定義情報を指定します。
- 7. horcmstart コマンドで RAID Manager を起動します。

7. ペア論理ボリュームの構成変更

- 8. ペア論理ボリュームを追加したペア論理ボリュームグループに paircreate コマンドを実行し,ペア論 理ボリュームグループを生成します。
- 9. pairevtwait コマンド (-s pair オプションを指定)を実行し、ペア論理ボリュームグループの生成結果 を確認します。ペア論理ボリュームを追加したペア論理ボリュームグループのペアステータスが PAIR になるのを確認してください。
- 10. pdstart コマンドで HiRDB を開始します。
- 11. pdlogsync コマンド(-w オプション指定)でシンクポイントダンプを取得します。コマンドが正常終 了するのを確認してください。HiRDB/パラレルサーバの場合は全サーバに対して pdlogsync コマン ドを実行してください。

<sup>7.</sup> ペア論理ボリュームの構成変更

<span id="page-105-0"></span>ペア論理ボリュームグループ名の変更手順を次に示します。

#### 〈手順〉

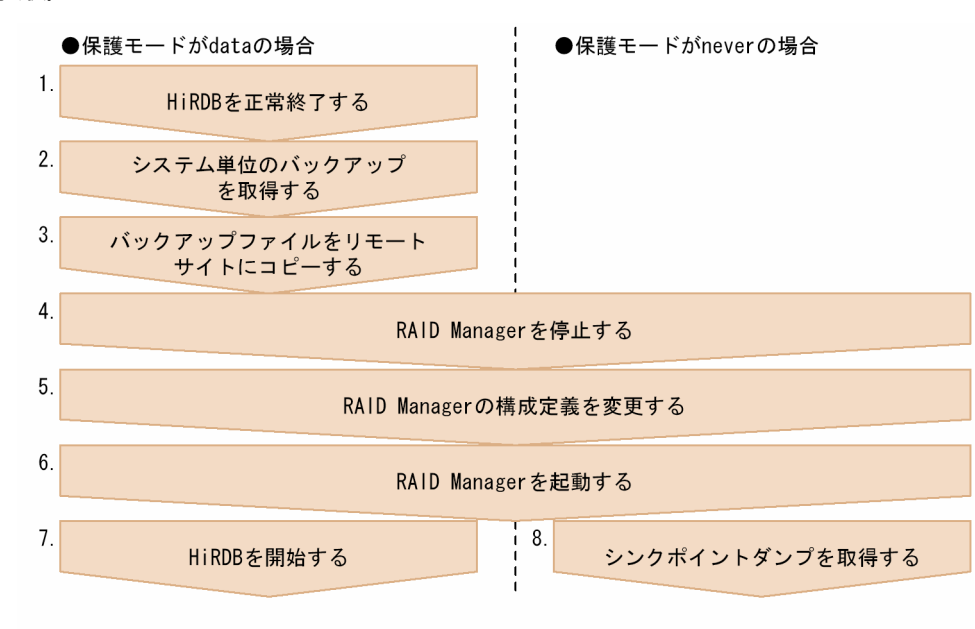

注 処理ボックスの左にある数字は,このあとで説明している番号に対応しています。

- 1. pdstop コマンドで HiRDB を正常終了します。
- 2. pdcopy コマンド(-M x オプション指定)でシステム単位のバックアップを取得します。 バックアップの取得方法については,マニュアル「HiRDB Version 9 システム運用ガイド」を参照し てください。
- 3. 2.で取得したバックアップファイルをリモートサイトにコピーします。
- 4. horcmshutdown コマンドで RAID Manager を停止します。
- 5. RAID Manager の構成定義を変更します。ペア論理ボリュームグループ名を変更してください。
- 6. horcmstart コマンドで RAID Manager を起動します。
- 7. pdstart コマンドで HiRDB を開始します。
- 8. pdlogsync コマンド(-w オプション指定)でシンクポイントダンプを取得します。コマンドが正常終 了するのを確認してください。HiRDB/パラレルサーバの場合は全サーバに対して pdlogsync コマン ドを実行してください。

7. ペア論理ボリュームの構成変更

# <span id="page-106-0"></span>7.5 ペア論理ボリュームの移動(新規のペア論理ボリュームグループに移動 する場合)

ペア論理ボリュームの移動手順(新規のペア論理ボリュームグループに移動する場合)を次に示します。

#### 〈手順〉

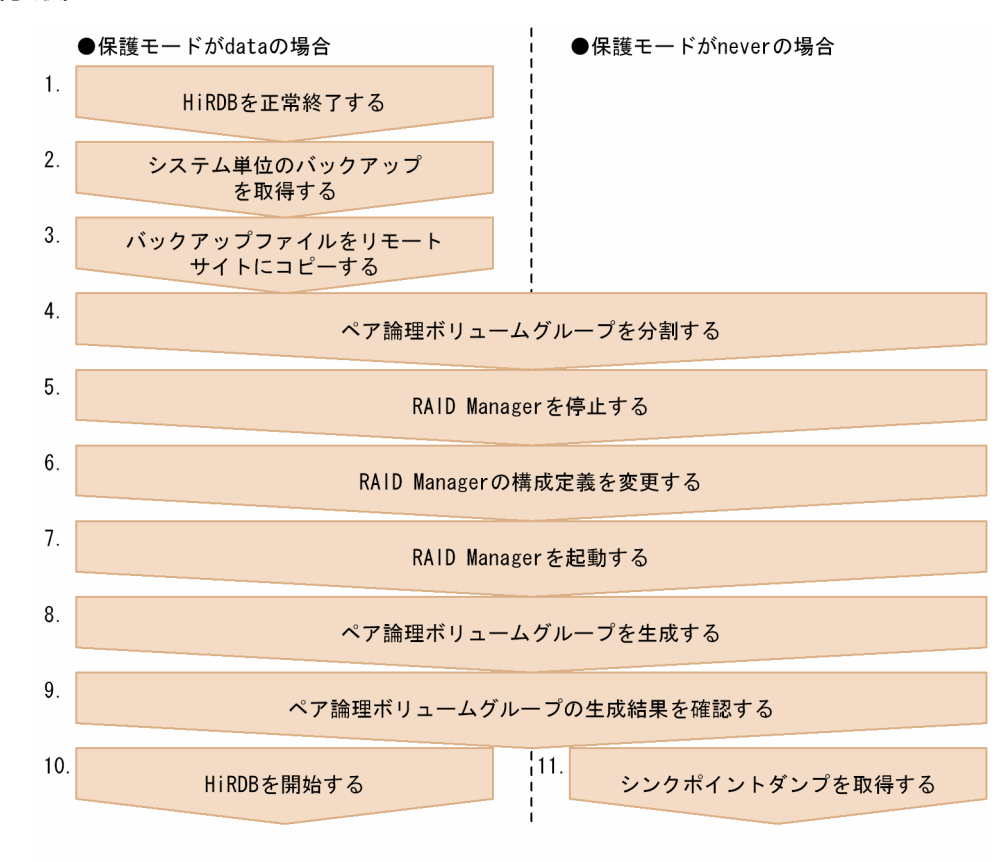

注 処理ボックスの左にある数字は,このあとで説明している番号に対応しています。

1. pdstop コマンドで HiRDB を正常終了します。

- 2. pdcopy コマンド(-M x オプション指定)でシステム単位のバックアップを取得します。 バックアップの取得方法については,マニュアル「HiRDB Version 9 システム運用ガイド」を参照し てください。
- 3. 2.で取得したバックアップファイルをリモートサイトにコピーします。

4. pairsplit コマンド(-S オプション指定)を実行し,移動元のペア論理ボリュームグループを分割します。

- 5. horcmshutdown コマンドで RAID Manager を停止します。
- 6. RAID Manager の構成定義を変更します。
	- 追加するペア論理ボリュームグループの定義情報を指定します。
	- 移動するペア論理ボリュームのペア論理ボリュームグループ名を新規追加したペア論理ボリューム グループ名に変更します。

7. ペア論理ボリュームの構成変更

7. horcmstart コマンドで RAID Manager を起動します。

- 8. 次に示すペア論理ボリュームグループに paircreate コマンドを実行します。
	- 移動元のペア論理ボリュームグループ
	- 移動先のペア論理ボリュームグループ
- 9. pairevtwait コマンド (-s pair オプションを指定)で, ペア論理ボリュームグループの生成結果を確認 します。移動元および移動先のペア論理ボリュームグループのペアステータスが PAIR になるのを確認 してください。
- 10. pdstart コマンドで HiRDB を開始します。
- 11. pdlogsync コマンド(-w オプション指定)でシンクポイントダンプを取得します。コマンドが正常終 了するのを確認してください。HiRDB/パラレルサーバの場合は全サーバに対して pdlogsync コマン ドを実行してください。

7. ペア論理ボリュームの構成変更
# 7.6 ペア論理ボリュームの移動(既存のペア論理ボリュームグループに移動 する場合)

ペア論理ボリュームの移動手順(既存のペア論理ボリュームグループに移動する場合)を次に示します。

#### 〈手順〉

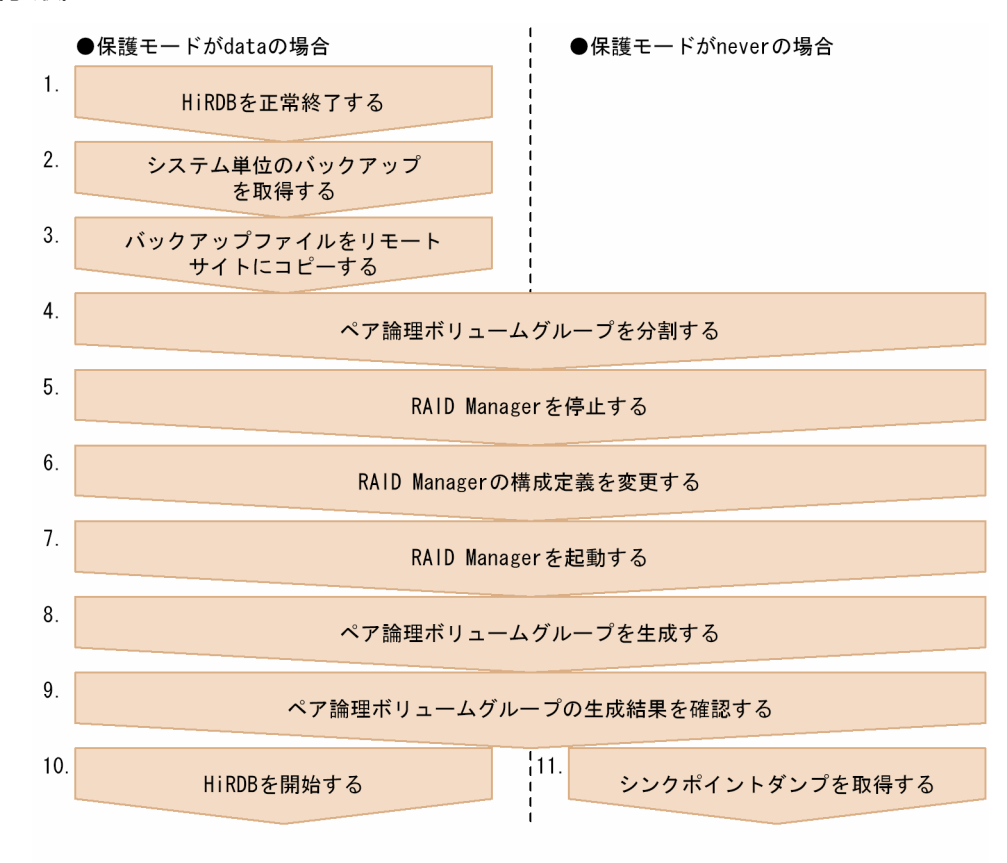

- 注 処理ボックスの左にある数字は,このあとで説明している番号に対応しています。
- 1. pdstop コマンドで HiRDB を正常終了します。
- 2. pdcopy コマンド(-M x オプション指定)でシステム単位のバックアップを取得します。 バックアップの取得方法については,マニュアル「HiRDB Version 9 システム運用ガイド」を参照し てください。
- 3. 2.で取得したバックアップファイルをリモートサイトにコピーします。
- 4. pairsplit コマンド(-S オプション指定)を実行し,移動元および移動先のペア論理ボリュームグルー プを分割します。
- 5. horcmshutdown コマンドで RAID Manager を停止します。
- 6. RAID Manager の構成定義を変更します。移動するペア論理ボリュームのペア論理ボリュームグルー プ名を移動先のペア論理ボリュームグループ名に変更します。
- 7. horcmstart コマンドで RAID Manager を起動します。

8. 次に示すペア論理ボリュームグループに paircreate コマンドを実行します。

- 移動元のペア論理ボリュームグループ
- 移動先のペア論理ボリュームグループ
- 9. pairevtwait コマンド (-s pair オプションを指定)で、ペア論理ボリュームグループの生成結果を確認 します。移動元および移動先のペア論理ボリュームグループのペアステータスが PAIR になるのを確認 してください。
- 10. pdstart コマンドで HiRDB を開始します。
- 11. pdlogsync コマンド(-w オプション指定)でシンクポイントダンプを取得します。コマンドが正常終 了するのを確認してください。HiRDB/パラレルサーバの場合は全サーバに対して pdlogsync コマン ドを実行してください。

ペア論理ボリュームの削除手順を次に示します。

#### 〈手順〉

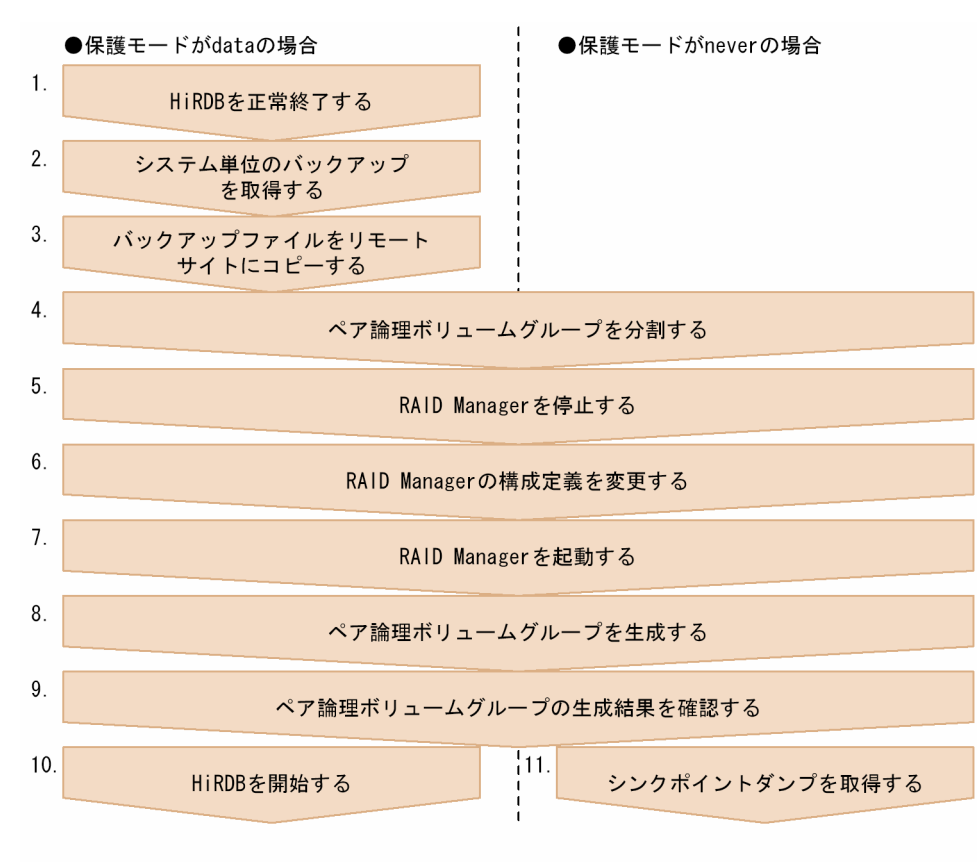

- 注 処理ボックスの左にある数字は,このあとで説明している番号に対応しています。
- 1. pdstop コマンドで HiRDB を正常終了します。
- 2. pdcopy コマンド(-M x オプション指定)でシステム単位のバックアップを取得します。 バックアップの取得方法については,マニュアル「HiRDB Version 9 システム運用ガイド」を参照し てください。
- 3. 2.で取得したバックアップファイルをリモートサイトにコピーします。
- 4. pairsplit コマンド (-S オプション指定)を実行し、削除対象のペア論理ボリュームがあるペア論理ボ リュームグループを分割します。
- 5. horcmshutdown コマンドで RAID Manager を停止します。
- 6. RAID Manager の構成定義を変更します。削除対象のペア論理ボリュームの構成定義を削除してくだ さい。
- 7. horcmstart コマンドで RAID Manager を起動します。
- 8. 削除対象のペア論理ボリュームがあるペア論理ボリュームグループに paircreate コマンドを実行します。

- 9. pairevtwait コマンド (-s pair オプションを指定)で, ペア論理ボリュームグループの生成結果を確認 します。削除対象のペア論理ボリュームがあるペア論理ボリュームグループのペアステータスが PAIR になるのを確認してください。
- 10. pdstart コマンドで HiRDB を開始します。
- 11. pdlogsync コマンド(-w オプション指定)でシンクポイントダンプを取得します。コマンドが正常終 了するのを確認してください。HiRDB/パラレルサーバの場合は全サーバに対して pdlogsync コマン ドを実行してください。

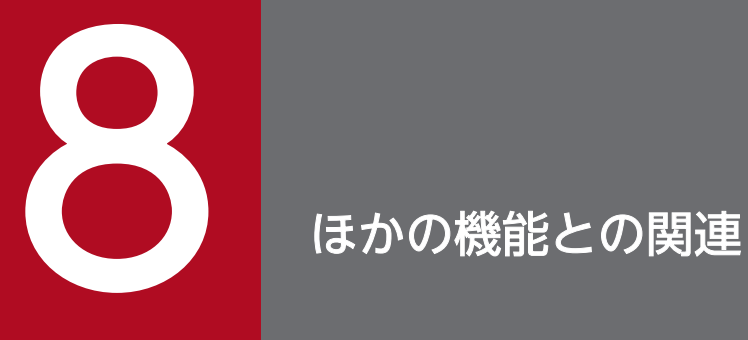

この章では,リアルタイム SAN レプリケーションとほかの機能を同時に使用する場合の注意事項 について説明します。

リアルタイム SAN レプリケーションと次の表に示す機能を同時に使用する場合は注意が必要です。注意 が必要な機能と注意事項を次の表に示します。

#### 表 8-1 使用する場合に注意が必要な機能と注意事項

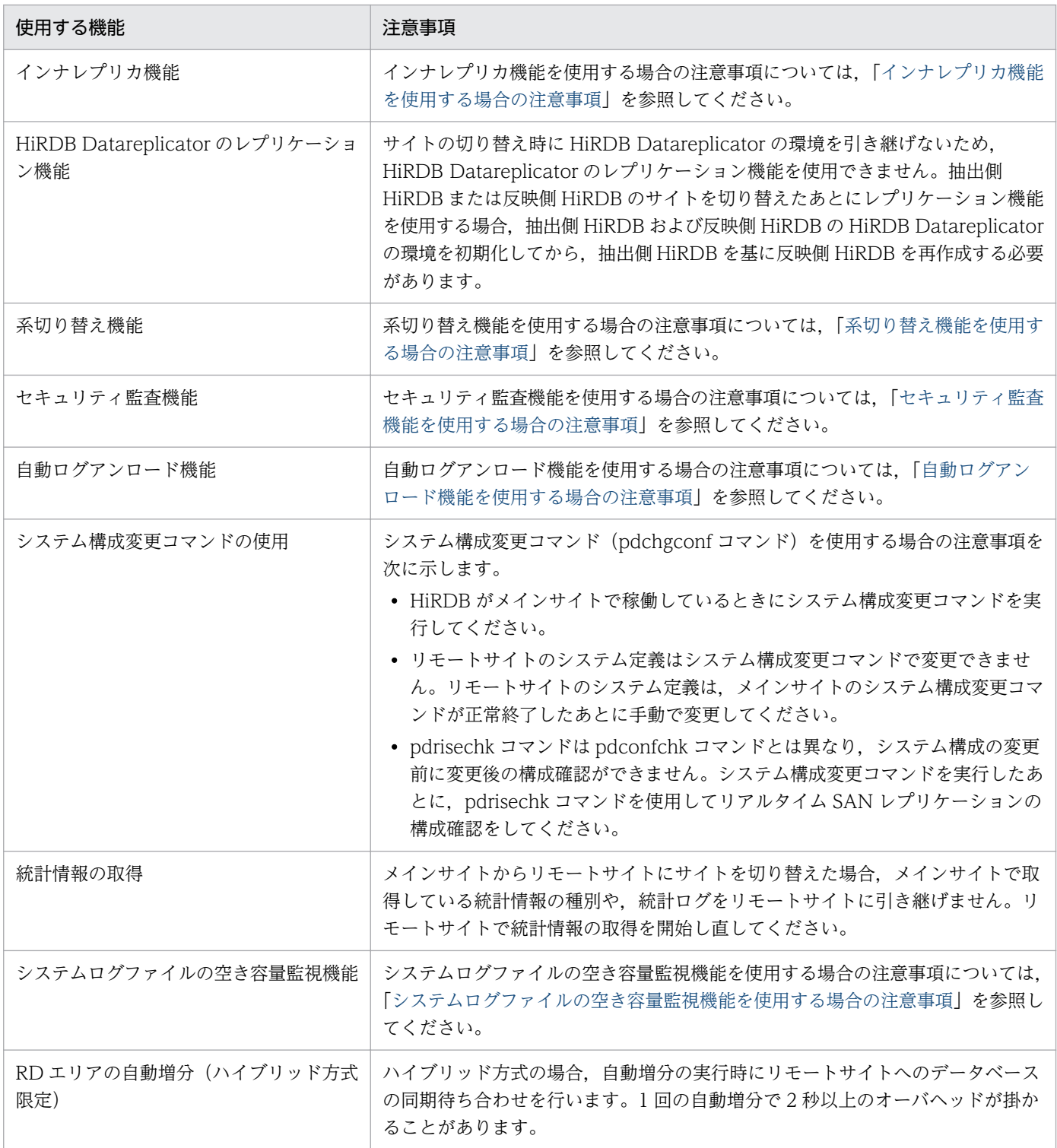

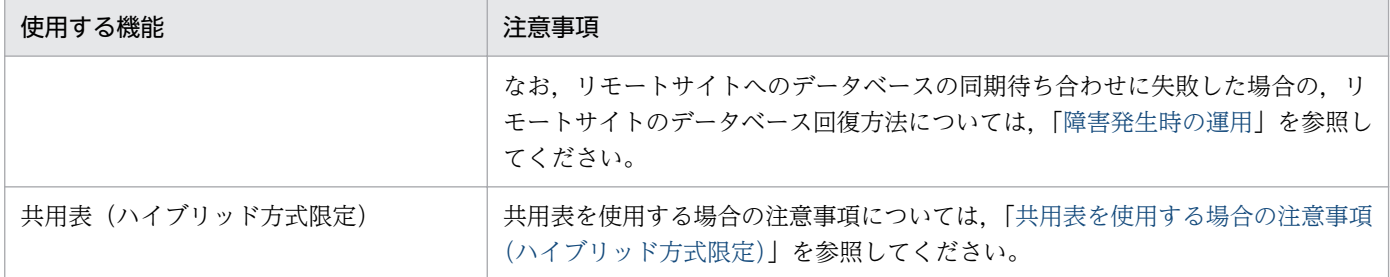

# <span id="page-115-0"></span>8.2 インナレプリカ機能を使用する場合の注意事項

## 8.2.1 インナレプリカ機能を使用する場合の注意事項の説明

インナレプリカ機能で日立ディスクアレイシステムの HORMCF または ShadowImage 機能を使用する 場合の注意事項について説明します。

## (1) インスタンス

「[インスタンス」](#page-32-0)を参照してください。

## (2) ペア論理ボリューム構成

オリジナル RD エリアを配置したディスクと,レプリカ RD エリアを配置したディスクを結合している場 合と、切り離している場合とで、TrueCopy (または Universal Replicator) および ShadowImage の各 ペアボリュームに対する操作が異なります。

組み合わせを次の表に示します。

#### 表 8-2 インナレプリカ機能使用時のペアボリューム構成の組み合わせ

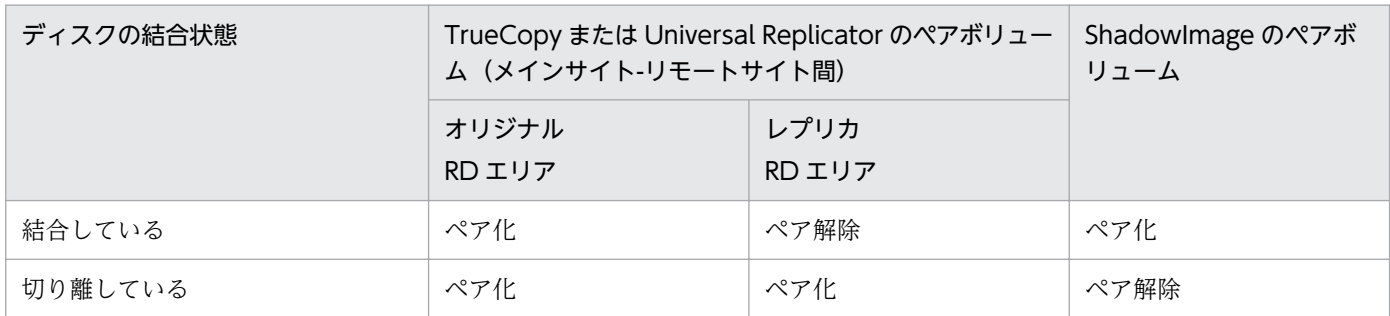

ペアボリューム構成を次の図に示します。

## 図 8-1 ペアボリューム構成(ディスクを結合している場合)

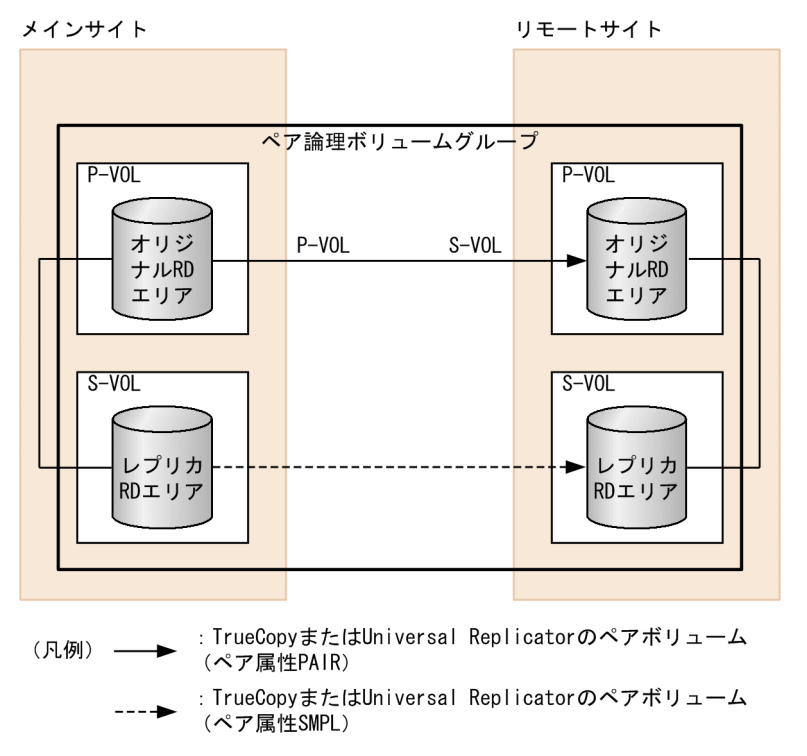

- : Shadowlmageのペアボリューム (ペア属性PAIR)

#### 図 8-2 ペアボリューム構成(ディスクを切り離している場合)

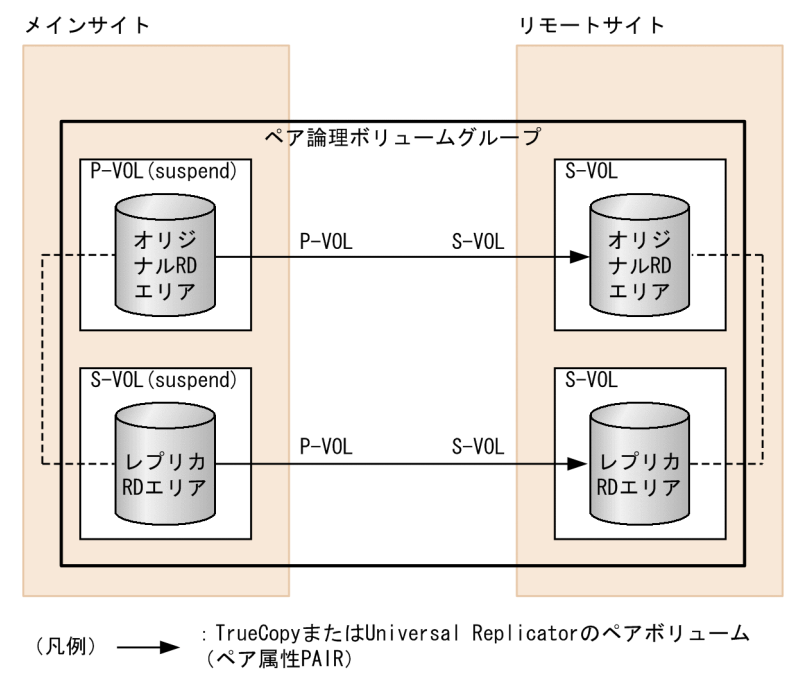

----- : Shadowlmageのペアボリューム (ペア属性SMPL)

# (3) サイトの切り替え

オリジナル RD エリアとレプリカ RD エリアを配置したディスクを結合しているか、または切り離してい るかによって、TrueCopy または Universal Replicator と、ShadowImage の各ペアボリュームをペア 化またはペア解除します。

• ディスクを結合している場合

ShadowImage のペアボリュームを操作しないで,TrueCopy または Universal Replicator のペアボ リュームをテイクオーバしてください。このとき,リモートサイトのペアボリュームが P-VOL になる ようにします。

• ディスクを切り離している場合

メインサイトの ShadowImage のペアボリュームをペア解除して (SMPL にして), TrueCopy また は Universal Replicator のペアボリュームをテイクオーバしてください。このとき,リモートサイト のペアボリュームが P-VOL になるようにします。また,リモートサイトの ShadowImage のペアボ リュームはペア解除状態のままにします(解除状態のまま HiRDB を開始します)。

インナレプリカ機能使用時の計画的サイト切り替え手順,インナレプリカ機能使用時の保守用サイト切り 替え手順,およびインナレプリカ機能使用時の災害用サイト切り替え手順を次の図に示します。

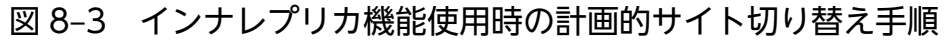

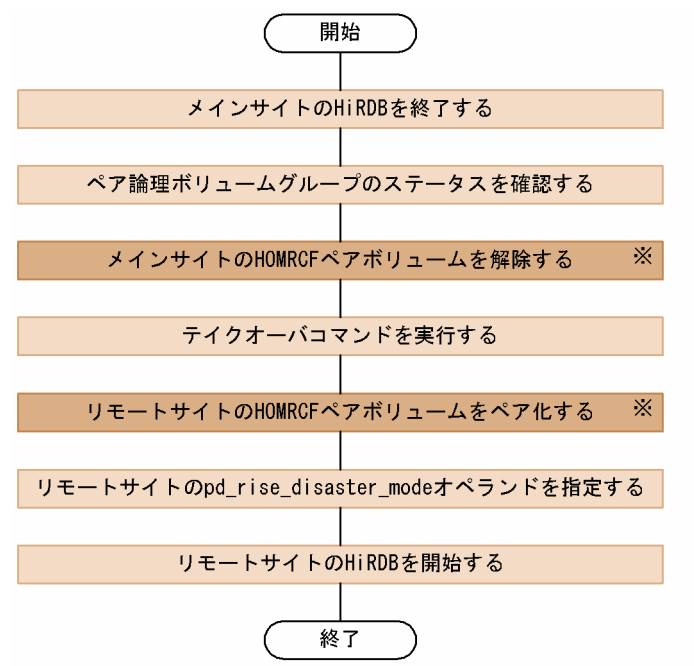

注※ インナレプリカ機能を使用している場合に必要となる操作です。

#### 図 8-4 インナレプリカ機能使用時の保守用サイト切り替え手順

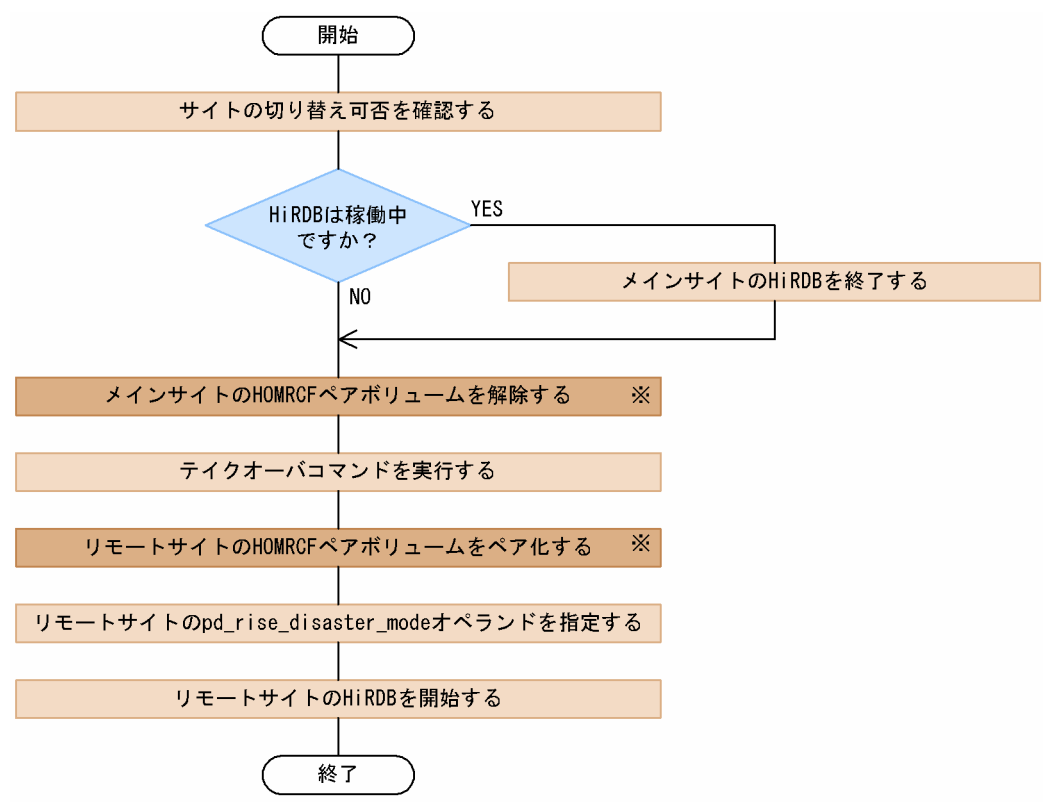

注※ インナレプリカ機能を使用している場合に必要となる操作です。

#### 図 8-5 インナレプリカ機能使用時の災害用サイト切り替え手順

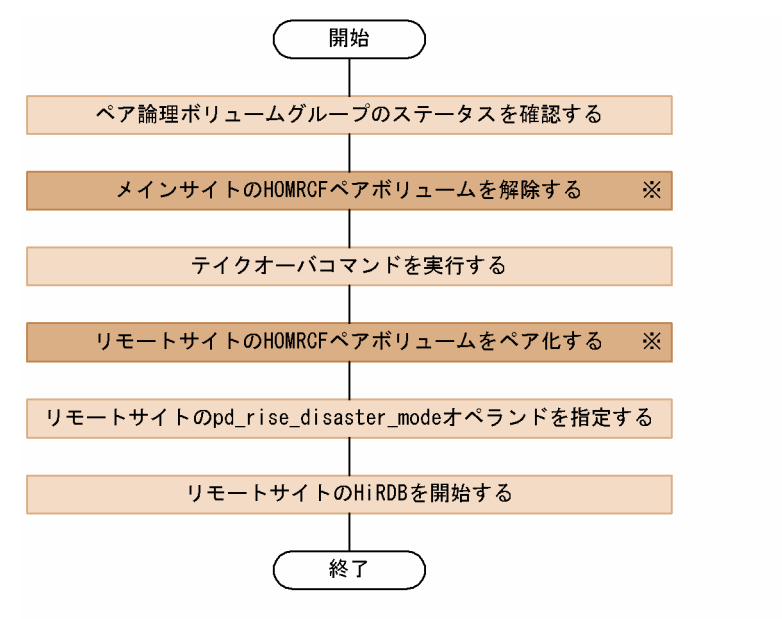

注※ インナレプリカ機能を使用している場合に必要となる操作です。

## <span id="page-119-0"></span>8.3 系切り替え機能を使用する場合の注意事項

リアルタイム SAN レプリケーションを使用する場合,メインサイトの HiRDB とリモートサイトの HiRDB はそれぞれ独立しているため,メインサイトとリモートサイト間で系を切り替えることはできません。ま た,系切り替え機能とリアルタイム SAN レプリケーションを同時に使用すると,系の切り替え時間が長 くなります。

系切り替え機能を使用するときの RAID Manager の構成定義に指定するペア論理ボリュームグループを 次に示します。なお,説明中のペア論理ボリュームグループは,すべてハイブリッド方式を適用している とします。

## 8.3.1 スタンバイ型系切り替え機能の場合

## (1) 1:1 系切り替え構成の場合

現用系ユニット,予備系ユニットを配置する各サーバマシンに、次に示すペア論理ボリュームグループを 設定してください。

1. ユニットが使用するペア論理ボリュームグループ

2. 1 のユニット内のサーバが使用するペア論理ボリュームグループ

論理ボリュームグループの設定例を次の図に示します。

#### 図 8‒6 論理ボリュームグループの設定例(1:1 系切り替え構成の場合)

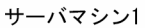

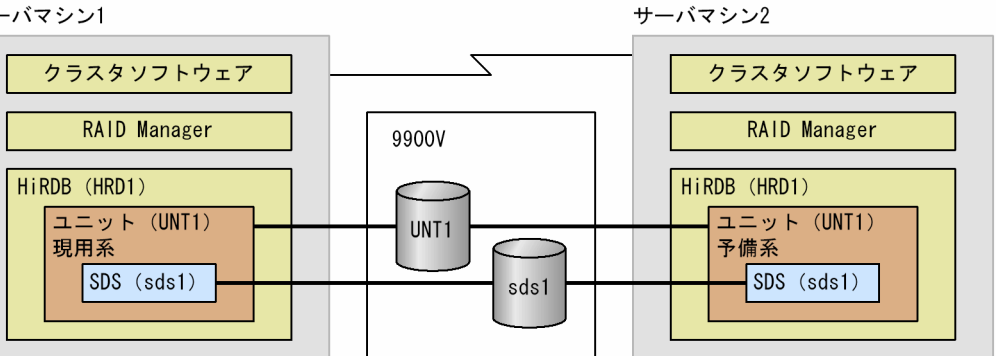

●サーバマシン 1 の構成定義に指定するペア論理ボリュームグループ

HRD1\_UNT1\_USTS HRD1\_sds1\_DB HRD1\_sds1\_LOG HRD1\_sds1\_SPD HRD1\_sds1\_SSTS

●サーバマシン 2 の構成定義に指定するペア論理ボリュームグループ

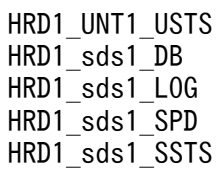

# (2) 相互系切り替え構成(同一システムの別ユニット)の場合

相互系切り替えを行う各サーバマシンに,次に示すペア論理ボリュームグループを設定してください。

サーバマシン2

1. サーバマシン内の現用系ユニットが使用するペア論理ボリュームグループ

2. サーバマシン内の予備系ユニットが使用するペア論理ボリュームグループ

3. 1 および 2 のユニット内のサーバが使用するペア論理ボリュームグループ

論理ボリュームグループの設定例を次の図に示します。

### 図 8‒7 論理ボリュームグループの設定例(相互系切り替え構成の場合)

サーバマシン1

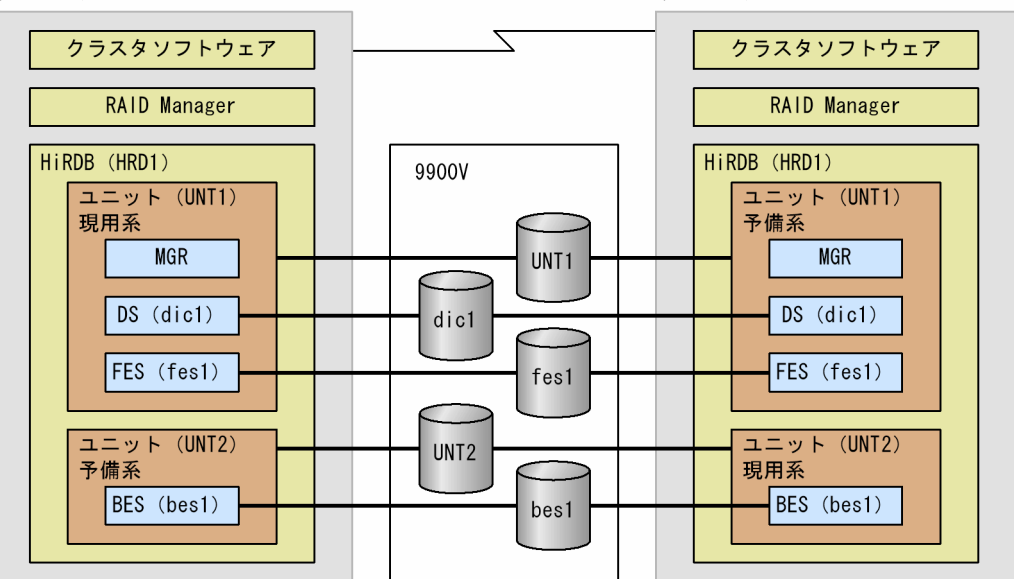

●サーバマシン 1 の構成定義に設定するペア論理ボリュームグループ

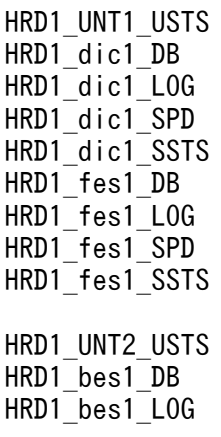

8. ほかの機能との関連

HRD1\_bes1\_SPD HRD1 bes1 SSTS

●サーバマシン 2 の構成定義に設定するペア論理ボリュームグループ

HRD1\_UNT1\_USTS HRD1\_dic1\_DB HRD1\_dic1\_LOG HRD1\_dic1\_SPD HRD1\_dic1\_SSTS HRD1 fes1 DB HRD1\_fes1\_LOG HRD1\_fes1\_SPD HRD1 fes1 SSTS HRD1\_UNT2\_USTS HRD1 bes1 DB HRD1\_bes1\_LOG HRD1\_bes1\_SPD HRD1\_bes1\_SSTS

## 8.3.2 1:1 スタンバイレス型系切り替え機能の場合

1:1 スタンバイレス型系切り替えを行う各サーバマシン上に、次に示すペア論理ボリュームグループを設 定してください。

1. サーバマシン内のユニットが使用するペア論理ボリュームグループ

2. 1 のユニットの正規 BES が使用するペア論理ボリュームグループ

3. 1 のユニットの代替 BES が使用するペア論理ボリュームグループ

4. サーバマシン内の代替 BES の正規 BES ユニットが使用するペア論理ボリュームグループ

論理ボリュームグループの設定例を次の図に示します。

#### 図 8-8 論理ボリュームグループの設定例 (1:1 スタンバイレス型系切り替え機能の場合)

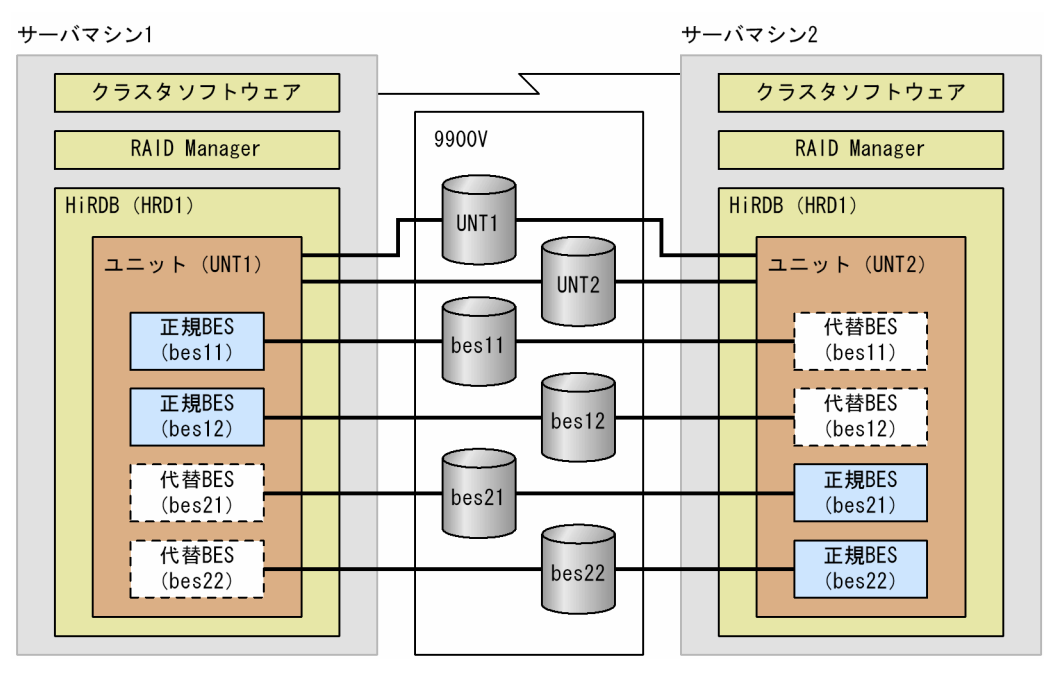

●サーバマシン 1 の構成定義に設定するペア論理ボリュームグループ

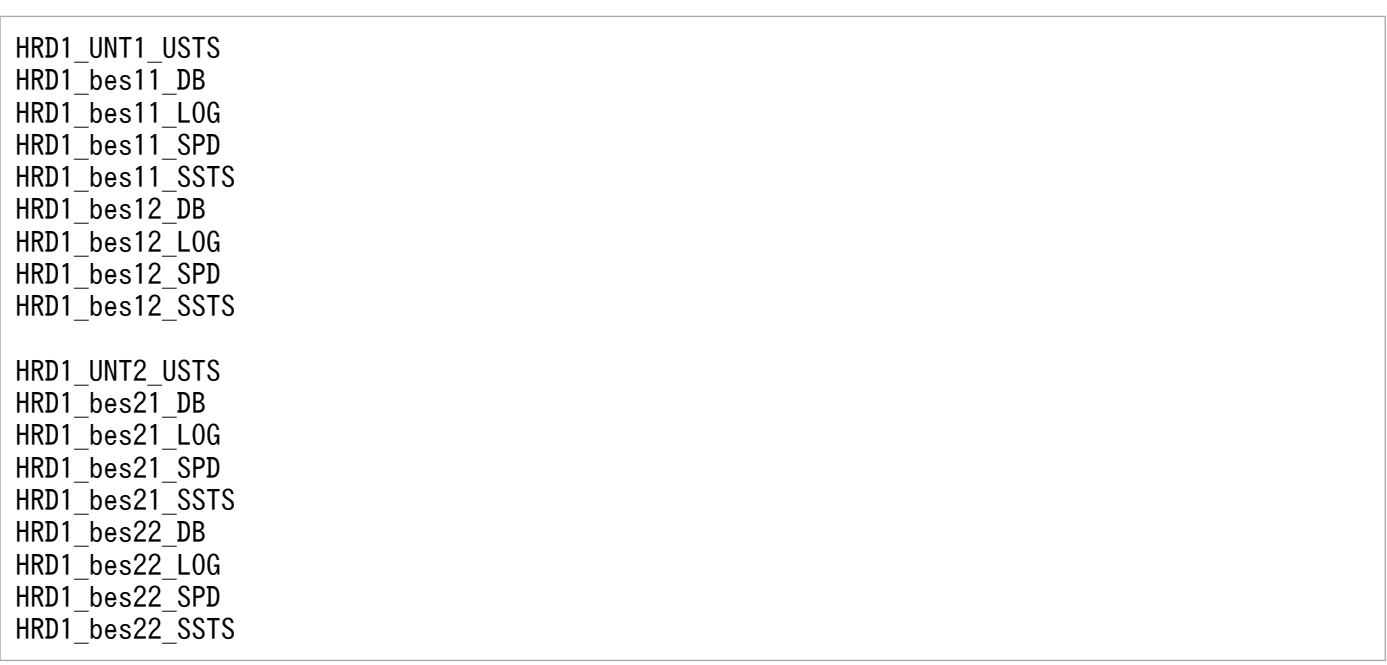

●サーバマシン 2 の構成定義に設定するペア論理ボリュームグループ

HRD1\_UNT1\_USTS HRD1 bes11 DB HRD1 bes11 LOG HRD1\_bes11\_SPD HRD1\_bes11\_SSTS HRD1\_bes12\_DB HRD1 bes12 LOG HRD1\_bes12\_SPD HRD1 bes12 SSTS

8. ほかの機能との関連

HRD1\_UNT2\_USTS HRD1 bes21 DB HRD1 bes21 LOG HRD1 bes21 SPD HRD1\_bes21\_SSTS HRD1\_bes22\_DB HRD1\_bes22\_LOG HRD1\_bes22\_SPD HRD1 bes22 SSTS

## 8.3.3 影響分散スタンバイレス型系切り替え機能の場合

影響分散スタンバイレス型系切り替えを行う各サーバマシン上に,次に示すペア論理ボリュームグループ をすべて設定してください。

1. サーバマシン内のユニットが使用するペア論理ボリュームグループ

2. 1 のユニットが属する HA グループに設定した BES が使用するペア論理ボリュームグループ

論理ボリュームグループの設定例を次の図に示します。

図 8–9 論理ボリュームグループの設定例(影響分散スタンバイレス型系切り替え機能の場合)

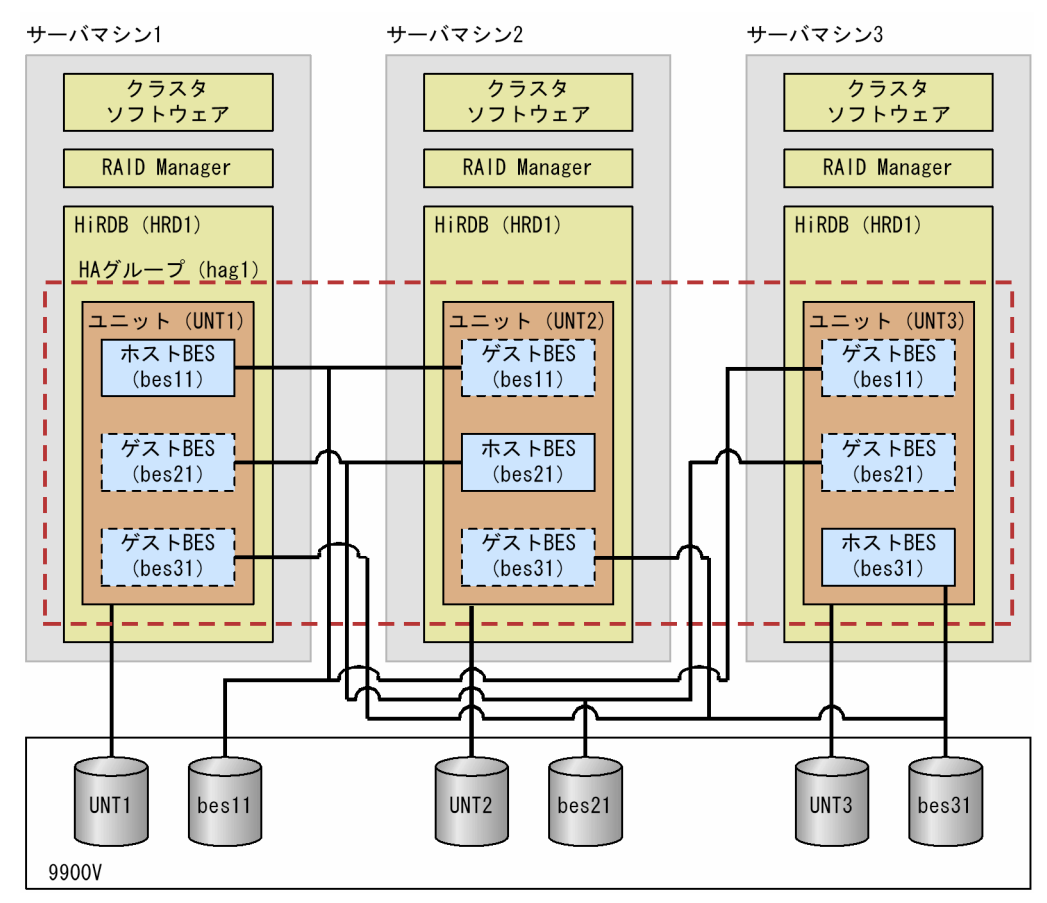

<sup>●</sup>サーバマシン 1 の構成定義に設定するペア論理ボリュームグループ

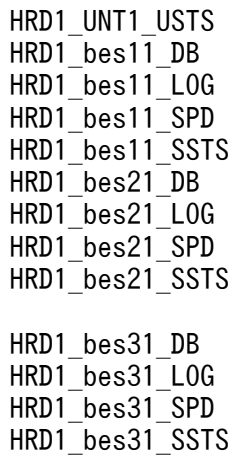

●サーバマシン 2 の構成定義に設定するペア論理ボリュームグループ

HRD1\_UNT2\_USTS HRD1\_bes11\_DB HRD1\_bes11\_LOG HRD1\_bes11\_SPD HRD1\_bes11\_SSTS HRD1\_bes21\_DB HRD1\_bes21\_LOG HRD1\_bes21\_SPD HRD1\_bes21\_SSTS HRD1 bes31 DB HRD1\_bes31\_LOG HRD1 bes31 SPD HRD1 bes31 SSTS

●サーバマシン 3 構成定義に設定するペア論理ボリュームグループ

HRD1\_UNT3\_USTS HRD1\_bes11\_DB HRD1 bes11 LOG HRD1\_bes11\_SPD HRD1\_bes11\_SSTS HRD1\_bes21\_DB HRD1\_bes21\_LOG HRD1\_bes21\_SPD HRD1\_bes21\_SSTS HRD1 bes31 DB HRD1 bes31 LOG HRD1\_bes31\_SPD HRD1 bes31 SSTS

# 8.3.4 クラスタソフトウェアの設定

RAID Manager の起動パスを HiRDB の起動シェル (パッケージ) に指定する場合は、HiRDB の起動パ スの前に指定してください。

# 8.3.5 待機系の運用

系切り替えの方式ごとに,待機系の起動時,および系切り替え時にリアルタイム SAN レプリケーション が使用するインスタンスの RAID Manager の稼働が必要かどうかを次の表に示します。

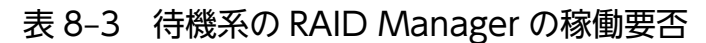

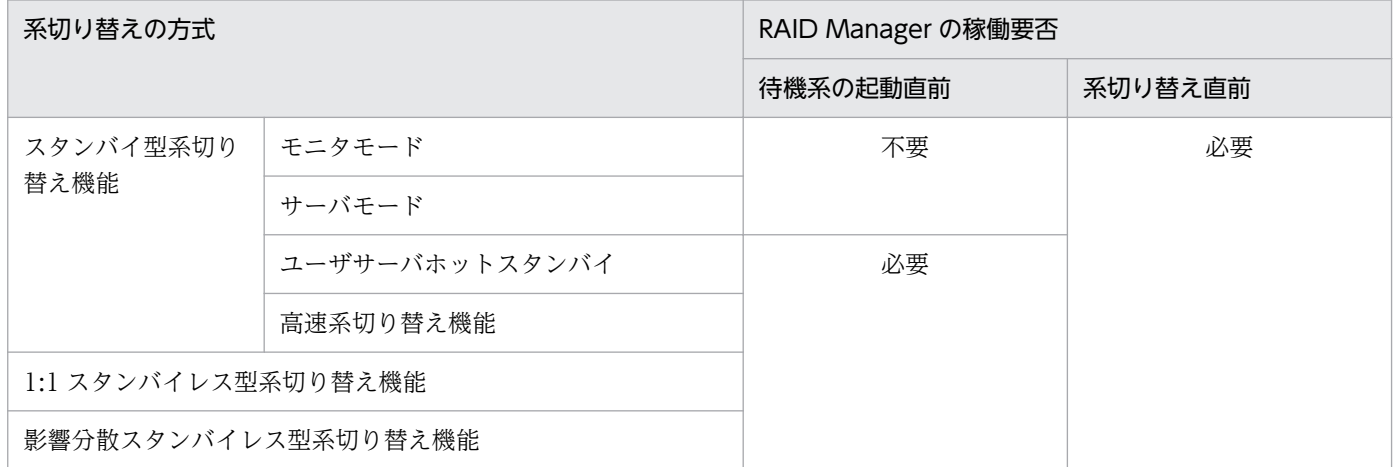

# <span id="page-126-0"></span>8.4 セキュリティ監査機能を使用する場合の注意事項

pd\_aud\_file\_name オペランドに指定した監査証跡ファイル用の HiRDB ファイルシステム領域を作成し た LU によって,サイトを切り替えたあとの監査証跡の引き継ぎ方法が次の表に示すように異なります。

#### 表 8-4 サイトを切り替えたあとの監査証跡の引き継ぎ方法

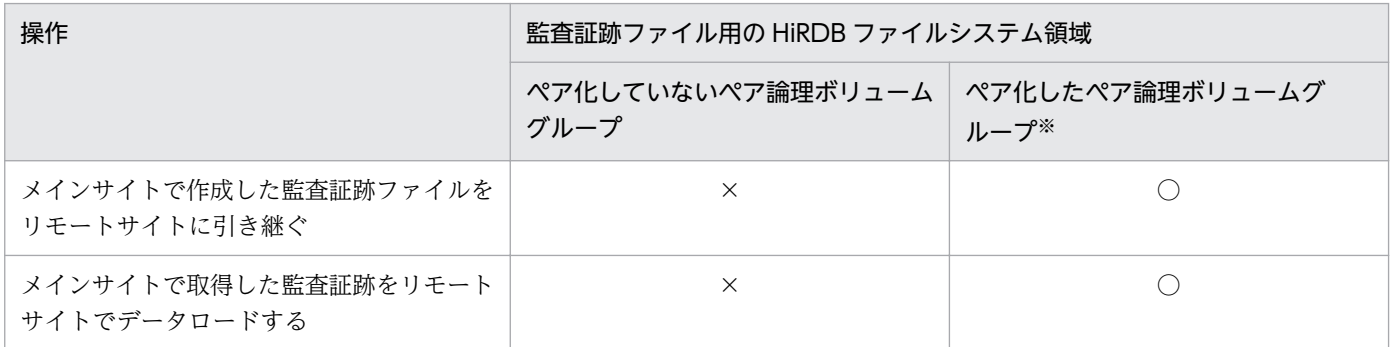

(凡例)

○:実行できます。

×:実行できません。

注※

ペア化するときに指定するフェンスレベルは,保護モードに従って data または never を指定してくだ さい。

# <span id="page-127-0"></span>8.5 自動ログアンロード機能を使用する場合の注意事項

pd\_log\_auto\_unload\_path オペランドに指定するアンロードログファイルの出力先ディレクトリの種別 によって,サイトを切り替えたあとのアンロードログファイルの引き継ぎ方法が次の表に示すように異な ります。

#### 表 8-5 サイトを切り替えたあとのアンロードログファイルの引き継ぎ方法

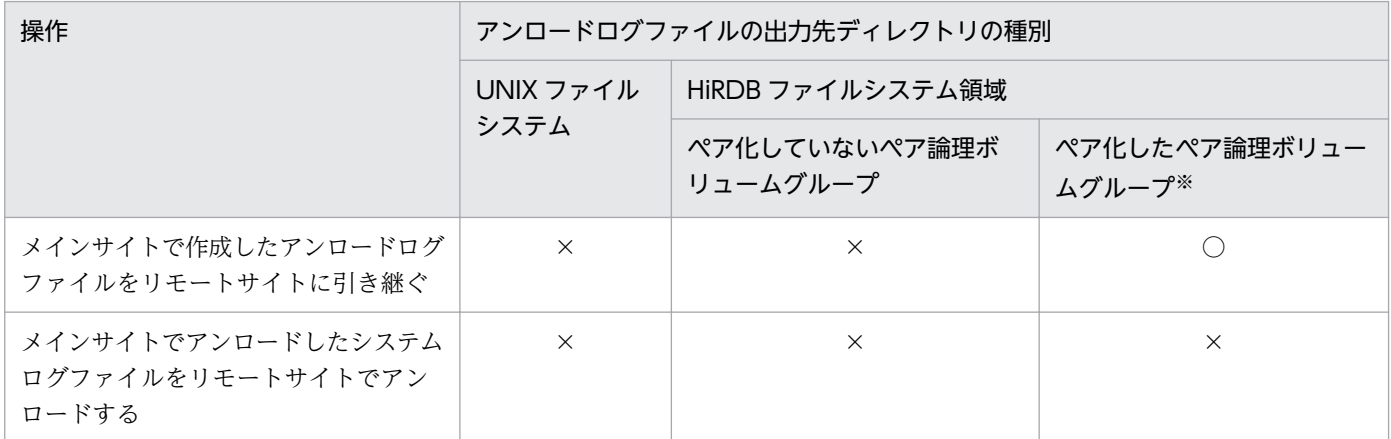

(凡例)

○:実行できます。

×:実行できません。

注※

ペア化するときに指定するフェンスレベルは,保護モードに従って data または never を指定してくだ さい。

# <span id="page-128-0"></span>8.6 システムログファイルの空き容量監視機能を使用する場合の注意事項

システム定義のオペランドを次に示すように指定している場合は注意が必要です。

- pd  $rise\_use = Y$
- pd\_rise\_pairvolume\_combination = hybrid
- pd\_rise\_fence\_level = data
- pd\_rise\_disaster\_mode = normal またはこのオペランドを省略
- pd\_log\_remain\_space\_check = safe

## 注意事項

KFPS01160-E メッセージが出力されて新規トランザクションのスケジューリングが抑止され たあとに KFPS02178-E メッセージが出力された場合,シンクポイントの取得を中断するため, システムログファイルの空き率が警告値以上にならなくなります。この場合,次に示す手順に 従って対策してください。

#### 〈手順〉

- 1. KFPS02178-E メッセージが出力された原因を調査して対策してください。
- 2. ステータス情報が TRNPAUSE になっているサーバに対して pdlogsync コマンドを実行し, シンクポイントダンプを取得してシステムログファイルの空き率を警告値以上にしてくださ  $\mathcal{U}$

# <span id="page-129-0"></span>8.7 共用表を使用する場合の注意事項(ハイブリッド方式限定)

リアルタイム SAN レプリケーションの処理方式がハイブリッド方式の場合、共用表に対して次の表に示 す SQL を実行すると,リモートサイトへのデータベースの同期待ち合わせを行います。1SQL 当たり 2 秒以上のオーバヘッドが掛かることがあります。

#### 表 8-6 リモートサイトへの同期待ち合わせが発生する SQL

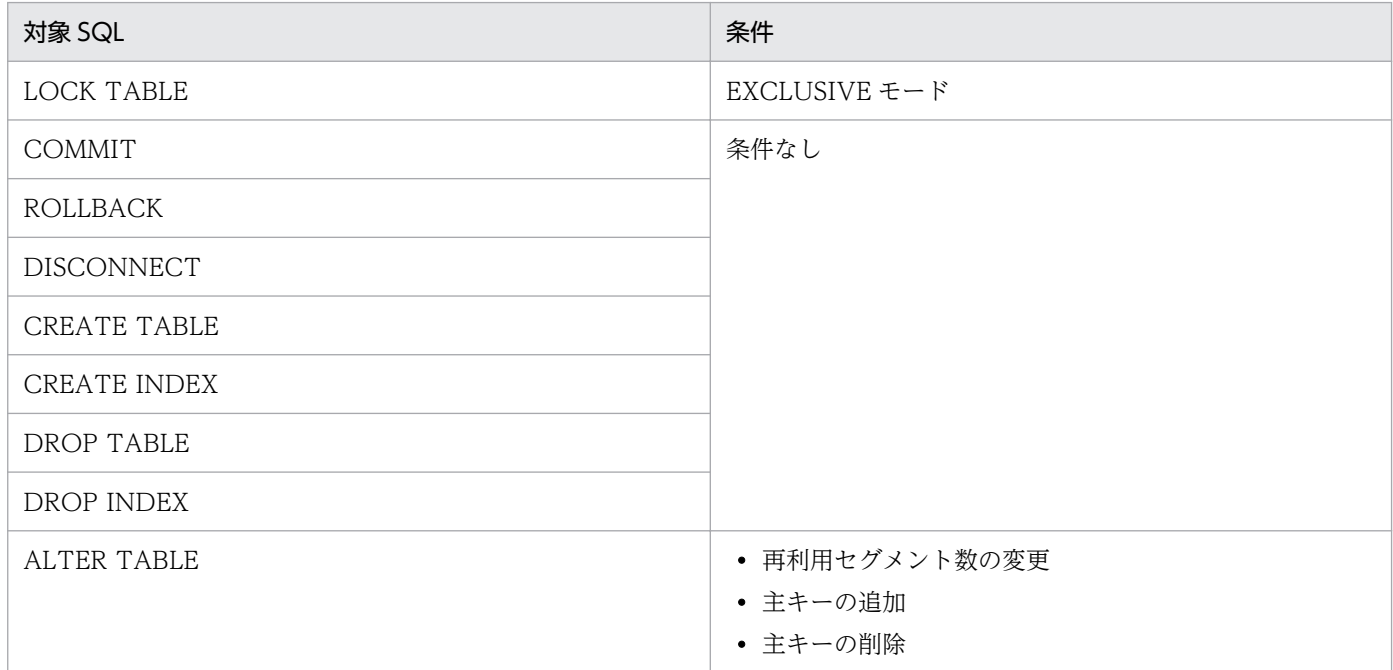

なお,リモートサイトへのデータベースの同期待ち合わせに失敗した場合の,リモートサイトのデータベー ス回復方法については,「[障害発生時の運用」](#page-82-0)を参照してください。

# 第 3 編 ログ同期方式編

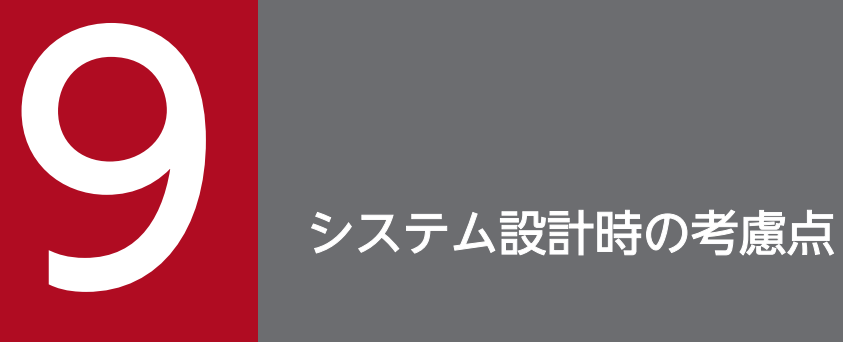

この章では,ログ同期方式の場合のシステム設計時の考慮点について説明します。

## 9.1 サイト状態

ログ同期方式のサイト状態には,次の四つがあります。

• 初期

ログ同期方式のリアルタイム SAN レプリケーションを適用する前の状態です。

• 業務

業務サイトとして動作している状態です。

• 準備

ログ適用サイトを業務サイトに変更する準備ができている状態です。

• ログ適用

ログ適用サイトとして動作している状態です。

サイト状態は、pdriseset, pdrisedbto, および pdstart コマンドの実行によって遷移します。サイト状態 の遷移を次の表に示します。

表 9‒1 サイト状態の遷移

| 遷移前の状態 | 遷移後の状態       |                          |            |                            |
|--------|--------------|--------------------------|------------|----------------------------|
|        | 初期           | 業務                       | 準備         | ログ適用                       |
| 初期     | pdriseset -D | pdriseset - P            | 遷移しません     | pdriseset -S               |
| 業務     | pdriseset -D | pdriseset - P<br>pdstart | 遷移しません     | pdriseset -S               |
| 準備     | pdriseset -D | pdriseset - P<br>pdstart | 遷移しません     | pdriseset -S<br>pdstart -l |
| ログ適用   | pdriseset -D | pdriseset - P            | pdrisedbto | pdriseset -S               |

サイト状態が業務またはログ適用の場合,さらにログ適用可能状態とログ適用不可能状態の二つの状態が あります。

#### ログ適用可能状態

業務サイトのデータベースとログ適用サイトのデータベースの整合性が取れていて、かつログ適用に必 要な情報が正しくコピーできる状態のことをいいます。この状態で災害などが発生し,業務サイトが消 失したとしても,データ欠損なしでログ適用サイトに業務を引き継げます。 ログ適用可能状態のときに次の事象が発生すると,ログ適用不可能状態になります。

- ログ適用サイトの障害
- 業務サイト,ログ適用サイト間の障害
- ログ適用ができない状態となる運用の実施,または事象の発生

詳細については,[「障害対策の概要](#page-198-0)」を参照してください。

#### ログ適用不可能状態

業務サイトのデータベースとログ適用サイトのデータベースの整合性が取れていない状態、またはログ 適用に必要な情報が正しくコピーできない状態のことをいいます。この状態で災害などが発生し,業務 サイトが消失した場合,データ欠損が発生します。

ログ適用不可能状態のときにシステムログ適用化を実行すると,ログ適用可能状態になります。

ログ適用サイトへの同期コピーに失敗したときに HiRDB が行う処置を保護モードとして設定します。ロ グ同期方式での保護モードの説明は,全同期方式およびハイブリッド方式と同じになります。保護モード 選択基準については,「[保護モードの選択\(全非同期方式を除く\)](#page-28-0)」を参照してください。

## 9.3 HiRDB の環境設計時の考慮点

HiRDB の環境設定時の考慮点について説明します。

## 9.3.1 メインサイトとリモートサイトで一致させる項目

メインサイトとリモートサイトで一致させる項目については,[「メインサイトとリモートサイトで一致させ](#page-29-0) [る項目](#page-29-0)」を参照してください。

## 9.3.2 リモートサイトで変更する項目

リモートサイトで変更する項目については,「[リモートサイトで変更する項目」](#page-29-0)を参照してください。

## 9.3.3 システム定義の設計

## (1) 指定するオペランド

ログ同期方式のリアルタイム SAN レプリケーションを使用する場合に指定する必要があるオペランドを 次の表に示します。

#### 表 9-2 指定する必要があるオペランド (ログ同期方式)

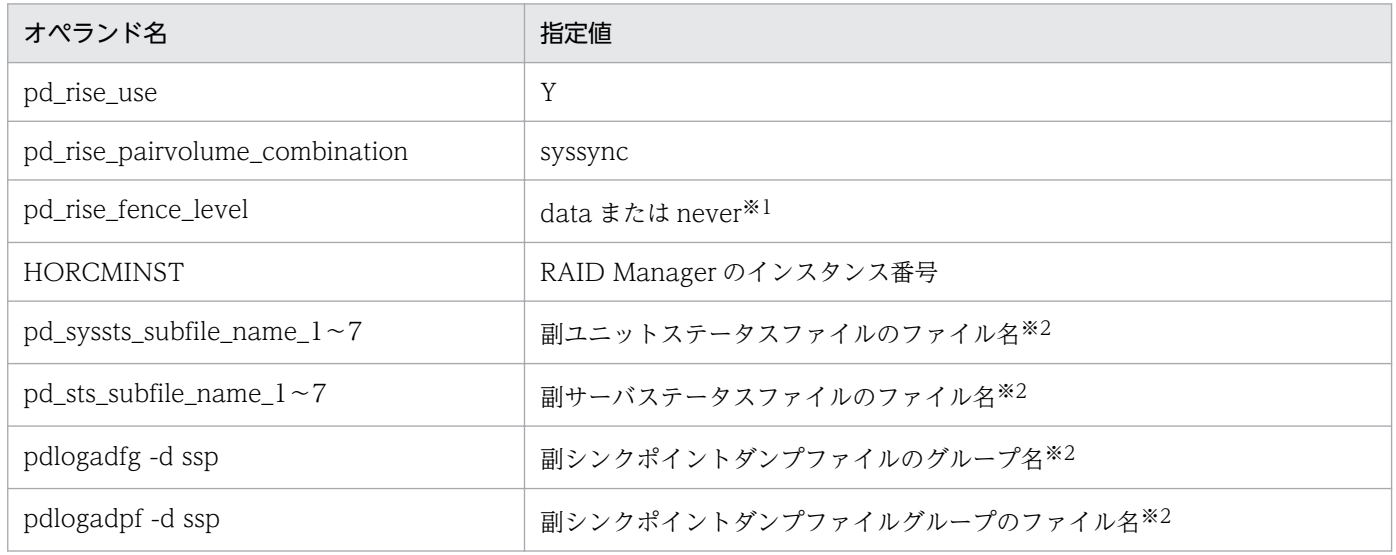

#### 注※1

適用する保護モードを指定します。

注※2

ログ適用サイトには,業務サイトで使用するすべてのステータスファイルおよびシンクポイントダンプ ファイルと対になる,副ステータスファイルおよび副シンクポイントダンプファイルを定義する必要が あります。なお,業務サイトの場合は省略できます。副ステータスファイルおよび副シンクポイントダ ンプファイルを定義する場合の規則については,マニュアル「HiRDB Version 9 システム定義」を参 照してください。

## (2) 制限を受けるオペランド

ログ同期方式のリアルタイム SAN レプリケーションを使用する場合に制限を受けるオペランドを次の表 に示します。これらの制限事項に違反した場合は、pdconfchk コマンドまたは HiRDB の開始時に KFPS01896-E エラーとなります。

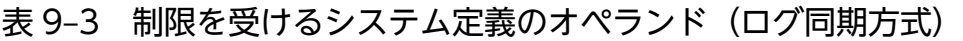

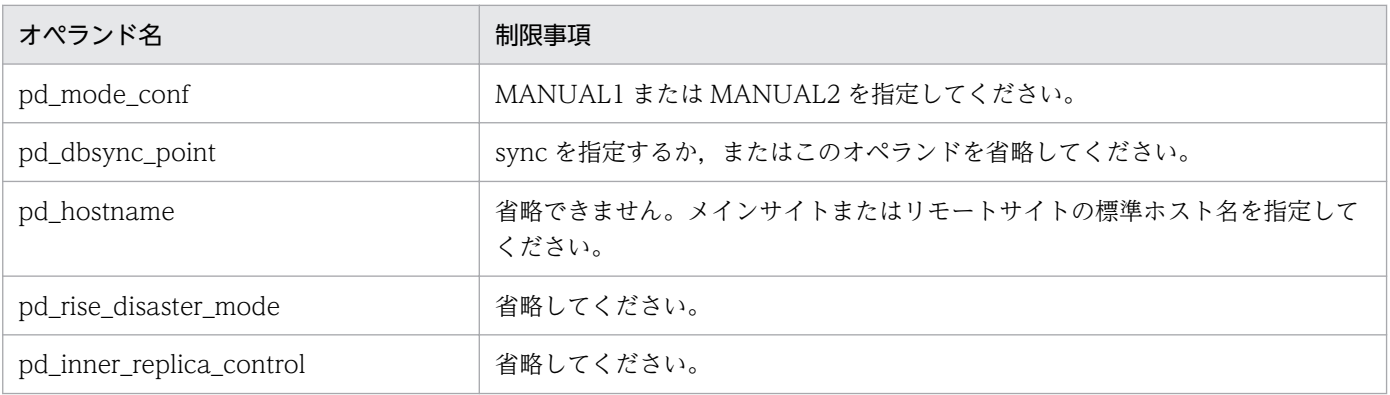

RAID Manager の環境設計をするときの考慮点ついては,[「RAID Manager の環境設定時の考慮点」](#page-32-0)を 参照してください。

HiRDB ファイルシステム領域作成時の考慮点については,[「HiRDB ファイルシステム領域作成時の考慮](#page-33-0) [点](#page-33-0)」を参照してください。

ボリュームの設計時の考慮点については,「[ボリュームの設計時の考慮点」](#page-37-0)を参照してください。

ペアボリュームの構成例を次の図に示します。

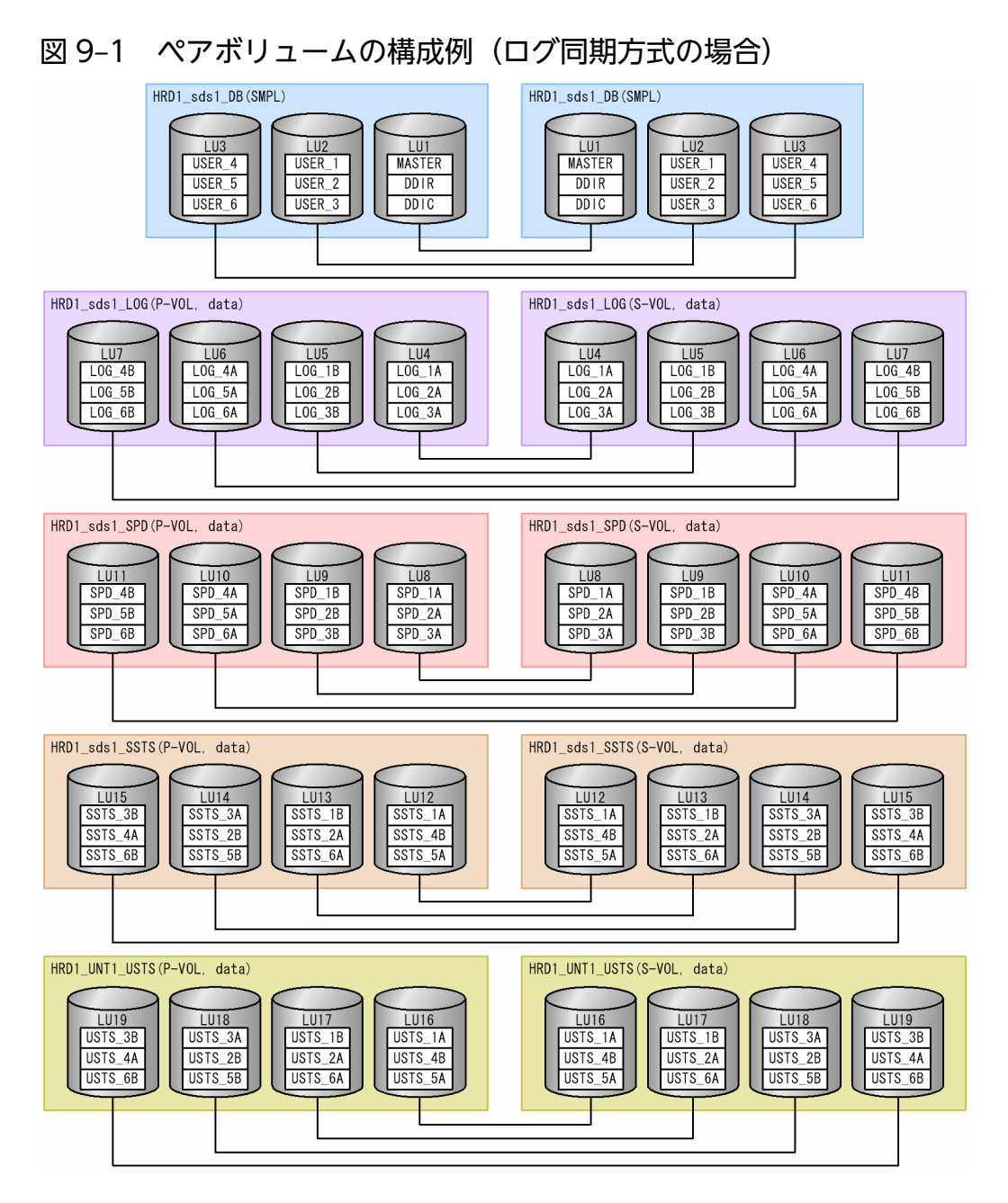

(凡例)

- HiRDB 識別子:HRD1
- ユニット識別子:UNT1
- サーバ名:sds1
- MASTER:マスタディレクトリ用 RD エリア
- 9. システム設計時の考慮点
- DDIC:データディクショナリ用 RD エリア
- DDIR:データディレクトリ用 RD エリア
- USER:ユーザ用 RD エリア
- LOG\_nx:システムログファイル n:1∼6は世代を示します。x:A は A 系のファイル, B は B 系のファイルを示します。
- SPD\_nx:シンクポイントダンプファイル n:1~6は世代を示します。x:A は A 系のファイル, B は B 系のファイルを示します。
- USTS\_nx:ユニット用ステータスファイル n:1~6は世代を示します。x:A は A 系のファイル, B は B 系のファイルを示します。
- SSTS\_nx:サーバ用ステータスファイル n:1~6は世代を示します。x:A は A 系のファイル, B は B 系のファイルを示します。
- LUnn:ペアボリューム名 n:1〜16 は同一番号を持つペアボリューム名同士をペアボリューム化していることを示しています。
- 図中の意味を次に示します。

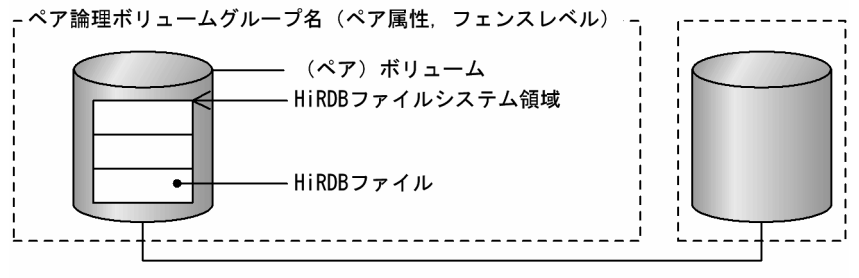

ペア関係となるボリュームを示す

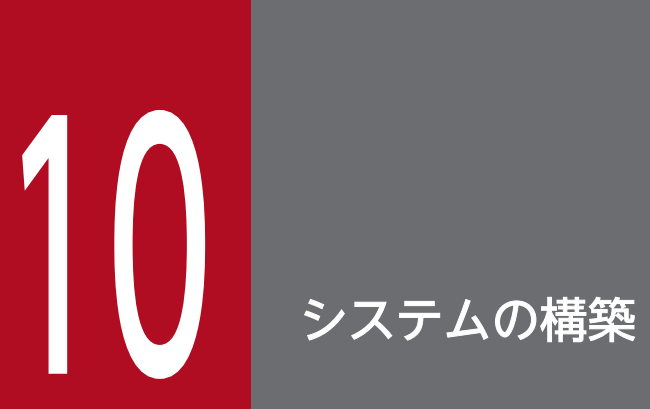

この章では,ログ同期方式でのディザスタリカバリシステムの構築手順について説明します。

# 10.1 ディザスタリカバリシステムの構築手順

ディザスタリカバリシステムの構築手順を次の図に示します。

### 図 10-1 ディザスタリカバリシステムの構築手順(ログ同期方式の初期構築時)

<sup>---</sup>ヌマ<sup>-</sup>ンホマ「ド こうモニトサイト 1. RAID Managerの環境を構築する 2. メインサイトのHiRDBの環境を 構築する 3. メインサイトのHiRDBの構成を 確認する 4. メインサイトのサイト状態を 業務に設定する 5. 業務サイトのリアルタイムSANレプリ ケーションの構成確認をする 6. 業務サイトのデータベースを 初期設定する 7. ペア論理ボリュームグループをテイク オーバする (メイン→リモート) 8. リモートサイトのHiRDBの環境を 構築する 9. リモートサイトのHiRDBの構成を 確認する 10. ペア論理ボリュームグループをテイ クオーバする (リモートーメイン) 11. リモートサイトのサイト状態を ログ適用に設定する 12. ログ適用サイトのリアルタイムSANレ プリケーションの構成確認をする 13. システムログ適用化をする 14. ログ適用サイトの副シンクポイント ダンプファイル, 副ステータス ファイルの構成確認をする

注

図中の番号は,「[ディザスタリカバリシステム構築時の作業\(初期構築時\)」](#page-143-0)の項番号に対応しています。

## 図 10-2 ディザスタリカバリシステムの構築手順(ログ同期方式の既存システム導入時)

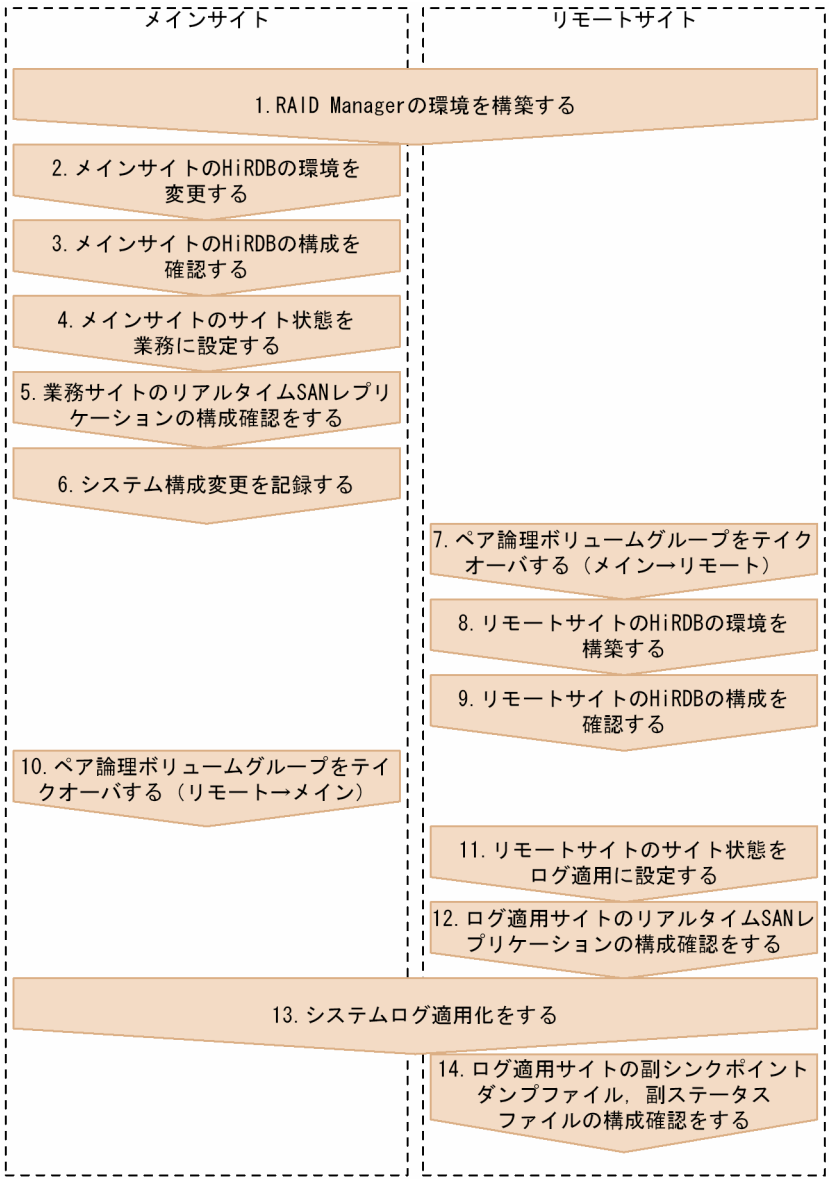

### 注

図中の番号は,[「ディザスタリカバリシステム構築時の作業\(既存システム導入時\)](#page-153-0)」の項番号に対応し ています。

# <span id="page-143-0"></span>10.2 ディザスタリカバリシステム構築時の作業(初期構築時)

この節では、新規に HiRDB 環境を構築する場合, ログ同期方式のディザスタリカバリシステムにすると きの手順について説明します。

# 10.2.1 RAID Manager の環境構築

# (1) RAID Manager のコンフィグファイル

[RAID Manager の](#page-48-0)コンフィグファイル (HORCM CONF) の作成方法については、「RAID Manager の [コンフィグファイル](#page-48-0)」を参照してください。

# (2) RAID Manager インスタンスの起動

RAID Manager インスタンスの起動については,[「RAID Manager インスタンスの起動」](#page-48-0)を参照してく ださい。

# (3) ペア論理ボリュームグループの生成

RAID Manager の paircreate コマンドでペア論理ボリュームグループを生成します。このとき、メイン サイトのボリュームが P-VOL になるようにします。paircreate コマンドについては,RAID Manager の マニュアルを参照してください。

なお, paircreate コマンド実行時に指定するフェンスレベル (-f オプションの値)は, 保護モード (pd\_rise\_fence\_level オペランドの値)によって異なります。関係を次の表に示します。

## 表 10-1 paircreate コマンド実行時に指定するフェンスレベル (ログ同期方式でのシステム構 築時)

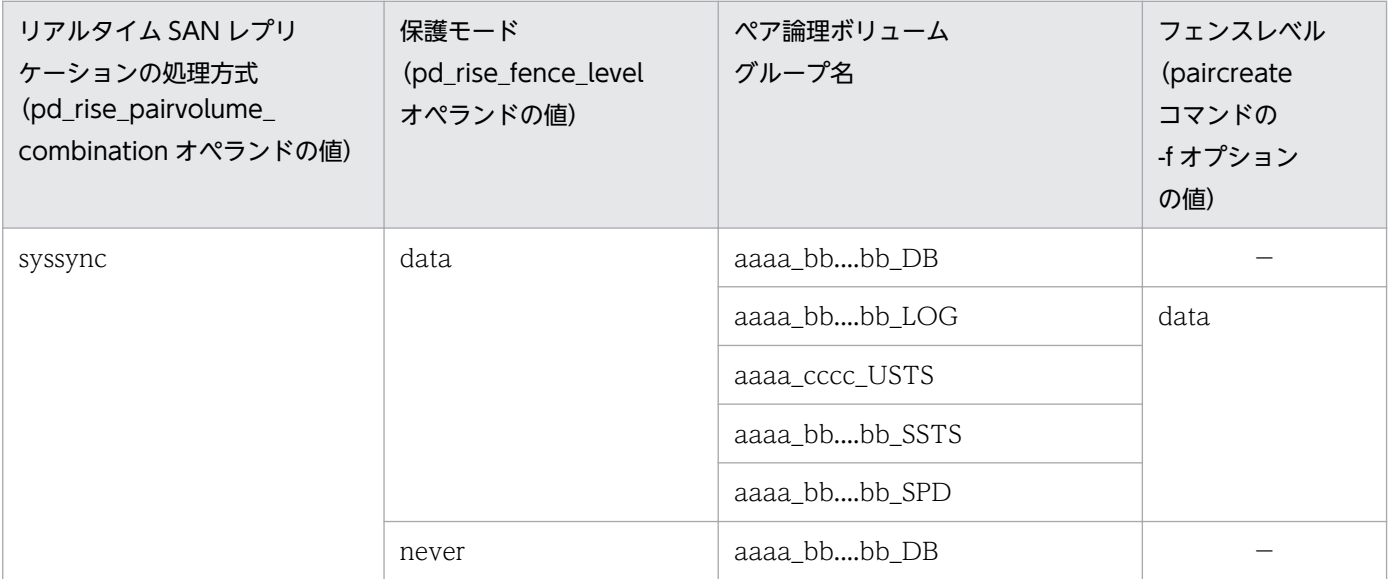
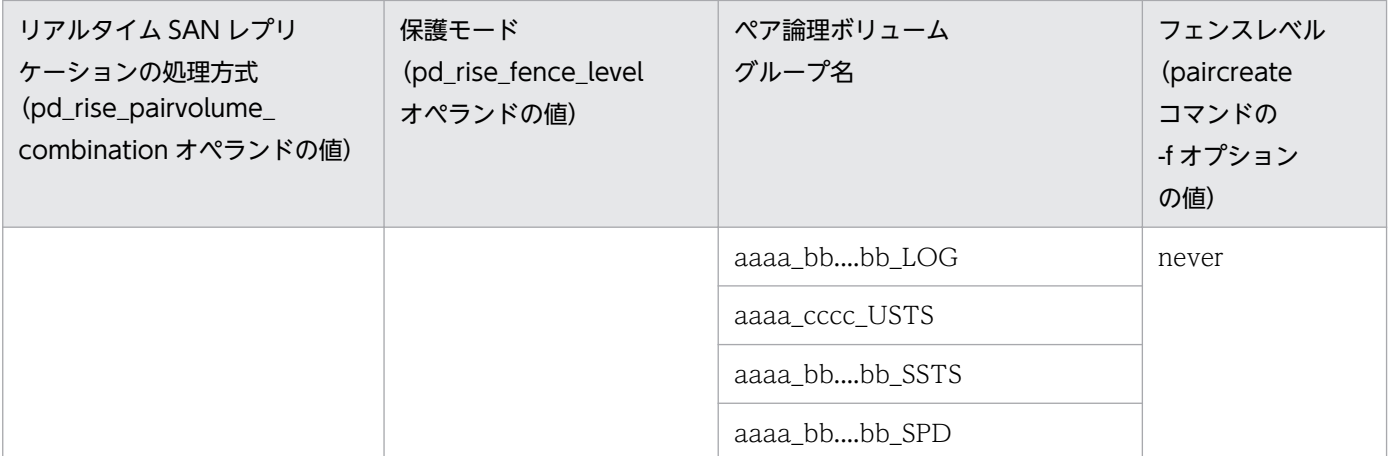

(凡例)

aaaa:HiRDB 識別子

bb....bb:サーバ名

cccc:ユニット識別子

−:ペア論理ボリュームグループを生成しないため,paircreate コマンドを実行しません。

ペア論理ボリュームグループの作成例を次に示します。システム構成は次のとおりとします。

- HiRDB 識別子:HRD1
- ユニット識別子:UNT1
- サーバ名:sds1

●システム定義の例

```
set pd system id = HRD1
set pd rise use = Yset pd_rise_pairvolume_combination = syssync
set pd rise fence level = data
pdunit -u UNT1 -x host1 -d "/opt/HiRDB S"
pdstart -t SDS -s sds1 -u UNT1
```
●paircreate コマンドの実行例 (メインサイトから実行)

```
paircreate -g HRD1 sds1 LOG -f data -vl
paircreate -g HRD1 UNT1 USTS -f data -vl
paircreate -g HRD1_sds1_SSTS -f data -vl
paircreate -g HRD1 sds1 SPD -f data -vl
```
## 10.2.2 メインサイトの HiRDB の環境構築

HiRDB のインストール,およびメインサイトの HiRDB システムの構築を行います (HiRDB のインストー ルからシステムファイルの作成までを行ってください)。HiRDB システムの構築方法については、マニュ

10. システムの構築

<span id="page-145-0"></span>アル「HiRDB Version 9 システム導入・設計ガイド」を参照してください。また,構築時の留意点につ いては,「[システム設計時の考慮点」](#page-130-0)を参照してください。

### 注意事項

- HiRDB ファイルシステム領域とペアボリュームとの対応に誤りがないように注意してくださ い。対応に誤りがあると,データ欠損が発生したり,ログ適用サイトでの再開始ができなくなっ たりします。
- ログ同期方式を適用する場合,付加 PP の HiRDB Disaster Recovery Light Edition をインス トールして,pdopsetup コマンドでセットアップをしてください。このとき,メインサイトの すべてのユニット(系切り替え機能を使用している場合は予備系のユニットも含む)に対して インストールとセットアップを行います。

## 10.2.3 メインサイトの HiRDB の構成確認

メインサイトの HiRDB の構成確認をします。

構成確認は,pdconfchk コマンドで行います。なお,pdconfchk コマンドではチェックできない項目が あります。コマンドでチェックできない項目については,HiRDB 管理者がチェックをしてください。 pdconfchk コマンドでの HiRDB の構成確認可否を次の表に示します。

#### 表 10-2 pdconfchk コマンドでの HiRDB の構成確認可否(メインサイトでの初期構築時)

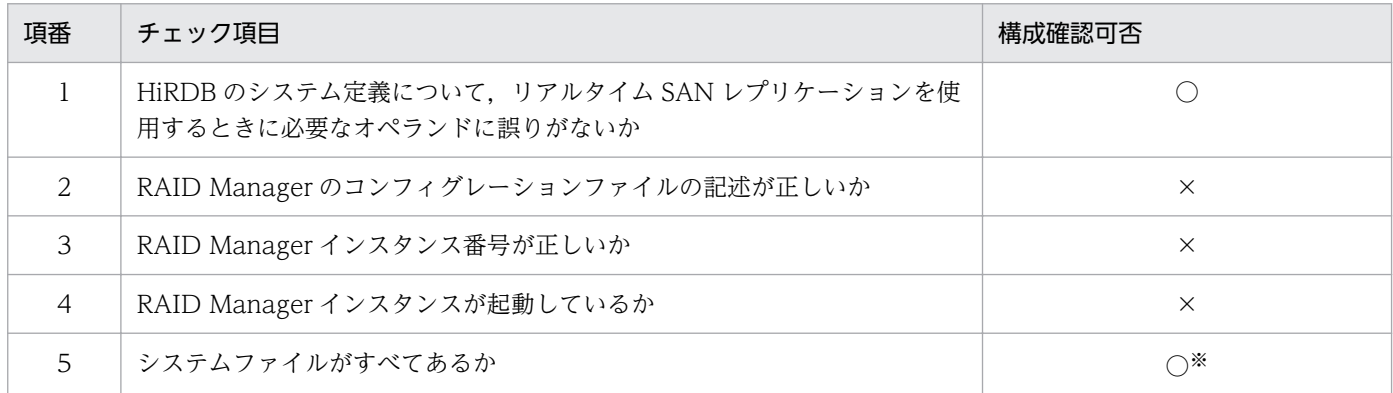

(凡例)

○:チェックできます。

×:チェックできません。HiRDB 管理者がチェックしてください。なお,この項目が正しくチェック できていないと,HiRDB の動作は保証されません。

#### 注※

-n オプションを指定した場合はチェックしません。

## <span id="page-146-0"></span>10.2.4 メインサイトのサイト状態(業務)の設定

メインサイトのサイト状態を「業務」に設定します。サイト状態を「業務」に設定するには、pdriseset -P コマンドを使用します。また. pdriseset コマンドでサイト状態が正しく設定されたかどうかの確認もで きます。

### 注意事項

系切り替え機能を適用している場合、現用系の HiRDB に対してサイト状態を「業務」に設定し, 予備系の HiRDB に対してはサイト状態を「初期」に設定してください。予備系の HiRDB を「初 期」以外の状態に設定し,予備系の HiRDB を開始した場合の動作は保証されません。

メインサイトのサイト状態を業務に設定する例を次に示します。

●メインサイトのサイト状態 (業務) の設定例

pdriseset -P ..................メインサイトでコマンドを実行します KFPS04690-Q The state of site changed to primary.  $(y/n)$ 

y .................................問い合わせに対して"y"を入力します KFPS04688-I Site status set to primary from initial

●メインサイトのサイト状態(業務)の設定例(系切り替え機能使用時)

pdriseset -P ..................メインサイトの現用系でコマンドを実行します KFPS04690-Q The state of site changed to primary.  $(y/n)$ 

y ................................問い合わせに対して"y"を入力します KFPS04688-I Site status set to primary from initial

pdriseset -D ..................メインサイトの予備系でコマンドを実行します KFPS04690-Q The state of site changed to initial.  $(y/n)$ 

y .................................問い合わせに対して"y"を入力します KFPS04688-I Site status set to initial from initial

●メインサイトのサイト状態の確認例

pdriseset ....................メインサイトでコマンドを実行します KFPS04687-I Real\_Time\_SAN\_Replication information : status=primary

### 10.2.5 業務サイトのリアルタイム SAN レプリケーションの構成確認

業務サイトのリアルタイム SAN レプリケーションの構成確認をします。

リアルタイム SAN レプリケーションの構成確認は,pdrisechk コマンドで行います。なお,pdrisechk コ マンドではチェックできない項目があります。コマンドでチェックできない項目については,HiRDB 管理

10. システムの構築

<span id="page-147-0"></span>者がチェックをしてください。pdrisechk コマンドでのリアルタイム SAN レプリケーションの構成確認可 否を次の表に示します。

### 表 10-3 pdrisechk コマンドでのリアルタイム SAN レプリケーションの構成確認可否(業務サ イトでの初期構築時)

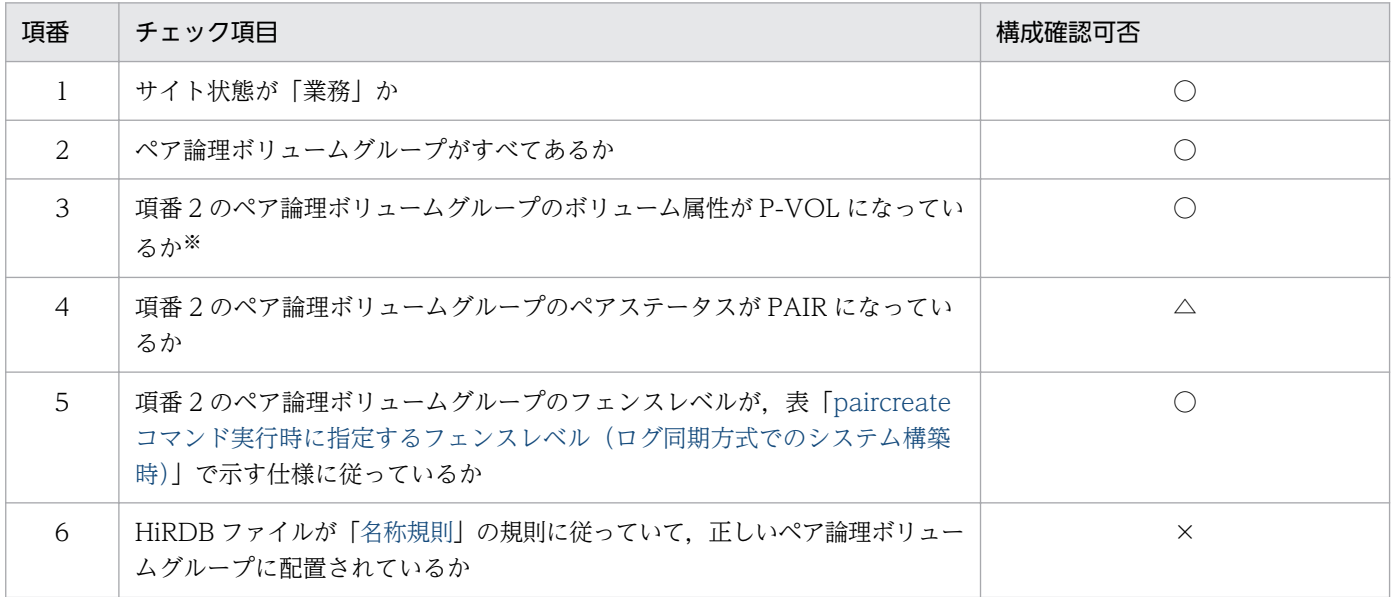

(凡例)

○:チェックできます。

△:チェックできます。ただし,ファイル区分が DB のペア論理ボリュームグループについてはチェッ クできません。

×:チェックできません。HiRDB 管理者がチェックしてください。

注※

ファイル区分が DB のペア論理ボリュームグループについては,ボリューム属性が SMPL になってい るかをチェックします。

### 10.2.6 業務サイトのデータベース初期設定

データベース初期設定ユティリティでデータベースの初期設定をします(システム用 RD エリアの作成, および必要に応じてその他の RD エリアの作成を行います)。データベースの初期設定については、マニュ アル「HiRDB Version 9 システム導入・設計ガイド」を参照してください。

## 10.2.7 ペア論理ボリュームグループのテイクオーバ(メイン→リモート)

リモートサイトの HiRDB を構築するため、更新コピーの対象ファイルを配置したペア論理ボリュームグ ループを, RAID Manager の horctakeover コマンドでリモートサイトにテイクオーバします。このと き,リモートサイトのボリュームが P-VOL になるようにします。ペア状態のペア論理ボリュームグルー

<span id="page-148-0"></span>プはすべてテイクオーバしてください。horctakeover コマンドについては,RAID Manager のマニュア ルを参照してください。

ペア論理ボリュームグループのテイクオーバの実行例を次に示します。システム構成は次のとおりとします。

- HiRDB 識別子:HRD1
- ユニット識別子:UNT1
- サーバ名:sds1

●システム定義の例

```
set pd system id = HRD1
set pd_rise use = Y
set pd rise pairvolume combination = syssync
set pd_rise_fence_level = data
pdunit -u UNT1 -x host1 -d "/opt/HiRDB S"
pdstart -t SDS -s sds1 -u UNT1
```
●horctakeover コマンドの実行例(リモートサイトから実行)

horctakeover -g HRD1\_sds1\_LOG horctakeover -g HRD1 UNT1 USTS horctakeover -g HRD1 sds1 SSTS horctakeover -g HRD1 sds1 SPD

### 10.2.8 リモートサイトの HiRDB の環境構築

リモートサイトの HiRDB システムを構築します(システムファイルの作成まで行ってください)。HiRDB システムの構築方法については,マニュアル「HiRDB Version 9 システム導入・設計ガイド」を参照し てください。また,構築時の留意点については,「[システム設計時の考慮点」](#page-130-0)を参照してください。

### 注意事項

- HiRDB ファイルシステム領域とペアボリュームとの対応に誤りがないように注意してくださ い。対応に誤りがあると,データ欠損が発生したり,ログ適用サイトでの再開始ができなくなっ たりします。
- ログ同期方式を適用する場合,付加 PP の HiRDB Disaster Recovery Light Edition をインス トールして,pdopsetup コマンドでセットアップをしてください。このとき,リモートサイト のすべてのユニット(系切り替え機能を使用している場合は予備系のユニットも含む)に対し てインストールとセットアップを行います。
- リモートサイトで使用する HiRDB ファイル(ファイル区分が USTS, SSTS, LOG, および SPD のファイル)は、メインサイトのファイルと同期化されているため、リモートサイトでは

<span id="page-149-0"></span>作成しないでください。また、ファイル区分が DB の HiRDB ファイルについては、あとで実 施する「システムログ適用化」でメインサイトのファイルがコピーされるため,作成不要です。

- プラグインを使用する場合,ログ適用サイトの HiRDB では,プラグインのインストールとセッ トアップだけ行ってください。次の項目は,業務サイトの HiRDB でだけ実施してください。 (1)データディクショナリ LOB 用 RD エリア, ユーザ用 RD エリア, およびユーザ LOB 用 RD エリアの追加
	- (2)プラグインの登録(pdplgrgst コマンドの実行)
	- (3)レジストリ機能の初期設定(pdreginit コマンドの実行)

## 10.2.9 リモートサイトの HiRDB の構成確認

リモートサイトの HiRDB の構成確認をします。

構成確認は,pdconfchk コマンドで行います。なお,pdconfchk コマンドではチェックできない項目が あります。コマンドでチェックできない項目については,HiRDB 管理者がチェックをしてください。 pdconfchk コマンドでの HiRDB の構成確認可否を次の表に示します。

### 表 10-4 pdconfchk コマンドでの HiRDB の構成確認可否(リモートサイトでの初期構築時)

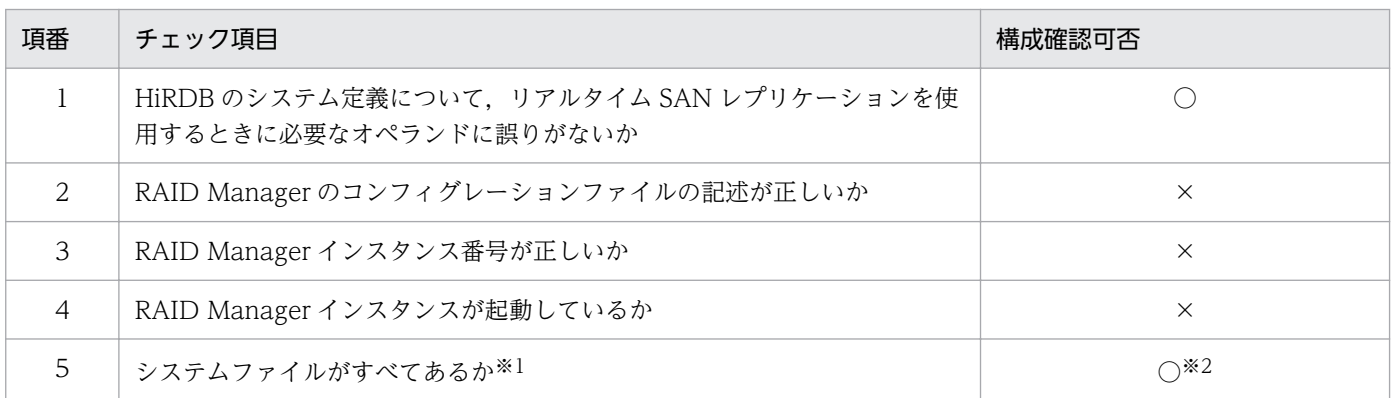

(凡例)

○:チェックできます。

×:チェックできません。HiRDB 管理者がチェックしてください。なお,この項目が正しくチェック できていないと,HiRDB の動作は保証されません。

注※1

副シンクポイントダンプファイルおよび副ステータスファイルについてはチェックしません。これらの ファイルは,「[ログ適用サイトの副シンクポイントダンプファイル,副ステータスファイルの構成確認](#page-152-0)」 でチェックします。

#### 注※2

-n オプションを指定した場合はチェックしません。

## <span id="page-150-0"></span>10.2.10 ペア論理ボリュームグループのテイクオーバ(リモート→メイン)

更新コピーが必要な HiRDB ファイル配置したペア論理ボリュームグループを,RAID Manager の horctakeover コマンドでメインサイトにテイクオーバします。このとき,メインサイトのボリュームが P-VOL になるようにします。ペア論理ボリュームグループはすべてテイクオーバしてください。 horctakeover コマンドについては、RAID Manager のマニュアルを参照してください。

### 10.2.11 リモートサイトのサイト状態(ログ適用)の設定

リモートサイトのサイト状態を「ログ適用」に設定します。サイト状態を「ログ適用」に設定するには, pdriseset -S コマンドを使用します。また、pdriseset コマンドでサイト状態が正しく設定されたかどうか の確認もできます。

### 注意事項

系切り替え機能を適用している場合、現用系の HiRDB に対してサイト状態を「ログ適用」に設定 し,予備系の HiRDB に対してはサイト状態を「初期」に設定してください。予備系の HiRDB を 「初期」以外の状態に設定し,予備系の HiRDB を開始した場合の動作は保証されません。

リモートサイトのサイト状態をログ適用に設定する例を次に示します。

●リモートサイトのサイト状態(ログ適用)の設定例

pdriseset -S ....................リモートサイトでコマンドを実行します KFPS04690-Q The state of site changed to standby.  $(y/n)$ 

y ................................問い合わせに対して"y"を入力します KFPS04688-I Site status set to standby from initial

●リモートサイトのサイト状態(ログ適用)の設定例(系切り替え機能使用時)

pdriseset -S ..................リモートサイトの現用系でコマンドを実行します KFPS04690-Q The state of site changed to standby.  $(y/n)$ 

y .................................問い合わせに対して"v"を入力します KFPS04688-I Site status set to standby from initial

pdriseset -D .....................リモートサイトの予備系でコマンドを実行します KFPS04690-Q The state of site changed to initial.  $(y/n)$ 

y .................................問い合わせに対して"y"を入力します KFPS04688-I Site status set to initial from initial

●リモートサイトのサイト状態の確認例

## <span id="page-151-0"></span>10.2.12 ログ適用サイトのリアルタイム SAN レプリケーションの構成確認

ログ適用サイトのリアルタイム SAN レプリケーションの構成確認をします。

リアルタイム SAN レプリケーションの構成確認は、pdrisechk -l -n コマンドで行います。なお、pdrisechk -l-n コマンドではチェックできない項目があります。コマンドでチェックできない項目については、HiRDB 管理者がチェックをしてください。pdrisechk -l -n コマンドでのリアルタイム SAN レプリケーションの 構成確認可否を次の表に示します。

### 表 10-5 pdrisechk -l -n コマンドでのリアルタイム SAN レプリケーションの構成確認可否(ロ グ適用サイトでの初期構築時)

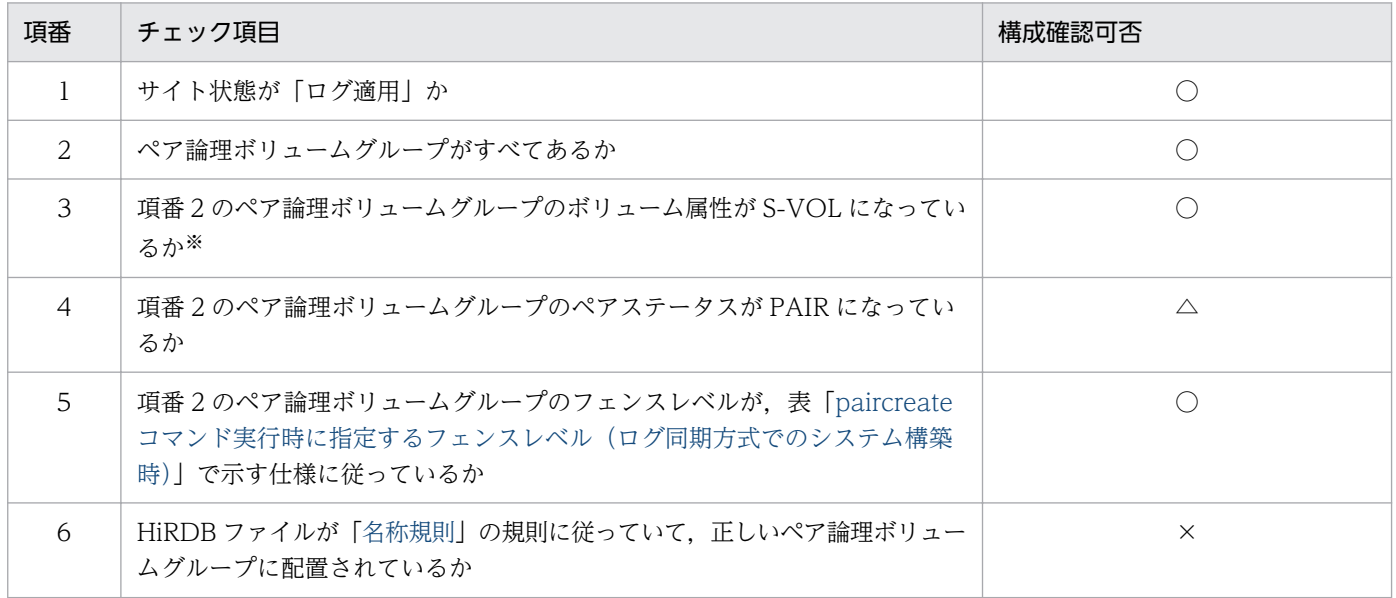

(凡例)

○:チェックできます。

△:チェックできます。ただし,ファイル区分が DB のペア論理ボリュームグループについてはチェッ クできません。

×:チェックできません。HiRDB 管理者がチェックしてください。

注※

ファイル区分が DB のペア論理ボリュームグループについては,ボリューム属性が SMPL になってい るかをチェックします。

## <span id="page-152-0"></span>10.2.13 システムログ適用化

システムログ適用化をします。システムログ適用化については,[「システムログ適用化](#page-172-0)」を参照してくださ い。

## 10.2.14 ログ適用サイトの副シンクポイントダンプファイル,副ステータス ファイルの構成確認

ログ適用サイトの副シンクポイントダンプファイル,副ステータスファイルの構成確認をします。

副シンクポイントダンプファイル,副ステータスファイルの構成確認は,pdconfchk -l コマンドで行いま す。pdconfchk -l コマンドで, 副シンクポイントダンプファイル, 副ステータスファイルがすべてあるか をチェックします。なお,-n オプションを指定するとチェックされないので注意してください。

## 10.3 ディザスタリカバリシステム構築時の作業(既存システム導入時)

この節では、既存の HiRDB 環境を、ログ同期方式のディザスタリカバリシステムにする場合の手順につ いて説明します。なお,ログ同期方式のディザスタリカバリシステムと組み合わせて使用できない機能が あるため,注意してください。詳細については,「[ほかの機能との関連」](#page-214-0)を参照してください。

### 10.3.1 RAID Manager の環境構築

RAID Manager の環境構築については,[「RAID Manager の環境構築」](#page-143-0)を参照してください。

## 10.3.2 メインサイトの HiRDB の環境変更

メインサイトの HiRDB 環境を変更します。HiRDB 環境を変更する場合の留意点については,[「システム](#page-130-0) [設計時の考慮点](#page-130-0)」を参照してください。

### 注意事項

- HiRDB ファイルシステム領域とペアボリュームとの対応に誤りがないように注意してくださ い。対応に誤りがあると,データ欠損が発生したり,ログ適用サイトでの再開始ができなくなっ たりします。
- ログ同期方式を適用する場合,付加 PP の HiRDB Disaster Recovery Light Edition をインス トールして,pdopsetup コマンドでセットアップをしてください。このとき,メインサイトの すべてのユニット(系切り替え機能を使用している場合は予備系のユニットも含む)に対して インストールとセットアップを行います。
- 既存の HiRDB ファイルがペア化できるボリューム上にない場合や,ファイル区分に合ったボ リューム上にない場合など,既存の HiRDB ファイルを再配置しなければならないケースがあ ります。なお,HiRDB ファイルを再配置する場合,HiRDB ファイルのパス名が変更されない ように注意してください。既存の HiRDB ファイルを別のボリュームに再配置する手順を次に 示します。

#### 〈手順〉

1. pdfbkup コマンドで HiRDB ファイルシステム領域のバックアップを取得します。

2. 既存のディスクを新しいディスクに入れ替えられる場合,新しいディスクにしてください。 既存のディスクを新しいディスクに入れ替えられない場合,シンボリックリンクなどを使用し て,同じファイルパス名で新しいディスクにアクセスできるようにしてください。

3.2.で用意したディスクを, pdfmkfs コマンドで初期化してください。

4. pdfrstr コマンドで,1.で作成したバックアップを 3.で用意した初期設定済みの HiRDB ファ イルシステム領域にリストアしてください。

## 10.3.3 メインサイトの HiRDB の構成確認

メインサイトの HiRDB の構成確認については,「[メインサイトの HiRDB の構成確認」](#page-145-0)を参照してくださ い。

### 10.3.4 メインサイトのサイト状態(業務)の設定

メインサイトのサイト状態(業務)の設定については,「[メインサイトのサイト状態\(業務\)の設定」](#page-146-0)を参 照してください。

## 10.3.5 業務サイトのリアルタイム SAN レプリケーションの構成確認

業務サイトのリアルタイム SAN レプリケーションの構成確認については,「[業務サイトのリアルタイム](#page-146-0) [SAN レプリケーションの構成確認](#page-146-0)」を参照してください。

### 10.3.6 システム構成変更の記録

ログ同期方式のディザスタリカバリシステムの適用を,HiRDB のステータスファイルに記録するため, いったん業務サイトの HiRDB を開始したあと、正常終了します。これをシステム構成変更の記録といい ます。

システム構成変更を記録する手順を次に示します。

〈手順〉

- 1. 業務サイトの HiRDB を pdstart コマンドで開始します。
- 2. 開始処理が完了したら,システム移行を継続するために,業務サイトの HiRDB を pdstop コマン ドで正常終了します。

### 注意事項

- 障害などで HiRDB が正常終了できない場合は,エラーメッセージなどで原因を特定し 対策してから、正常終了してください。
- 強制終了など,正常終了以外で終了した場合(異常終了も含む),再度 HiRDB を開始し て,正常終了してください。
- スタンバイレス型系切り替え機能を適用している場合、現用系のユニット (1:1 スタン バイレス型系切り替え機能の場合は正規 BES ユニット)ですべてのサーバを正常終了し てください。

• 業務サイトの HiRDB を正常終了しないでシステム移行を継続した場合,ログ適用サイ トでログ適用が正常に行われないか,またはログ適用サイトの HiRDB が開始できなく なります。

## 10.3.7 ペア論理ボリュームグループのテイクオーバ(メイン→リモート)

ペア論理ボリュームグループのテイクオーバについては,「[ペア論理ボリュームグループのテイクオーバ](#page-147-0) [\(メイン→リモート\)](#page-147-0)」を参照してください。

### 10.3.8 リモートサイトの HiRDB の環境構築

リモートサイトの HiRDB の環境構築については,「[リモートサイトの HiRDB の環境構築」](#page-148-0)を参照してく ださい。

### 10.3.9 リモートサイトの HiRDB の構成確認

リモートサイトの HiRDB の構成確認については,「[リモートサイトの HiRDB の構成確認」](#page-149-0)を参照してく ださい。

## 10.3.10 ペア論理ボリュームグループのテイクオーバ(リモート→メイン)

ペア論理ボリュームグループのテイクオーバについては,「[ペア論理ボリュームグループのテイクオーバ](#page-150-0) [\(リモート→メイン\)](#page-150-0)」を参照してください。

## 10.3.11 リモートサイトのサイト状態(ログ適用)の設定

りモートサイトのサイト状態(ログ適用)の設定については、「[リモートサイトのサイト状態\(ログ適用\)](#page-150-0) [の設定](#page-150-0)」を参照してください。

## 10.3.12 ログ適用サイトのリアルタイム SAN レプリケーションの構成確認

ログ適用サイトのリアルタイム SAN レプリケーションの構成確認については,「[ログ適用サイトのリアル](#page-151-0) [タイム SAN レプリケーションの構成確認](#page-151-0)」を参照してください。

## 10.3.13 システムログ適用化

システムログ適用化をします。システムログ適用化については,[「システムログ適用化](#page-172-0)」を参照してくださ  $V_{\alpha}$ 

## 10.3.14 ログ適用サイトの副シンクポイントダンプファイル,副ステータス ファイルの構成確認

ログ適用サイトの副シンクポイントダンプファイル,副ステータスファイルの構成確認については,「[ログ](#page-152-0) [適用サイトの副シンクポイントダンプファイル,副ステータスファイルの構成確認](#page-152-0)」を参照してください。

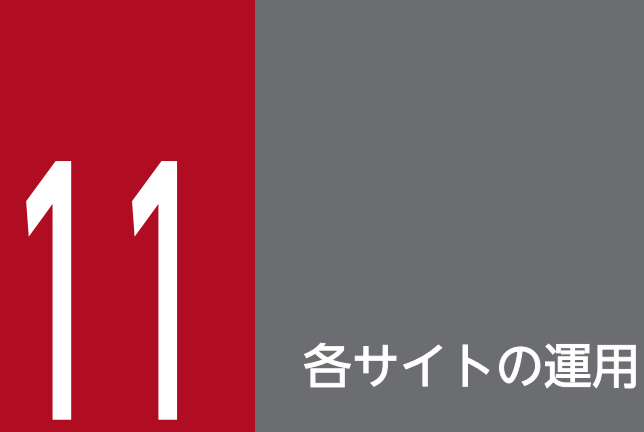

この章では,業務サイトおよびログ適用サイトの運用方法について説明します。

## <span id="page-158-0"></span>11.1 各サイトの開始方法

ログ同期方式のリアルタイム SAN レプリケーションを適用した HiRDB の開始方法について説明します。 開始手順を次の図に示します。

図 11-1 HiRDB の開始手順(ログ同期方式のリアルタイム SAN レプリケーション)

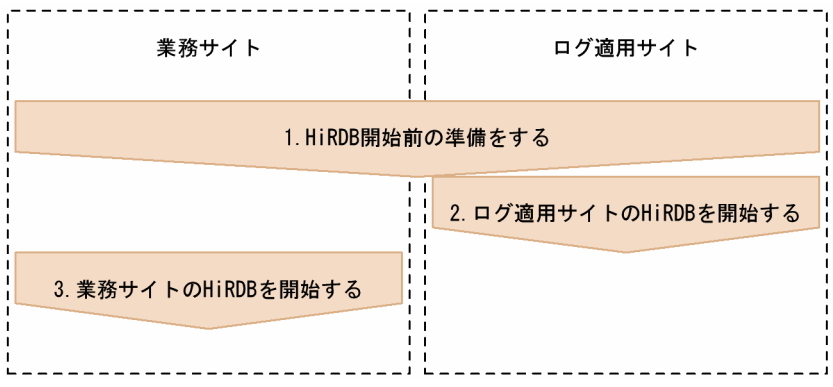

各手順の詳細を次に示します。

## 11.1.1 HiRDB 開始前の準備

各サイトの HiRDB を開始する前に,準備しておく作業について説明します。

## (1) RAID Manager の起動

HiRDB が使用するインスタンスの RAID Manager を、業務サイトおよびログ適用サイトで起動してくだ さい。RAID Manager の起動は,RAID Manager の horcmstart コマンドで行います。horcmstart コマ ンドについては,RAID Manager のマニュアルを参照してください。

## (2) ペア論理ボリュームグループの状態確認

業務サイトおよびログ適用サイトの,それぞれのペア論理ボリュームグループの状態を確認してください。 業務サイトの場合は pdrisechk コマンドで、ログ適用サイトの場合は pdrisechk -l コマンドで確認しま す。業務サイトおよびログ適用サイトのペア論理ボリュームグループが次の表の状態であれば、各サイト の HiRDB を開始できます。このとき,業務サイトとログ適用サイトで実行した pdrisechk コマンドで KFPS05815-I メッセージ (end\_code=OK) が出力されます。次の表以外の状態のペア論理ボリューム グループがある場合, 該当するペア論理ボリュームグループについて KFPS05816-E メッセージが出力さ れるため,次の表の状態になるように対策してください。

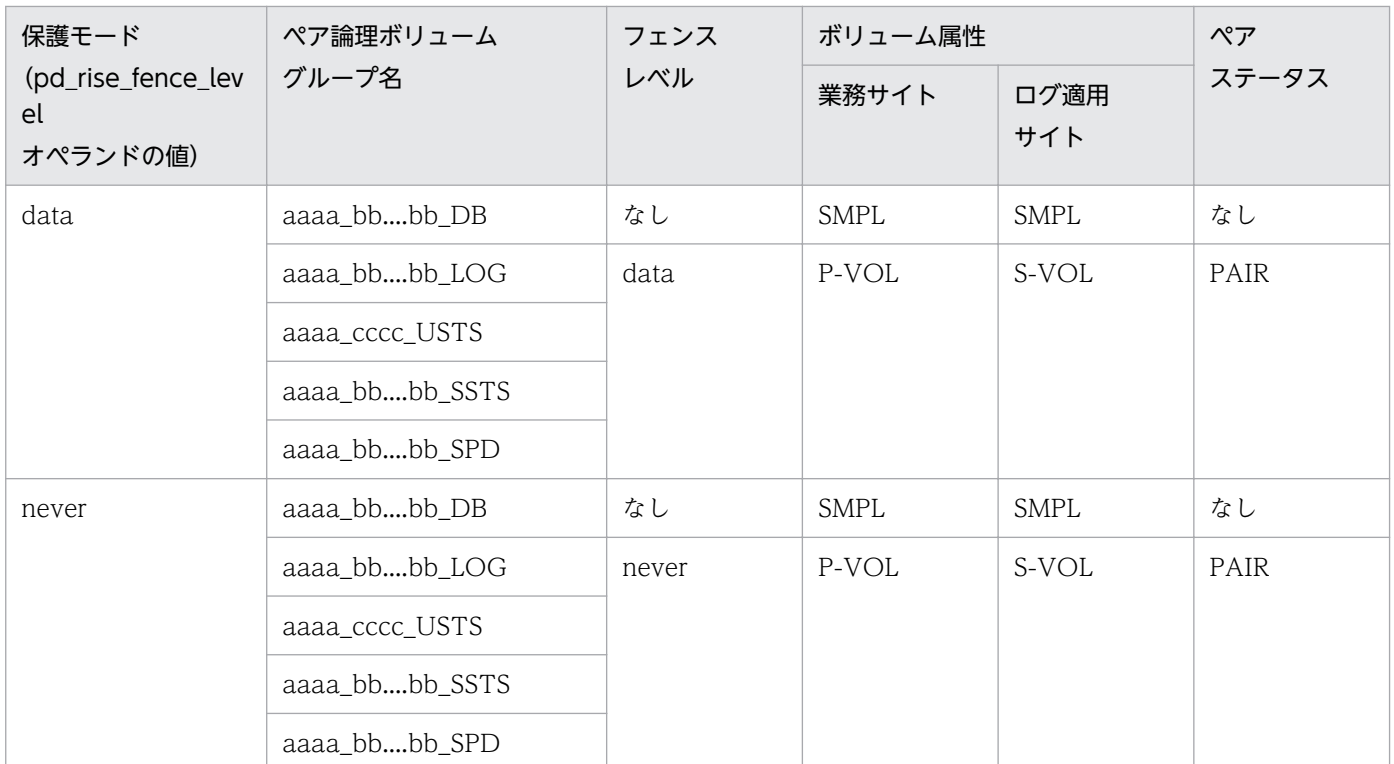

### <span id="page-159-0"></span>表 11-1 HiRDB を開始できるペア論理ボリュームグループの状態

(凡例)

aaaa:HiRDB 識別子

bb....bb:サーバ名

cccc:ユニット識別子

ペア論理ボリュームグループが表「HiRDB を開始できるペア論理ボリュームグループの状態」の状態でな くても、HiRDB を開始できる場合があります。開始できるかどうか、次の手順に従ってチェックしてくだ さい。ただし,表「HiRDB を開始できるペア論理ボリュームグループの状態」以外の状態で HiRDB を開 始した場合,業務サイトとログ適用サイトとのデータベースの整合性が保てなくなったり,ログ適用も正 しく実施できなかったりします。したがって,次のどちらかのケース以外では,ペア論理ボリュームグルー プを表「HiRDB を開始できるペア論理ボリュームグループの状態」に示す状態にしてから開始することを お勧めします。

• 災害によって業務サイトが失われた場合

• ログ適用サイトに重大な障害が発生して,ログ適用状態を維持できない状況で業務再開を優先する場合

### (a) ログ適用サイトの場合

#### 1. ペア論理ボリュームグループのボリューム属性とステータスの収集

ログ適用サイトで. 更新コピーが必要な HiRDB ファイルを配置した. すべてのペア論理ボリュームグ ループに対して pairvolchk コマンドを実行し、ボリューム属性とペアステータスを収集してください。 収集には、RAID Manager の pairvolchk コマンドを使用します。pairvolchk コマンドについては, RAID Manager のマニュアルを参照してください。

#### 2. 開始可否の判定

収集したすべてのペア論理ボリュームグループのボリューム属性とペアステータスから、次に示す「・ ログ適用サイトの HiRDB が開始できない条件」に該当するかどうかを判定します。該当する場合は, HiRDB は開始できません。なお、該当するペア論理ボリュームグループが書き込み不可状態かどうか については,RAID Manager のマニュアルを参照してください。

• ログ適用サイトの HiRDB が開始できない条件

シングルサーバまたはディクショナリサーバ (マスタディレクトリ用 RD エリアがあるサーバ)の ファイル区分が DB のペア論理ボリュームグループが書き込み不可状態である。

### (b) 業務サイトの場合

1. ペア論理ボリュームグループのボリューム属性とステータスの収集

業務サイトで、更新コピーが必要な HiRDB ファイルを配置した、すべてのペア論理ボリュームグルー プに対して pairvolchk コマンドを実行し、ボリューム属性とペアステータスを収集してください。収 集には、RAID Manager の pairvolchk コマンドを使用します。pairvolchk コマンドについては, RAID Manager のマニュアルを参照してください。

#### 2. 開始可否の判定

収集したすべてのペア論理ボリュームグループのボリューム属性とペアステータスから、次に示す「・ 業務サイトの HiRDB が開始できない条件」のどちらかに該当するかどうかを判定します。該当する場 合は、HiRDB は開始できません。なお、該当するペア論理ボリュームグループが書き込み不可状態か どうかについては,RAID Manager のマニュアルを参照してください。

• 業務サイトの HiRDB が開始できない条件

(1) シングルサーバまたはディクショナリサーバ(マスタディレクトリ用 RD エリアがあるサーバ) のファイル区分が DB のペア論理ボリュームグループが書き込み不可状態である。

(2) ファイル区分が USTS, SSTS, LOG, または SPD のペア論理ボリュームグループが書き込み 不可状態である。

### 11.1.2 ログ適用サイトの HiRDB の開始

### (1) ログ適用サイトの HiRDB の開始方法

ログ適用サイトの HiRDB は,pdstart -l コマンドで開始します。なお、ログ適用サイトでは、サーバ単位 の開始はできません。

### (a) 開始モード

ログ適用サイトの HiRDB の開始モードを次に示します。

#### 正常開始

ログ適用を行うためのモードです。

11. 各サイトの運用

業務サイトの HiRDB の正常開始とは異なり、変更できるシステム定義のオペランドは、再開始時に変 更できるオペランドだけとなります。

ログ適用サイトの HiRDB はログ適用を行うために稼働します。そのため,ログ適用サイトの HiRDB に対して UAP を実行することはできません。

### (2) ログ適用サイトの HiRDB 開始時の注意事項

### (a) ファイル区分が DB のペア論理ボリュームグループの状態

ファイル区分が DB のペア論理ボリュームグループの状態が表「HiRDB [を開始できるペア論理ボリューム](#page-159-0) [グループの状態](#page-159-0)」以外の状態で,かつ書き込み不可状態の場合,該当するペア論理ボリュームグループに 配置したログ適用サイトの RD エリアが閉塞します。該当するペア論理ボリュームグループが書き込み不 可状態かどうかについては,RAID Manager のマニュアルを参照してください。

### (b) 副シンクポイントダンプファイルのオープン対象

システムログ適用化を実施したあと、初めてログ適用サイトの HiRDB を開始した場合、pdlogadfg -d ssp オペランドに ONL を指定していない副シンクポイントダンプファイルのファイルグループをオープンす ることがあります。オープンする条件を次の表に示します。

| ログ適用サイトの<br>HiRDB の開始タイミ<br>ング                           | ログ適用サイトの<br>pdlogadfg -d ssp オ<br>ペランドの値 | シンクポイント情報                                                                                      | 前回のログ適用サイ<br>トの HiRDB 稼働<br>状態 | オープン<br>するかどうか |
|----------------------------------------------------------|------------------------------------------|------------------------------------------------------------------------------------------------|--------------------------------|----------------|
| システムログ適用化を<br>行ったあと、初めてロ<br>グ適用サイトの<br>HiRDB を開始した<br>とき | ONL 指定あり                                 |                                                                                                |                                | オープンする         |
|                                                          | ONL 指定なし                                 | システムログ適用化で業務サ<br>イトの HiRDB を終了したと<br>き、最後に有効化したシンク<br>ポイント情報を含むシンクポ<br>イントダンプファイルのファ<br>イルグループ |                                | オープンする         |
|                                                          |                                          | 上記以外                                                                                           |                                | オープンしない        |
| 上記以外                                                     |                                          |                                                                                                | オープン                           | オープンする         |
|                                                          |                                          |                                                                                                | クローズ                           | オープンしない        |

表 11-2 副シンクポイントダンプファイルのファイルグループのオープン条件

(凡例)

−:該当しません。

### (c) ユニット単位に HiRDB を開始する場合のオプション指定(HiRDB/パラレルサーバ 限定)

ログ適用サイトとして運用している複数ユニットの HiRDB/パラレルサーバで,システムマネジャ以外の ユニットを単独で開始する場合. pdstart コマンドには-l オプションを必ず指定してください。-l オプショ

ンを指定しないと,そのユニットの開始に失敗します。詳細については,マニュアル「HiRDB Version 9 コマンドリファレンス」の pdstart コマンドを参照してください。

### 11.1.3 業務サイトの HiRDB の開始

### (1) 業務サイトの HiRDB の開始方法

業務サイトの HiRDB は、pdstart コマンドで開始します。

### (a) 開始モード

業務サイトの HiRDB の開始モードを次に示します。

#### 正常開始

前回の HiRDB が正常終了していて,かつ終了状態を引き継ぐ情報がない場合,または新たに HiRDB を開始する場合のモードです。

#### 再開始

前回の HiRDB の終了状態を引き継いで開始する場合のモードです。 なお,次の開始方法は再開始ではありません。

• HiRDB が計画停止,強制終了、または異常終了したあとに、pdstart dbdestroy,または pdstart -i コマンドで強制的に正常開始する。

### (2) 業務サイトの HiRDB 開始時の注意事項

### (a) ファイル区分が DB のペア論理ボリュームグループの状態

ファイル区分が DB のペア論理ボリュームグループの状態が表「HiRDB [を開始できるペア論理ボリューム](#page-159-0) [グループの状態](#page-159-0)」以外の状態で,かつ書き込み不可状態の場合,該当するペア論理ボリュームグループに 配置した業務サイトの RD エリアが閉塞します。該当するペア論理ボリュームグループが書き込み不可状 態かどうかについては,RAID Manager のマニュアルを参照してください。

### (b) 業務サイトの HiRDB を先に開始した場合の対処方法

業務サイトの HiRDB を先に開始した場合.ログ適用していないシステムログを上書きしてしまうおそれ があります。上書きした場合は,データベースの整合性が保てなくなります。確認方法と対処を次に示し ます。

#### 確認方法

開始した業務サイトの HiRDB を終了しないで,ログ適用サイトの HiRDB を開始してください。業務 サイトの HiRDB がログ適用をしていないシステムログを上書きしている場合は,ログ適用サイトの HiRDB が異常終了します。

システムログ適用化を実施してください。

なお、ログ適用サイトの HiRDB 停止中に、業務サイトの HiRDB を 2 回以上正常開始した場合, ログ 適用サイトの HiRDB が異常終了しなくても,システムログ適用化を実施してください。ログ適用をし ていないシステムログを,業務サイトの HiRDB が上書きしているかどうかを検知できない場合がある からです。検知できなかった場合、ログ適用サイトの HiRDB はログ適用を継続しますが、業務サイト のデータベースとは整合性が保たれていない状態となります。

### (c) ユニット単位に HiRDB を開始する場合のオプション指定(HiRDB/パラレルサーバ 限定)

業務サイトとして運用している複数ユニットの HiRDB/パラレルサーバで、システムマネジャ以外のユニッ トを単独で開始する場合,pdstart コマンドには-l オプションを指定しないでください。-l オプションを指 定すると,そのユニットの開始に失敗します。詳細については,マニュアル「HiRDB Version 9 コマン ドリファレンス」の pdstart コマンドを参照してください。

## <span id="page-164-0"></span>11.2 各サイトの終了方法

ログ同期方式のリアルタイム SAN レプリケーションを適用した HiRDB の終了方法について説明します。 終了手順を次の図に示します。

図 11-2 HiRDB の終了手順(ログ同期方式のリアルタイム SAN レプリケーション)

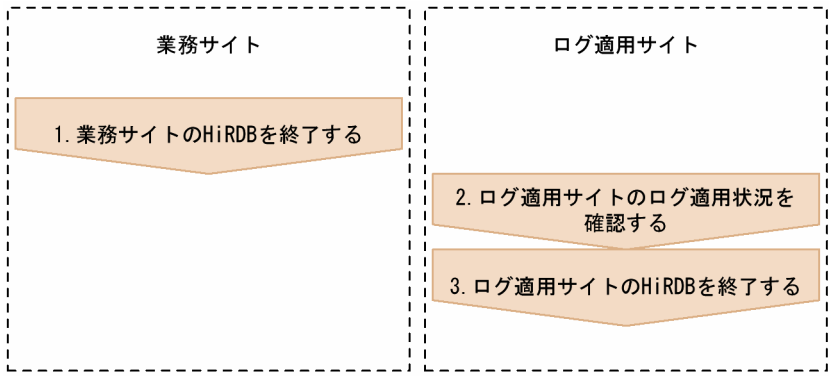

各手順の詳細を次に示します。

## 11.2.1 業務サイトの HiRDB の終了

業務サイトの HiRDB は、pdstop コマンドで終了します。

## (1) 終了モード

業務サイトの HiRDB の終了モードは、正常終了、計画停止、強制終了、または異常終了のどれでもかま いません。ただし,システムログ適用化をするために業務サイトを終了する場合は正常終了してください。

## 11.2.2 ログ適用サイトのログ適用状況の確認

ログ適用サイトの各サーバのログ適用状況を、pdls -d ris コマンドで確認します。すべてのサーバのログ 適用処理の実行状況が IDLE になってから、ログ適用サイトの HiRDB を終了してください。

### 注意事項

ログ適用処理の実行状況が IDLE 以外の場合にログ適用サイトの HiRDB を終了すると,ログ適用 サイトはログ適用可能状態のままとなりますが,業務サイトの HiRDB がログ適用していないシス テムログを上書きしてログ適用不可能状態になることがあります。

## 11.2.3 ログ適用サイトの HiRDB の終了

### (1) 終了方法

ログ適用サイトの HiRDB は、pdstop -l コマンドで終了します。なお、ログ適用サイトでは、サーバ単位 の終了はできません。また,一部のユニットが停止していて pdstop -l コマンドが実行できない場合は, 次のどちらかの方法で終了してください。どちらの方法で終了しても,ログ適用可能状態は変わりません。

• 停止しているユニットを開始してログ適用を再開して,11.2.2 からの手順を実施する

• ログ適用サイトの HiRDB を強制終了する

### (a) 終了モード

ログ適用サイトの HiRDB の終了モードを次に示します。

#### 正常終了

ログ適用を中断し、最新のシンクポイントまでデータベースの内容を保証してから HiRDB を終了する モードです。

#### 強制終了

ログ適用の中断を待たないで, HiRDB を終了するモードです。

#### 異常終了

HiRDB で何らかの異常が発生し,業務が継続できない場合に HiRDB が終了するモードです。

### (2) 終了時の注意事項

### (a) ログ適用サイトの HiRDB を先に終了した場合

ログ適用サイトの HiRDB を先に終了した場合,業務サイトとログ適用サイトとのデータベースの整合性 が保てなくなり,ログ適用不可能状態になることがあります。ログ適用不可能状態となった場合は,シス テムログ適用化を実施してください。

### (b) ログ適用していないシステムログがある状態でログ適用サイトの HiRDB を終了した 場合

ログ適用していないシステムログがある状態でログ適用サイトの HiRDB を終了し,業務サイトの HiRDB を開始した場合,業務サイトとログ適用サイトとのデータベースの整合性が保てなくなり,ログ適用不可 能状態になることがあります。ログ適用不可能状態となった場合は,システムログ適用化を実施してくだ さい。

## 11.3 各サイトのシステムログファイルの運用

ここでは,業務サイトとログ適用サイトでのシステムログファイルの運用方法について説明します。

ログ同期方式の場合,業務サイトのデータベース更新時のログを使用して,ログ適用サイトのデータベー スを更新します。そのため、業務サイトでは不要なシステムログファイルであっても、ログ適用サイトで はログ適用していないために必要となることに注意してください。

業務サイトのシステムログファイルに対して次の操作をした場合,ログ適用サイトにも影響があります。

- システムログファイルの削除
- システム定義(pdlogadfg および pdlogadpf オペランド)の変更

また、ログ同期方式のリアルタイム SAN レプリケーションを適用した場合,現用となるシステムログファ イルの決定方法も変わります。

詳細を次に示します。

### 11.3.1 システムログファイルの削除

業務サイトのシステムログファイルを削除する場合,ログ適用サイトに影響があるかどうかを確認してか ら行います。ログ適用していないシステムログファイルを削除した場合,ログ適用サイトはログの欠損を 検知して異常終了します。この場合,システムログ適用化を実施してから,ログ適用を開始してください。

業務サイトのシステムログファイルを削除する手順を次の図に示します。

#### 図11-3 業務サイトのシステムログファイルを削除する手順

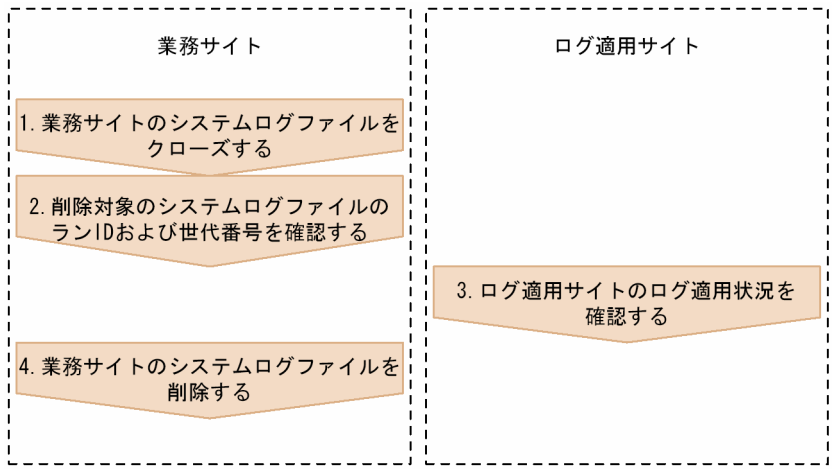

各手順の詳細を次に示します。

## (1) 業務サイトのシステムログファイルのクローズ

削除対象のシステムログファイルがオープン状態の場合,pdlogcls コマンドでシステムログファイルをク ローズします。

### (2) 削除対象のシステムログファイルのラン ID および世代番号の確認

削除対象のシステムログファイルのラン ID および世代番号を確認します。ラン ID および世代番号の確認 には,pdlogls -d sys コマンドを使用してください。

### (3) ログ適用サイトのログ適用状況の確認

削除対象のシステムログファイルが初期状態の場合,この手順は必要ありません。

pdls -d ris コマンドでログ適用サイトのログ適用状況を確認し、削除対象のシステムログファイルのラン ID および世代番号と比較して、削除対象のシステムログファイルにログ適用していないシステムログが含 まれるかどうかを確認します。次の手順で確認してください。

#### 〈手順〉

- 1. pdls -d ris コマンドを実行し、削除対象のシステムログファイルがあるサーバの、ログ適用処理の 実行状況を確認してください。
- 2.1.のログ適用処理の実行状況と,(2)の削除対象のシステムログファイルのラン ID および世代番号 を比較して,次のどちらかの条件を満たしているか確認してください。

・削除対象のシステムログファイルのラン ID より、ログ適用処理の実行状況が示すシステムログ 適用中ポイントのラン ID の方が大きい(ラン ID を 16 進数の数値とみなして比較します)。

·削除対象のシステムログファイルのラン ID と、ログ適用処理の実行状況が示すシステムログ適 用中ポイントのラン ID が一致し、かつ削除対象のシステムログファイルの世代番号よりログ適用 処理の実行状況が示すシステムログ適用中ポイントの世代番号の方が大きい。

3. 確認した結果,どちらかの条件を満たしている場合,ログ適用していないシステムログは含まれて いないと判断できます。この場合,(4)の作業へ進んでください。 どちらの条件も満たしていない場合,ログ適用していないシステムログが含まれていることになり ます。この場合、時間を置いてから再度ログ適用サイトのログ適用処理の実行状況を確認し、削除 対象のシステムログファイルのログ適用が完了するまで待ってください。

### (4) 業務サイトのシステムログファイルの削除

業務サイトのシステムログファイルを pdlogrm コマンドで削除します。

### 11.3.2 システム定義の変更

業務サイトでシステム定義 (pdlogadfg および pdlogadpf オペランド) を変更した場合, ログ適用サイト のシステム定義も同じに変更する必要があります。

業務サイトおよびログ適用サイトのシステム定義を変更する手順を次の図に示します。

図11-4 業務サイトおよびログ適用サイトのシステム定義を変更する手順

| 業務サイト          |  | ログ適用サイト |  |  |  |  |  |  |
|----------------|--|---------|--|--|--|--|--|--|
| 1. HiRDBを終了する  |  |         |  |  |  |  |  |  |
| 2. システム定義を変更する |  |         |  |  |  |  |  |  |
| 3. HiRDBを開始する  |  |         |  |  |  |  |  |  |
|                |  |         |  |  |  |  |  |  |

各手順の詳細を次に示します。

## (1) HiRDB の終了

各サイトの HiRDB の終了方法については,「[各サイトの終了方法」](#page-164-0)を参照してください。

## (2) システム定義の変更

各サイトのシステム定義(pdlogadfg および pdlogadpf オペランド)を変更します。システムログファイ ルのファイルグループを追加する場合は,[「システム設計時の考慮点](#page-130-0)」の規則に従ってシステムログファイ ルを作成し,配置してください。

## (3) HiRDB の開始

各サイトの HiRDB の開始方法については,「[各サイトの開始方法」](#page-158-0)を参照してください。

## 11.3.3 現用となるシステムログファイルの決定方法

ログ同期方式のリアルタイム SAN レプリケーションを適用している場合と適用していない場合とで、現 用となるシステムログファイルの決定方法が異なります。ログ同期方式のリアルタイム SAN レプリケー ションを適用している場合の,現用となるシステムログファイルの決定方法を次に示します。

### 過去に現用となったファイルグループがある場合

各サーバ定義の,最後に現用となったファイルグループの次のファイルグループが現用になります。

### 過去に現用となったファイルグループがない場合

各サーバ定義の,最初に指定したファイルグループが現用になります。

## 11.4 注意が必要な操作

ログ同期方式では,業務サイトのデータベース更新時に出力した更新ログを使用して,ログ適用サイトの データベースを更新します。そのため,業務サイトで更新ログを出力しないデータベース更新が行われる と,ログ適用サイトのデータベースとの整合性を保てなくなり,ログ適用不可能状態となります。また, 業務サイトとログ適用サイトの HiRDB 構成が異なる場合もログ適用不可能状態となります。

ログ適用不可能状態になった場合,必要に応じて業務サイトとログ適用サイトの HiRDB 構成を同じにし てから,システムログ適用化を実施してください。システムログ適用化を実施すると,ログ適用可能状態 になります。

ログ適用不可能状態になる操作を次に示します。

1. 業務サイトで次のユティリティをログレスモードまたは更新前ログ取得モードで実行した。

- pdload (-l p または-l n 指定)
- pdrorg (-l p または-l n 指定)
- pdrbal -l n

2. クライアント環境定義の PDDBLOG に NO を指定した状態でデータベースを更新した。

3. 列回復制約が PARTIAL または NO の表を更新した。

4. 次の SQL を実行した。

- ALTER ROUTINE
- ALTER PROCEDURE
- ALTER TRIGGER
- CREATE FUNCTION
- CREATE PROCEDURE
- CREATE TABLE(参照制約ありの表定義)
- CREATE TRIGGER
- DROP FUNCTION
- DROP PROCEDURE
- DROP TABLE(参照制約ありの表削除)
- DROP TRIGGER
- 5. 業務サイトで pdinit を実行し、業務サイトのデータベースを初期設定した。
- 6. 業務サイトで pdmod を実行し,業務サイトのデータベースの構成を変更した。
- 7. 業務サイトで pdrstr を実行し,業務サイトのデータベースを回復した。
- 8. 業務サイトで pdreginit を実行し,プラグインモジュールを使用するためのレジストリ機能を,業務サ イトの HiRDB に組み込んだ。

11. 各サイトの運用

- 9. 業務サイトで pdplgrgst コマンドを実行し,業務サイトの HiRDB にプラグインの登録または削除をし た。
- 10. ログ適用サイトの HiRDB が稼働中の場合に業務サイトの HiRDB を終了し、業務サイトのシステム定 義を変更したあと,業務サイトの HiRDB を開始した。
- 11. 業務サイトで pdchgconf コマンドを実行し,業務サイトの HiRDB のシステム構成を変更した。
- 12. 業務サイトで pdprgrenew コマンドを実行し,業務サイトの HiRDB を修正版 HiRDB に入れ替えた。
- 13. 業務サイトの HiRDB を pdstart dbdestroy コマンドで開始した。
- 14. 業務サイトの HiRDB を pdstart -i コマンドで開始し、業務サイトのデータベースを再度初期設定した。
- 15. 業務サイトの HiRDB のマスタディレクトリ用 RD エリアに障害が発生し、pdstart -r コマンドで業務 サイトの HiRDB を開始した。
- 16. サイト切り替え,システムログ適用化,データベース引き継ぎなどを手順どおりに実施しなかった。 17. 業務サイトおよびログ適用サイトの HiRDB をバージョンアップした。

## 11.5 業務サイトで作成したシステムファイル以外のファイルの扱い

ログ同期方式では,システムファイルを同期コピーしていますが,それ以外のファイルはコピーしていま せん。業務サイトの HiRDB でコマンドを実行して情報ファイルなどを作成し,その情報ファイルを基に 作業する運用を行っている場合,作成した情報ファイルをログ適用サイトへコピーする必要があります。 ログ適用サイトへコピーすることで,運用中にサイト切り替えが発生した場合でも作業を続行できます。 ログ適用サイトへのコピーは,同期ペアボリュームにコピー対象となるファイルを作成し,TrueCopy を 使用して同期コピーする方法をお勧めします。ただし,運用上,同期ペアボリュームに配置できない場合 は,次の表に示す対策を実施してください。

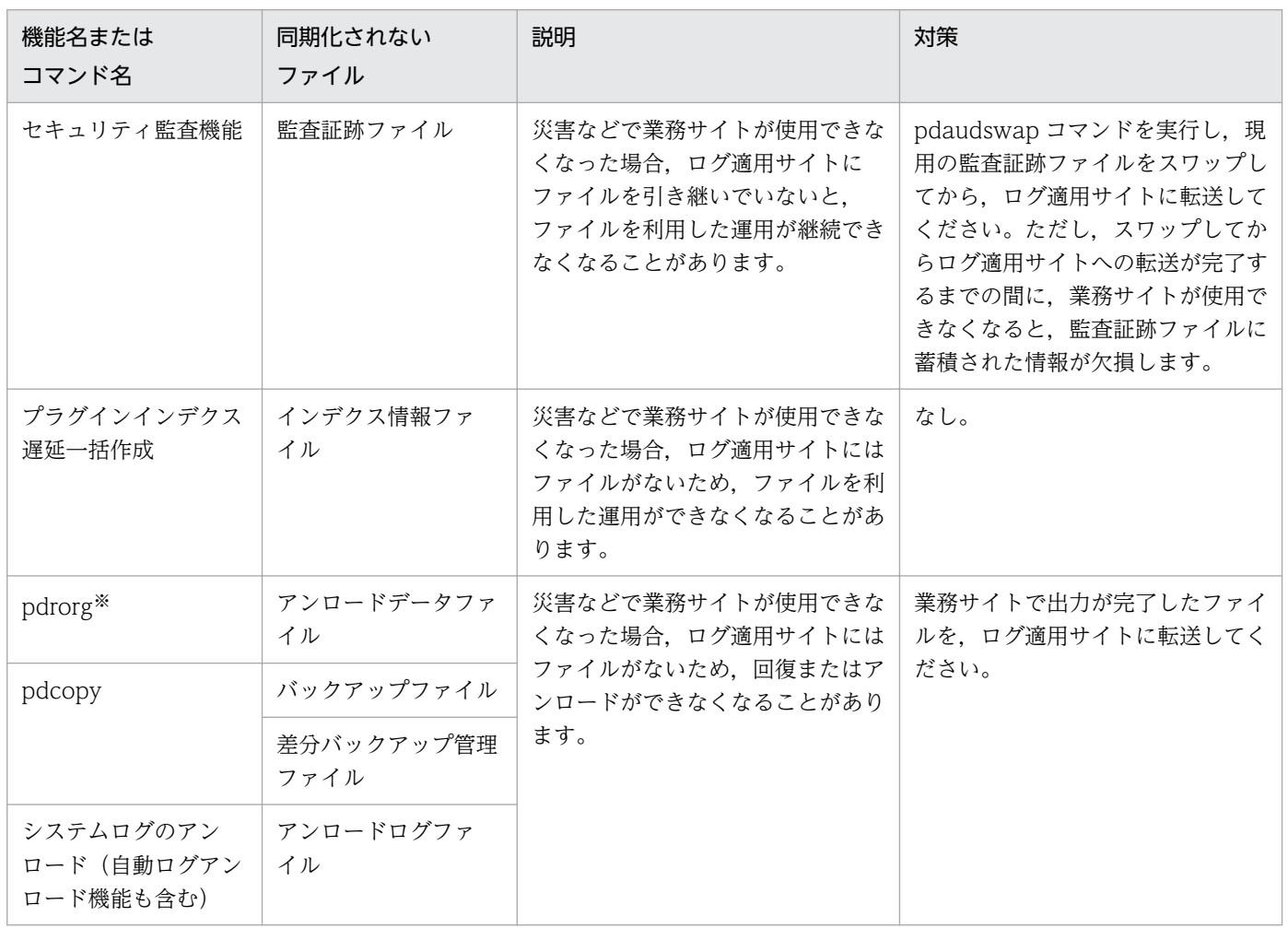

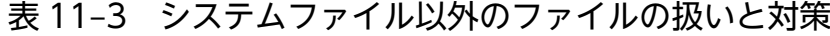

注※

表の再編成のリロード処理中に災害が発生した場合,業務サイトが使用できなくなり,アンロードデー タファイルが参照できなくなります。また,ログ適用サイトの表データが削除されている状態のため, 表データを元に戻せなくなるおそれもあります。そのため,表の再編成を行う場合は,アンロードとリ ロードを別々に実行する必要があります(アンロードをしたあと,アンロードデータファイルをログ適 用サイトへ転送してください)。

<span id="page-172-0"></span>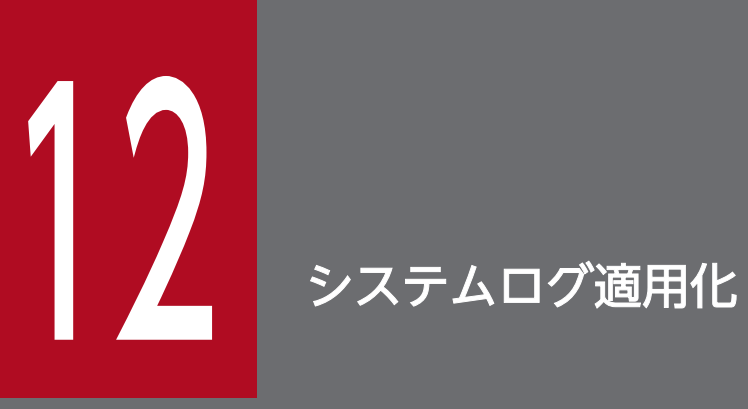

この章では、業務サイトとログ適用サイトのデータベースの同期を取る方法(システムログ適用 化)について説明します。

# 12.1 システムログ適用化の手順

システムログ適用化とは,業務サイトとログ適用サイトのデータベースを一時的に同期化することでデー タベースの整合性を取り,ログ適用の実行に必要なファイルの情報を正しい状態にして,ログ適用ができ る状態にすることをいいます。

システムログ適用化の手順を次の図に示します。

### 図 12‒1 システムログ適用化の手順

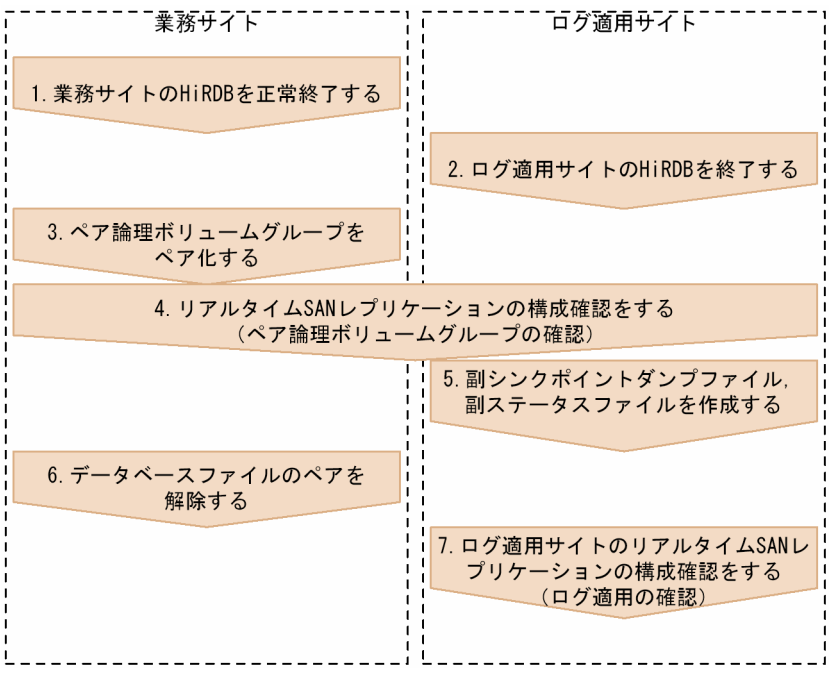

注

図中の番号は,[「システムログ適用化での作業](#page-174-0)」の項番号に対応しています。

## <span id="page-174-0"></span>12.2 システムログ適用化での作業

### 12.2.1 業務サイトの HiRDB の正常終了

業務サイトの HiRDB を pdstop コマンドで正常終了します。すでに業務サイトの HiRDB が終了している 場合は,この項の手順は必要ありません。

注意

- 障害などで HiRDB が正常終了できない場合は,エラーメッセージなどで原因を特定し対策してか ら,正常終了してください。
- 強制終了など、正常終了以外で終了した場合(異常終了も含む)※,またはデータベースの初期設 定をしていない場合,再度 HiRDB を開始して,正常終了してください。
- スタンバイレス型系切り替え機能を適用している場合, 現用系のユニット (1:1 スタンバイレス型 系切り替え機能の場合は正規 BES ユニット)ですべてのサーバを正常終了してください。
- 業務サイトの HiRDB を正常終了しないでシステムログの適用をした場合,ログ適用サイトのデー タベースにデータ欠損が発生したり,ログ適用サイトの HiRDB が開始できなくなったりします。

注※

正常終了以外で終了した場合,次の処置をすればシステムログ適用化を実行できるようになります。

- 計画停止(pdstop -P コマンド)の場合 業務サイトの HiRDB を開始し、pdstop コマンドで正常終了してください。
- 強制終了(pdstop -f コマンド)の場合 障害によって正常終了できなかった場合,その障害要因を取り除いて,業務サイトの HiRDB を 開始して、pdstop コマンドで正常終了してください。
- 異常終了の場合 異常終了の原因を取り除いて、業務サイトの HiRDB を開始して、pdstop コマンドで正常終了 してください。

### 12.2.2 ログ適用サイトの HiRDB の終了

ログ適用サイトの HiRDB を pdstop -l コマンドで終了します。すでにログ適用サイトの HiRDB が終了し ている場合は,この項の手順は必要ありません。

pdstop -l コマンドで終了できない場合は、強制終了 (pdstop -f コマンド),異常終了、またはデータベー ス引き継ぎ (pdrisedbto コマンド) で終了してもかまいません(「[ペア論理ボリュームグループのペア化](#page-175-0)」 ですべての HiRDB ファイルを同期化するため)。なお,データベース引き継ぎで終了した場合は,再度 pdstop -l コマンドでログ適用サイトの HiRDB を開始してから、ログ適用サイトの HiRDB を終了してく ださい。

## <span id="page-175-0"></span>12.2.3 ペア論理ボリュームグループのペア化

ファイル区分が DB のペア論理ボリュームグループを含む,すべてのペア論理ボリュームグループをペア 化します。ペア論理ボリュームグループのペア化は,RAID Manager の paircreate コマンドで行います。 このとき,業務サイトのボリュームが P-VOL になるようにします。paircreate コマンドについては, RAID Manager のマニュアルを参照してください。なお,すでにペア状態となっているペア論理ボリュー ムグループについては,この項の手順は必要ありません。

paircreate コマンド実行時に指定するフェンスレベル (-f オプションの値)は、保護モード (pd\_rise\_fence\_level オペランドの値)によって異なります。関係を次の表に示します。

### 表 12-1 paircreate コマンド実行時に指定するフェンスレベル(ログ同期方式でのシステムロ グ適用化時)

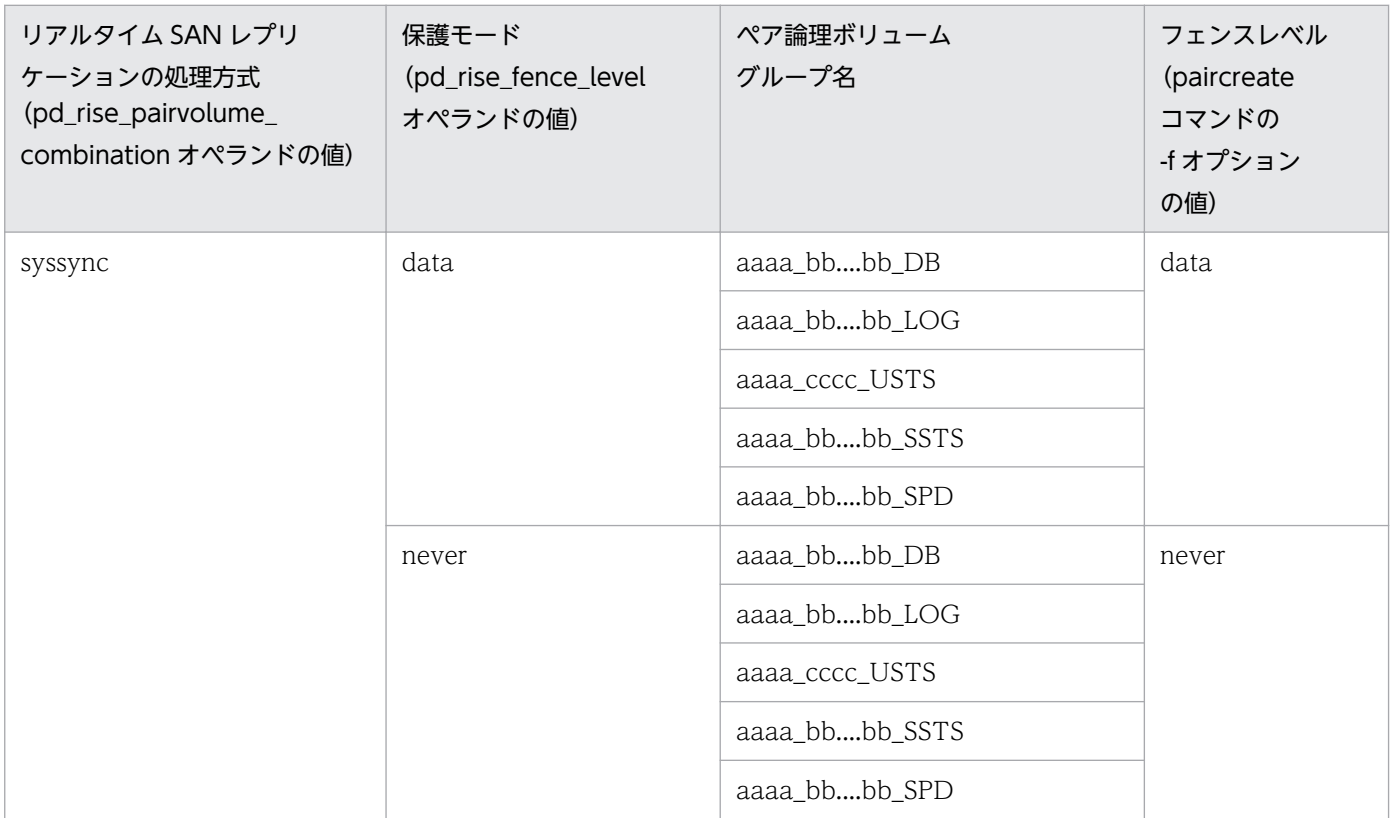

(凡例)

aaaa:HiRDB 識別子

bb....bb:サーバ名

cccc:ユニット識別子

ペア論理ボリュームグループのペア化の例を次に示します。システム構成は次のとおりとします。

- HiRDB 識別子:HRD1
- ユニット識別子:UNT1
- サーバ名:sds1

```
set pd system id = HRD1
set pd_rise_use = Y
set pd rise pairvolume combination = syssync
set pd\_rise\_fence\_level = datapdunit -u UNT1 -x host1 -d "/opt/HiRDB S"
pdstart -t SDS -s sds1 -u UNT1
```
●paircreate コマンドの実行例(業務サイトから実行)

paircreate -g HRD1\_sds1\_DB -f data -vl

# 12.2.4 リアルタイム SAN レプリケーションの構成確認(ペア論理ボリュー ムグループの確認)

ペア論理ボリュームグループについて、ボリューム属性とペアステータスが正しいか確認します。

確認手順を次に示します。

#### 〈手順〉

1. 業務サイトで pdrisechk -r コマンドを実行します。

2. ログ適用サイトで pdrisechk -l -r コマンドを実行します。

ペア論理ボリュームグループのボリューム属性とペアステータスを次の表に示します。

表 12-2 ペア論理ボリュームグループのボリューム属性とペアステータス

| 保護モード<br>(pd_rise_fence_lev<br>el<br>オペランドの値) | ペア論理ボリューム<br>グループ名 | フェンス<br>レベル<br>(paircreate<br>コマンドの-f オ<br>プションの値) | ボリューム属性 |             | ペア    |
|-----------------------------------------------|--------------------|----------------------------------------------------|---------|-------------|-------|
|                                               |                    |                                                    | 業務サイト   | ログ適用<br>サイト | ステータス |
| data                                          | aaaa_bbbb_DB       | data                                               | P-VOL   | S-VOL       | PAIR  |
|                                               | aaaa_bbbb_LOG      |                                                    |         |             |       |
|                                               | aaaa_cccc_USTS     |                                                    |         |             |       |
|                                               | aaaa_bbbb_SSTS     |                                                    |         |             |       |
|                                               | aaaa_bbbb_SPD      |                                                    |         |             |       |
| never                                         | aaaa_bbbb_DB       | never                                              | P-VOL   | S-VOL       | PAIR  |
|                                               | aaaa_bbbb_LOG      |                                                    |         |             |       |
|                                               | aaaa_cccc_USTS     |                                                    |         |             |       |

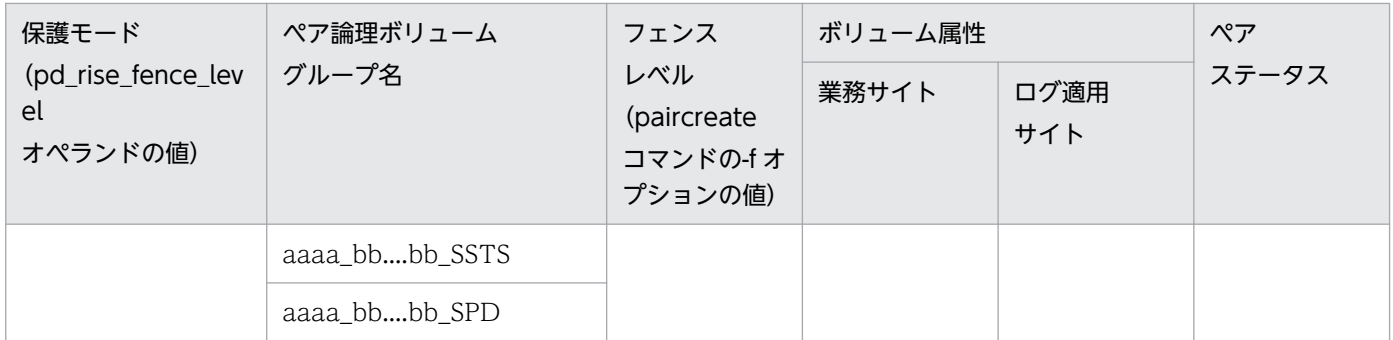

(凡例)

aaaa:HiRDB 識別子

bb....bb:サーバ名

cccc:ユニット識別子

## 12.2.5 副シンクポイントダンプファイル,副ステータスファイルの作成

副シンクポイントダンプファイル,副ステータスファイルを作成します。副シンクポイントダンプファイ ル,副ステータスファイルの作成は,ログ適用サイトで行います。

作成手順を次に示します。

#### 〈手順〉

- 1. シンクポイントダンプファイル,ステータスファイルを退避する
- 2. 副シンクポイントダンプファイル,副ステータスファイルの HiRDB ファイルシステム領域を作成 する
- 3. 退避したシンクポイントダンプファイル,ステータスファイルを,副シンクポイントダンプファイ ル,副ステータスファイルの HiRDB ファイルシステム領域へコピーする

各手順の詳細を次に示します。

## (1) シンクポイントダンプファイル,ステータスファイルの退避

シンクポイントダンプファイル,ステータスファイル (ユニット用およびサーバ用)を,pdfbkup コマン ドで通常ファイルに退避します。

退避したファイルは、副シンクポイントダンプファイル、副ステータスファイルの作成後は不要になるた め,退避先は一時的にファイルを配置できるボリュームでかまいません。

シンクポイントダンプファイル,ステータスファイルの退避の例を次に示します。システム構成は次のと おりとします。

- HiRDB 識別子:HRD1
- ユニット識別子:UNT1

• サーバ名:sds1

●システム定義の例

```
[pdsys]
set pd system id = HRD1
set pd_rise use = Y
set pd rise pairvolume combination = syssync
set pd_rise_fence_level = data
pdunit -u UNT1 -x host1 -d "/opt/HiRDB S"
pdstart -t SDS -s sds1 -u UNT1
[pdutsys]
set pd_syssts_file_name 1 = "usts1", \
                             "/opt/HiRDB_S/ustsfiles/usts1a", \
                            "/opt/HiRDB_S/ustsfiles/usts1b"
set pd syssts subfile name 1 = "usts1", \
                                "/opt/HiRDB_S/ustssubfiles/usts1a", \
                               "/opt/HiRDB_S/ustssubfiles/usts1b"
[sds1]
set pd_sts_file_name_1 = "ssts1", \angle "/opt/HiRDB_S/sstsfiles/ssts1a", \
 "/opt/HiRDB_S/sstsfiles/ssts1b"
set pd sts subfile name 1 = "ssts1", \overline{f} "/opt/HiRDB_S/sstssubfiles/ssts1a", \
                             "/opt/HiRDB_S/sstssubfiles/ssts1b"
pdlogadfg -d spd -g spd1
pdlogadfg -d spd -g spd2
pdlogadfg -d spd -g spd3
pdlogadpf -d spd -g spd1 -a "/opt/HiRDB_S/spdfiles/spd1a"
pdlogadpf -d spd -g spd2 -a "/opt/HiRDB_S/spdfiles/spd2a"
pdlogadpf -d spd -g spd3 -a "/opt/HiRDB_S/spdfiles/spd3a"
pdlogadfg -d ssp -g spd1
pdlogadfg -d ssp -g spd2
pdlogadfg -d ssp -g spd3
pdlogadpf -d ssp -g spd1 -a "/opt/HiRDB_S/spdsubfiles/spd1a"
pdlogadpf -d ssp -g spd2 -a "/opt/HiRDB_S/spdsubfiles/spd2a"
pdlogadpf -d ssp -g spd3 -a "/opt/HiRDB_S/spdsubfiles/spd3a"
```
●pdfbkup コマンドの実行例(ログ適用サイトから実行)

pdfbkup -y -r -f /opt/HiRDB\_S/ustsfiles/usts1a /tmp/usts1a.bkup pdfbkup -y -r -f /opt/HiRDB\_S/ustsfiles/usts1b /tmp/usts1b.bkup pdfbkup -y -r -f /opt/HiRDB\_S/sstsfiles/ssts1a /tmp/ssts1a.bkup pdfbkup -y -r -f /opt/HiRDB\_S/sstsfiles/ssts1b /tmp/ssts1b.bkup pdfbkup -y -r -f /opt/HiRDB\_S/spdfiles/spd1a /tmp/spd1a.bkup pdfbkup -y -r -f /opt/HiRDB\_S/spdfiles/spd2a /tmp/spd2a.bkup pdfbkup -y -r -f /opt/HiRDB\_S/spdfiles/spd3a /tmp/spd3a.bkup

# (2) 副シンクポイントダンプファイル,副ステータスファイルの HiRDB ファ イルシステム領域の作成

副シンクポイントダンプファイル,副ステータスファイルを格納するための HiRDB ファイルシステム領 域を,pdfmkfs コマンドで作成します。

副シンクポイントダンプファイル,副ステータスファイルを格納するための HiRDB ファイルシステム領 域は,日立ディスクアレイシステム以外のファイルシステム上に作成してかまいません。

#### 注意事項

作成する HiRDB ファイルシステム領域のサイズは、退避したシンクポイントダンプファイル,ス テータスファイルの容量以上としてください。また,使用目的,最大増分回数,およびセクタ長 は,退避したシンクポイントダンプファイル,ステータスファイルの HiRDB ファイルシステム領 域と同じにしてください。

副シンクポイントダンプファイル,副ステータスファイルの HiRDB ファイルシステム領域の作成例を次 に示します。システム構成は次のとおりとします。

- HiRDB 識別子:HRD1
- ユニット識別子:UNT1
- サーバ名:sds1

●システム定義の例

```
[pdsys]
set pd system id = HRD1
set pd rise use = Y
set pd rise pairvolume combination = syssync
set pd rise fence level = data
pdunit -u UNT1 -x host1 -d "/opt/HiRDB S"
pdstart -t SDS -s sds1 -u UNT1
[pdutsys]
set pd syssts file name 1 = "usts1". \
                             "/opt/HiRDB_S/ustsfiles/usts1a", \
                              "/opt/HiRDB_S/ustsfiles/usts1b"
set pd syssts subfile name 1 = "usts1", \
                                 "/opt/HiRDB_S/ustssubfiles/usts1a", \
                                 "/opt/HiRDB_S/ustssubfiles/usts1b"
[sds1]
set pd sts file name 1 = "ssts1", \
                           "/opt/HiRDB_S/sstsfiles/ssts1a", \
                          "/opt/HiRDB_S/sstsfiles/ssts1b"
set pd_sts_subfile_name_1 = "ssts1", \angle "/opt/HiRDB_S/sstssubfiles/ssts1a", \
                             "/opt/HiRDB_S/sstssubfiles/ssts1b"
pdlogadfg -d spd -g spd1
pdlogadfg -d spd -g spd2
pdlogadfg -d spd -g spd3
pdlogadpf -d spd -g spd1 -a "/opt/HiRDB_S/spdfiles/spd1a"
pdlogadpf -d spd -g spd2 -a "/opt/HiRDB_S/spdfiles/spd2a"
pdlogadpf -d spd -g spd3 -a "/opt/HiRDB_S/spdfiles/spd3a"
pdlogadfg -d ssp -g spd1
pdlogadfg -d ssp -g spd2
pdlogadfg -d ssp -g spd3
pdlogadpf -d ssp -g spd1 -a "/opt/HiRDB_S/spdsubfiles/spd1a"
```
●pdfmkfs コマンドの実行例(ログ適用サイトから実行)

pdfmkfs -n 32 -l 20 -k SYS -f /opt/HiRDB\_S/ustssubfiles pdfmkfs -n 32 -l 20 -k SYS -f /opt/HiRDB\_S/sstssubfiles pdfmkfs -n 64 -l 20 -k SYS -f /opt/HiRDB\_S/spdsubfiles

# (3) 副シンクポイントダンプファイル,副ステータスファイルの HiRDB ファ イルシステム領域へのコピー

(1)で退避したファイルを,(2)で作成した HiRDB ファイルシステム領域にコピーします。HiRDB ファイ ルシステム領域へのコピー(リストア)は、pdfrstr コマンドで行います。

#### 参考

pdfrstr コマンドが完了すると,(1)で退避したファイルは不要となるため,削除してください。

副シンクポイントダンプファイル,副ステータスファイルの HiRDB ファイルシステム領域へのコピーの 例を次に示します。システム構成は次のとおりとします。

- HiRDB 識別子:HRD1
- ユニット識別子:UNT1
- サーバ名:sds1

●システム定義の例

```
[pdsys]
set pd system id = HRD1
set pd rise use = Y
set pd rise pairvolume combination = syssync
set pd rise fence level = data
pdunit -u UNT1 -x host1 -d "/opt/HiRDB S"
pdstart -t SDS -s sds1 -u UNT1
[pdutsys]
set pd syssts file name 1 = "usts1", \
                             "/opt/HiRDB_S/ustsfiles/usts1a", \
                             "/opt/HiRDB_S/ustsfiles/usts1b"
set pd syssts subfile name 1 = "usts1", \overline{f}"/opt/HiRDB S/ustssubfiles/usts1a", \
                                 "/opt/HiRDB_S/ustssubfiles/usts1b"
[sds1]
set pd_sts_file_name_1 = "ssts1", \
 "/opt/HiRDB_S/sstsfiles/ssts1a", \
                          "/opt/HiRDB_S/sstsfiles/ssts1b"
set pd sts subfile name 1 = "ssts1", \overline{4} "/opt/HiRDB_S/sstssubfiles/ssts1a", \
                             "/opt/HiRDB_S/sstssubfiles/ssts1b"
```
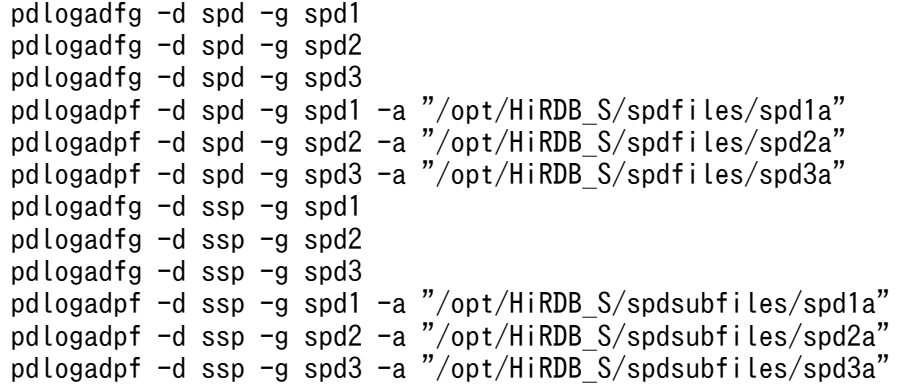

●pdfrstr コマンドの実行例(ログ適用サイトから実行)

pdfrstr -y -r /tmp/usts1a.bkup /opt/HiRDB\_S/ustssubfiles pdfrstr -y -r /tmp/usts1b.bkup /opt/HiRDB\_S/ustssubfiles pdfrstr -y -r /tmp/ssts1a.bkup /opt/HiRDB<sup>S</sup>/sstssubfiles pdfrstr -y -r /tmp/ssts1b.bkup /opt/HiRDB\_S/sstssubfiles pdfrstr -y -r /tmp/spd1a.bkup /opt/HiRDB  $\overline{S}/s$ pdsubfiles pdfrstr -y -r /tmp/spd2a.bkup /opt/HiRDB\_S/spdsubfiles pdfrstr -y -r /tmp/spd3a.bkup /opt/HiRDB\_S/spdsubfiles

#### 12.2.6 データベースファイルのペア解除

ファイル区分が DB のペア論理ボリュームグループのペア解除をします。ペア解除は,RAID Manager の pairsplit コマンドで行います。このとき,ファイル区分が DB のペア論理ボリュームグループをすべて非 ペア状態 (SMPL) になるようにします。pairsplit コマンドについては、RAID Manager のマニュアルを 参照してください。

ペア論理ボリュームグループのペア解除の例を次に示します。システム構成は次のとおりとします。

- HiRDB 識別子:HRD1
- ユニット識別子:UNT1
- サーバ名:sds1

#### ●システム定義の例

```
set pd system id = HRD1
set pd rise use = Y
set pd rise pairvolume combination = syssync
set pd rise fence level = data
pdunit -u UNT1 -x host1 -d "/opt/HiRDB S"
pdstart -t SDS -s sds1 -u UNT1
```
●pairsplit コマンドの実行例(業務サイトから実行)

pairsplit -S -g HRD1\_sds1\_DB

12. システムログ適用化

# <span id="page-182-0"></span>12.2.7 ログ適用サイトのリアルタイム SAN レプリケーションの構成確認 (ログ適用の確認)

ログ適用サイトのリアルタイム SAN レプリケーションの構成確認(ログ適用ができる状態かどうかの確 認)をします。

リアルタイム SAN レプリケーションの構成確認は,pdrisechk -l コマンドで行います。pdrisechk -l コマ ンドでのリアルタイム SAN レプリケーションの構成確認可否を次の表に示します。

#### 表 12-3 pdrisechk -l コマンドでのリアルタイム SAN レプリケーションの構成確認可否(ログ 適用の確認)

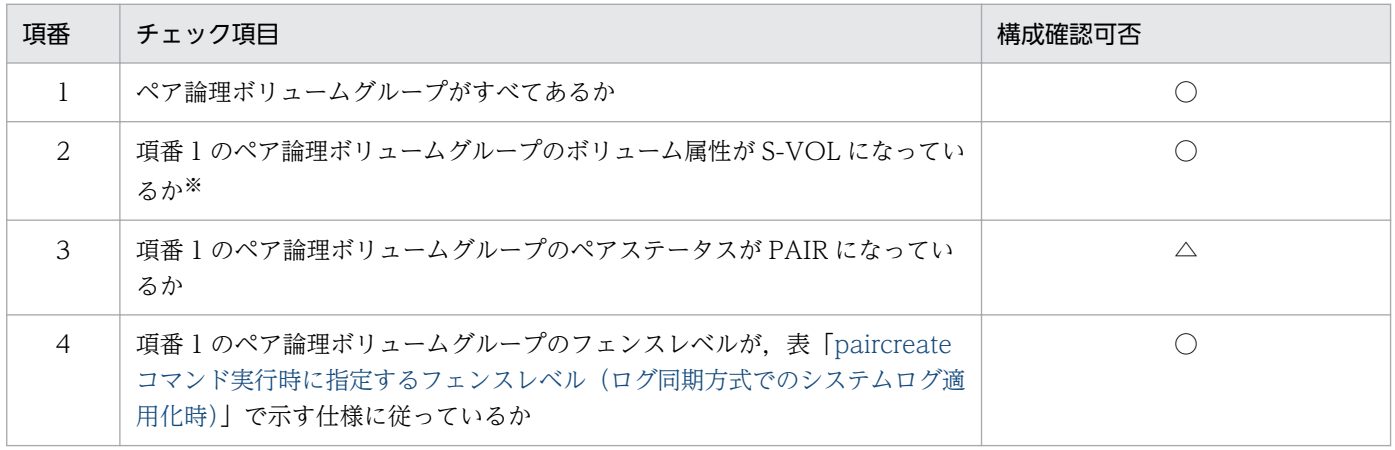

(凡例)

○:チェックできます。

△:チェックできます。ただし、ファイル区分が DB のペア論理ボリュームグループについてはチェッ クできません。

注※

ファイル区分が DB のペア論理ボリュームグループについては,ボリューム属性が SMPL になってい るかをチェックします。

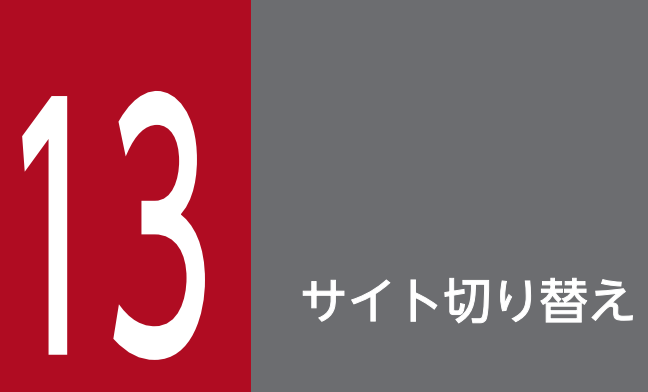

この章では,ログ同期方式の場合のサイト切り替えについて説明します。

### 13.1 サイトの切り替え方式

サイトの切り替え方式には次の三つがあります。

- 計画的サイト切り替え
- 保守用サイト切り替え
- 災害用サイト切り替え

#### 注意事項

この章では、メインサイトを業務サイト,リモートサイトをログ適用サイトとして、ログ適用 サイトはログ適用可能状態で運用していたケースを想定して説明しています。

各方式の詳細を次の表に示します。

#### 表 13-1 サイトの切り替え方式(ログ同期方式の場合)

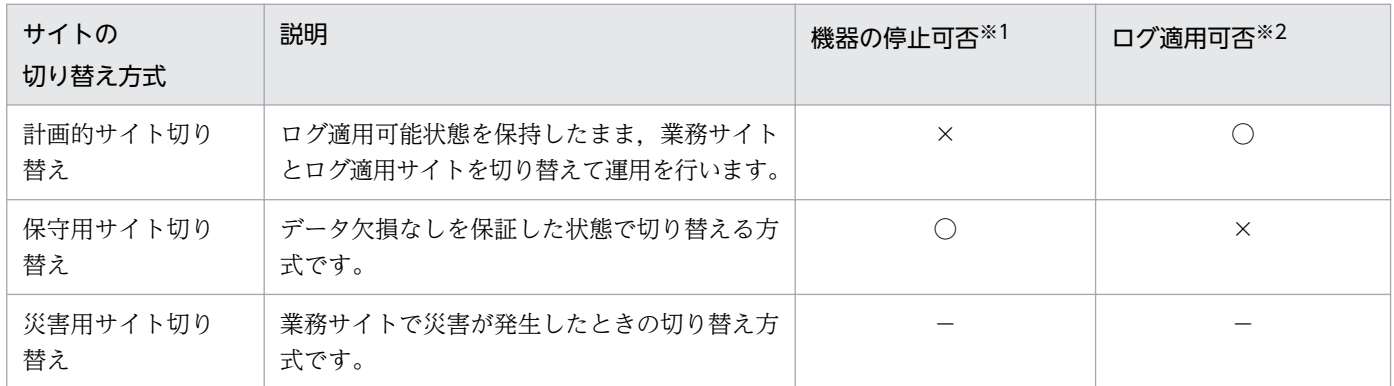

(凡例)

○:できます。

×:できません。

−:該当しません。

#### 注※1

サイト切り替え後に,メインサイトの機器(ホスト,日立ディスクアレイシステム,および各サイトの 通信回線)を停止できるかどうかを示しています。

#### 注※2

システムログ適用化を実施しない状態で,サイト切り替え後のログ適用サイトでログ適用を実行できる かどうかを示しています。

<span id="page-185-0"></span>計画的サイト切り替えの手順を次の図に示します。

#### 図 13-1 計画的サイト切り替えの手順 (ログ同期方式)

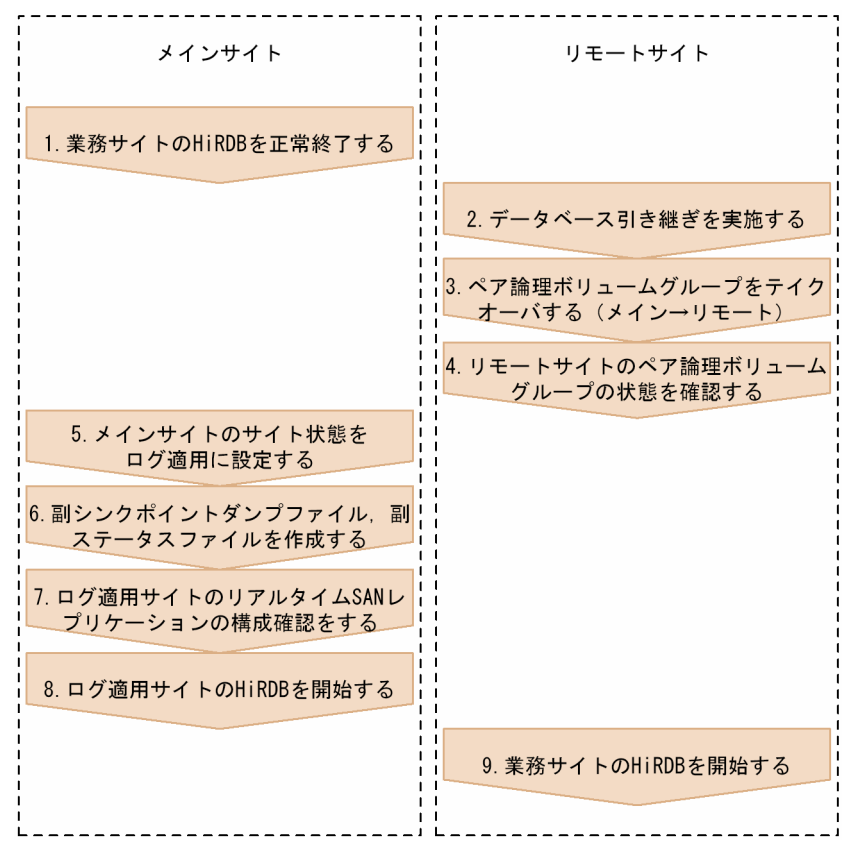

各手順の詳細を次に示します。

#### 13.2.1 業務サイトの HiRDB の正常終了

業務サイトの HiRDB を, pdstop コマンドで正常終了します。

#### 注意事項

- 障害によって HiRDB を強制終了した場合,または異常終了した場合は,エラーメッセージな どを参照して原因を取り除いて、業務サイトの HiRDB を開始してください。そのあと、pdstop コマンドで正常終了してください。
- 計画停止で HiRDB を終了した場合は,再度業務サイトの HiRDB を開始し,pdstop コマンド で正常終了してください。
- スタンバイレス型系切り替え機能を適用している場合、現用系のユニット (1:1 スタンバイレ ス型系切り替え機能の場合は正規 BES ユニット)ですべてのサーバを正常終了してください。

<span id="page-186-0"></span>• 業務サイトの HiRDB を正常終了しないでサイト切り替えを行った場合,ログ適用サイトのデー タベースにデータ欠損が発生したり,ログ適用サイトの HiRDB が開始できなくなったりします。

#### 13.2.2 データベース引き継ぎの実施

pdrisedbto コマンドでデータベース引き継ぎをします。データベース引き継ぎとは、サイト切り替えを行 う場合に,ログ適用処理を完了させ,サイト状態を変更してから HiRDB を終了することをいいます。

#### 注意事項

一部のユニットもしくはサーバに障害が発生してデータベース引き継ぎが正常終了しなかった場 合,またはデータベース引き継ぎ時にユニットがアボートコード Polkcrt で異常終了した場合,エ ラーメッセージなどを参照して原因を取り除いて,再度データベース引き継ぎを行ってください。 このとき,データベース引き継ぎを行う前に,ログ適用サイトの HiRDB が開始しているか確認し てください。

#### 13.2.3 ペア論理ボリュームグループのテイクオーバ(メイン→リモート)

リモートサイトの HiRDB で業務を続行するため,更新コピーの対象ファイルを配置したペア論理ボリュー ムグループを,RAID Manager の horctakeover コマンドでリモートサイトにテイクオーバします。この とき,リモートサイトのボリュームが P-VOL になるようにします。ペア状態のペア論理ボリュームグルー プはすべてテイクオーバしてください。horctakeover コマンドについては,RAID Manager のマニュア ルを参照してください。

ペア論理ボリュームグループのテイクオーバの実行例を次に示します。システム構成は次のとおりとします。

- HiRDB 識別子:HRD1
- ユニット識別子:UNT1
- サーバ名:sds1

#### ●システム定義の例

```
set pd_system_id = HRD1
set pd rise use = Y
set pd rise pairvolume combination = syssync
set pd_rise_fence_level = data
pdunit -u UNT1 -x host1 -d "/opt/HiRDB S"
pdstart -t SDS -s sds1 -u UNT1
```
●horctakeover コマンドの実行例 (リモートサイトから実行)

<span id="page-187-0"></span>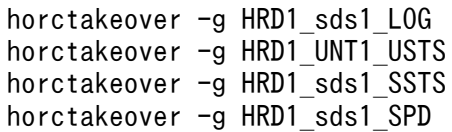

#### 13.2.4 リモートサイトのペア論理ボリュームグループの状態確認

RAID Manager の pairvolchk コマンドで,ペア論理ボリュームグループの状態を確認します。テイク オーバしたすべてのペア論理ボリュームグループの属性が P-VOL で、ステータスが PAIR であることを 確認してください。pairvolchk コマンドについては,RAID Manager のマニュアルを参照してください。

#### 13.2.5 メインサイトのサイト状態(ログ適用)の設定

メインサイトのサイト状態を「ログ適用」に設定します。サイト状態を「ログ適用」に設定するには, pdriseset -S コマンドを使用します。また、pdriseset コマンドでサイト状態が正しく設定されたかどうか の確認もできます。

#### 注意事項

系切り替え機能を適用している場合、現用系の HiRDB に対してサイト状態を「ログ適用」に設定 し,予備系の HiRDB に対してはサイト状態を「初期」に設定してください。予備系の HiRDB を 「初期」以外の状態に設定し,予備系の HiRDB を開始した場合の動作は保証されません。

メインサイトのサイト状態をログ適用に設定する例を次に示します。

●メインサイトのサイト状態(ログ適用)の設定例

pdriseset -S ..................メインサイトでコマンドを実行します KFPS04690-Q The state of site changed to standby.  $(y/n)$ 

y ................................問い合わせに対して"y"を入力します KFPS04688-I Site status set to standby from primary

●メインサイトのサイト状態 (ログ適用) の設定例 (系切り替え機能使用時)

pdriseset -S ..................メインサイトの現用系でコマンドを実行します KFPS04690-Q The state of site changed to standby.  $(y/n)$ 

y ...............................問い合わせに対して"y"を入力します KFPS04688-I Site status set to standby from primary

pdriseset -D ..................メインサイトの予備系でコマンドを実行します KFPS04690-Q The state of site changed to initial.  $(y/n)$ 

13. サイト切り替え

●メインサイトのサイト状態の確認例

pdriseset ....................メインサイトでコマンドを実行します KFPS04687-I Real\_Time\_SAN\_Replication information : status=standby

# 13.2.6 副シンクポイントダンプファイル,副ステータスファイルの作成

副シンクポイントダンプファイル,副ステータスファイルを作成します。副シンクポイントダンプファイ ル、副ステータスファイルの作成方法については、「副シンクポイントダンプファイル、副ステータスファ [イルの作成](#page-177-0)」を参照してください。

### 13.2.7 ログ適用サイトのリアルタイム SAN レプリケーションの構成確認

ログ適用サイトのリアルタイム SAN レプリケーションの構成を確認します。ログ適用サイトのリアルタ イム SAN レプリケーションの構成確認については,[「ログ適用サイトのリアルタイム](#page-182-0) SAN レプリケーショ [ンの構成確認\(ログ適用の確認\)」](#page-182-0)を参照してください。

#### 13.2.8 ログ適用サイトの HiRDB の開始

ログ適用サイトの HiRDB を開始します。ログ適用サイトの HiRDB の開始方法については,「[ログ適用サ](#page-160-0) [イトの HiRDB の開始](#page-160-0)」を参照してください。

### 13.2.9 業務サイトの HiRDB の開始

業務サイトの HiRDB を開始します(開始モードは正常開始)。業務サイトの HiRDB の開始方法について は,「[業務サイトの HiRDB の開始」](#page-162-0)を参照してください。

保守用サイト切り替えの手順を次の図に示します。

#### 図13-2 保守用サイト切り替えの手順(ログ同期方式)

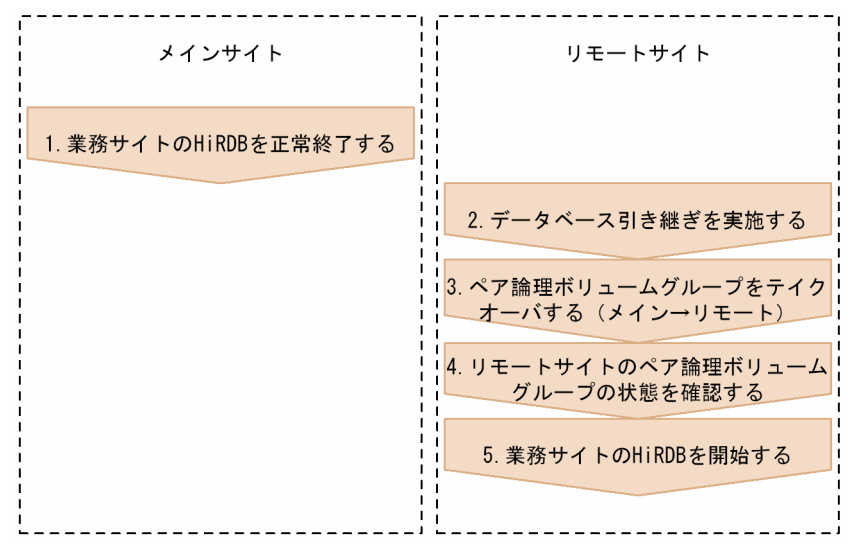

各手順の詳細を次に示します。

### 13.3.1 業務サイトの HiRDB の正常終了

業務サイトの HiRDB を正常終了します。業務サイトの HiRDB の正常終了については,[「業務サイトの](#page-185-0) [HiRDB の正常終了」](#page-185-0)を参照してください。

#### 13.3.2 データベース引き継ぎの実施

データベース引き継ぎを実施します。データベース引き継ぎについては,「[データベース引き継ぎの実施」](#page-186-0) を参照してください。

# 13.3.3 ペア論理ボリュームグループのテイクオーバ(メイン→リモート)

ペア論理ボリュームグループのテイクオーバを行います。ペア論理ボリュームグループのテイクオーバ(メ イン→リモート)については,「[ペア論理ボリュームグループのテイクオーバ\(メイン→リモート\)](#page-186-0)」を参 照してください。

#### 注意事項

保守作業としてメインサイトの日立ディスクアレイシステムを停止する場合や、メインサイト、リ モートサイト間の TrueCopy 経路を断線する場合は,テイクオーバしたあと,すべてのペア論理 ボリュームグループをサスペンドするか,またはペア解除してください。サスペンドおよびペア解 除は, RAID Manager の pairsplit コマンドで行います。pairsplit コマンドについては, RAID Manager のマニュアルを参照してください。

ペア論理ボリュームグループのサスペンドの例を次に示します。システム構成は次のとおりとします。

- HiRDB 識別子:HRD1
- ユニット識別子:UNT1
- サーバ名:sds1

●システム定義の例

```
set pd system id = HRD1set pd rise use = Y
set pd_rise_pairvolume_combination = syssync
set pd_rise_fence_level = data
pdunit -u UNT1 -x host1 -d "/opt/HiRDB S"
pdstart -t SDS -s sds1 -u UNT1
```
●pairsplit コマンドの実行例(リモートサイトから実行)

pairsplit -g HRD1\_sds1\_LOG pairsplit -g HRD1 UNT1 USTS pairsplit -g HRD1\_sds1\_SSTS pairsplit -g HRD1\_sds1\_SPD

### 13.3.4 リモートサイトのペア論理ボリュームグループの状態確認

リモートサイトのペア論理ボリュームグループの状態を確認します。リモートサイトのペア論理ボリュー ムグループの状態確認については,[「リモートサイトのペア論理ボリュームグループの状態確認](#page-187-0)」を参照し てください。

#### 注意事項

すべてのペア論理ボリュームグループをサスペンドした場合は,すべてのペア論理ボリュームグ ループの属性が P-VOL で、ステータスが PSUS であることを確認してください。また、すべての ペア論理ボリュームグループのペア解除をした場合は,すべてのペア論理ボリュームグループの属 性が SMPL であることを確認してください。

# 13.3.5 業務サイトの HiRDB の開始

業務サイトの HiRDB を開始します(開始モードは正常開始)。業務サイトの HiRDB の開始方法について は,「[業務サイトの HiRDB の開始」](#page-162-0)を参照してください。

災害用サイト切り替えの手順を次の図に示します。

#### 図13-3 災害用サイト切り替えの手順(ログ同期方式)

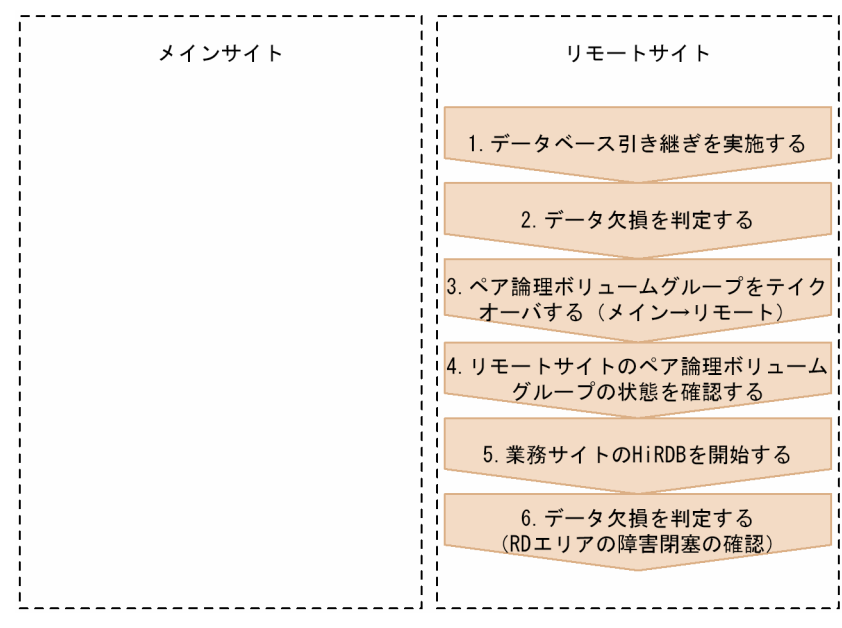

各手順の詳細を次に示します。

# 13.4.1 データベース引き継ぎの実施

pdrisedbto コマンドでデータベース引き継ぎをします。

データベース引き継ぎが正常終了しなかった場合の対処(データベース引き継ぎ時にユニットがアボート コード Polkcrt で異常終了した場合も含む)を次の表に示します。

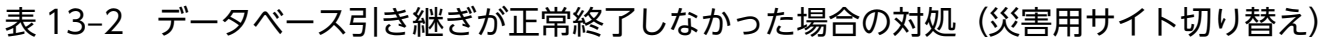

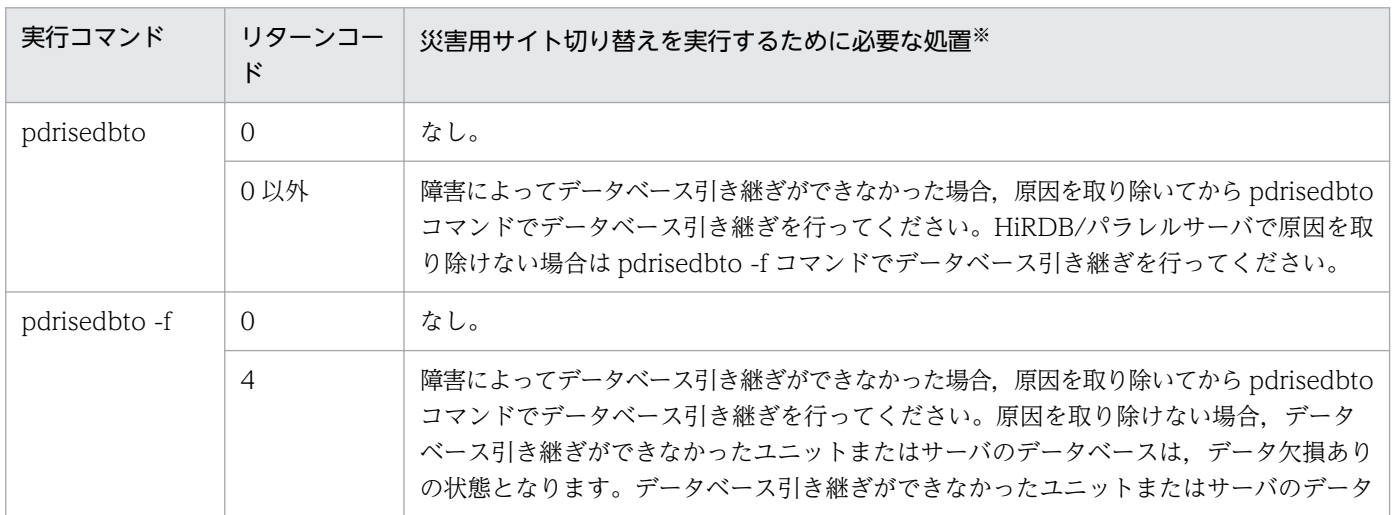

13. サイト切り替え

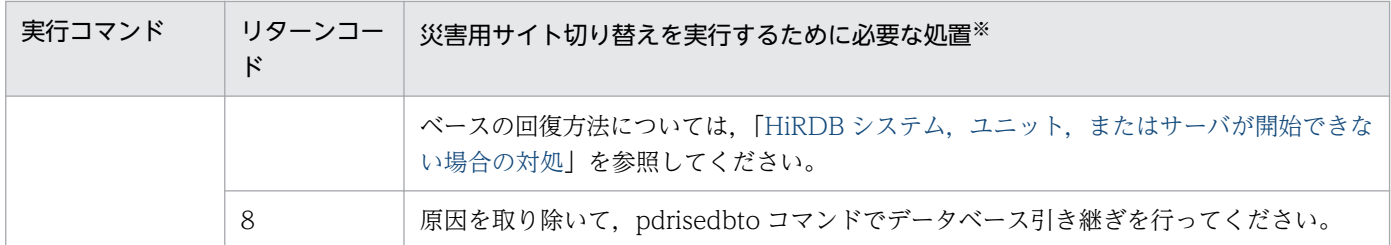

注※

データベース引き継ぎを行う場合は,ログ適用サイトの HiRDB が開始しているかどうかを確認してく ださい。開始していない場合は,ログ適用サイトの HiRDB を開始してからデータベース引き継ぎを 行ってください。

## 13.4.2 データ欠損の判定

データ欠損がないか確認します。次の項目をチェックし,一つでも該当する項目があればデータ欠損して いるおそれがあります。なお,pdrisedbto コマンドのリターンコードが 0 の場合でも、データ欠損がない か確認する必要があります。

• pd\_rise\_fence\_level が never で. かつ災害発生直前にペア論理ボリュームグループに障害(通信経路 の障害を含む)が発生している(ペア論理ボリュームグループに障害が発生していなかったことを保証 できない場合も含む)

この場合,障害発生以降のトランザクション情報は、トランザクション情報ファイルに出力されませ ん。データ欠損を回復するためには,UAP が持つトランザクションの決着情報などと突き合わせる必 要があります。ただし,UAP が持つ情報の中で,最新のトランザクション情報までしか回復できません。

• トランザクション情報ファイルを参照した結果. 未適用のトランザクションが残っている (トランザク ション情報ファイルについては「[トランザクション情報ファイル」](#page-79-0)を参照してください)

#### 13.4.3 ペア論理ボリュームグループのテイクオーバ(メイン→リモート)

ペア論理ボリュームグループのテイクオーバを行います。ペア論理ボリュームグループのテイクオーバ(メ イン→リモート)については,「[ペア論理ボリュームグループのテイクオーバ\(メイン→リモート\)](#page-186-0)」を参 照してください。

#### 13.4.4 リモートサイトのペア論理ボリュームグループの状態確認

RAID Manager の pairvolchk コマンドで,ペア論理ボリュームグループの状態を確認します。テイク オーバしたすべてのペア論理ボリュームグループの属性が S-VOL で,ステータスが SSUS または SSWS であることを確認してください。pairvolchk コマンドについては,RAID Manager のマニュアルを参照 してください。

### <span id="page-194-0"></span>13.4.5 業務サイトの HiRDB の開始

業務サイトの HiRDB を開始します。

なお、データベース回復ユティリティ (pdrstr) を使用してデータ欠損を回復する場合は、HiRDB の開始 後に回復作業を行ってください。データベース回復ユティリティを使用した回復方法については、マニュ アル「HiRDB Version 9 システム運用ガイド」を参照してください。

### (1) 開始モード

開始モードについては、データベース引き継ぎ実行前の業務サイトの終了モードによって、次のようにな ります。

#### 正常終了の場合

正常開始

#### 正常終了以外の場合

再開始

業務サイトの HiRDB の開始方法については,「[業務サイトの HiRDB の開始](#page-162-0)」を参照してください。

#### (2) HiRDB システム,ユニット,またはサーバが開始できない場合の対処

データベース引き継ぎができなかったユニットまたはサーバでは,災害用サイト切り替えを行ったあと, データ欠損が発生し,HiRDB システム,ユニット,またはサーバが開始できなくなります。データベース 引き継ぎに失敗した場合の回復方法を次に示します。

1. システムファイルを回復する

2. システム用 RD エリアを回復する

3. ユーザ用 RD エリアを回復する

4. HiRDB を開始する

#### 13.4.6 データ欠損の判定 (RD エリアの障害閉塞の確認)

災害発生前に業務サイトの RD エリアが障害閉塞またはログレス閉塞だった場合、ログ適用サイトの RD エリアも同じ閉塞状態となります。pddbls コマンドで、ログ適用サイトの RD エリアが障害閉塞またはロ グレス閉塞になっていないかを確認してください。RD エリアが閉塞した場合の回復方法については、マ ニュアル「HiRDB Version 9 システム運用ガイド」を参照してください。

閉塞状態を解除したあと,UAP の再実行およびユティリティの実行などによって,欠損しているデータを 再度更新し,データ欠損がない状態にしてください。

# 13.5 サイトの切り戻し方法

保守用サイト切り替え,および災害用サイト切り替えをしたあとの,サイトの切り戻し手順について説明 します。サイトの切り戻しを行う場合は,メインサイトが次の状態であることを確認してください。次の 状態でないと,サイトの切り戻しはできません。

- メインサイトの HiRDB および日立ディスクアレイシステムは,保守作業で停止した時点の状態である
- メインサイトの HiRDB が災害発生直前の状態である

サイトの切り戻し手順を次の図に示します。

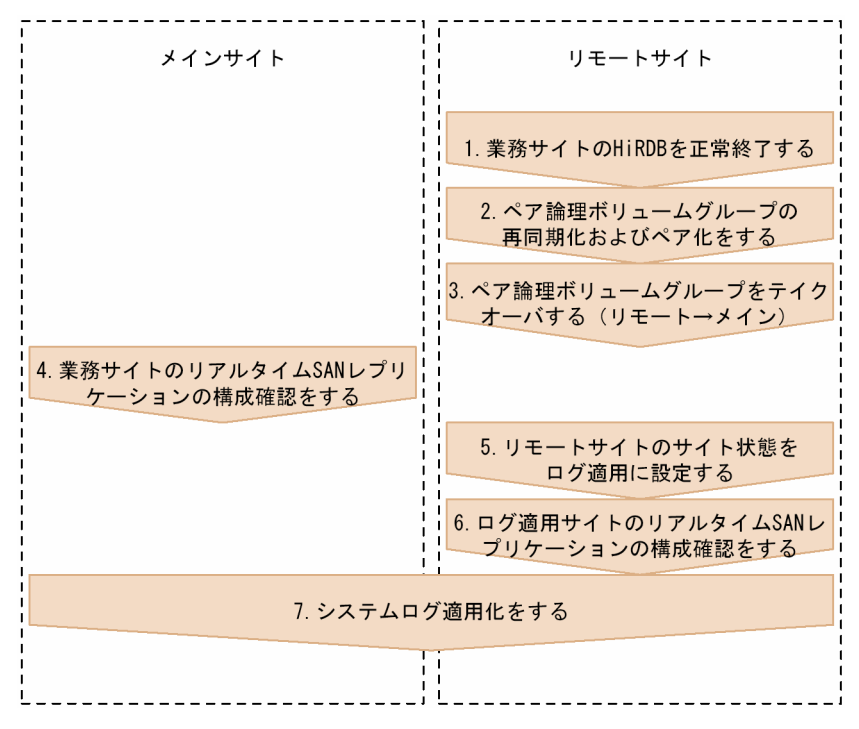

#### 図 13‒4 サイトの切り戻し手順

各手順の詳細を次に示します。

#### 13.5.1 業務サイトの HiRDB の正常終了

業務サイトの HiRDB を正常終了します。業務サイトの HiRDB の終了方法については,[「業務サイトの](#page-185-0) [HiRDB の正常終了」](#page-185-0)を参照してください。

### 13.5.2 ペア論理ボリュームグループの再同期化およびペア化

ファイル区分が DB のペア論理ボリュームグループを含む,すべてのペア論理ボリュームグループを再同 期化およびペア化します。すでにペア状態のペア論理ボリュームグループについては,この項の手順は必 要ありません。

13. サイト切り替え

再同期化をするには RAID Manager の pairresync コマンド,ペア化をするには RAID Manager の paircreate コマンドを使用します。再同期化およびペア化をするとき,業務サイトのボリュームが P-VOL になるようにします。なお、paircreate コマンド実行時に指定するフェンスレベルについては、[「ペア論理](#page-175-0) [ボリュームグループのペア化](#page-175-0)」を参照してください。pairresync コマンドおよび paircreate コマンドに ついては,RAID Manager のマニュアルを参照してください。

## 13.5.3 ペア論理ボリュームグループのテイクオーバ(リモート→メイン)

ファイル区分が DB のペア論理ボリュームグループを含む,すべてのペア論理ボリュームグループを, RAID Manager の horctakeover コマンドでメインサイトにテイクオーバします。このとき,メインサイ トのボリュームが P-VOL になるようにします。horctakeover コマンドについては、RAID Manager の マニュアルを参照してください。

### 13.5.4 業務サイトのリアルタイム SAN レプリケーションの構成確認

業務サイトのリアルタイム SAN レプリケーションの構成確認をします。構成確認は、pdrisechk -r コマ ンドで行います。業務サイトのリアルタイム SAN レプリケーションの構成確認については,「[業務サイト](#page-146-0) [のリアルタイム SAN レプリケーションの構成確認](#page-146-0)」を参照してください。

#### 13.5.5 リモートサイトのサイト状態 (ログ適用)の設定

リモートサイトのサイト状態をログ適用に設定します。リモートサイトのサイト状態(ログ適用)の設定 については,「[リモートサイトのサイト状態\(ログ適用\)の設定」](#page-150-0)を参照してください。

#### 13.5.6 ログ適用サイトのリアルタイム SAN レプリケーションの構成確認

ログ適用サイトのリアルタイム SAN レプリケーションの構成確認をします。構成確認は,pdrisechk -l r コマンドで行います。ログ適用サイトのリアルタイム SAN レプリケーションの構成確認については,「[ロ](#page-151-0) [グ適用サイトのリアルタイム SAN レプリケーションの構成確認](#page-151-0)」を参照してください。

#### 13.5.7 システムログ適用化

システムログ適用化をします。システムログ適用化については,[「システムログ適用化](#page-172-0)」を参照してくださ い。

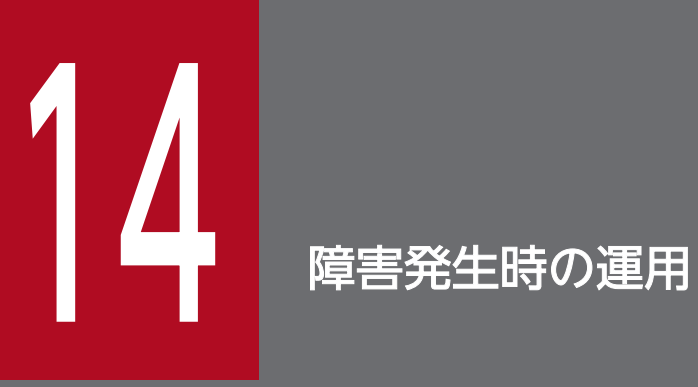

この章では,ログ同期方式で障害が発生したときの運用方法について説明します。

# 14.1 障害対策の概要

ログ同期方式運用時の障害対策について説明します。障害が発生した場合の HiRDB の動作と対処方法を 次の表に示します。

#### 表 14-1 障害が発生した場合の HiRDB の動作と対処方法

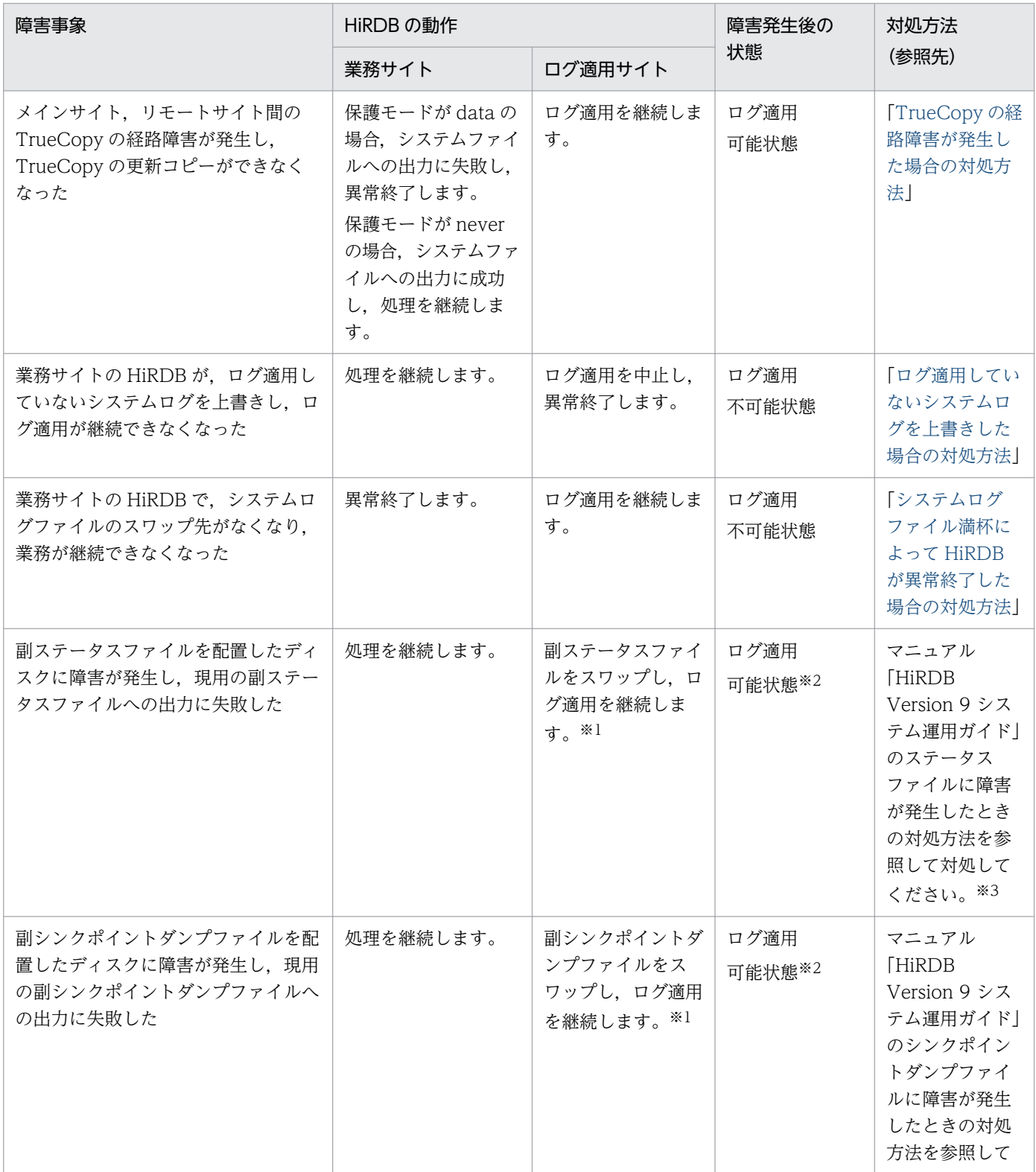

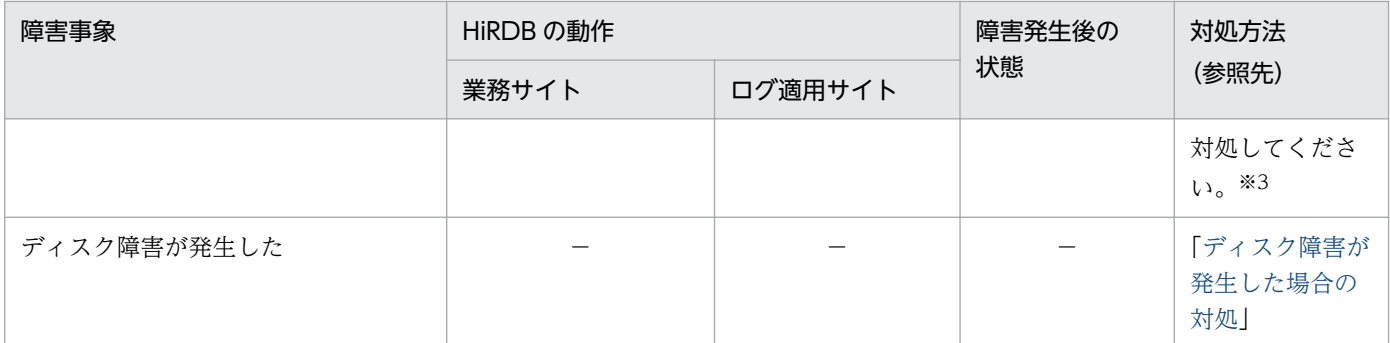

(凡例)

−:該当する参照先を参照してください。

注※1

スワップ先がなく、ログ適用サイトの HiRDB が異常終了した場合は、副ステータスファイルまたは副 シンクポイントダンプファイルの障害を取り除いたあと,システムログ適用化を実施してください。

注※2

スワップ先がなく、ログ適用サイトの HiRDB が異常終了した場合は、ログ適用可能状態を保持できま せん。この場合,副ステータスファイルまたは副シンクポイントダンプファイルの障害を取り除いてシ ステムログ適用化を実施したあと,業務サイトおよびログ適用サイトの HiRDB を開始してください。

注※3

参照先では,ステータスファイルを副ステータスファイル,シンクポイントダンプファイルを副シンク ポイントダンプファイルにそれぞれ読み替えてください。

# <span id="page-200-0"></span>14.2 TrueCopy の経路障害が発生した場合の対処方法

メインサイト,リモートサイト間の TrueCopy の経路障害が発生し,TrueCopy の更新コピーができなく なった場合の対処手順を次の図に示します。

#### 図 14−1 TrueCopy の経路障害が発生した場合の対処手順

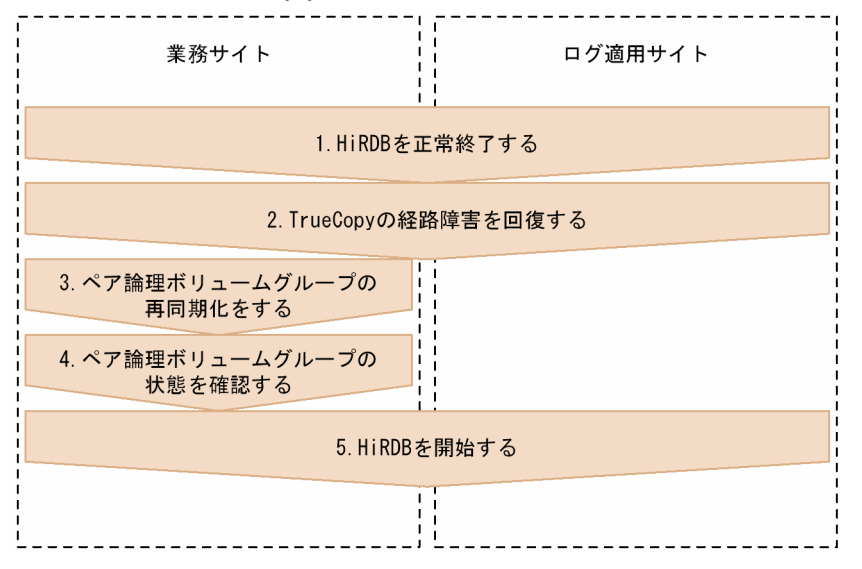

各手順の詳細を次に示します。

# 14.2.1 HiRDB の終了

業務サイトおよびログ適用サイトの HiRDB を終了します。業務サイトおよびログ適用サイトの HiRDB の終了方法については,「[各サイトの終了方法」](#page-164-0)を参照してください。

#### 注意事項

TrueCopy の経路障害で異常終了しているサイトは対象外としてください。稼働しているサイトを 終了してください。

## 14.2.2 TrueCopy の経路障害の回復

メインサイト,リモートサイト間の TrueCopy の経路障害となった要因を取り除いてください。

14. 障害発生時の運用

### <span id="page-201-0"></span>14.2.3 ペア論理ボリュームグループの再同期化

更新コピーが必要な HiRDB ファイルを配置したペア論理ボリュームグループを,RAID Manager の pairresync コマンドで再同期化します。このとき,業務サイトのボリュームが P-VOL になるようにしま す。

障害の状況によっては、pairresync コマンドでの再同期化ができない場合もあります。この場合,障害状 態になった,更新コピーが必要な HiRDB ファイルを配置したペア論理ボリュームグループをいったんペ ア解除し,再度ペア化してください。ペア解除には RAID Manager の pairsplit コマンドを,ペア化には RAID Manager の paircreate コマンドを使用してください。

各コマンドについては,RAID Manager のマニュアルを参照してください。

ペア論理ボリュームグループの再同期化の実行例を次に示します。システム構成は次のとおりとします。

- HiRDB 識別子:HRD1
- ユニット識別子:UNT1
- サーバ名:sds1

#### ●システム定義の例

```
set pd system id = HRD1
set pd rise use = Yset pd rise pairvolume combination = syssync
set pd rise fence level = never
pdunit -u UNT1 -x host1 -d \sqrt{2}/opt/HiRDB S"
pdstart -t SDS -s sds1 -u UNT1
```
●pairresync コマンドの実行例(業務サイトから実行)

pairresync -g HRD1\_sds1\_LOG pairresync -g HRD1 UNT1 USTS pairresync -g HRD1\_sds1\_SSTS pairresync -g HRD1\_sds1\_SPD

#### 14.2.4 ペア論理ボリュームグループの状態確認

RAID Manager の pairvolchk コマンドで,ペア論理ボリュームグループの状態を確認します。業務サイ トで pairvolchk コマンドを実行し、業務サイトのペア論理ボリュームグループの属性が P-VOL で、ス テータスが PAIR であれば,ペア論理ボリュームグループの再同期化は正しく実行されています。

# 14.2.5 HiRDB の開始

業務サイトおよびログ適用サイトの HiRDB を開始します。HiRDB の開始方法については,[「各サイトの](#page-158-0) [開始方法](#page-158-0)」を参照してください。

# <span id="page-203-0"></span>14.3 ログ適用していないシステムログを上書きした場合の対処方法

業務サイトの HiRDB が、ログ適用していないシステムログを上書きし、ログ適用が継続できなくなった 場合の対処手順を次に示します。

#### 〈手順〉

- 1. 業務サイトおよびログ適用サイトで、システムログ適用化を実施してください。システムログ適用 化については,「[システムログ適用化」](#page-172-0)を参照してください。
- 2. 業務サイトおよびログ適用サイトの HiRDB を開始してください。HiRDB の開始方法については, 「[各サイトの開始方法」](#page-158-0)を参照してください。

# <span id="page-204-0"></span>14.4 システムログファイル満杯によって HiRDB が異常終了した場合の対処 方法

業務サイトの HiRDB のシステムログファイルが満杯になったことで、業務サイトの HiRDB が異常終了 した場合の対処手順を次の図に示します。

図 14-2 システムログファイル満杯によって HiRDB が異常終了した場合の対処手順

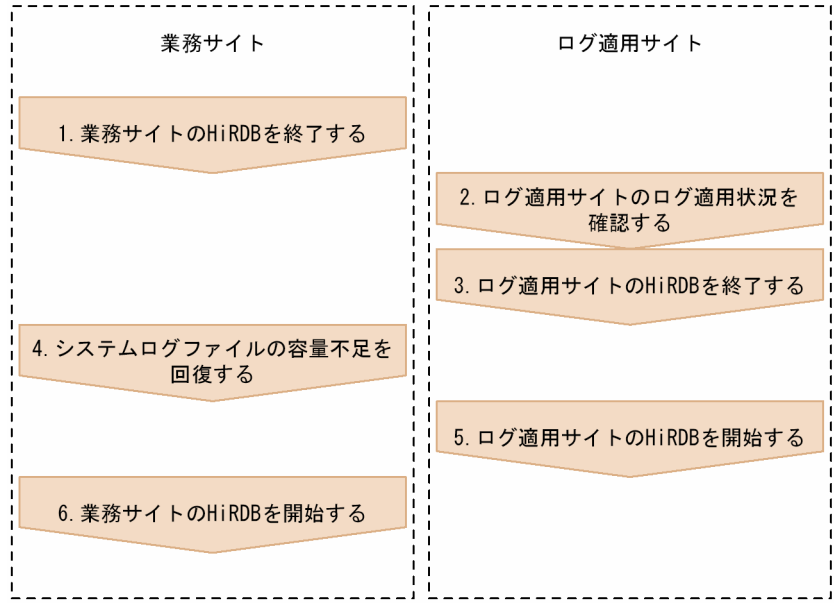

各手順の詳細を次に示します。

# 14.4.1 業務サイトの HiRDB の終了

業務サイトの HiRDB は,pdstop コマンドで終了します。終了モードは、正常終了,計画停止,強制終 了,または異常終了のどれでもかまいません。

#### 14.4.2 ログ適用サイトのログ適用状況の確認

ログ適用サイトのログ適用状況を確認します。ログ適用サイトのログ適用状況の確認については,「[ログ適](#page-164-0) [用サイトのログ適用状況の確認](#page-164-0)」を参照してください。

#### 注意事項

ログ適用状況を確認するのは,ログ適用サイトを終了するためではなく,システムログファイルの 復旧でシステムログファイルを初期化するためです。そのため,ログ適用していないシステムログ が初期化によって削除され,ログ適用不可能状態にならないように注意してください。

# 14.4.3 ログ適用サイトの HiRDB の終了

ログ適用サイトの HiRDB を終了します。ログ適用サイトの HiRDB の終了方法については,「[ログ適用サ](#page-165-0) [イトの HiRDB の終了](#page-165-0)」を参照してください。

#### 14.4.4 システムログファイルの容量不足の回復

システムログファイルの容量不足を回復します。システムログファイルの容量不足の回復方法については, マニュアル「HiRDB Version 9 システム運用ガイド」のシステムログファイルの容量不足を参照してく ださい。このとき,システムログファイルの追加まで行ってください。

#### 注意事項

- システムログファイルの容量不足の回復に伴い,業務サイトで pdlogadfg -d sys オペランドお よび pdlogadpf -d sys オペランドの指定値を変更する場合,ログ適用サイトのシステム定義も 同じように変更してください。
- システムログファイルの容量不足を回復して業務サイトを復旧したあと,回復作業で追加した システムログファイルのファイルグループを削除する場合,「HiRDB [の構成変更」](#page-212-0)の手順に従っ てください。

#### 14.4.5 ログ適用サイトの HiRDB の開始

ログ適用サイトの HiRDB を開始します。ログ適用サイトの HiRDB の開始方法については,「[ログ適用サ](#page-160-0) [イトの HiRDB の開始](#page-160-0)」を参照してください。

#### 14.4.6 業務サイトの HiRDB の開始

業務サイトの HiRDB を開始します。業務サイトの HiRDB の開始方法については,[「業務サイトの](#page-162-0) HiRDB [の開始](#page-162-0)」を参照してください。業務サイトの HiRDB を開始したあと、最初のシンクポイントが有効にな るまでに,再度システムログファイル不足で HiRDB が異常終了した場合,[「ログ適用サイトのログ適用状](#page-204-0) [況の確認](#page-204-0)| からやり直してください。

# <span id="page-206-0"></span>14.5 ディスク障害が発生した場合の対処

ディスク障害(ペアボリュームの障害)が発生した場合の,各サイトの動作と対処方法を次の表に示しま す。なお,障害発生後は,業務サイトはログ適用可能状態,ログ適用サイトはログ適用不可能状態となり ます。

#### 表 14-2 業務サイトでディスク障害が発生した場合の各サイトの動作と対処方法

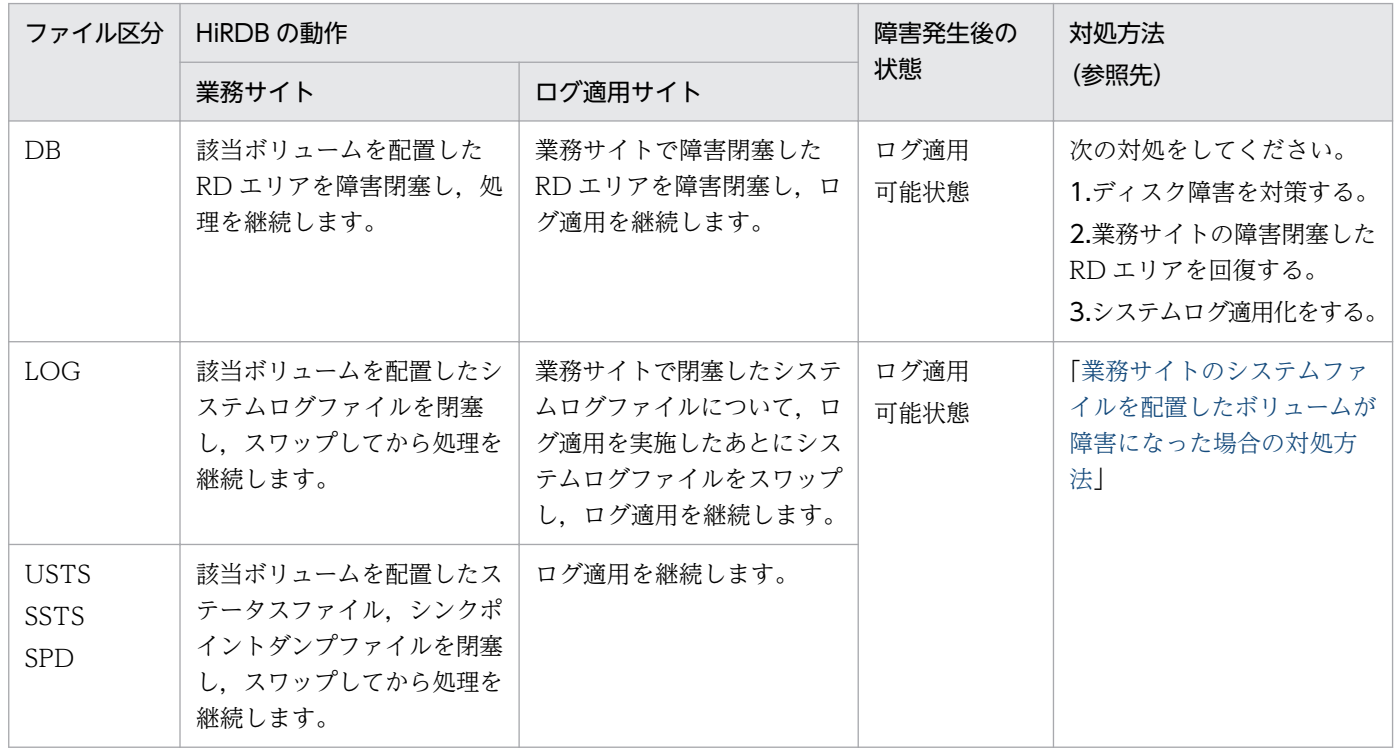

#### 表 14-3 ログ適用サイトでディスク障害が発生した場合の各サイトの動作と対処方法

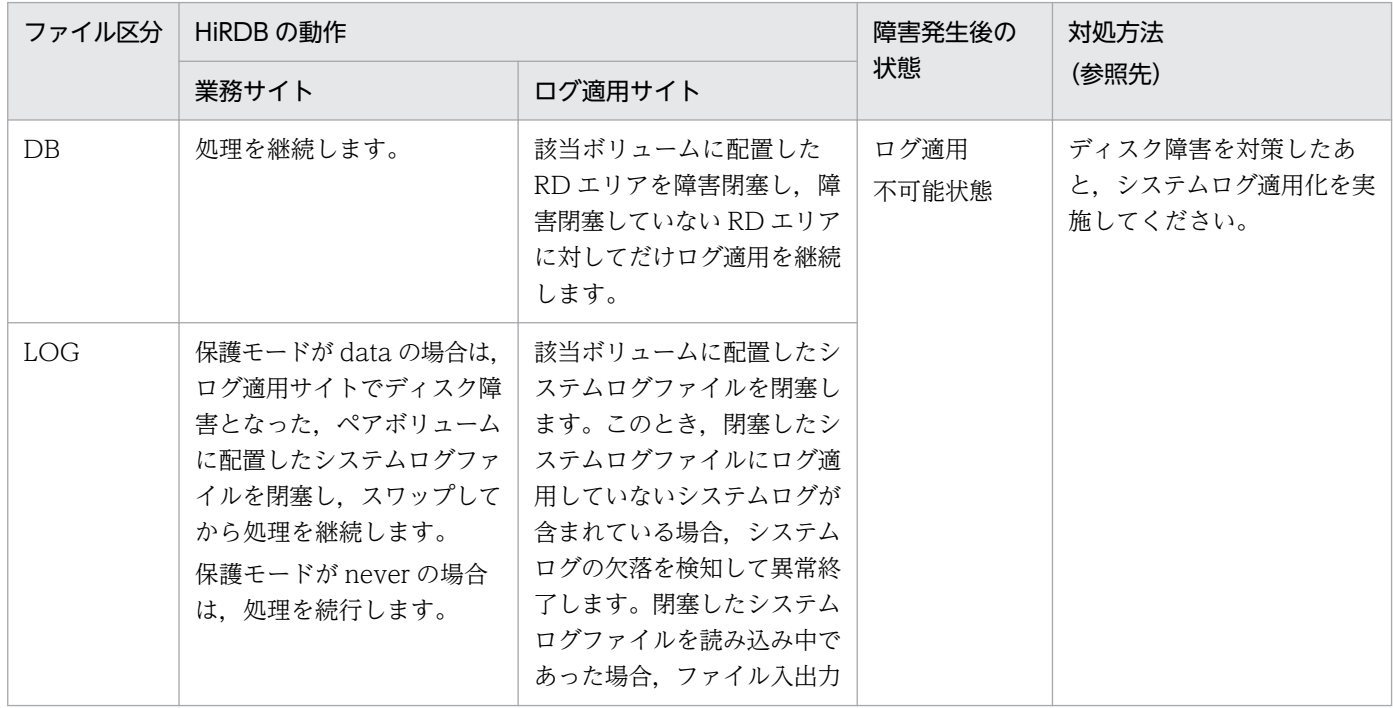

<span id="page-207-0"></span>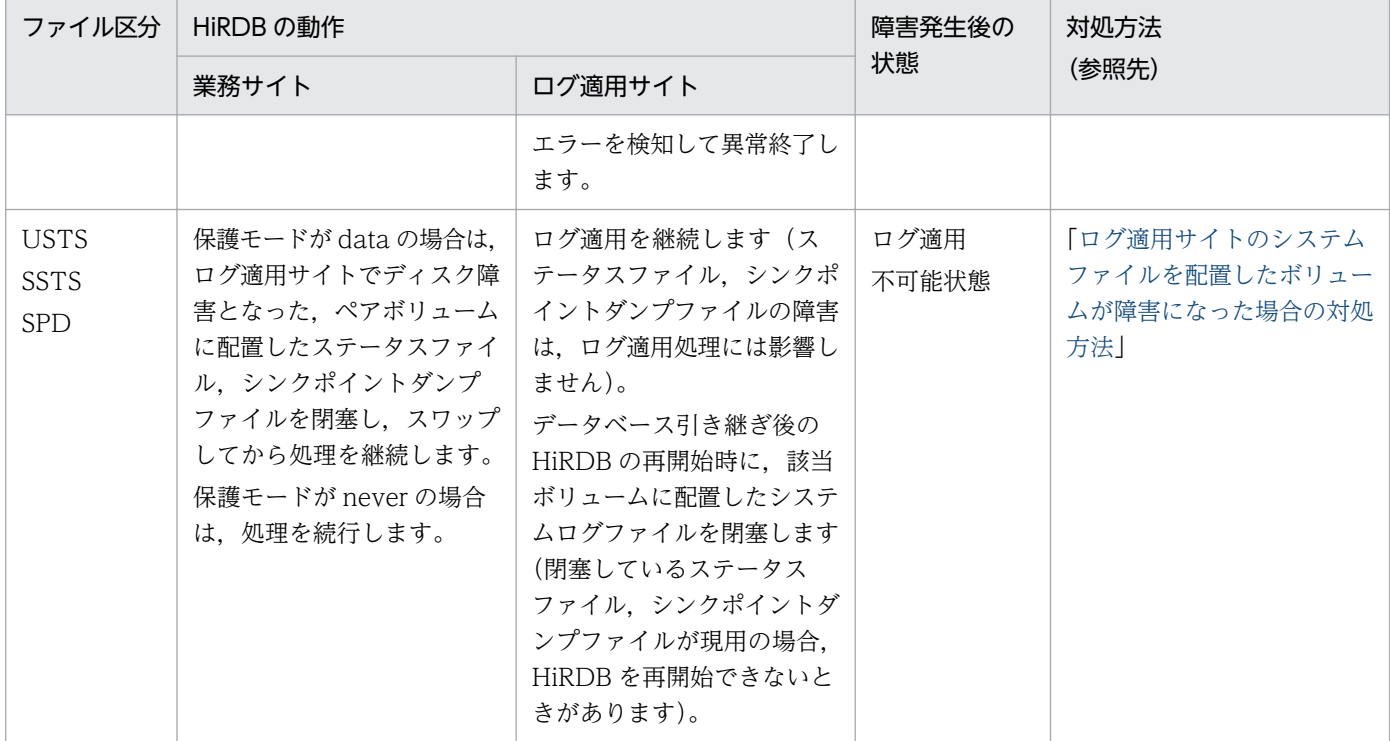

# 14.5.1 業務サイトのシステムファイルを配置したボリュームが障害になっ た場合の対処方法

業務サイトのシステムファイルを配置したボリュームが障害になった場合の対処方法を次の図に示します。

#### 図14-3 業務サイトのシステムファイルを配置したボリュームが障害になった場合の対処方法

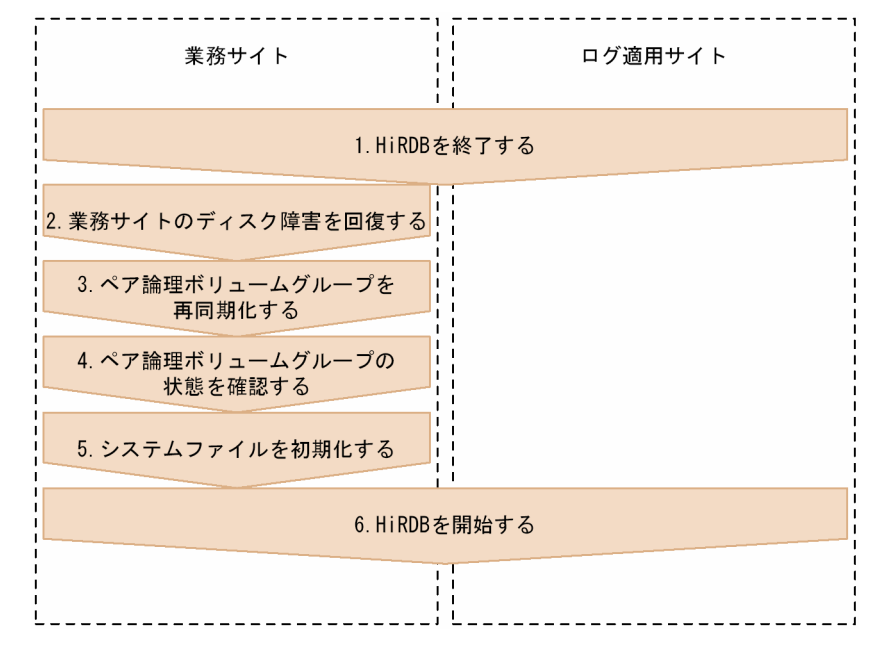

各手順の詳細を次に示します。

14. 障害発生時の運用

## <span id="page-208-0"></span>(1) HiRDB の終了

業務サイトおよびログ適用サイトの HiRDB を終了します。業務サイトおよびログ適用サイトの HiRDB の終了方法については、「[各サイトの終了方法」](#page-164-0)を参照してください。

#### (2) 業務サイトのディスク障害の回復

ディスク障害となった要因を取り除いてください。

#### (3) ペア論理ボリュームグループの再同期化

ペア論理ボリュームグループを再同期化します。ペア論理ボリュームグループの再同期化については,「[ペ](#page-201-0) [ア論理ボリュームグループの再同期化](#page-201-0)」を参照してください。

#### (4) ペア論理ボリュームグループの状態確認

ペア論理ボリュームグループの状態を確認します。ペア論理ボリュームグループの状態確認については, 「[ペア論理ボリュームグループの状態確認」](#page-201-0)を参照してください。

#### (5) システムファイルの初期化

ディスク障害が発生したボリュームに配置しているシステムファイルを再作成します。システムファイル の再作成とは、システムファイルを削除してから追加することをいいます。システムファイル(システム ログファイル、ステータスファイル、およびシンクポイントダンプファイル)の再作成については、マニュ アル「HiRDB Version 9 システム運用ガイド」を参照してください。

#### (6) HiRDB の開始

業務サイトおよびログ適用サイトの HiRDB を開始します。HiRDB の開始方法については,[「各サイトの](#page-158-0) [開始方法](#page-158-0)」を参照してください。

# 14.5.2 ログ適用サイトのシステムファイルを配置したボリュームが障害に なった場合の対処方法

ログ適用サイトのシステムファイルを配置したボリュームが障害になった場合の対処方法を次の図に示し ます。

図 14‒4 ログ適用サイトのシステムファイルを配置したボリュームが障害になった場合の対処 方法

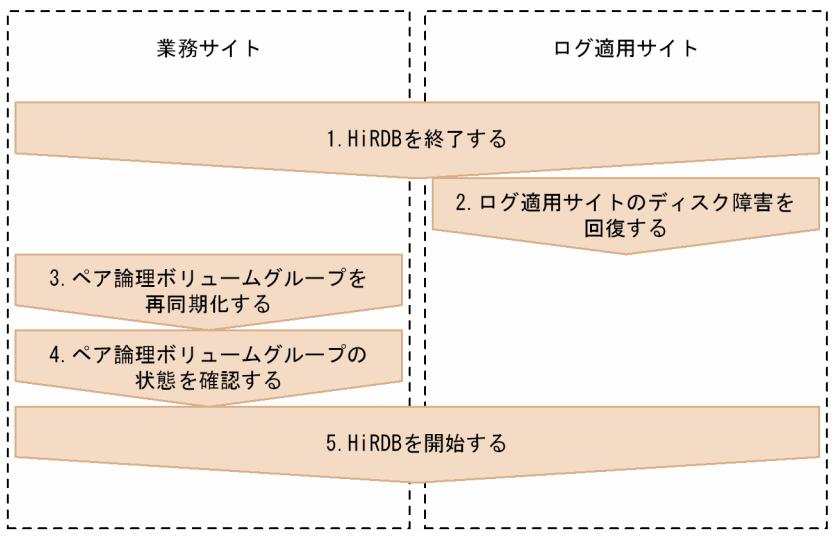

各手順の詳細を次に示します。

# (1) HiRDB の終了

業務サイトおよびログ適用サイトの HiRDB を終了します。業務サイトおよびログ適用サイトの HiRDB の終了方法については、「[各サイトの終了方法」](#page-164-0)を参照してください。

#### (2) ログ適用サイトのディスク障害の回復

ログ適用サイトのボリュームの,ディスク障害となった要因を取り除いてください。

#### (3) ペア論理ボリュームグループの再同期化

ペア論理ボリュームグループを再同期化します。ペア論理ボリュームグループの再同期化については,「[ペ](#page-201-0) [ア論理ボリュームグループの再同期化](#page-201-0)」を参照してください。

#### (4) ペア論理ボリュームグループの状態確認

ペア論理ボリュームグループの状態を確認します。ペア論理ボリュームグループの状態確認については, 「[ペア論理ボリュームグループの状態確認」](#page-201-0)を参照してください。

### (5) HiRDB の開始

業務サイトおよびログ適用サイトの HiRDB を開始します。HiRDB の開始方法については,[「各サイトの](#page-158-0) [開始方法](#page-158-0)| を参照してください。

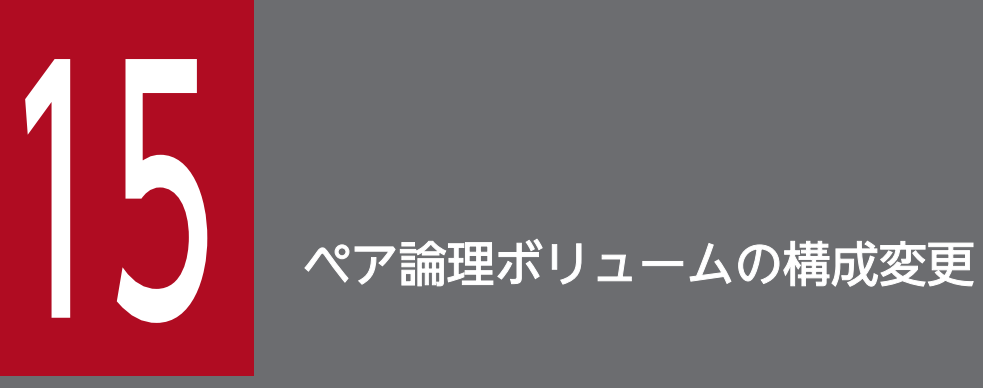

この章では,ログ同期方式の場合にペア論理ボリュームグループの構成変更をする方法について 説明します。

### 15.1 構成変更の概要

ログ同期方式でのペア論理ボリュームグループの構成変更は,次の順番で行います。

1. RAID Manager の構成変更

2. HiRDB の構成変更

### 15.1.1 RAID Manager の構成変更

RAID Manager の構成変更の手順を次の図に示します。

#### 図 15‒1 RAID Manager の構成変更の手順

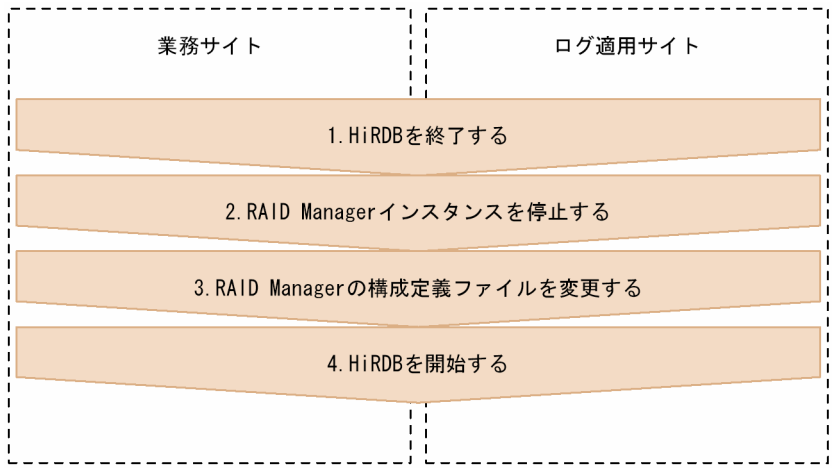

各手順の詳細を次に示します。

# (1) HiRDB の終了

業務サイトおよびログ適用サイトの HiRDB を終了します。業務サイトおよびログ適用サイトの HiRDB の終了方法については,「[各サイトの終了方法」](#page-164-0)を参照してください。

#### (2) RAID Manager インスタンスの停止

RAIDManager の horcmshutdown.sh コマンドを使用して、RAIDManager インスタンスを停止しま す。horcmshutdown.sh コマンドについては,RAIDManager のマニュアルを参照してください。

RAID Manager インスタンスの停止の例を次に示します。

#### ●システム定義の例

putenv HORCMINST 80

●horcmshutdown.sh コマンドの実行例(業務サイトから実行)

<span id="page-212-0"></span>●horcmshutdown.sh コマンドの実行例 (ログ適用サイトから実行)

horcmshutdown.sh 80

#### (3) RAID Manager の構成定義ファイルの変更

RAIDManager の構成定義ファイルを変更します。なお,構成定義ファイルの変更によって, RAIDManager のインスタンス番号が変更になった場合は、HiRDB のシステム定義の HORCMINST オ ペランドも変更してください。RAIDManager の構成定義ファイルについては,RAIDManager のマニュ アルを参照してください。

#### (4) HiRDB の開始

業務サイトおよびログ適用サイトの HiRDB を開始します。HiRDB の開始方法については,[「各サイトの](#page-158-0) [開始方法](#page-158-0)」を参照してください。

#### 15.1.2 HiRDB の構成変更

HiRDB の構成変更の手順を次の図に示します。

#### 図 15‒2 HiRDB の構成変更の手順

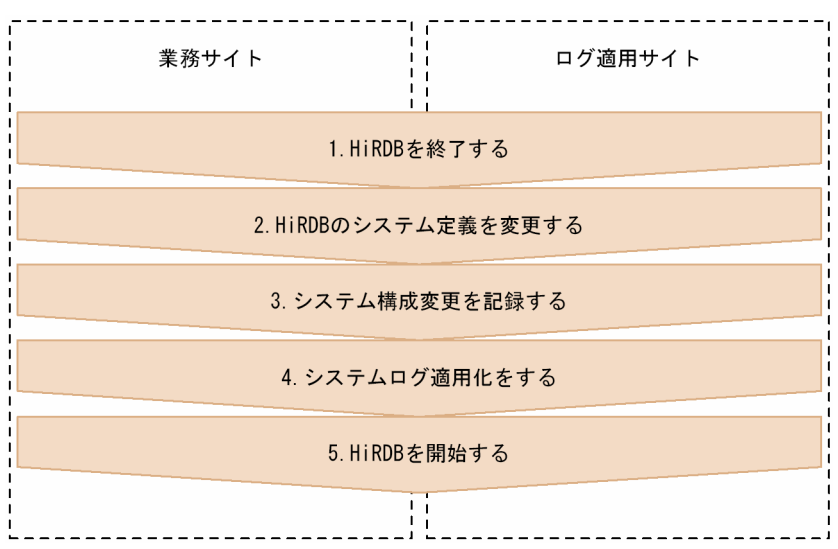

各手順の詳細を次に示します。

#### (1) HiRDB の終了

業務サイトおよびログ適用サイトの HiRDB を終了します。業務サイトおよびログ適用サイトの HiRDB の終了方法については,「[各サイトの終了方法」](#page-164-0)を参照してください。

## (2) HiRDB のシステム定義の変更

業務サイトおよびログ適用サイトの HiRDB の,それぞれのシステム定義を変更します。

システム定義を変更したあと,業務サイトおよびログ適用サイトで HiRDB の構成確認をしてください。 HiRDB の構成確認は、pdconfchk コマンドで行います。

#### 注意事項

• 次に示す変更だけ行った場合は,(3)および(4)の手順は必要ありません。

・強制終了または異常終了後に変更ができるオペランドを追加,変更,または削除をした

・システムログファイルのファイルグループを追加した※

注※

オペランドの追加だけできます。ファイルグループの変更および削除はできません。

• 業務サイトでシンクポイントダンプファイルまたはステータスファイルを追加した場合,ログ 適用サイトでは,シンクポイントダンプファイルまたはステータスファイルの追加に合わせて, 対応する副シンクポイントダンプファイルまたは副ステータスファイルも追加してください。

#### (3) システム構成変更の記録

業務サイトでシステム構成変更を記録します。システム構成変更の記録については,[「システム構成変更の](#page-154-0) [記録](#page-154-0)」を参照してください。

#### (4) システムログ適用化

システムログ適用化をします。システムログ適用化については,[「システムログ適用化](#page-172-0)」を参照してくださ  $V_{\alpha}$ 

### (5) HiRDB の開始

業務サイトおよびログ適用サイトの HiRDB を開始します。HiRDB の開始方法については,[「各サイトの](#page-158-0) [開始方法](#page-158-0)」を参照してください。

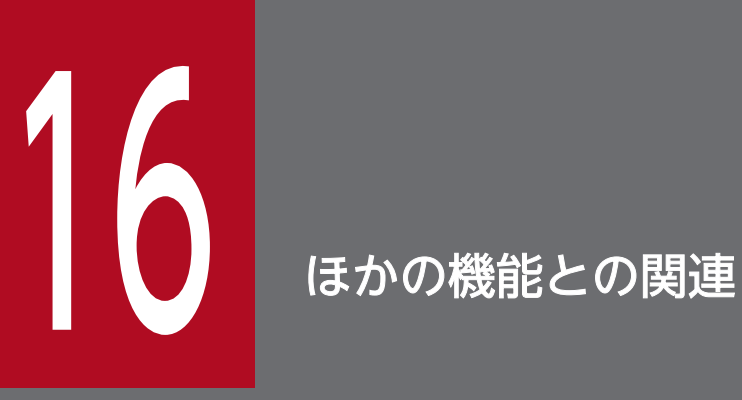

この章では、ログ同期方式のリアルタイム SAN レプリケーションと、ほかの機能を同時に使用す る場合の注意事項について説明します。

# 16.1 使用する場合に注意が必要な機能

ログ同期方式のリアルタイム SAN レプリケーションと、次の表に示す機能を同時に使用する場合は注意 が必要です。ログ同期方式での各機能の使用可否を次の表に示します。注意事項については,各参照先を 参照してください。

表 16-1 使用する場合に注意が必要な機能と,各機能の使用可否(ログ同期方式)

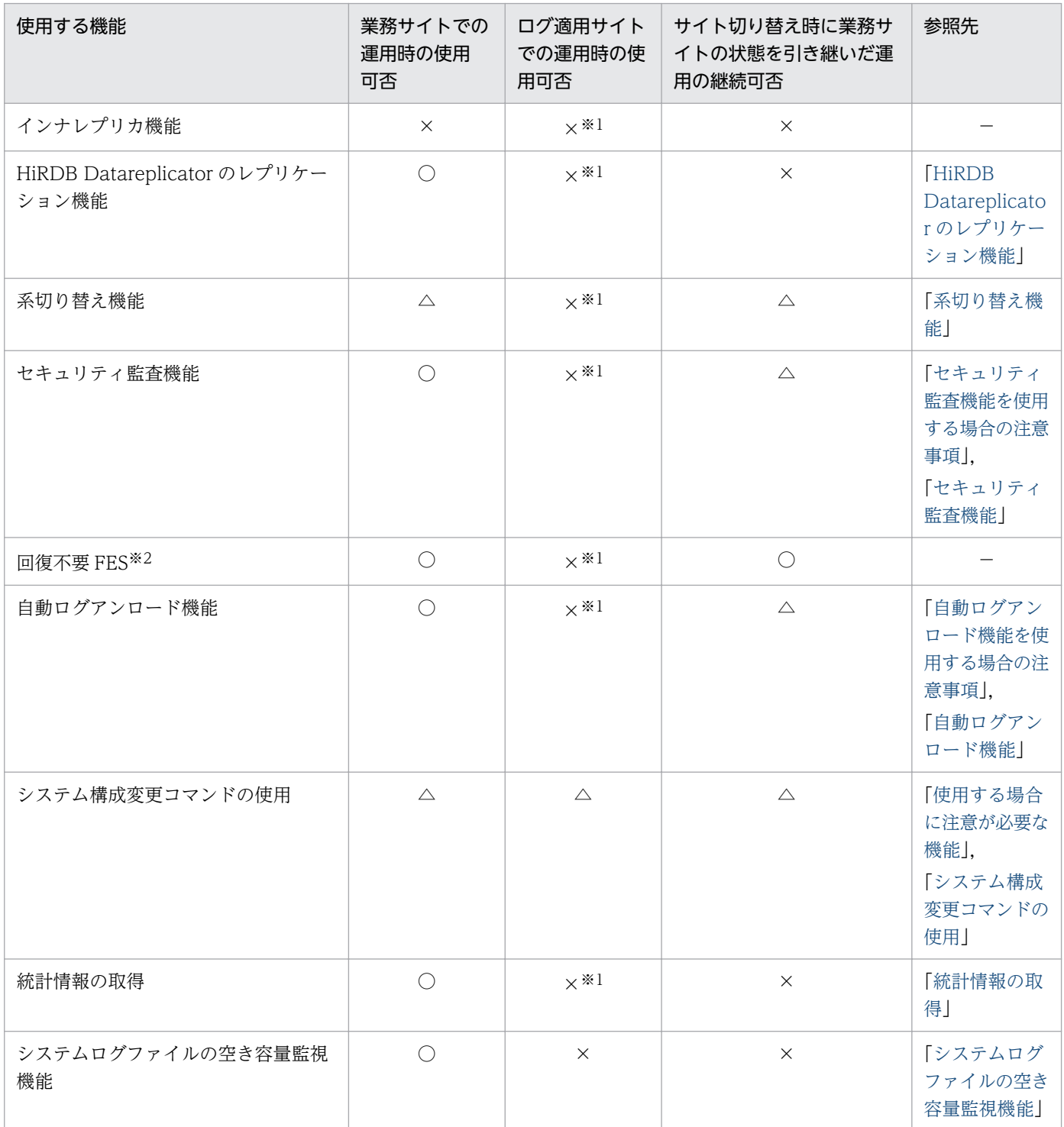

16. ほかの機能との関連
<span id="page-216-0"></span>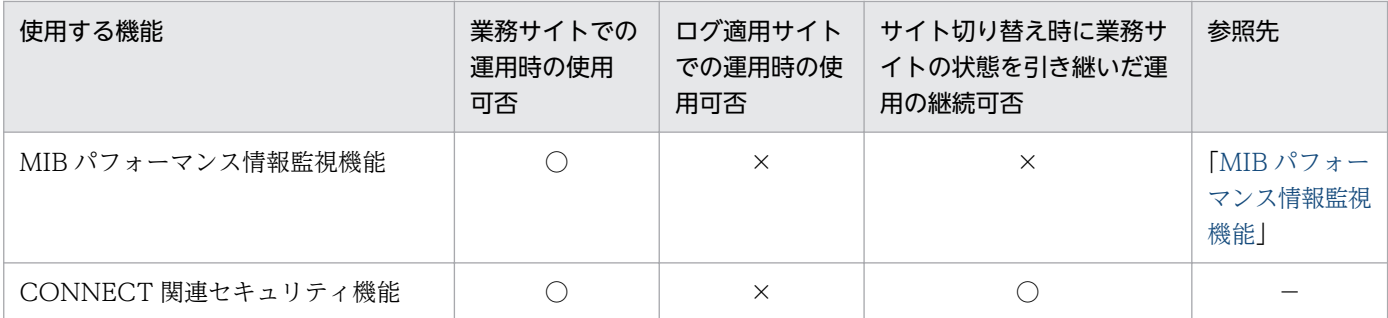

(凡例)

○:使用できます。または,引き継いで運用を継続できます。

△:制限事項ありで使用できます。または、引き継いで運用を継続できます。

×:使用できません。または,引き継いで運用を継続できません。

−:参照先はありません。

注※1

該当する機能をシステム定義に指定した場合,該当する機能の指定が無視されます。

注※2

HiRDB/パラレルサーバ限定の機能です。

### 16.1.1 HiRDB Datareplicator のレプリケーション機能

### (1) ログ適用サイトでの運用時の使用

HiRDB Datareplicator のレプリケーション機能は、ログ適用サイトで使用できません。したがって、ロ グ適用サイトでは,業務サイトの HiRDB Datareplicator の稼働状態,または pd\_rpl\_init\_start オペラン ドの指定値に関係なく、HiRDB Datareplicator のレプリケーション機能を開始しません。また、ログ適 用サイトでの HiRDB Datareplicator の開始,または pdrplstart コマンドでの HiRDB Datareplicator 連 携の開始をした場合,動作は保証されません。ただし,ログ適用サイトにも HiRDB Datareplicator のイ ンストール,および pd\_rpl\_hdepath オペランドへの抽出側 HiRDB Datareplicator 運用ディレクトリ名 の指定は必要となります。

### (2) サイト切り替え時に業務サイトの状態を引き継いだ運用の継続

サイトの切り替え時に HiRDB Datareplicator の環境を引き継げないため、HiRDB Datareplicator のレ プリケーションを,サイト切り替え直前の状態から継続できません。抽出側 HiRDB または反映側 HiRDB のサイトを切り替えたあとにレプリケーション機能を使用する場合は,抽出側 HiRDB および反映側 HiRDB の HiRDB Datareplicator の環境を初期化してから、抽出側 HiRDB を基に反映側 HiRDB を再作成する 必要があります。

### <span id="page-217-0"></span>16.1.2 系切り替え機能

### (1) 業務サイトでの運用時の使用

HiRDB のシステムファイルを格納する HiRDB ファイルシステム領域は、論理ボリューム (LV) 上に作 成することはできません。したがって,クラスタソフトウェアによる共有ディスクのアクセス制御ができ ません。系切り替え機能を使用する場合、共有ディスクのアクセス制御は、HiRDB が行うように設定して ください。共有ディスクのアクセス制御については,マニュアル「HiRDB Version 9 システム運用ガイ ド」を参照してください。

## (2) ログ適用サイトでの運用時の使用

系切り替え機能に関するオペランドは無視されます。したがって,ログ適用サイトで障害が発生した場合 にログ適用サイトの系を切り替えることはできません。ログ適用サイトの状態を定期的に監視する必要が あります。

### (3) サイト切り替え時に業務サイトの状態を引き継いだ運用の継続

サイト切り替え前に予備系を実行系として開始させていた場合でも,サイト切り替え後は現用系が実行系 となります。

### (4) 注意事項

系切り替え機能を使用する場合は,次の項目に注意してください。

- サイト切り替えをしたあと,必ず現用系の HiRDB を開始してください。
- ユーザ用 RD エリアのデータと状態は引き継ぎますが,システムの稼働状態は引き継げません。
- IP アドレス引き継ぎありの系切り替え機能を使用している場合,事前にエイリアス IP アドレスを有効 にしてから,ログ適用サイトの HiRDB を開始してください。

### 16.1.3 セキュリティ監査機能

### (1) ログ適用サイトでの運用時の使用

セキュリティ監査機能に関するオペランドは無視されます。したがって,ログ適用サイトの動作を監査対 象とすることはできません。

### (2) サイト切り替え時に業務サイトの状態を引き継いだ運用の継続

監査証跡ファイルを同期ペアボリュームに配置していない場合,監査証跡表にデータロードをしていない 監査証跡ファイルの情報は失われます。監査証跡ファイルをサイト切り替え時に引き継ぐためには,ペア 化したペア論理ボリューム上に HiRDB ファイルシステム領域を作成することをお勧めします。同期ペア

<span id="page-218-0"></span>ボリューム上に監査証跡ファイルを配置できない場合は,表[「システムファイル以外のファイルの扱いと](#page-171-0) [対策](#page-171-0)」に示す方法を参照してください。

### 16.1.4 自動ログアンロード機能

### (1) ログ適用サイトでの運用時の使用

自動ログアンロード機能に関するオペランドは無視されます。ログ適用サイトからログをアンロードする ことはできません。ログのアンロードは業務サイトから行います。

### (2) サイト切り替え時に業務サイトの状態を引き継いだ運用の継続

アンロードログファイルの出力先を同期ペアボリュームにしていない場合,業務サイトでアンロード中の アンロードログファイルを引き継げません。同期ペアボリューム上にアンロードログファイルを配置でき ない場合は,表[「システムファイル以外のファイルの扱いと対策](#page-171-0)」に示す方法を参照してください。

また,アンロードログファイルを同期ペアボリュームにしている場合で,リモートサイトのボリュームに あるアンロードログファイルを利用するときは,システムログのアンロードの完了状態を確認してから利 用してください。システムログのアンロードの完了状態は,pdlogucat コマンドで確認できます。

### 16.1.5 システム構成変更コマンドの使用

### (1) 業務サイトでの運用時の使用

pdchgconf コマンドを実行した場合は,システムログ適用化のため,業務サイトの HiRDB を停止する必 要があります。

### (2) ログ適用サイトでの運用時の使用

ログ適用サイトでは、pdchgconf コマンドを実行できません。システム定義を変更する場合は、ログ適用 サイトの HiRDB を停止する必要があります。

### (3) サイト切り替え時に業務サイトの状態を引き継いだ運用の継続

システム定義変更時にサイト切り替えが発生した場合,データベースの引き継ぎができない状態になるこ とがあり,サイト切り替え後にデータベースが不整合になるおそれがあります。システム定義を変更する 場合は、異常終了後でも変更可能なオペランドだけを変更するようにしてください。

### <span id="page-219-0"></span>16.1.6 統計情報の取得

### (1) ログ適用サイトでの運用時の使用

統計情報の取得に関するオペランドは無視されます。したがって、ログ適用サイトの統計情報は取得でき ません。

### (2) サイト切り替え時に業務サイトの状態を引き継いだ運用の継続

業務サイトからログ適用サイトにサイトを切り替えた場合,業務サイトで取得した統計情報の種別や統計 ログはログ適用サイトに引き継げません。ログ適用サイトで統計情報を取得し直してください。

### 16.1.7 システムログファイルの空き容量監視機能

### (1) ログ適用サイトでの運用時の使用

ログ適用サイトでは,システムログの空き容量を監視しません。システムログの空き容量は,業務サイト で監視します。

### (2) サイト切り替え時に業務サイトの状態を引き継いだ運用の継続

サイト切り替え後,HiRDB の再開始中に HiRDB が異常終了した場合,再び HiRDB の再開始処理を行い ます。このとき,スワップ先にできる状態となるシステムログファイルの数がさらに増えるため,システ ムログファイルの容量不足によって HiRDB が異常終了することがあります。これについては,システム ログファイルの空き容量監視機能を使用しても防げないため,このような異常事態も想定してシステムロ グファイルを設計してください。

### 16.1.8 MIB パフォーマンス情報監視機能

### (1) ログ適用サイトでの運用時の使用

SNMP エージェントは,ログ適用サイトの情報を取得できません。

### (2) サイト切り替え時に業務サイトの状態を引き継いだ運用の継続

業務サイトからログ適用サイトにサイトを切り替えた場合,業務サイトで取得した稼働情報はログ適用サ イトに引き継げません。ログ適用サイトで稼働情報を取得し直してください。

16. ほかの機能との関連

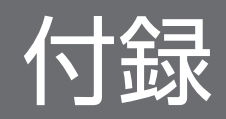

## <span id="page-221-0"></span>付録 A システム定義および構成定義の例

HiRDB/シングルサーバでリアルタイム SAN レプリケーションを使用する場合の HiRDB のシステム定 義, および RAID Manager の構成定義の指定例について説明します。なお, ここでは, ハイブリッド方 式とログ同期方式を例にしています。

## 付録 A.1 ハイブリッド方式の場合

ハイブリッド方式のリアルタイム SAN レプリケーションを使用する場合の、HiRDB のシステム定義, RAID Manager の構成定義,ならびにサーバマシンおよびディスク構成を次に示します。

## (1) システム共通定義の例

●メインサイト

```
# ALL RIGHTS RESERVED. COPYRIGHT (C) 1994, 2006, HITACHI, LTD.
# LICENSED MATERIAL OF HITACHI, LTD.
#*******************************************************************************
# pdsys : system common definition
#*******************************************************************************
set pd system id = HRD1 #HRD1:system-id(change your environment)
set pd name port = 22200 #22200:port-number(change your environment)
set pd mode conf = MANUAL2
set pd max users = 2set pd max access tables = 50set pd rise use = Y
set pd rise pairvolume combination = hybrid
set pd rise fence level = data
set pd rise disaster mode = normal
 :
pdunit -x HST1 -u unt1 -d /opt/HiRDB_S
pdstart -t SDS -s sds01 -x HST1
pdbuffer -a gbuf01 -n 20 -r rdmast,rddirt -w 20
pdbuffer -a gbuf02 -n 20 -r rddict -w 20
pdbuffer -a gbuf03 -n 100 -o -w 20
: 15 an
putenv HORCMINST 10
```
●リモートサイト

```
# ALL RIGHTS RESERVED. COPYRIGHT (C) 1994, 2006, HITACHI, LTD.
# LICENSED MATERIAL OF HITACHI, LTD.
#*******************************************************************************
# pdsys : system common definition
#*******************************************************************************
set pd system id = HRD1 #HRD1:system-id(change your environment)
set pd name port = 22200 #22200:port-number(change your environment)
set pd mode conf = MANUAL2
set pd max users = 2set pd max access tables = 50
```

```
set pd_rise_use = Y
set pd rise pairvolume combination = hybrid
set pd rise fence level = data
set pd rise disaster mode = normal
 :
pdunit -x HST2 -u unt1 -d /opt/HiRDB S
pdstart -t SDS -s sds01 -x HST2
pdbuffer -a gbuf01 -n 20 -r rdmast,rddirt -w 20
pdbuffer -a gbuf02 -n 20 -r rddict -w 20
pdbuffer -a gbuf03 -n 100 -o -w 20
       :
putenv HORCMINST 10
```
## (2) ユニット制御情報定義の例

●メインサイト

```
# ALL RIGHTS RESERVED. COPYRIGHT (C) 1994, 2006, HITACHI, LTD.
# LICENSED MATERIAL OF HITACHI, LTD.
# example definition of HiRDB/single server
#*******************************************************************************
# pdutsys : unit control information definition
#*******************************************************************************
#-------------------------------------------------------------------------------
# set form
#
set pd unit id = unt1 \#unt1:unit-name(change your environment)
set pd hostname = HST1
set pd syssts file name 1 = "utsts1".\angle "/opt/HiRDB_S/rdsys01/utsts1a","/opt/HiRDB_S/rdsys02/utsts1b"
set pd_syssts_file_name_2 = "utsts2",\
                    "/opt/HiRDB_S/rdsys03/utsts2a","/opt/HiRDB_S/rdsys01/utsts2b"
set pd syssts file name 3 = "utsts3", ¥
                     "/opt/HiRDB_S/rdsys02/utsts3a","/opt/HiRDB_S/rdsys03/utsts3b"
set pd syssts initial error = stop
set pd syssts singleoperation = stop
#set pd syssts last active file = utsts1
#set pd syssts last active side = A
```
●リモートサイト

```
# ALL RIGHTS RESERVED. COPYRIGHT (C) 1994, 2006, HITACHI, LTD.
# LICENSED MATERIAL OF HITACHI, LTD.
# example definition of HiRDB/single server
#*******************************************************************************
# pdutsys : unit control information definition
#*******************************************************************************
#-------------------------------------------------------------------------------
# set form
#
set pd unit id = unt1 \#unt1:unit-name(change your environment)
set pd hostname = HST2
set pd_syssts_file_name_1 = "utsts1",\
                    "/opt/HiRDB_S/rdsys01/utsts1a","/opt/HiRDB_S/rdsys02/utsts1b"
set pd_syssts_file_name_2 = "utsts2", \
```

```
 "/opt/HiRDB_S/rdsys03/utsts2a","/opt/HiRDB_S/rdsys01/utsts2b"
set pd syssts file name 3 = "utsts3", \
                    "/opt/HiRDB_S/rdsys02/utsts3a","/opt/HiRDB_S/rdsys03/utsts3b"
set pd syssts initial error = stop
set pd_syssts_singleoperation = stop
#set pd_syssts_last_active_file = utsts1
#set pd syssts last active side = A
```
## (3) シングルサーバ定義の例

●メインサイトおよびリモートサイト共通

```
# ALL RIGHTS RESERVED. COPYRIGHT (C) 1994, 2006, HITACHI, LTD.
# LICENSED MATERIAL OF HITACHI, LTD.
# example definition of HiRDB/single server
#*******************************************************************************
# sds01 : single server definition
#*******************************************************************************
: 15 an
set pd log dual = Y
#set pd_log_singleoperation = N
set pd sts file name 1 = "sts1", \
                 \overline{S}/\sqrt{1/2}/HiRDB_S/rdsys11/sts1a","/opt/HiRDB_S/rdsys12/sts1b\overline{S}/\sqrt{1/2}set pd sts file name 2 = "sts2", \
                  "/opt/HiRDB_S/rdsys13/sts2a","/opt/HiRDB_S/rdsys11/sts2b"
set pd sts file name 3 = "sts3", \
                  "/opt/HiRDB_S/rdsys12/sts3a","/opt/HiRDB_S/rdsys13/sts3b"
set pd sts initial error = stop
set pd sts singleoperation = stop
set pd spd dual = Y
 :
# --- system log file ---
pdlogadfg -d sys -g log1 ONL
pdlogadfg -d sys -g log2 ONL
pdlogadfg -d sys -g log3 ONL
pdlogadfg -d sys -g log4 ONL
pdlogadfg -d sys -g log5 ONL
pdlogadfg -d sys -g log6 ONL
pdlogadpf -d sys -g log1 -a "/opt/HiRDB S/rdsys21/log1a"\
                           -b "/opt/HiRDB_S/rdsys22/log1b"
pdlogadpf -d sys -g log2 -a "/opt/HiRDB_S/rdsys21/log2a"\
                           -b "/opt/HiRDB_S/rdsys22/log2b"
pdlogadpf -d sys -g log3 -a "/opt/HiRDB S/rdsys21/log3a"\
                           -b "/opt/HiRDB_S/rdsys22/log3b"
pdlogadpf -d sys -g log4 -a "/opt/HiRDB S/rdsys23/log4a"\
                           -b "/opt/HiRDB_S/rdsys24/log4b"
pdlogadpf -d sys -g log5 -a \frac{6}{7}/opt/HiRDB_S/rdsys23/log5a"\y
                           -b "/opt/HiRDB_S/rdsys24/log5b"
pdlogadpf -d sys -g log6 -a "/opt/HiRDB_S/rdsys23/log6a"\
                           -b "/opt/HiRDB_S/rdsys24/log6b"
# --- syncpoint dump file ---
pdlogadfg -d spd -g spd1 ONL
pdlogadfg -d spd -g spd2 ONL
pdlogadfg -d spd -g spd3 ONL
pdlogadpf -d spd -g spd1 -a "/opt/HiRDB S/rdsys31/spd1a"\
                           -b "/opt/HiRDB_S/rdsys32/spd1b"
```
<span id="page-224-0"></span>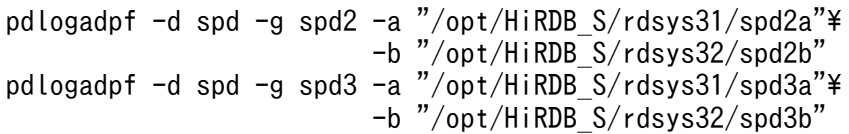

# (4) RAID Manager の構成定義の例

### ●メインサイト

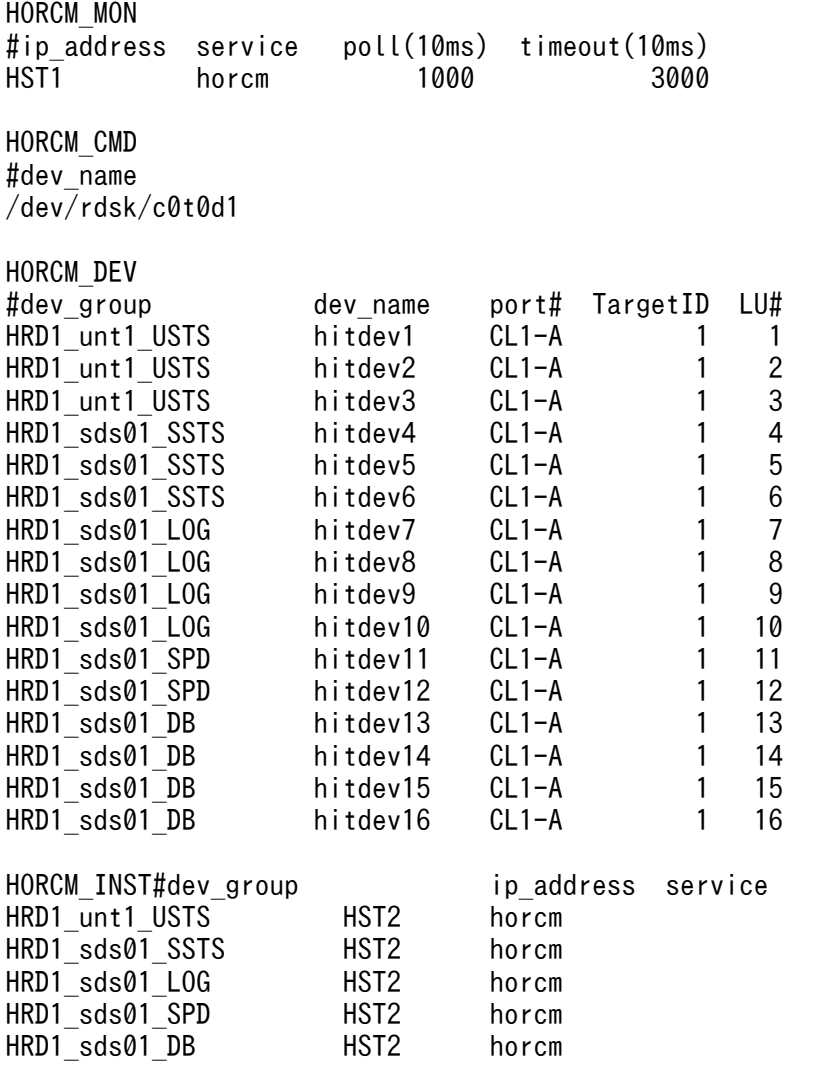

### ●リモートサイト

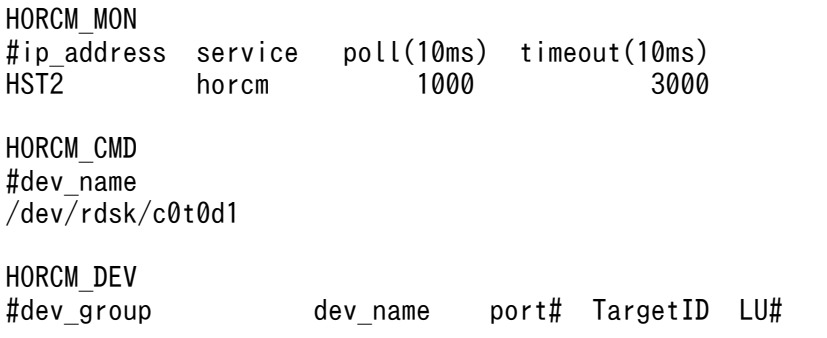

<span id="page-225-0"></span>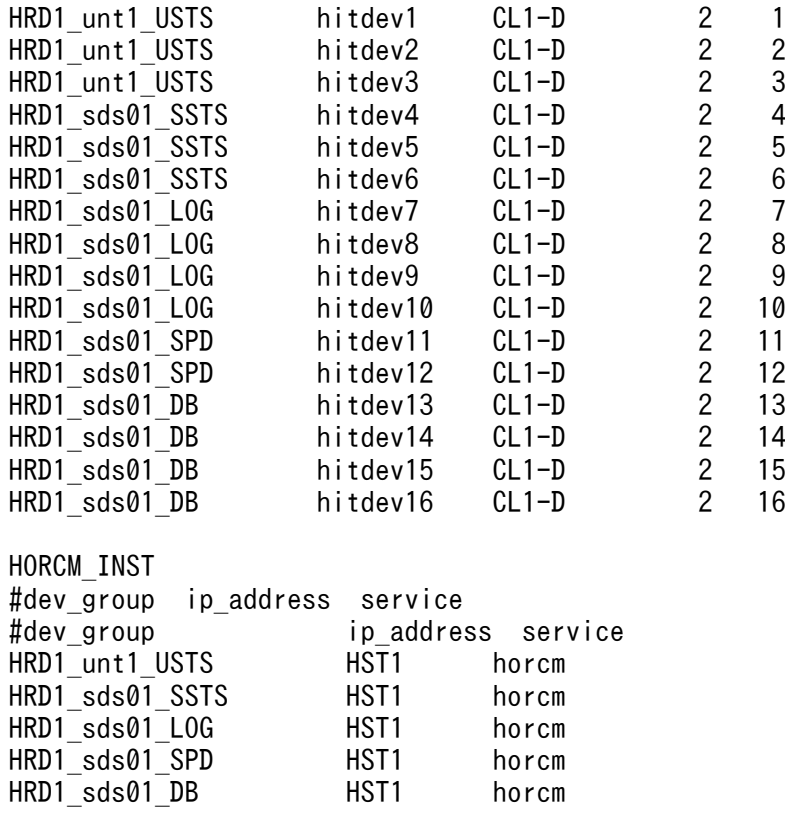

## (5) サーバマシンおよびディスク構成

この定義例のサーバマシンおよびディスク構成を次の図に示します。

付録 A システム定義および構成定義の例

### <span id="page-226-0"></span>図 A-1 サーバマシンおよびディスク構成 (ハイブリッド方式の場合)

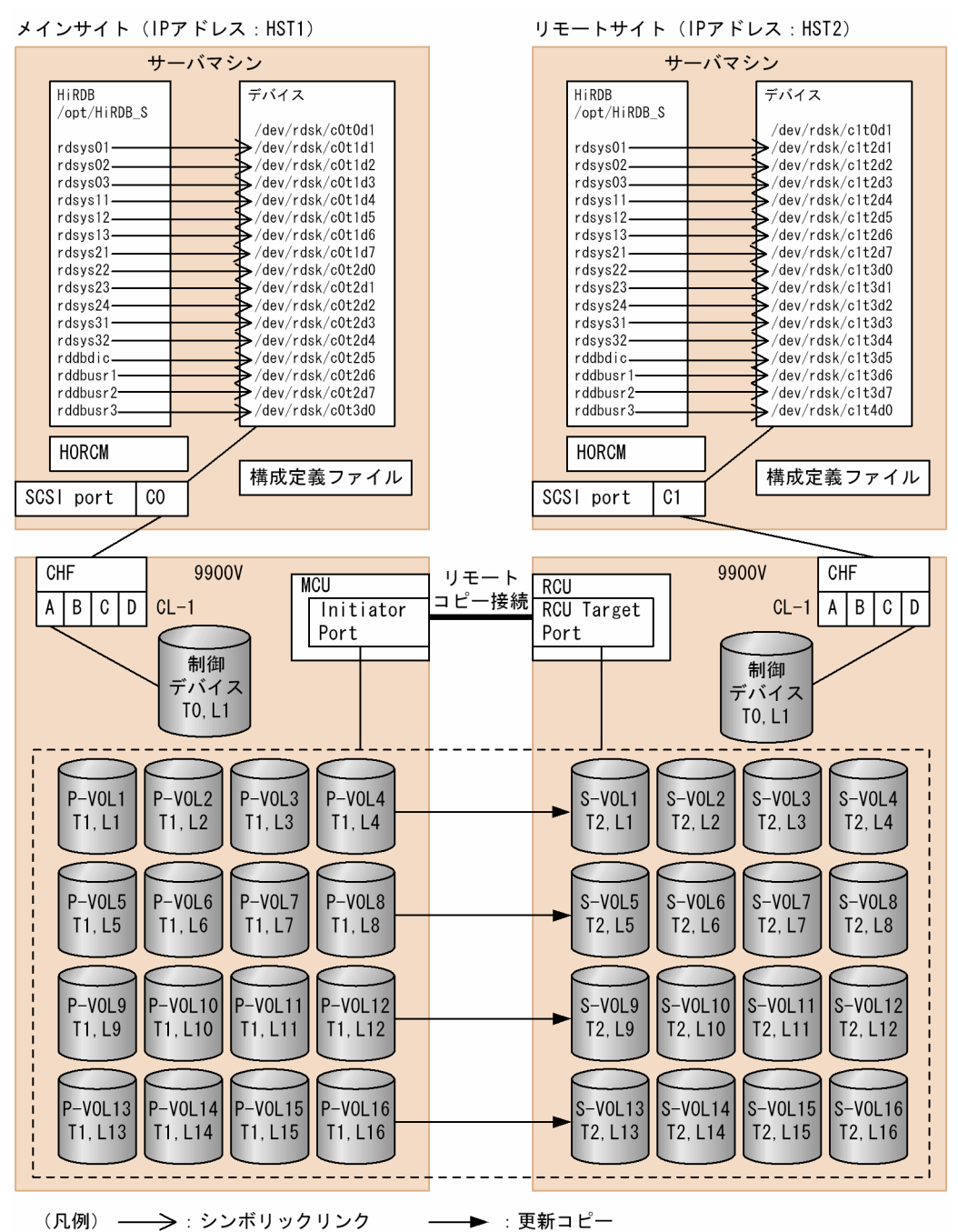

## 付録 A.2 ログ同期方式の場合

ログ同期方式のリアルタイム SAN レプリケーションを使用する場合の、HiRDB のシステム定義, RAID Manager の構成定義,ならびにサーバマシンおよびディスク構成を次に示します。

## (1) システム共通定義の例

●メインサイト

<span id="page-227-0"></span># ALL RIGHTS RESERVED. COPYRIGHT (C) 1994, 2006, HITACHI, LTD. # LICENSED MATERIAL OF HITACHI, LTD. #\*\*\*\*\*\*\*\*\*\*\*\*\*\*\*\*\*\*\*\*\*\*\*\*\*\*\*\*\*\*\*\*\*\*\*\*\*\*\*\*\*\*\*\*\*\*\*\*\*\*\*\*\*\*\*\*\*\*\*\*\*\*\*\*\*\*\*\*\*\*\*\*\*\*\*\*\*\*\* # pdsys : system common definition #\*\*\*\*\*\*\*\*\*\*\*\*\*\*\*\*\*\*\*\*\*\*\*\*\*\*\*\*\*\*\*\*\*\*\*\*\*\*\*\*\*\*\*\*\*\*\*\*\*\*\*\*\*\*\*\*\*\*\*\*\*\*\*\*\*\*\*\*\*\*\*\*\*\*\*\*\*\*\* #HRD1:system-id(change your environment) set pd name port = 22200 #22200:port-number(change your environment) set pd\_mode\_conf = MANUAL2 set pd max users  $= 2$ set pd max access tables =  $50$ set pd rise use  $=$  Y set pd rise pairvolume combination = syssync set pd\_rise\_fence\_level = data **Second Contract Contract** pdunit -x HST2 -u unt1 -d /opt/HiRDB\_S pdstart -t SDS -s sds01 -x HST2 pdbuffer -a gbuf01 -n 20 -r rdmast,rddirt -w 20 pdbuffer -a gbuf02 -n 20 -r rddict -w 20 pdbuffer -a gbuf03 -n 100 -o -w 20 **Second Contract Contract** putenv HORCMINST 10

●リモートサイト

```
# ALL RIGHTS RESERVED. COPYRIGHT (C) 1994, 2006, HITACHI, LTD.
# LICENSED MATERIAL OF HITACHI, LTD.
#*******************************************************************************
# pdsys : system common definition
#*******************************************************************************
set pd system id = HRD1 #HRD1:system-id(change your environment)
set pd name port = 22200 #22200:port-number(change your environment)
set pd_mode_conf = MANUAL2
set pd max users = 2set pd max access tables = 50set pd rise use = Y
set pd rise pairvolume combination = syssync
set pd rise fence level = data
Second Contract Contract
pdunit -x HST2 -u unt1 -d /opt/HiRDB S
pdstart -t SDS -s sds01 -x HST2
pdbuffer -a gbuf01 -n 20 -r rdmast,rddirt -w 20
pdbuffer -a gbuf02 -n 20 -r rddict -w 20
pdbuffer -a gbuf03 -n 100 -o -w 20
: 100 million 100 million
putenv HORCMINST 10
```
## (2) ユニット制御情報定義の例

●メインサイト

```
# ALL RIGHTS RESERVED. COPYRIGHT (C) 1994, 2006, HITACHI, LTD.
# LICENSED MATERIAL OF HITACHI, LTD.
# example definition of HiRDB/single server
#*******************************************************************************
```

```
# pdutsys : unit control information definition
#*******************************************************************************
#-------------------------------------------------------------------------------
# set form
#
set pd unit id = unt1 \qquad #unt1:unit-name(change your environment)
set pd_hostname = HST1
set pd syssts file name 1 = "utsts1", \
          "/opt/HiRDB_S/rdsys01/utsts1a",\
         "/opt/HiRDB_S/rdsys02/utsts1b"
set pd syssts file name 2 = "utsts2", ¥
          \frac{1}{\sqrt{9}} //opt\frac{1}{\sqrt{16}} RDB S/rdsys03/utsts2a", \frac{1}{\sqrt{16}} "/opt/HiRDB_S/rdsys01/utsts2b"
set pd syssts file name 3 = "utsts3", ¥
         "/opt\overline{/}HiRDB_S/rdsys02/utsts3a".\
         "/opt/HiRDB_S/rdsys03/utsts3b"
set pd syssts subfile name 1 = "utsts1", ¥
          "/opt/HiRDB_S/sysdir01/utsts1a",\
          "/opt/HiRDB_S/sysdir02/utsts1b"
set pd_syssts_subfile_name 2 = "utsts2", \
         '\!/opt/HiRDB_S\overline{/}sysd\overline{1}r03/utsts2a".¥
         "/opt/HiRDB_S/sysdir01/utsts2b"
set pd_syssts_subfile_name_3 = "utsts3",*"/opt/HiRDB S/sysdir02/utsts3a",\
          "/opt/HiRDB_S/sysdir03/utsts3b""
set pd syssts initial error = stop
set pd_syssts_singleoperation = stop
#set pd syssts last active file = utsts1
#set pd_syssts_last_active_side = A
```
注

この例では,メインサイトをログ適用サイトとして運用ができるように,メインサイトでも副ステータ スファイルを設定しています。メインサイトをログ適用サイトとして運用しない場合は,メインサイト 側の副ステータスファイルの設定を省略できます。

●リモートサイト

```
# ALL RIGHTS RESERVED. COPYRIGHT (C) 1994, 2006, HITACHI, LTD.
# LICENSED MATERIAL OF HITACHI, LTD.
# example definition of HiRDB/single server
#*******************************************************************************
# pdutsys : unit control information definition
#*******************************************************************************
#-------------------------------------------------------------------------------
# set form
#
set pd unit id = unt1 \#unt1:unit-name(change your environment)
set pd hostname = HST2
set pd syssts file name 1 = "utsts1", \
          "/opt/HiRDB_S/rdsys01/utsts1a",\
         "/opt/HiRDB_S/rdsys02/utsts1b"
set pd syssts file name 2 = "utsts2", \
         \gammaopt\overline{/}HiRDB S/rdsys03/utsts2a",\
         "/opt/HiRDB_S/rdsys01/utsts2b"
set pd syssts file name 3 = "utsts3", ¥
```

```
"/opt/HiRDB S/rdsys02/utsts3a",\
         "/opt/HiRDB_S/rdsys03/utsts3b"
set pd_syssts_subfile_name 1 = "utsts1".\
 "/opt/HiRDB_S/sysdir01/utsts1a",\
 "/opt/HiRDB_S/sysdir02/utsts1b"
set pd syssts subfile name 2 = "utsts2", ¥
          "/opt/HiRDB_S/sysdir03/utsts2a",\
         "/opt/HiRDB_S/sysdir01/utsts2b"
set pd_syssts_subfile_name 3 = "utsts3", \
          "/opt/HiRDB_S/sysdir02/utsts3a",\
         "/opt/HiRDB_S/sysdir03/utsts3b""
set pd syssts initial error = stop
set pd syssts singleoperation = stop
#set pd_syssts_last_active_file = utsts1
#set pd_syssts_last_active_side = A
```
## (3) シングルサーバ定義の例

●メインサイトおよびリモートサイト共通

```
# ALL RIGHTS RESERVED. COPYRIGHT (C) 1994, 2006, HITACHI, LTD.
# LICENSED MATERIAL OF HITACHI, LTD.
# example definition of HiRDB/single server
#*******************************************************************************
# sds01 : single server definition
#*******************************************************************************
Second Contract Contract
set pd\log dual = Y
#set pd_log_singleoperation = N
set pd_sts_file_name 1 = "sts1", \
         "/opt/HiRDB_S/rdsys11/sts1a", "/opt/HiRDB_S/rdsys12/sts1b"
set pd sts file name 2 = "sts2", \
        \sqrt[3]{\text{opt/H} } RDB \overline{S}/rdsys13/sts2a", "/opt/HiRDB_S/rdsys11/sts2b"
set pd_sts_file_name_3 = "sts3",\angle "/opt/HiRDB_S/rdsys12/sts3a", "/opt/HiRDB_S/rdsys13/sts3b"
set pd sts subfile name 1 = "sts1", \
         "/opt/HiRDB_S/sysdir11/sts1a", "/opt/HiRDB_S/sysdir12/sts1b"
set pd\_sts\_subfile\_name 2 = "sts2",\n "/opt/HiRDB_S/sysdir13/sts2a", "/opt/HiRDB_S/sysdir11/sts2b"
set pd\_sts\_subfile\_name_3 = "sts3",\n "/opt/HiRDB_S/sysdir12/sts3a", "/opt/HiRDB_S/sysdir13/sts3b"
set pd sts initial error = stop
set pd sts singleoperation = stop
set pd spd dual = Y
Second Contract Contract
    --- system log file ---pdlogadfg -d sys -g log1 ONL
pdlogadfg -d sys -g log2 ONL
pdlogadfg -d sys -g log3 ONL
pdlogadfg -d sys -g log4 ONL
pdlogadfg -d sys -g log5 ONL
pdlogadfg -d sys -g log6 ONL
pdlogadpf -d sys -g log1 -a "/opt/HiRDB_S/rdsys21/log1a" \
                           -b "/opt/HiRDB_S/rdsys22/log1b"
pdlogadpf -d sys -g log2 -a "/opt/HiRDB S/rdsys21/log2a" \
                           -b "/opt/HiRDB_S/rdsys22/log2b"
```
<span id="page-230-0"></span>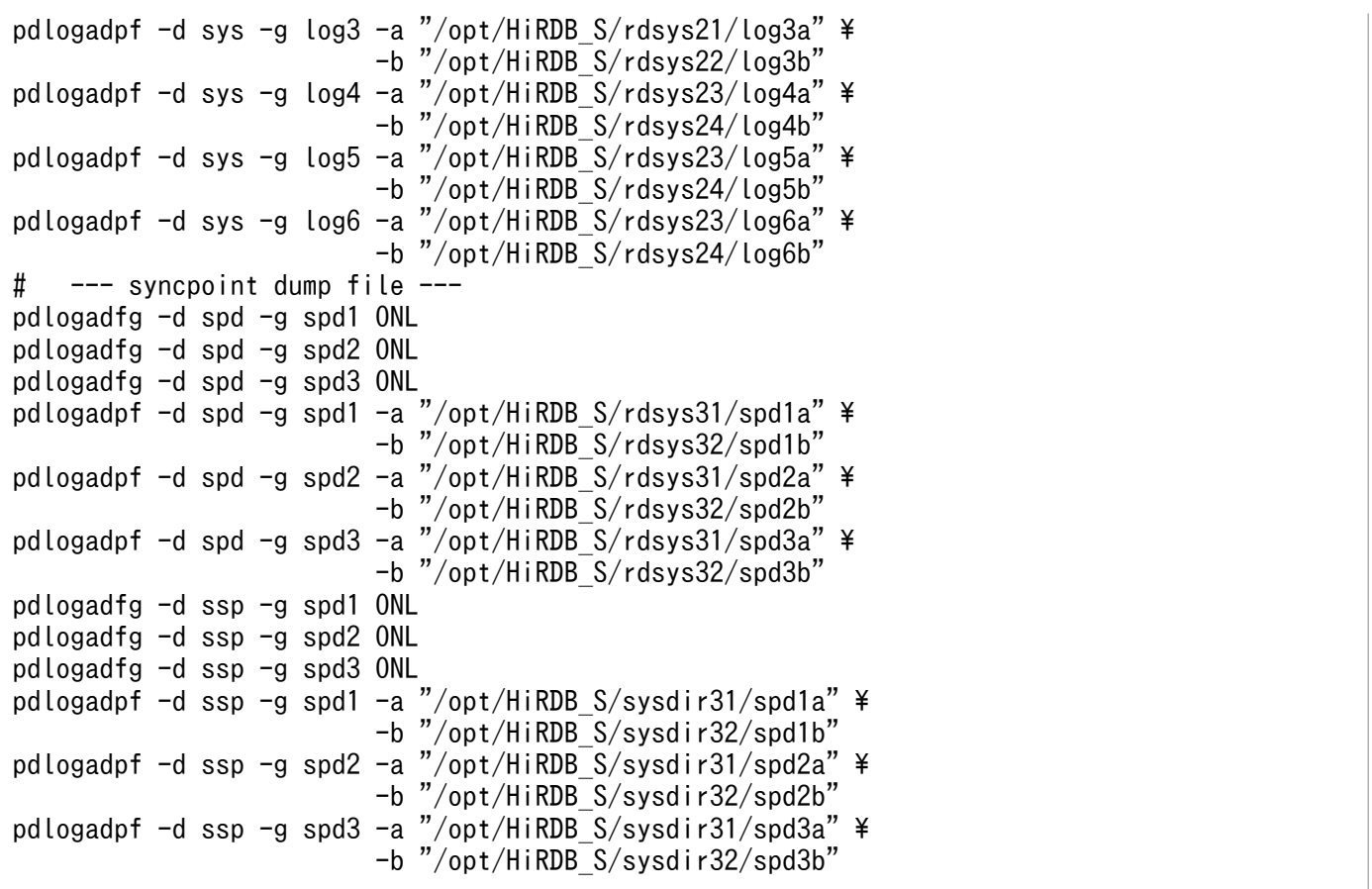

注

この例では,メインサイトをログ適用サイトとして運用できるように,副シンクポイントダンプファイ ルおよび副ステータスファイルを設定しています。メインサイトをログ適用サイトとして運用しない場 合は,メインサイト側の副シンクポイントダンプファイルおよび副ステータスファイルの設定を省略で きます。

## (4) RAID Manager の構成定義の例

●メインサイト

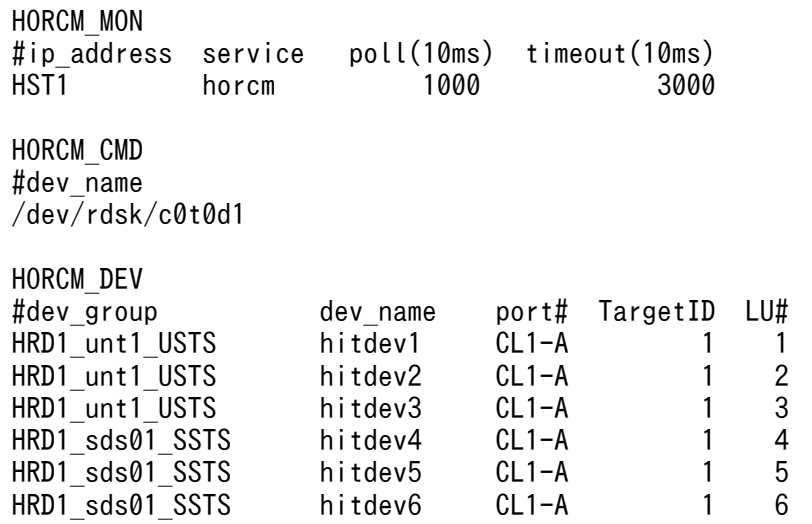

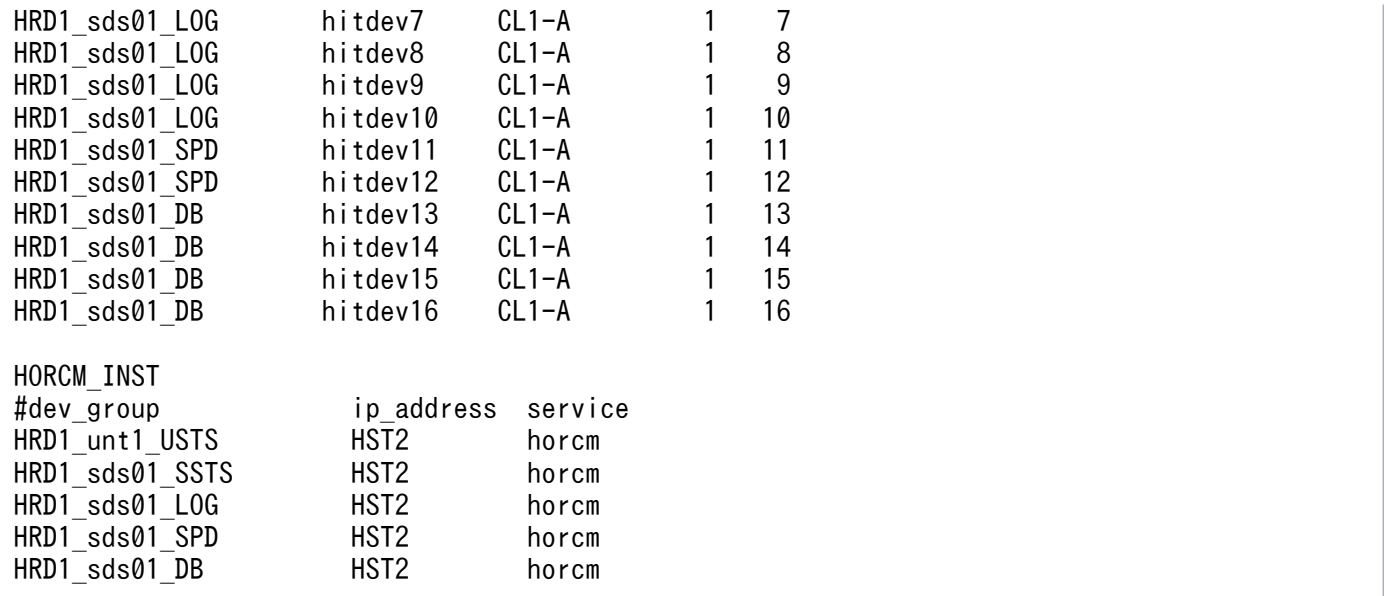

●リモートサイト

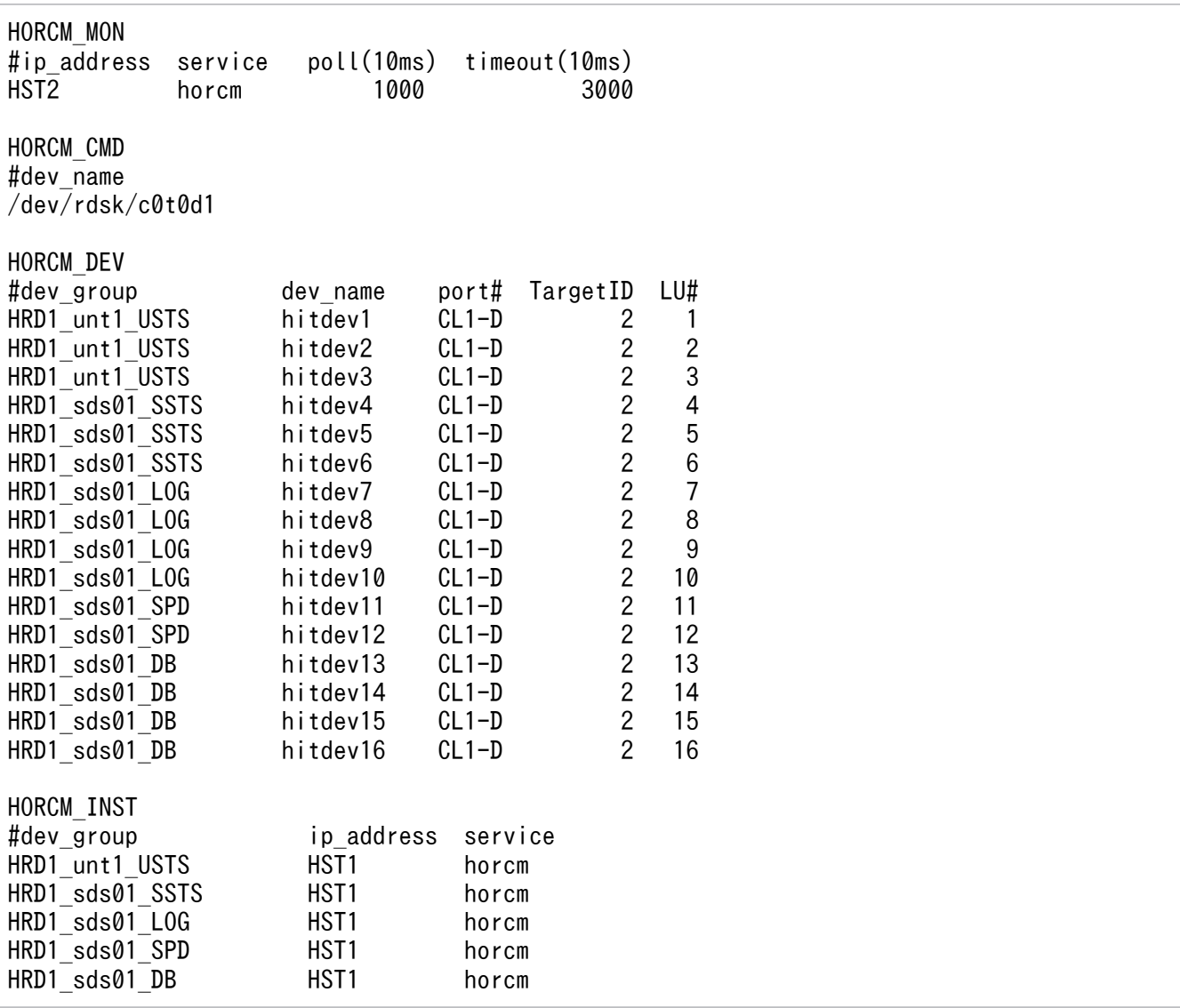

## <span id="page-232-0"></span>(5) サーバマシンおよびディスク構成

この定義例のサーバマシンおよびディスク構成を次の図に示します。

### 図 A-2 サーバマシンおよびディスク構成 (ログ同期方式の場合)

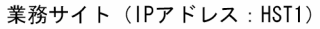

ログ適用サイト (IPアドレス: HST2)

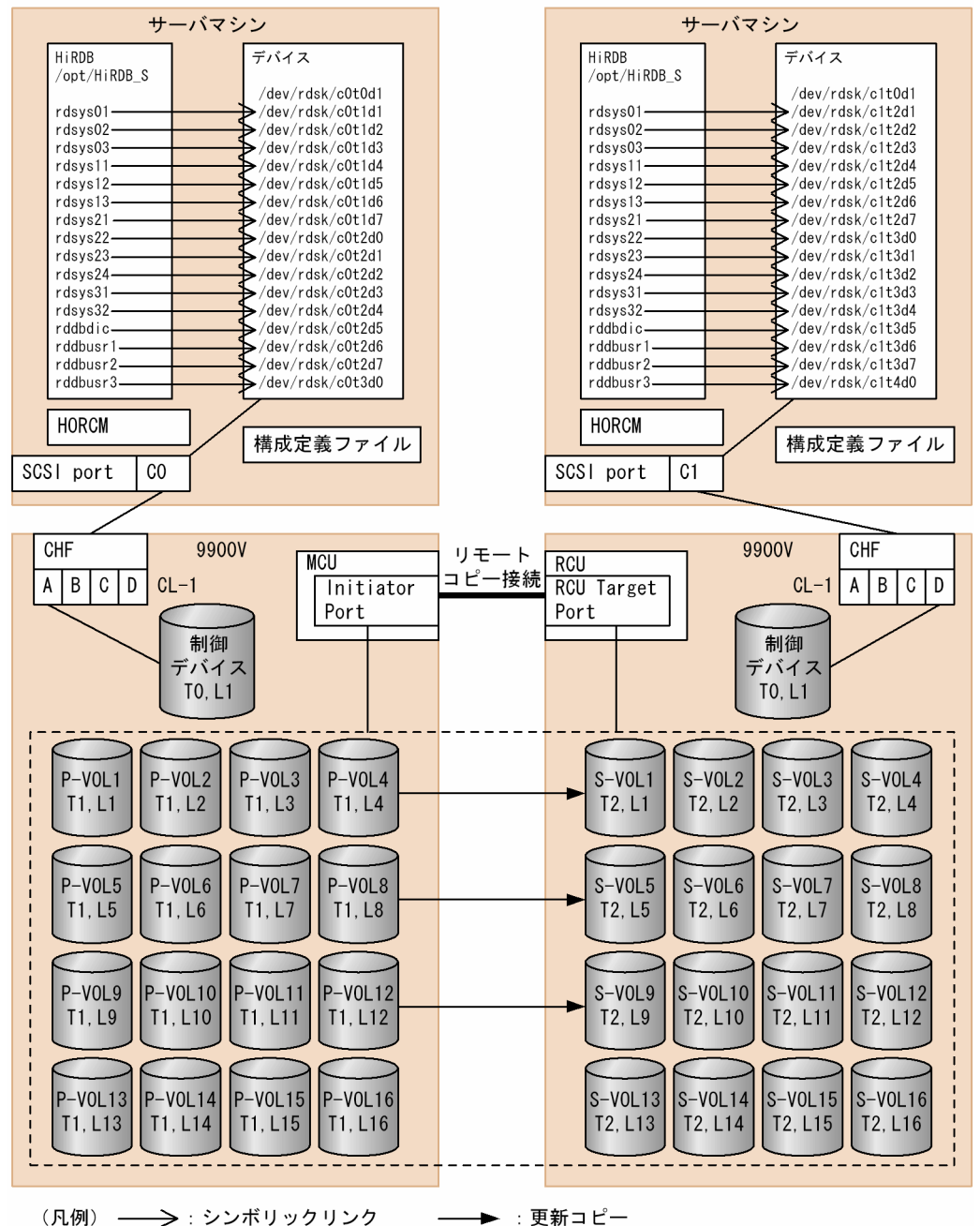

## <span id="page-233-0"></span>付録 B サンプルシェルプログラム

サンプルシェルプログラムをリアルタイム SAN レプリケーションの運用時に使用してください。このサ ンプルシェルプログラムを使用すると,ペア論理ボリュームグループのボリューム属性,ステータスを表 示できます。

### 付録 B.1 サンプルシェルプログラムの使用方法

### (1) サンプルシェルプログラムの格納先

サンプルシェルプログラムは、\$PDDIR/bin 下に格納されています。ファイル名は pdpairdsp.sh です。

### (2) 準備作業

サンプルシェルプログラムを使用する前の準備手順を次に示します。

〈手順〉

- 1. サンプルシェルプログラムは使用環境に応じてカスタマイズする必要があるため, \$PDDIR/bin 下 にあるサンプルシェルプログラムを,シェルを実行するカレントディレクトリにコピーしてください。
- 2. サンプルシェルプログラムをカスタマイズします。サンプルシェルプログラムは、使用環境に応じ てシェル変数の指定値を変更する必要があります。指定値を変更するシェル変数を次に示します。

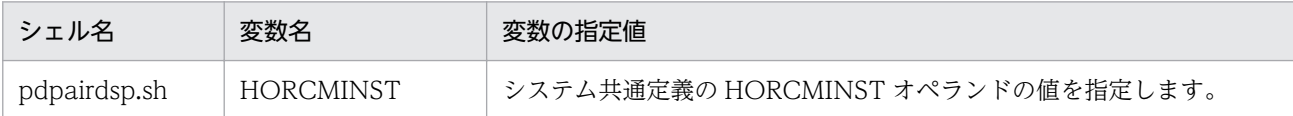

3. サンプルシェルを実行する前に,リアルタイム SAN レプリケーションで使用するインスタンスの RAID Manager を起動してください。

### (3) サンプルシェルプログラムの実行

HiRDB 管理者 (RAID Manager 管理者権限も同時に保有していること)がサンプルシェルプログラムを 実行できます。次に示すコマンドラインを入力してサンプルシェルプログラムを実行してください。

pdpairdsp.sh ペア論理ボリュームグループ名[ ペア論理ボリュームグループ名 …]

ペア論理ボリュームグループ名:サンプルシェルの実行対象になるペア論理ボリュームグループの名称を 指定します。

ペア論理ボリュームグループ名を複数指定する場合は,間に半角スペースを指定してください。

付録 B サンプルシェルプログラム

## <span id="page-234-0"></span>付録 C HiRDB の入れ替え

HiRDB の入れ替え時の注意事項について説明します。なお、ここでいう HiRDB の入れ替えとは、HiRDB のバージョンアップ,および修正版 HiRDB への入れ替えの両方を意味しています。HiRDB のバージョン アップ,および修正版 HiRDB への入れ替えについては,マニュアル「HiRDB Version 9 システム導入・ 設計ガイド」を参照してください。

### 付録 C.1 全同期方式,全非同期方式,およびハイブリッド方式の場合

### (1) 入れ替え前の準備作業について

メインサイトおよびリモートサイトでの入れ替え前の準備作業の実行要否を次の表に示します。各作業項 目の詳細については,マニュアル「HiRDB Version 9 システム導入・設計ガイド」を参照してください。

#### 表 C-1 メインサイトおよびリモートサイトでの入れ替え前の準備作業の実行要否

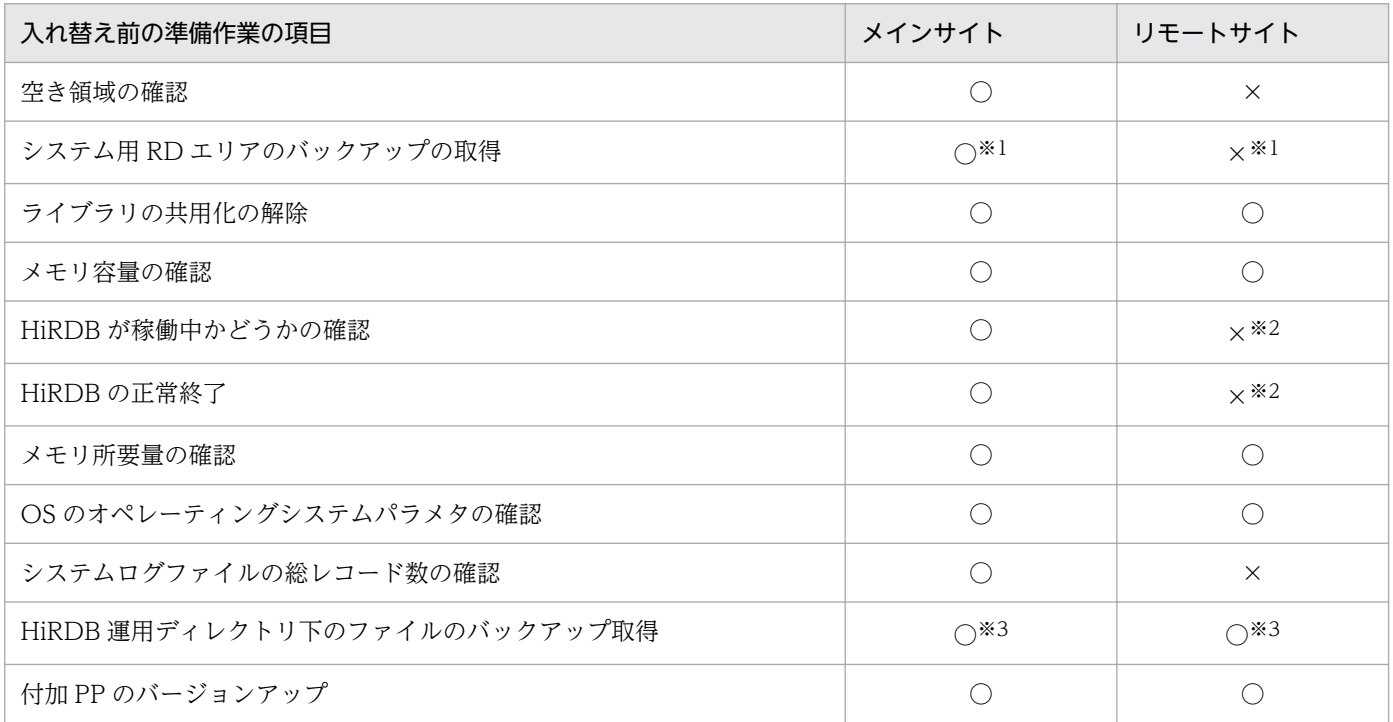

(凡例)

○:作業が必要です。

×:作業は不要です。

#### 注※1

システム用 RD エリアのバックアップはメインサイトで取得してください。取得したバックアップは入 れ替え作業前にリモートサイトにコピーしてください。

<span id="page-235-0"></span>注※2

メインサイトで HiRDB が稼働していることを前提にしているため,この操作が不要になります。 注※3

HiRDB 運用ディレクトリ下のファイルのバックアップは,メインサイトとリモートサイトでそれぞれ 取得してください。メインサイトのバックアップをリモートサイトで,リモートサイトのバックアップ をメインサイトで使用できません。

### (2) 入れ替え時の作業について

メインサイトおよびリモートサイトでの入れ替え時の作業の実行要否を次の表に示します。各作業項目の 詳細については,マニュアル「HiRDB Version 9 システム導入・設計ガイド」を参照してください。

表 C-2 メインサイトおよびリモートサイトでの入れ替え時の作業の実行要否

| 入れ替え時の作業項目              | メインサイト             | リモートサイト            |
|-------------------------|--------------------|--------------------|
| 旧バージョンの HiRDB を OS から削除 |                    |                    |
| 新バージョンの HiRDB をインストール   | $\bigcirc\{1\}$    | $\bigcap$ *1       |
| 新バージョンの HiRDB を OS に登録  | $\bigcap$ $\geq 2$ | $\bigcap$ $\geq 2$ |
| HiRDB の定義変更             | $\triangle$        | $\wedge$           |
| HiRDB の開始               |                    | $\times$           |
| pdvrup コマンドの実行          | (                  | $\times$           |
| システム用 RD エリアのバックアップ取得   |                    | $\times$ *3        |

(凡例)

○:作業が必要です。

△:必要に応じて作業を実施してください。

×:作業は不要です。

#### 注※1

新しいバージョンの HiRDB をメインサイトとリモートサイトにそれぞれインストールしてください。 インストールする HiRDB は、バージョン, リビジョン, アドレッシングモード, 修正版コード (XX-XX-XX:下線部分)をメインサイトとリモートサイトで一致させてください。

注※2

メインサイトとリモートサイトの両方で pdsetup コマンドを実行し、新バージョンの HiRDB を OS に登録してください。このとき,メインサイトとリモートサイトで使用する文字コードを統一してくだ さい。

#### 注※3

システム用 RD エリアのバックアップファイルはメインサイトで取得してください。取得したバック アップファイルはリモートサイトにコピーしてください。

付録 C HiRDB の入れ替え

## <span id="page-236-0"></span>付録 C.2 ログ同期方式の場合

HiRDB の入れ替え手順を次の表に示します。

#### 表 C‒3 HiRDB の入れ替え手順

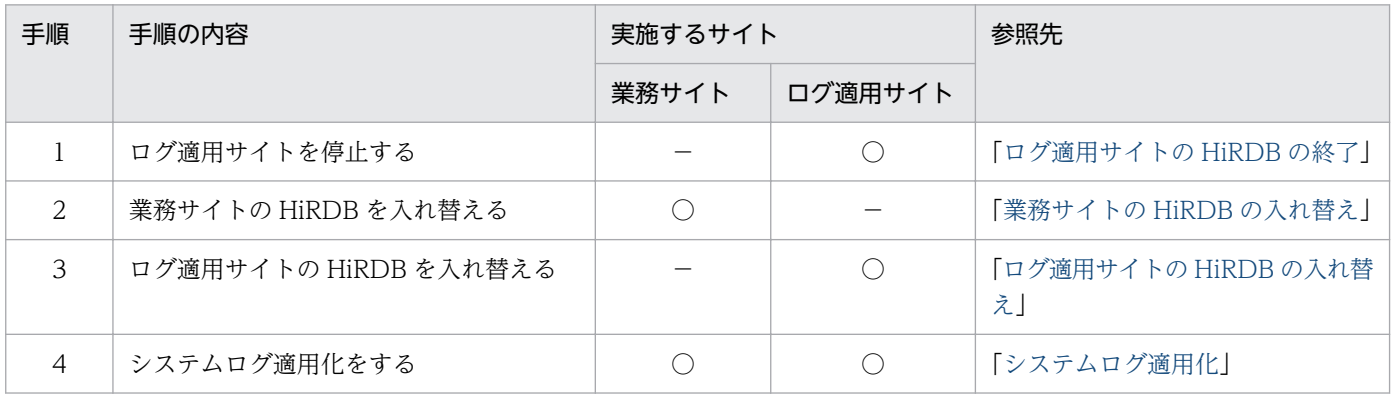

(凡例)

- ○:該当するサイトで手順の内容を実施します。
- −:該当するサイトでは,手順の内容を実施しません。

各サイトの HiRDB の入れ替え手順を次に示します。

## (1) 業務サイトの HiRDB の入れ替え

業務サイトの HiRDB の入れ替え手順を次に示します。

#### 〈手順〉

- 1. pdstart コマンドで HiRDB を開始してください。
- 2. データベース状態解析ユティリティ(pddbst)でデータディクショナリ用 RD エリアの空き領域を 調べてください。
- 3. pdstop コマンドで HiRDB を正常終了してください。
- 4. HiRDB インストールディレクトリ下のファイルを退避してください(新バージョンでの動作確認ま でのバックアップです)。
- 5. 環境変数 PDDIR の指定を変更してください。
- 6.pdsetup -d コマンドで、旧バージョンの HiRDB を OS から削除してください。
- 7. 新バージョンの HiRDB をインストールしてください。
- 8. 新バージョンの HiRDB 運用ディレクトリを作成してください。
- 9. pdsetup コマンドで HiRDB を OS に登録してください。
- 10. pdstart コマンドで HiRDB を開始してください。このとき, HiRDB が pdvrup コマンドを自動実 行します。
- 11. pdstop コマンドで HiRDB を正常終了してください。

付録 C HiRDB の入れ替え

## <span id="page-237-0"></span>(2) ログ適用サイトの HiRDB の入れ替え

ログ適用サイトの HiRDB の入れ替え手順を次に示します。

#### 〈手順〉

- 1. HiRDB インストールディレクトリ下のファイルを退避してください(新バージョンでの動作確認ま でのバックアップです)。
- 2. 環境変数 PDDIR の指定を変更してください。
- 3. pdsetup -d コマンドで, 旧バージョンの HiRDB を OS から削除してください。
- 4. 新バージョンの HiRDB をインストールしてください。
- 5. 新バージョンの HiRDB 運用ディレクトリを作成してください。
- 6. pdsetup コマンドで HiRDB を OS に登録してください。

## <span id="page-238-0"></span>付録 D ログ適用サイトでの HiRDB のコマンド実行可否

ログ同期方式のリアルタイム SAN レプリケーションを適用している場合の,ログ適用サイトでの HiRDB のコマンド実行可否を次の表に示します。

### 表 D-1 ログ適用サイトでの HiRDB のコマンド実行可否

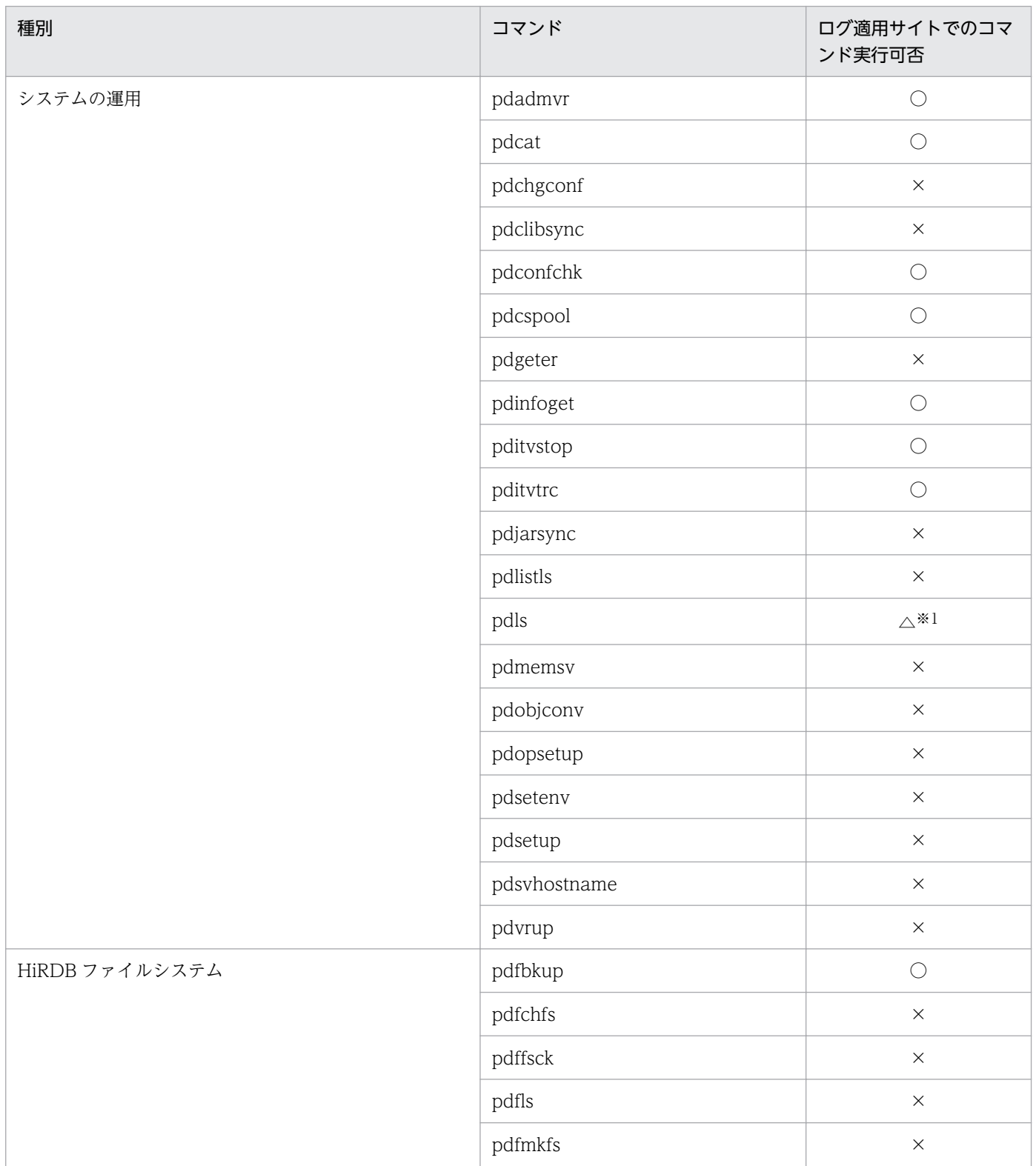

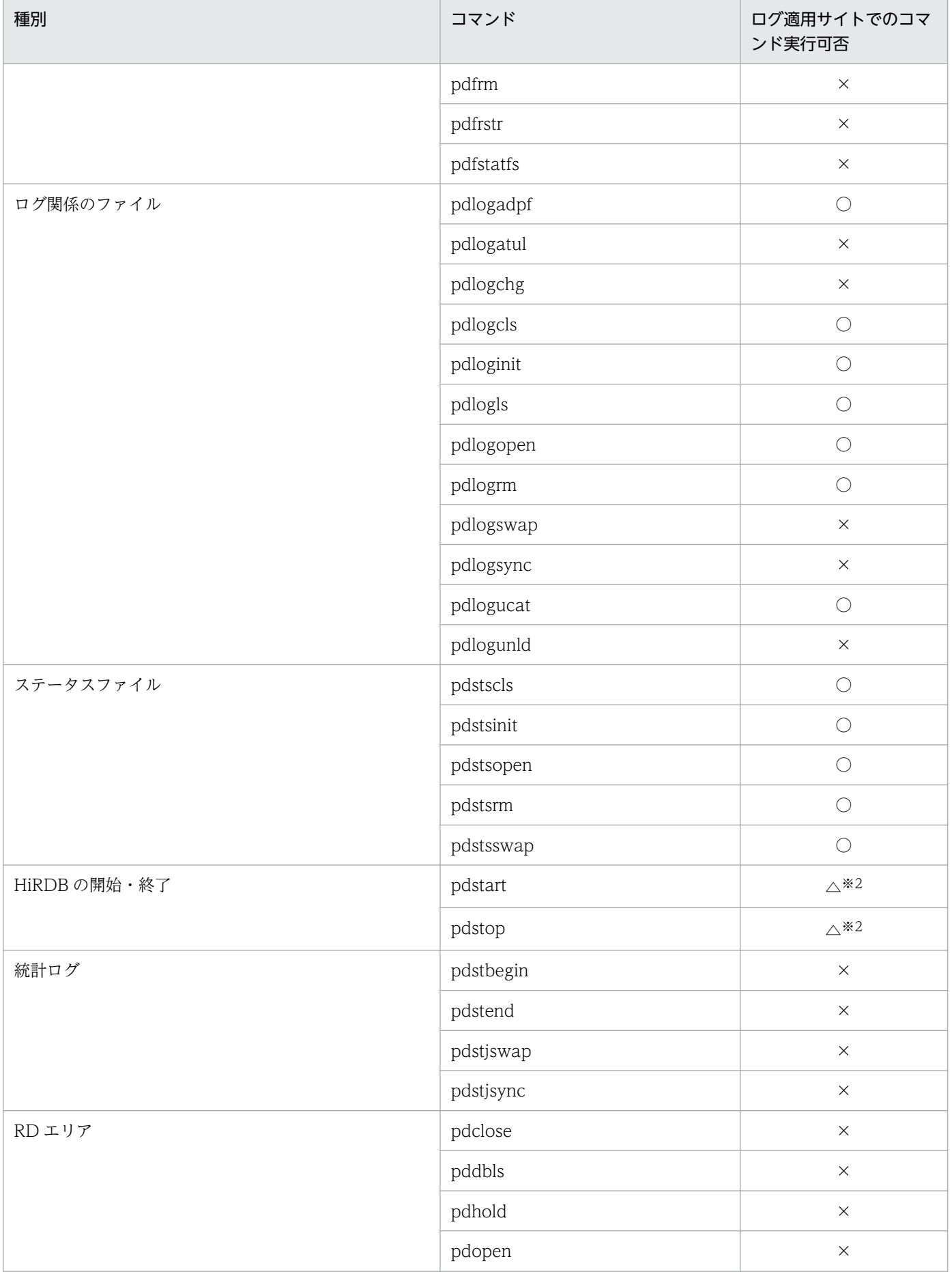

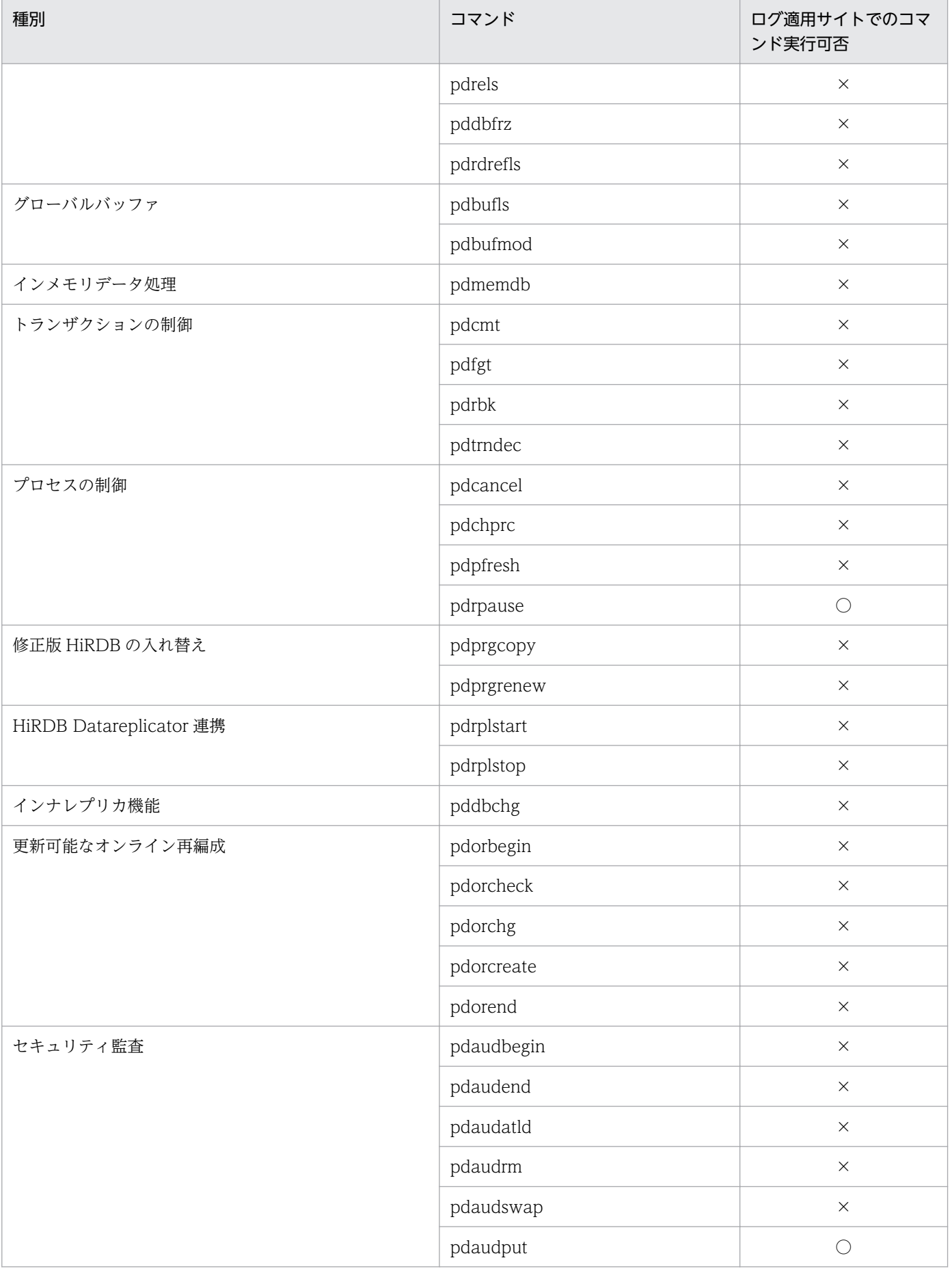

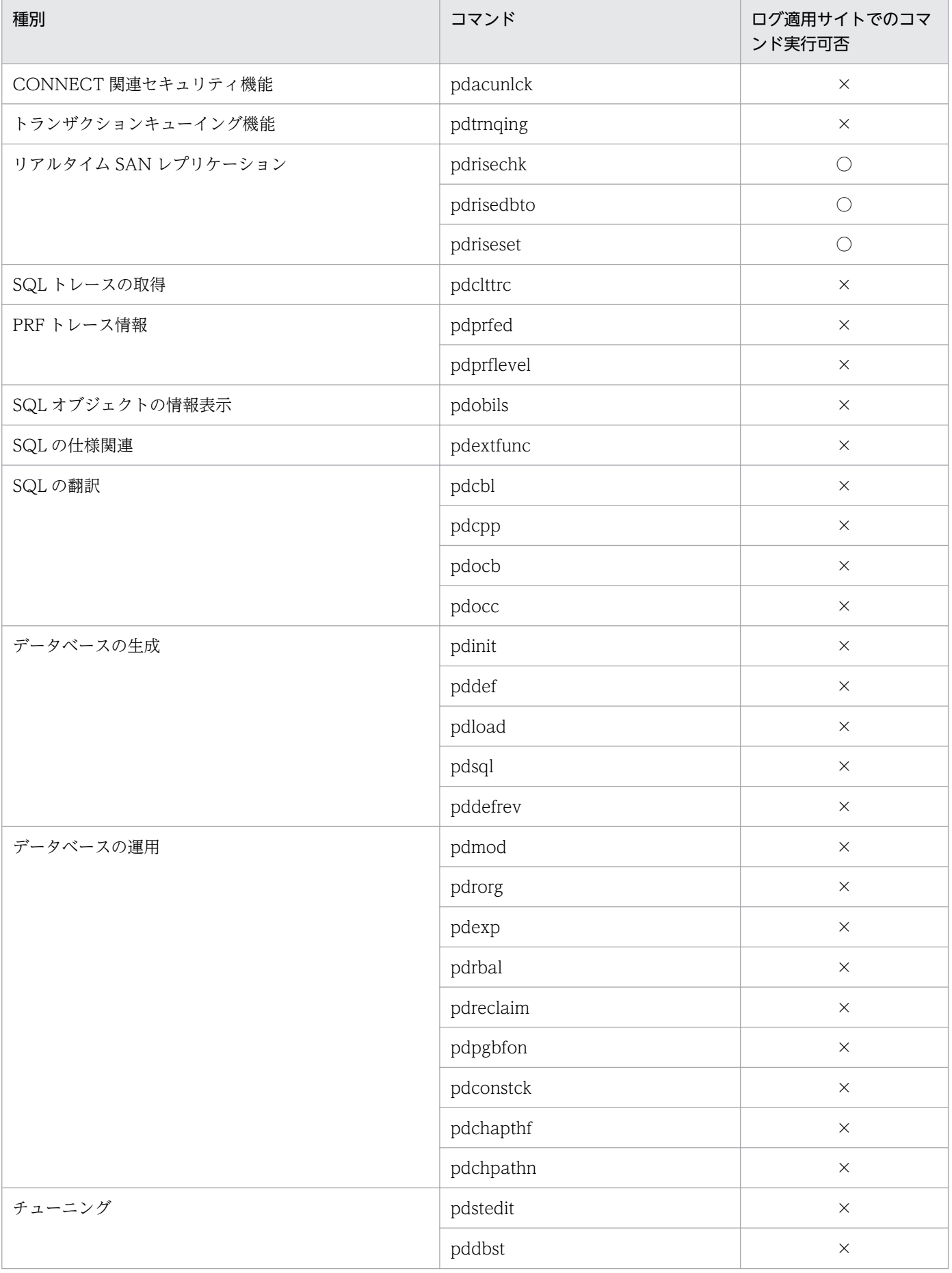

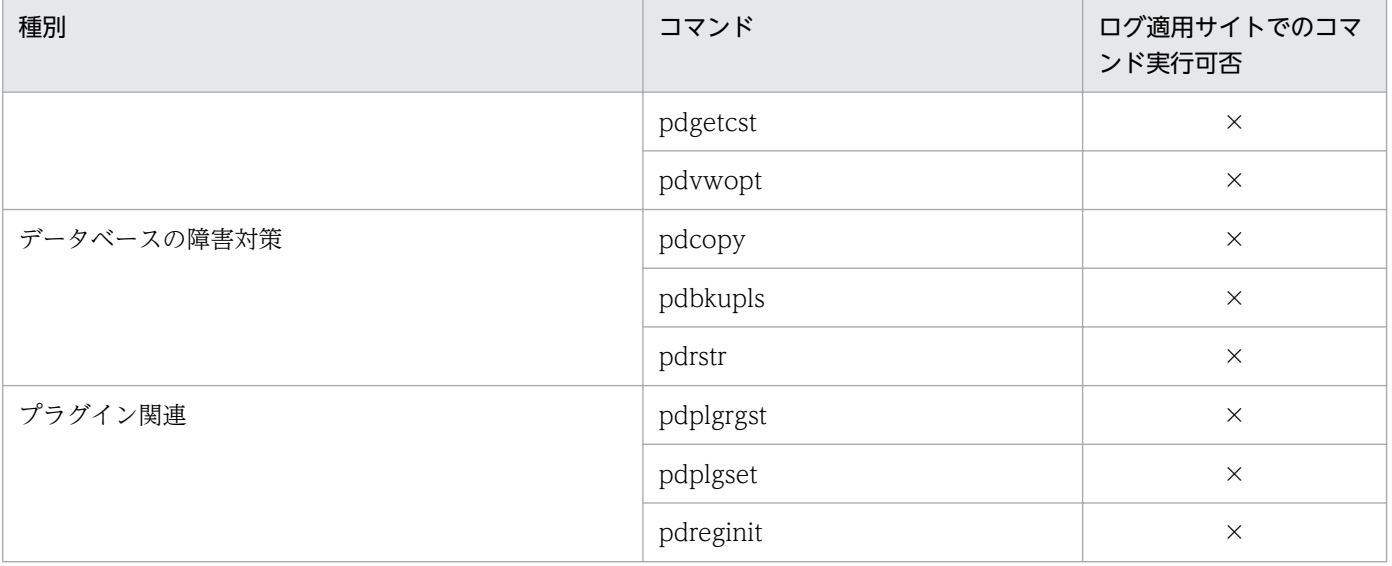

(凡例)

○:実行できます。

△:制限つきで実行できます。

×:実行しないでください。実行した場合の動作は保証されません。

注※1

次のオプションを指定する場合は実行できません。

-d aud, ha, lck, org, rpl, stj, または trn

注※2

サーバ単位では実行できません。

## 索引

#### C

CONNECT 関連セキュリティ機能 [217](#page-216-0)

D

data〔保護モードの選択基準〕 [29](#page-28-0) DISCONNECT〔データベースの更新同期が必要とな る操作〕 [63](#page-62-0)

#### H

HiRDB Datareplicator のレプリケーション機能 [114](#page-113-0), [216](#page-215-0), [217](#page-216-0) HiRDB の入れ替え [235](#page-234-0) HiRDB の入れ替え手順〔ログ同期方式〕 [237](#page-236-0) HiRDB の開始手順(ログ同期方式のリアルタイム SAN レプリケーション) [159](#page-158-0) HiRDB の開始方法 [58](#page-57-0) HiRDB の環境設計時の考慮点 [135](#page-134-0) HiRDB の環境設定時の考慮点 [30](#page-29-0) HiRDB の構成変更 [213](#page-212-0) HiRDB の終了手順(ログ同期方式のリアルタイム SAN レプリケーション) [165](#page-164-0) HiRDB ファイルシステム領域作成時の考慮点 [34,](#page-33-0) [138](#page-137-0) HiRDB ファイルシステム領域の構成例 [35](#page-34-0) HiRDB ファイルの配置〔各処理方式の特徴〕 [24](#page-23-0) HORCM CONF [49](#page-48-0) HORCMINST〔指定が必要なオペランド〕 [31](#page-30-0), [135](#page-134-0) horctakeover コマンドの実行例〔ペア論理ボリュー ムグループのテイクオーバ(メイン→リモート)〕 [54,](#page-53-0) [149,](#page-148-0) [187](#page-186-0)

#### M

MIB パフォーマンス情報監視機能 [217,](#page-216-0) [220](#page-219-0)

#### N

never〔保護モードの選択基準〕 [29](#page-28-0)

### P

paircreate コマンドの実行例〔ペア論理ボリューム グループの作成〕 [51,](#page-50-0) [145](#page-144-0) paircreate コマンドの実行例〔ペア論理ボリューム グループのペア化〕 [177](#page-176-0) pairresync コマンドの実行例〔ペア論理ボリューム グループの再同期化〕 [202](#page-201-0) pairsplit コマンドの実行例〔データベースファイルの ペア解除〕 [182](#page-181-0) pairsplit コマンドの実行例〔ペア論理ボリュームグ ループのサスペンド(メイン→リモート)〕 [191](#page-190-0) pd\_dbsync\_point〔制限があるオペランド〕[32,](#page-31-0) [136](#page-135-0) pd\_hostname オペランド〔リモートサイトで変更が 必要なオペランド〕 [31](#page-30-0) pd hostname 〔制限があるオペランド〕 [32,](#page-31-0) [136](#page-135-0) pd\_inner\_replica\_control〔ログ同期方式で制限があ るオペランド〕 [136](#page-135-0) pd\_mode\_conf〔制限があるオペランド〕 [32](#page-31-0), [136](#page-135-0) pd\_rdarea\_open\_attribute〔関連するオペランド〕 [52](#page-51-0) pd\_rise\_disaster\_mode〔指定が必要なオペランド〕 [31](#page-30-0) pd\_rise\_disaster\_mode〔ログ同期方式で制限があ るオペランド〕 [136](#page-135-0) pd rise fence level [29](#page-28-0) pd rise fence level [指定が必要なオペランド] [31,](#page-30-0) [135](#page-134-0) pd\_rise\_pairvolume\_combination〔指定が必要な オペランド〕 [31,](#page-30-0) [135](#page-134-0) pd rise use [指定が必要なオペランド] [31](#page-30-0), [135](#page-134-0) pd\_spool\_cleanup\_interval\_level〔関連するオペラ ンド〕 [52](#page-51-0) pd\_spool\_cleanup\_level〔関連するオペランド〕[52](#page-51-0) pd\_sts\_subfile\_name\_1〜7〔ログ同期方式で指定が 必要なオペランド〕 [135](#page-134-0) pd\_syssts\_subfile\_name\_1〜7〔ログ同期方式で指 定が必要なオペランド〕 [135](#page-134-0) pdclose〔データベースの更新同期が必要となるコマ ンド〕 [62](#page-61-0)

pdhold〔データベースの更新同期が必要となるコマ ンド〕 [62](#page-61-0) pdlogadfg -d ssp〔ログ同期方式で指定が必要なオ ペランド〕 [135](#page-134-0) pdlogadpf -d ssp〔ログ同期方式で指定が必要なオ ペランド〕 [135](#page-134-0) pdorbegin〔データベースの更新同期が必要となるコ マンド〕 [62](#page-61-0) pdorend〔データベースの更新同期が必要となるコマ ンド〕 [62](#page-61-0) pdrels〔データベースの更新同期が必要となるコマン ド〕 [62](#page-61-0) pdstart オペランドの-m および-n オプション〔リモー トサイトで変更が必要なオペランド〕 [31](#page-30-0) pdstart オペランドの-x オプション〔リモートサイト で変更が必要なオペランド〕 [31](#page-30-0) pdunit オペランドの-c オプション〔リモートサイト で変更が必要なオペランド〕 [31](#page-30-0) pdunit オペランドの-x オプション〔リモートサイト で変更が必要なオペランド〕 [30](#page-29-0)

### R

RAID Manager [16](#page-15-0) RAID Manager インスタンスの起動 [49](#page-48-0), [144](#page-143-0) RAID Manager 管理者 [33](#page-32-0) RAID Manager 構成定義へのペア論理ボリュームグ ループ名の設定漏れ〔障害発生時の HiRDB の動作〕 [84](#page-83-0) RAID Manager との連携不可〔障害発生時の HiRDB の動作〕 [84](#page-83-0) RAID Manager と連携できないときの対処方法 [91](#page-90-0) RAID Manager の環境構築 [49](#page-48-0), [144](#page-143-0), [154](#page-153-0) RAID Manager の環境設計時の考慮点 [137](#page-136-0) RAID Manager の環境設定時の考慮点 [33](#page-32-0) RAID Manager の起動 [159](#page-158-0) RAID Manager の構成定義の例〔ハイブリッド方式〕 [225](#page-224-0) RAID Manager の構成定義の例〔ログ同期方式〕[231](#page-230-0) RAID Manager の構成変更 [212](#page-211-0) RAID Manager のコマンド実行可否 [65](#page-64-0) RAID Manager のコマンドの実行環境 [33](#page-32-0)

RAID Manager のコンフィグファイル [49,](#page-48-0) [144](#page-143-0) RD エリアの自動増分 [114](#page-113-0) RD エリアの自動増分〔データベースの更新同期が必 要となる操作〕 [63](#page-62-0)

#### T

TrueCopy [14](#page-13-0) TrueCopy の経路障害が発生した場合 [201](#page-200-0)

### $\overline{U}$

Universal Replicator [14](#page-13-0)

#### あ

アンロードデータファイル〔同期コピーされないファ イル〕 [172](#page-171-0) アンロードログファイル〔同期コピーされないファイ ル〕 [172](#page-171-0)

#### い

入れ替え時の作業 [236](#page-235-0) 入れ替え前の準備作業 [235](#page-234-0) インスタンス [33](#page-32-0) インデクス情報ファイル〔同期コピーされないファイ ル〕 [172](#page-171-0) インナレプリカ機能 [114](#page-113-0), [116](#page-115-0), [216](#page-215-0) インナレプリカ機能使用時の計画的サイト切り替え 手順 [118](#page-117-0) インナレプリカ機能使用時の災害用サイト切り替え 手順 [119](#page-118-0) インナレプリカ機能使用時の保守用サイト切り替え 手順 [119](#page-118-0)

#### う

運用〔各処理方式の特徴〕 [24](#page-23-0) 運用時の注意事項〔ハイブリッド方式〕 [62](#page-61-0)

#### か

回復不要 FES [216](#page-215-0) 各処理方式の特徴 [24](#page-23-0) 監査証跡ファイル〔同期コピーされないファイル〕 [172](#page-171-0)

#### き

業務サイト [21](#page-20-0) 業務サイトおよびログ適用サイトのシステム定義を変 更する手順 [169](#page-168-0) 業務〔サイト状態〕 [132](#page-131-0) 業務サイトでディスク障害が発生した場合の各サイト の動作と対処方法 [207](#page-206-0) 業務サイトの HiRDB の入れ替え [237](#page-236-0) 業務サイトの HiRDB の開始 [163](#page-162-0), [189,](#page-188-0) [192,](#page-191-0) [195](#page-194-0) 業務サイトの HiRDB の終了 [165](#page-164-0) 業務サイトの HiRDB の正常終了 [175,](#page-174-0) [186,](#page-185-0) [190,](#page-189-0) [196](#page-195-0) 業務サイトの HiRDB を先に開始した場合 [163](#page-162-0) 業務サイトのシステムファイルを配置したボリューム が障害になった場合 [208](#page-207-0) 業務サイトのシステムログファイルを削除する手順 [167](#page-166-0) 業務サイトのデータベース初期設定 [148](#page-147-0) 業務サイトのリアルタイム SAN レプリケーションの 構成確認 [147](#page-146-0), [155](#page-154-0), [197](#page-196-0) 共用表 [115](#page-114-0), [130](#page-129-0) 共用表への定義系 SQL の実行〔データベースの更新 同期が必要となる操作〕 [63](#page-62-0) 共用表への排他モード指定の LOCK TABLE の実行 〔データベースの更新同期が必要となる操作〕 [63](#page-62-0)

#### け

計画的サイト切り替え [73,](#page-72-0) [186](#page-185-0) 計画的サイト切り替えの手順 [73](#page-72-0) 計画的サイト切り替えの手順(ログ同期方式) [186](#page-185-0) 系切り替え機能 [114](#page-113-0), [120](#page-119-0), [216,](#page-215-0) [218](#page-217-0) 経路障害〔障害発生時の HiRDB の動作〕 [84](#page-83-0) 経路障害の対処手順 [93](#page-92-0) 経路障害の対処方法 [93](#page-92-0) 現用となるシステムログファイルの決定方法〔ログ同 期方式〕 [169](#page-168-0)

#### こ

更新コピー [14](#page-13-0) 更新コピー時に障害が発生した場合 [84](#page-83-0) 更新コピーの対象になるファイル [16](#page-15-0)

コスト〔各処理方式の特徴〕 [24](#page-23-0) コマンドでの HiRDB の構成確認可否 [53](#page-52-0) コミットまたはロールバック〔データベースの更新同 期が必要となる操作〕 [63](#page-62-0) コンフィグファイル [49](#page-48-0)

#### さ

サーバマシンおよびディスク構成〔ハイブリッド方 式〕 [226](#page-225-0) サーバマシンおよびディスク構成〔ログ同期方式〕 [233](#page-232-0) 災害用サイト切り替え [77,](#page-76-0) [193](#page-192-0) 災害用サイト切り替えの結果 [71](#page-70-0) 災害用サイト切り替えの実行可否 [78](#page-77-0) 災害用サイト切り替えの手順 [77](#page-76-0) 災害用サイト切り替えの手順(ログ同期方式) [193](#page-192-0) サイト状態の遷移 [132](#page-131-0) サイト状態〔ログ同期方式〕 [132](#page-131-0) サイトの開始方法〔ログ同期方式〕 [159](#page-158-0) サイトの切り替え方式 [68,](#page-67-0) [185](#page-184-0) サイトの切り替え方式〔メインサイト稼働時〕 [68](#page-67-0) サイトの切り替え方式〔メインサイト災害時〕 [70](#page-69-0) サイトの切り戻し手順 [196](#page-195-0) サイトの切り戻し方法 [196](#page-195-0) サイトの終了方法〔ログ同期方式〕 [165](#page-164-0) 差分バックアップ管理ファイル〔同期コピーされない ファイル〕 [172](#page-171-0) サンプルシェルプログラム [234](#page-233-0)

#### し

システム共通定義の例〔ハイブリッド方式〕 [222](#page-221-0) システム共通定義の例〔ログ同期方式〕 [227](#page-226-0) システム構成変更コマンドの使用 [114](#page-113-0), [216](#page-215-0), [219](#page-218-0) システム構成変更の記録 [155](#page-154-0) システム構成例 [45](#page-44-0) システム定義および構成定義の例 [222](#page-221-0) システム定義の変更〔ログ同期方式〕 [168](#page-167-0) システム定義の例〔シンクポイントダンプファイル, ステータスファイルの退避〕 [179](#page-178-0)

システム定義の例〔データベースファイルのペア解 除〕 [182](#page-181-0) システム定義の例〔副シンクポイントダンプファイ ル,副ステータスファイルの HiRDB ファイルシステ ム領域の作成〕 [180](#page-179-0) システム定義の例〔副シンクポイントダンプファイ ル,副ステータスファイルの HiRDB ファイルシステ ム領域へのコピー〕 [181](#page-180-0) システム定義の例〔ペア論理ボリュームグループの再 同期化〕 [202](#page-201-0) システム定義の例〔ペア論理ボリュームグループの作 成〕 [51,](#page-50-0) [145](#page-144-0) システム定義の例〔ペア論理ボリュームグループのサ スペンド(メイン→リモート)〕 [191](#page-190-0) システム定義の例〔ペア論理ボリュームグループのテ イクオーバ(メイン→リモート)〕 [54,](#page-53-0) [149,](#page-148-0) [187](#page-186-0) システム定義の例〔ペア論理ボリュームグループのペ ア化〕 [177](#page-176-0) システムファイル以外のファイルの扱い〔ログ同期方 式〕 [172](#page-171-0) システムログ適用化 [153](#page-152-0), [157](#page-156-0), [174,](#page-173-0) [197](#page-196-0) システムログ適用化の手順 [174](#page-173-0) システムログファイルの空き容量監視機能 [114,](#page-113-0) [129,](#page-128-0) [216](#page-215-0), [220](#page-219-0) システムログファイルの運用〔ログ同期方式〕 [167](#page-166-0) システムログファイルの削除〔ログ同期方式〕 [167](#page-166-0) システムログファイル満杯によって HiRDB が異常終 了した場合 [205](#page-204-0) 指定する必要があるオペランド [31,](#page-30-0) [135](#page-134-0) 自動ログアンロード機能 [114](#page-113-0), [128](#page-127-0), [216,](#page-215-0) [219](#page-218-0) 準備〔サイト状態〕 [132](#page-131-0) 障害回復中のメインサイト災害の対処方法 [99](#page-98-0) 障害が発生した場合の HiRDB の動作と対処方法 [199](#page-198-0) 障害対策方法 [89](#page-88-0) 障害対策〔ログ同期方式〕 [199](#page-198-0) 障害の分析チャート [90](#page-89-0) 初期〔サイト状態〕 [132](#page-131-0) シンクポイントダンプの取得処理 [87](#page-86-0) シングルサーバ定義の例〔ハイブリッド方式〕 [224](#page-223-0) シングルサーバ定義の例〔ログ同期方式〕 [230](#page-229-0)

#### せ

制限を受けるシステム定義のオペランド [32,](#page-31-0) [136](#page-135-0) 正ボリューム障害〔障害発生時の HiRDB の動作〕 [85](#page-84-0) 正ボリューム障害の対処手順 [95](#page-94-0) 正ボリューム障害の対処方法 [95](#page-94-0) セキュリティ監査機能 [114](#page-113-0), [127](#page-126-0), [216](#page-215-0), [218](#page-217-0) 前提製品 [26](#page-25-0) 前提プラットフォーム [26](#page-25-0) 全同期方式 [17](#page-16-0) 全非同期方式 [18](#page-17-0)

#### ち

注意が必要な操作〔ログ同期方式〕 [170](#page-169-0)

#### て

テイクオーバ [54,](#page-53-0) [55](#page-54-0), [148,](#page-147-0) [151,](#page-150-0) [187](#page-186-0) ディザスタリカバリシステム構築時の作業 [49](#page-48-0) ディザスタリカバリシステム構築時の作業(既存シス テム導入時) [154](#page-153-0) ディザスタリカバリシステム構築時の作業(初期構築 時) [144](#page-143-0) ディザスタリカバリシステムの構築手順 [48,](#page-47-0) [142](#page-141-0) ディザスタリカバリシステムの構築手順(ログ同期方 式の既存システム導入時) [143](#page-142-0) ディザスタリカバリシステムの構築手順(ログ同期方 式の初期構築時) [142](#page-141-0) ディスク障害が発生した場合 [207](#page-206-0) データ欠損〔各処理方式の特徴〕 [24](#page-23-0) データ欠損の判定 [194](#page-193-0) データベースの更新同期を取る必要があるコマンド [62](#page-61-0) データベースの更新同期を取る必要がある操作 [63](#page-62-0) データベース引き継ぎ [187](#page-186-0) データベース引き継ぎの実施 [187](#page-186-0), [190](#page-189-0), [193](#page-192-0) データベースファイルのペア解除 [182](#page-181-0) データベースを初期設定するときの手順 [64](#page-63-0)

#### と

同期コピー [16](#page-15-0) 統計情報の取得 [114](#page-113-0), [216](#page-215-0), [220](#page-219-0) トランザクション情報ファイル [80](#page-79-0) トランザクション処理性能〔各処理方式の特徴〕 [24](#page-23-0)

#### は

ハイブリッド方式 [19](#page-18-0) バックアップファイル〔同期コピーされないファイ ル〕 [172](#page-171-0)

#### ひ

日立ディスクアレイシステム [14](#page-13-0) 非同期コピー [16](#page-15-0)

#### ふ

ファイル区分 [34](#page-33-0) ファイルの出力形式〔トランザクション情報ファイ ル〕 [80](#page-79-0) 副シンクポイントダンプファイルのオープン対象 [162](#page-161-0) 副シンクポイントダンプファイルの構成確認[153,](#page-152-0) [157](#page-156-0) 副シンクポイントダンプファイルの作成 [178](#page-177-0), [189](#page-188-0) 副ステータスファイルの構成確認 [153](#page-152-0), [157](#page-156-0) 副ステータスファイルの作成 [178](#page-177-0), [189](#page-188-0) 副ボリューム障害〔障害発生時の HiRDB の動作〕 [85](#page-84-0) 副ボリューム障害の対処方法 [97](#page-96-0)

#### へ

ペアボリューム設計時の考慮点 [38](#page-37-0) ペアボリュームの構成例 [41](#page-40-0) ペアボリュームの構成例(全同期方式の場合) [43](#page-42-0) ペアボリュームの構成例(全非同期方式の場合) [44](#page-43-0) ペアボリュームの構成例 (ハイブリッド方式の場合[\)45](#page-44-0) ペアボリュームの構成例(ログ同期方式の場合) [139](#page-138-0) ペア論理ボリュームグループの構成変更 [212](#page-211-0) ペア論理ボリュームグループの再同期化 [196](#page-195-0), [202](#page-201-0) ペア論理ボリュームグループの状態確認 [58,](#page-57-0) [159](#page-158-0) ペア論理ボリュームグループの状態チェック [55,](#page-54-0) [56](#page-55-0) ペア論理ボリュームグループの生成 [49,](#page-48-0) [144](#page-143-0) ペア論理ボリュームグループの追加 [102](#page-101-0) ペア論理ボリュームグループの追加手順 [102](#page-101-0) ペア論理ボリュームグループのテイクオーバ [54](#page-53-0), [55,](#page-54-0) [148](#page-147-0), [151](#page-150-0), [156,](#page-155-0) [187,](#page-186-0) [190,](#page-189-0) [194](#page-193-0), [197](#page-196-0) ペア論理ボリュームグループのペア化 [176](#page-175-0), [196](#page-195-0)

ペア論理ボリュームグループの名称規則 [39](#page-38-0) ペア論理ボリュームグループ名の変更 [106](#page-105-0) ペア論理ボリュームグループ名の変更手順 [106](#page-105-0) ペア論理ボリュームの移動 [107](#page-106-0), [109](#page-108-0) ペア論理ボリュームの移動手順(既存のペア論理ボ リュームグループに移動する場合) [109](#page-108-0) ペア論理ボリュームの移動手順(新規のペア論理ボ リュームグループに移動する場合) [107](#page-106-0) ペア論理ボリュームの構成変更 [101](#page-100-0) ペア論理ボリュームの削除 [111](#page-110-0) ペア論理ボリュームの削除手順 [111](#page-110-0) ペア論理ボリュームの追加 [104](#page-103-0) ペア論理ボリュームの追加手順(既存のペア論理ボ リュームグループに追加する場合) [104](#page-103-0)

#### ほ

ほかの機能との関連 [113](#page-112-0), [215](#page-214-0) ほかの機能との組み合わせ〔各処理方式の特徴〕 [24](#page-23-0) 保護モード [29,](#page-28-0) [134](#page-133-0) 保護モード選択基準 [134](#page-133-0) 保護モードの選択基準 [29](#page-28-0) 保守用サイト切り替え [75,](#page-74-0) [190](#page-189-0) 保守用サイト切り替えの結果 [70](#page-69-0) 保守用サイト切り替えの手順 [75](#page-74-0) 保守用サイト切り替えの手順(ログ同期方式) [190](#page-189-0) ボリュームの設計時の考慮点 [38,](#page-37-0) [139](#page-138-0)

#### め

メインサイト [14](#page-13-0) メインサイトとリモートサイトで一致させる項目 [30,](#page-29-0) [135](#page-134-0) メインサイトの HiRDB の開始可否 [59](#page-58-0) メインサイトの HiRDB の開始手順 [58](#page-57-0) メインサイトの HiRDB の環境構築 [145](#page-144-0) メインサイトの HiRDB の環境変更 [154](#page-153-0) メインサイトの HiRDB の構成確認 [53,](#page-52-0) [146](#page-145-0), [155](#page-154-0) メインサイトの環境構築 [51](#page-50-0) メインサイトのサイト状態(業務)の設定 [147](#page-146-0), [155](#page-154-0) メインサイトのサイト状態(ログ適用)の設定 [188](#page-187-0)

#### ゆ

ユニット制御情報定義の例〔ハイブリッド方式〕 [223](#page-222-0) ユニット制御情報定義の例〔ログ同期方式〕 [228](#page-227-0) ユニット単位に HiRDB を開始する場合 [162](#page-161-0), [164](#page-163-0)

### り

リアルタイム SAN レプリケーション [14](#page-13-0) リアルタイム SAN レプリケーションの構成確認(ペ ア論理ボリュームグループの確認) [177](#page-176-0) リモートサイト [14](#page-13-0) リモートサイトで変更する項目 [30,](#page-29-0) [135](#page-134-0) リモートサイトの HiRDB の環境構築 [149](#page-148-0), [156](#page-155-0) リモートサイトの HiRDB の構成確認 [55](#page-54-0), [150](#page-149-0), [156](#page-155-0) リモートサイトの環境構築 [55](#page-54-0) リモートサイトのサイト状態(ログ適用)の設定 [151](#page-150-0), [156](#page-155-0), [197](#page-196-0) リモートサイトのペア論理ボリュームグループの状態 確認 [188](#page-187-0), [191](#page-190-0), [194](#page-193-0) リモートサイトへの切り替え可否 [59](#page-58-0) リモートサイトへの切り替えを保証できない期間 [66](#page-65-0) リモートサイトへの切り替えを保証できない期間 〔RAID Manager のコマンド〕 [66](#page-65-0) リモートサイトへのデータ反映方式 [17](#page-16-0)

#### ろ

ログ適用 [22](#page-21-0) ログ適用可能状態 [132](#page-131-0) ログ適用サイト [21](#page-20-0) ログ適用〔サイト状態〕 [132](#page-131-0) ログ適用サイトでディスク障害が発生した場合の各サ イトの動作と対処方法 [207](#page-206-0) ログ適用サイトでの HiRDB のコマンド実行可否 [239](#page-238-0) ログ適用サイトの HiRDB の入れ替え [238](#page-237-0) ログ適用サイトの HiRDB の開始 [161](#page-160-0), [189](#page-188-0) ログ適用サイトの HiRDB の終了 [166](#page-165-0), [175](#page-174-0) ログ適用サイトのシステムファイルを配置したボリュー ムが障害になった場合 [209](#page-208-0) ログ適用サイトのリアルタイム SAN レプリケーショ ンの構成確認 [152](#page-151-0), [156](#page-155-0), [189,](#page-188-0) [197](#page-196-0)

- ログ適用サイトのリアルタイム SAN レプリケーショ ンの構成確認(ログ適用の確認) [183](#page-182-0)
- ログ適用サイトのログ適用状況の確認 [165](#page-164-0)
- ログ適用していないシステムログを上書きした場合 [204](#page-203-0)
- ログ適用不可能状態 [133](#page-132-0)
- ログ適用不可能状態になる操作 [170](#page-169-0)
- ログ同期方式 [21](#page-20-0)